# DataSMART® T3/E3 IDSU User's Guide

Document #5000164

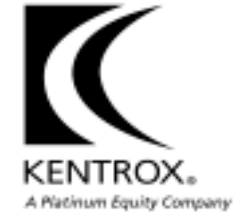

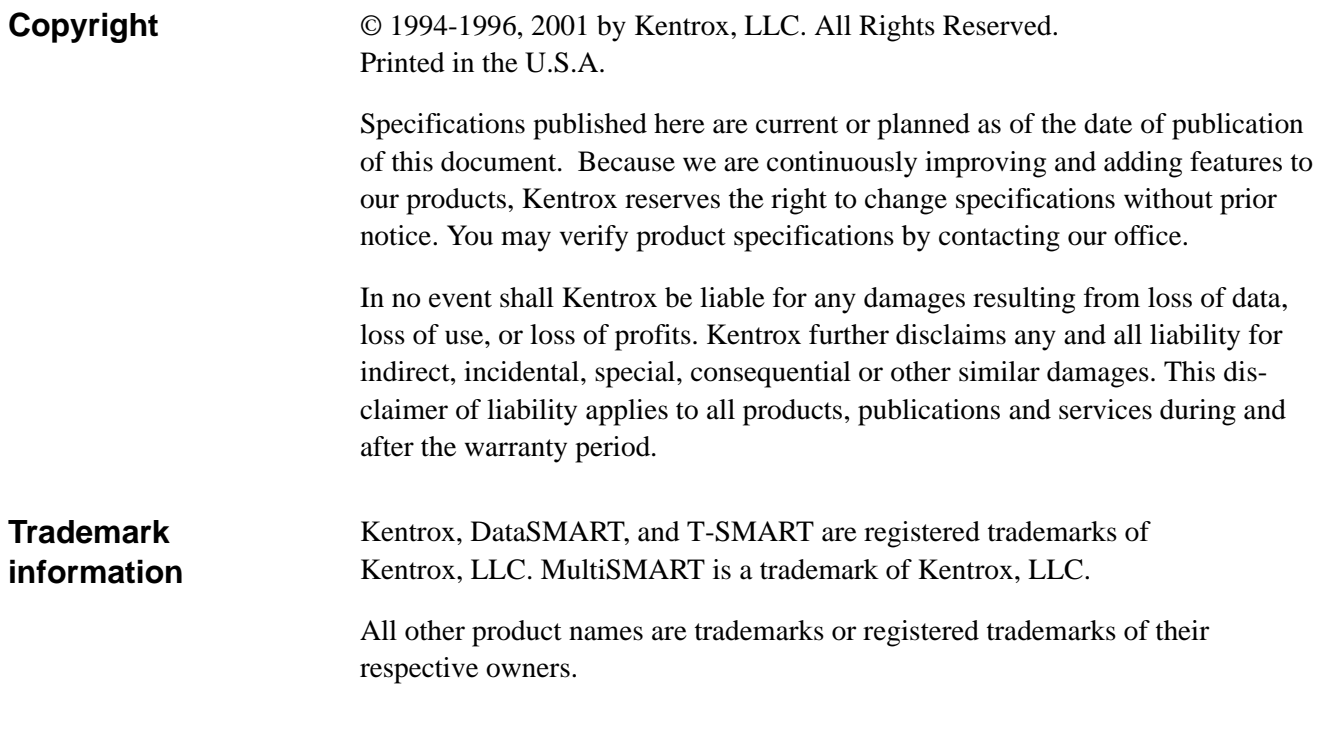

# **Revision history**

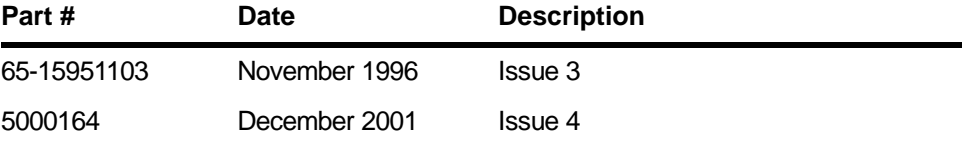

# *Contents*

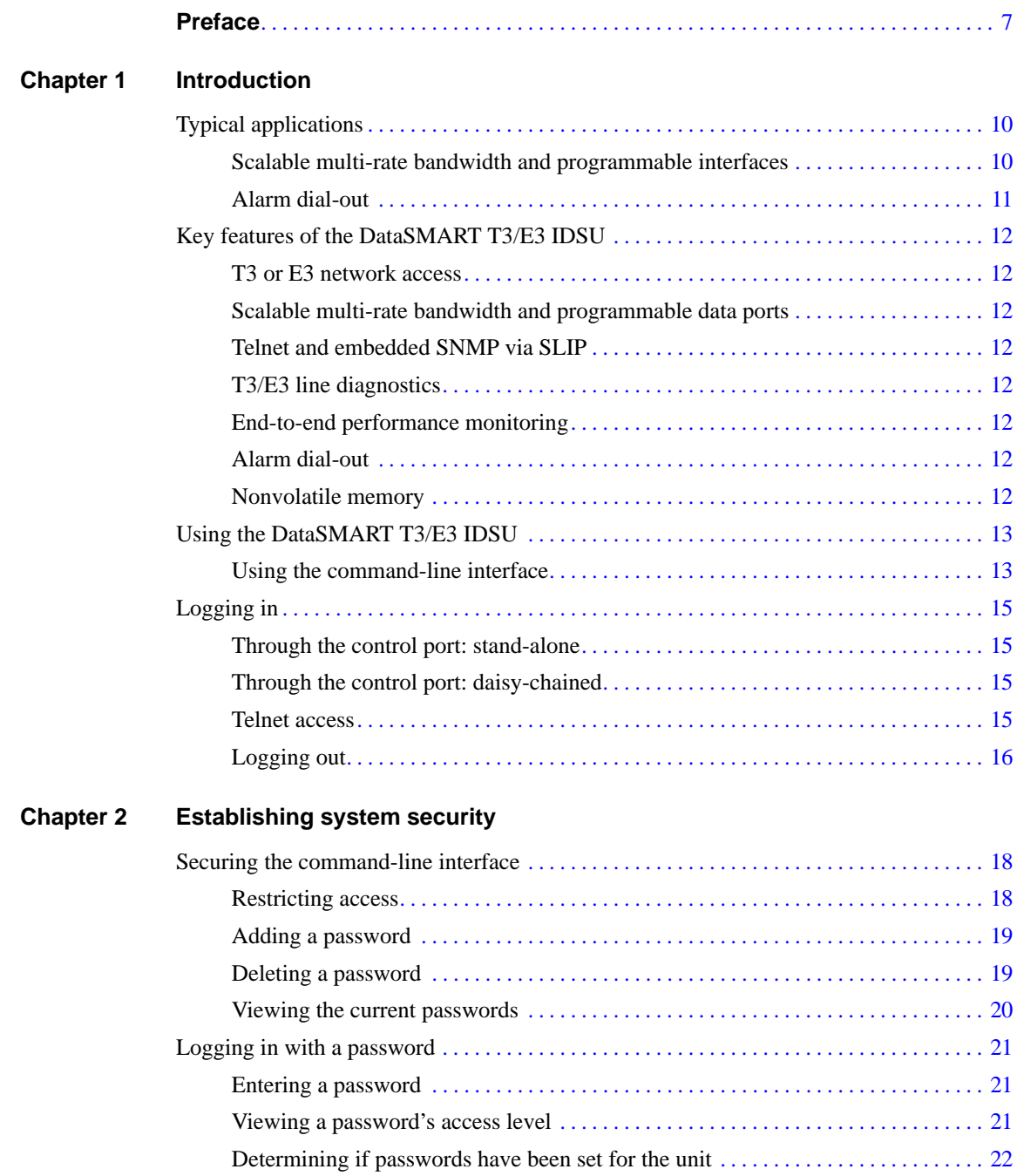

### **[Chapter 3](#page-22-0) [Configuring the system](#page-22-1)**

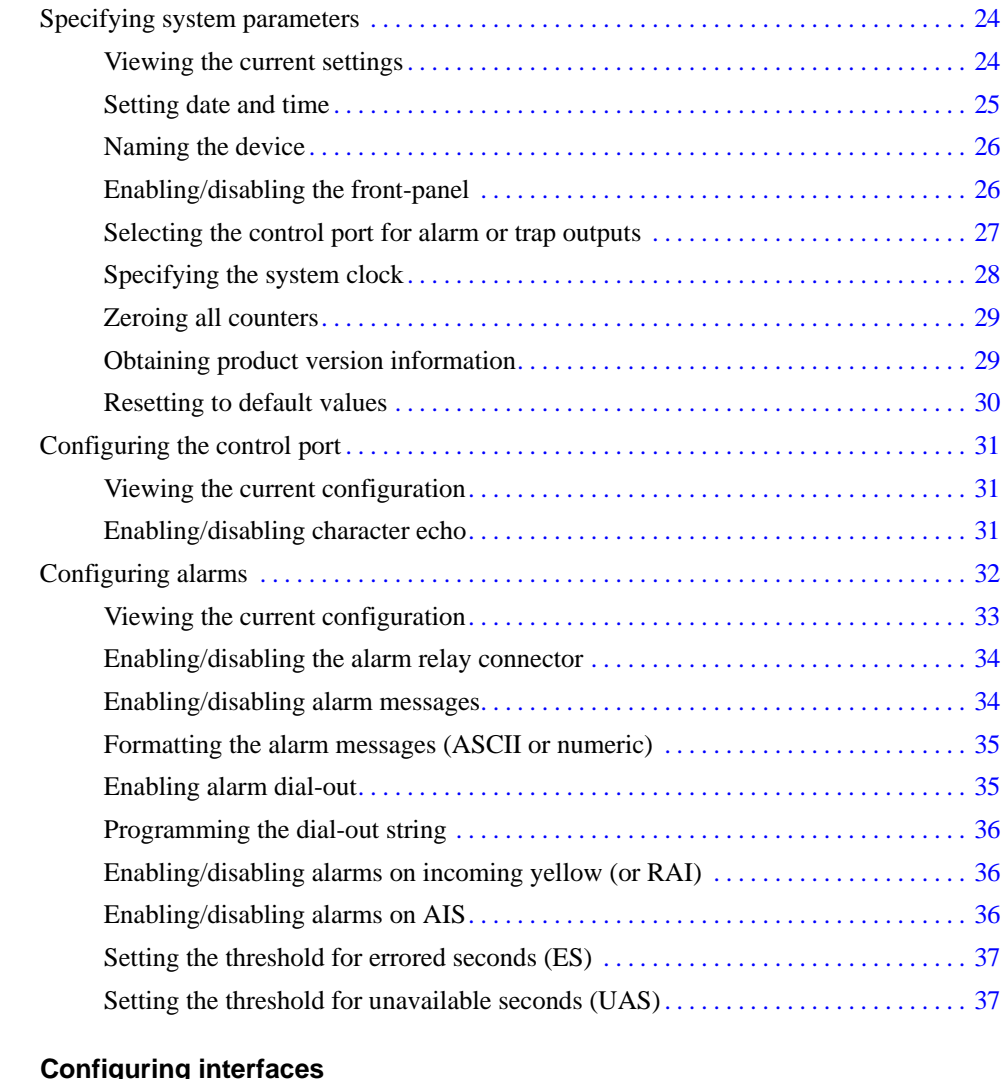

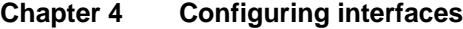

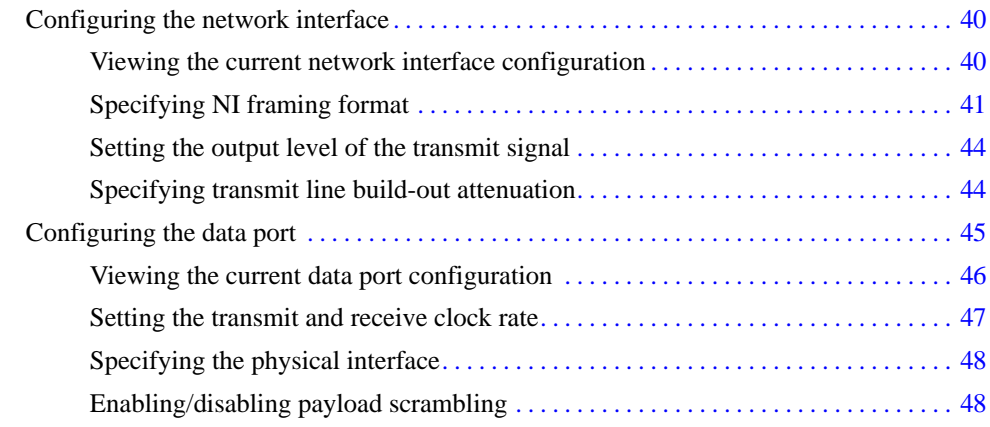

### **[Chapter 5](#page-48-0) [Performance monitoring](#page-48-1)**

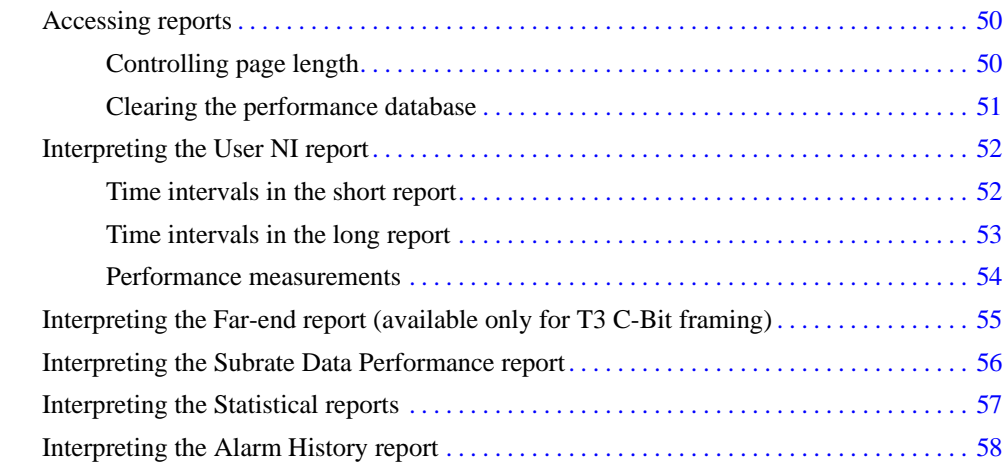

### **[Chapter 6](#page-58-0) [Troubleshooting](#page-58-1)**

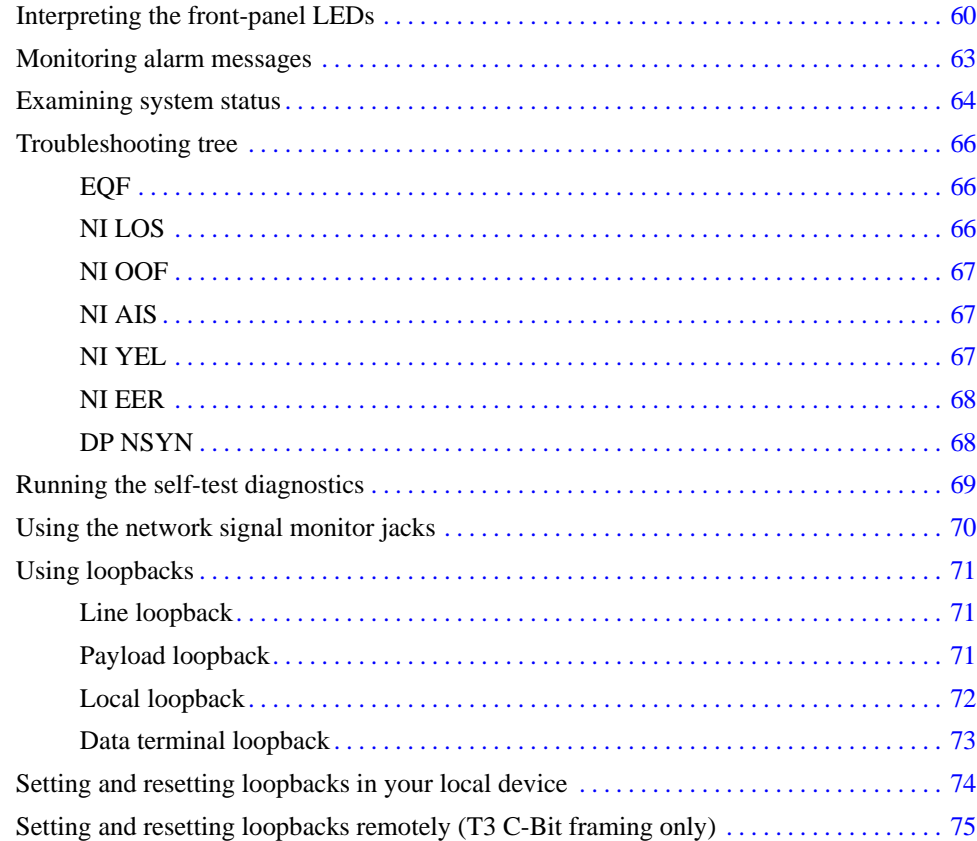

### **[Chapter 7](#page-76-0) [Using Telnet and SNMP](#page-76-1)**

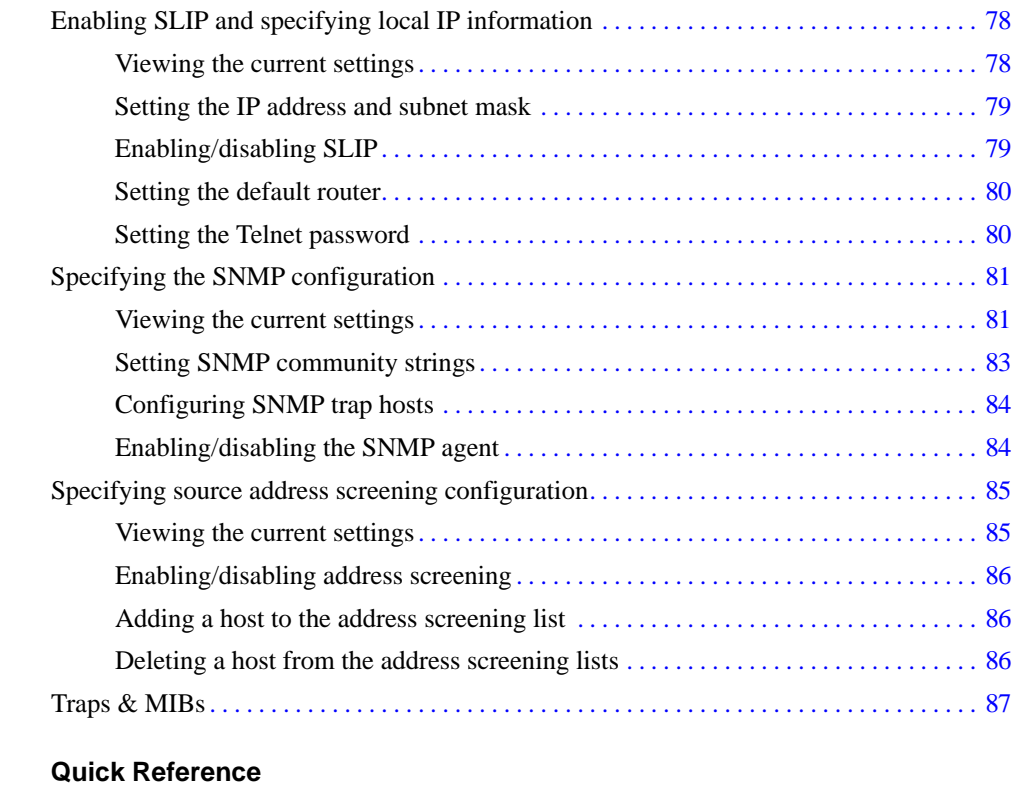

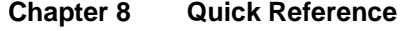

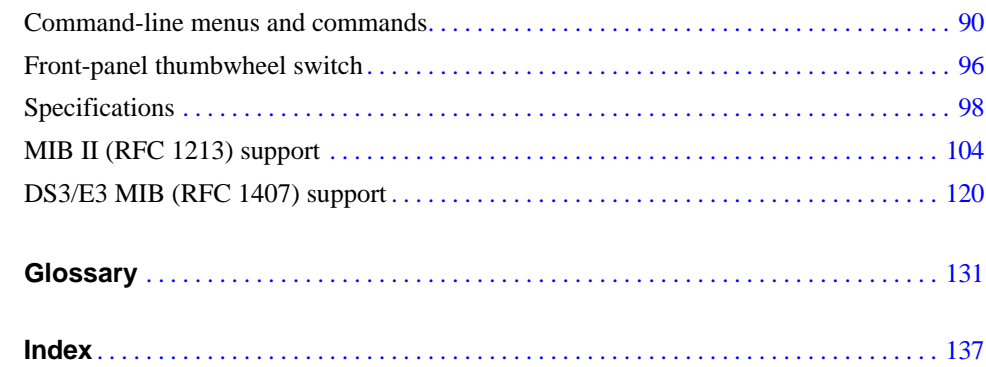

# <span id="page-6-1"></span>*Preface*

<span id="page-6-0"></span>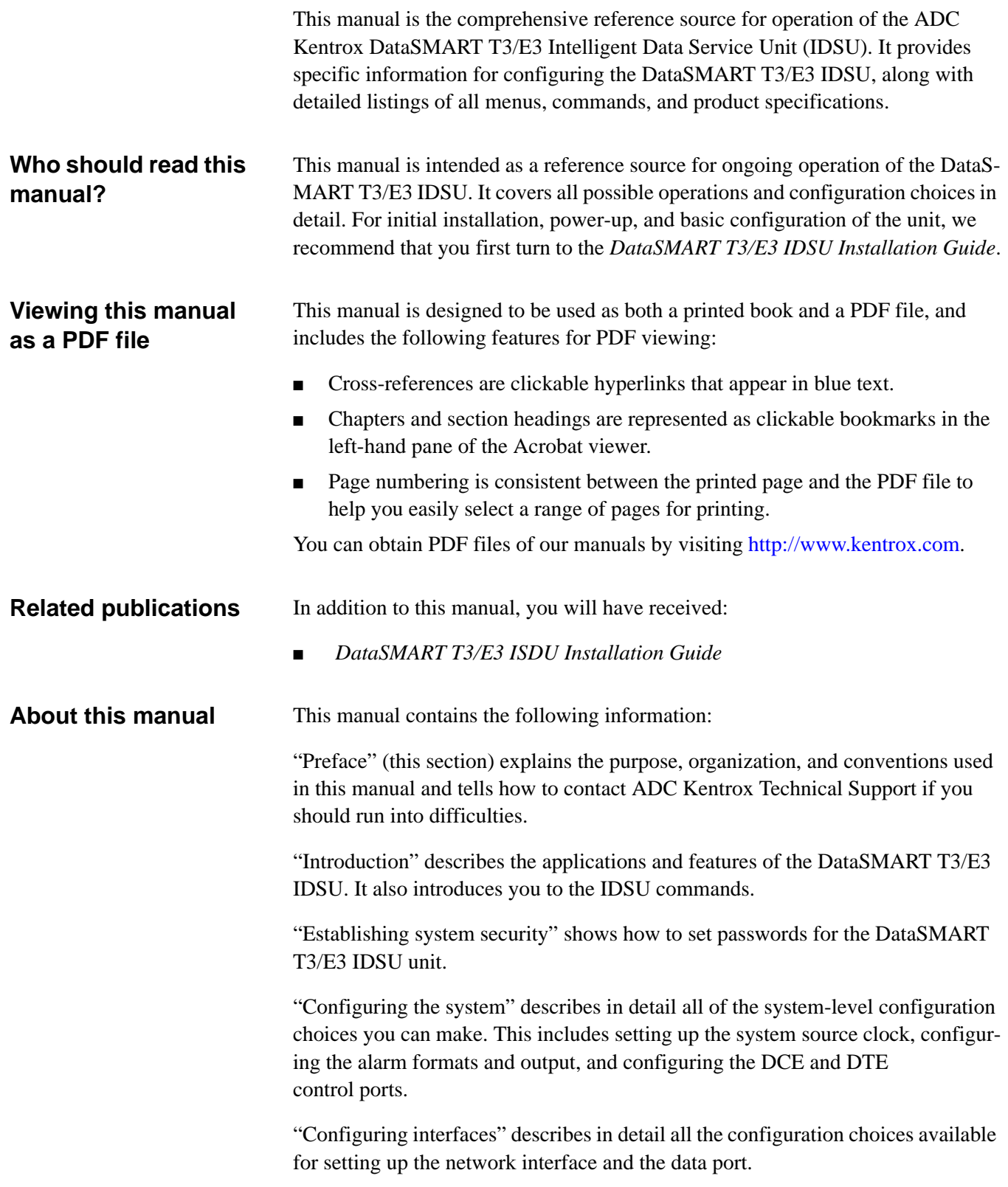

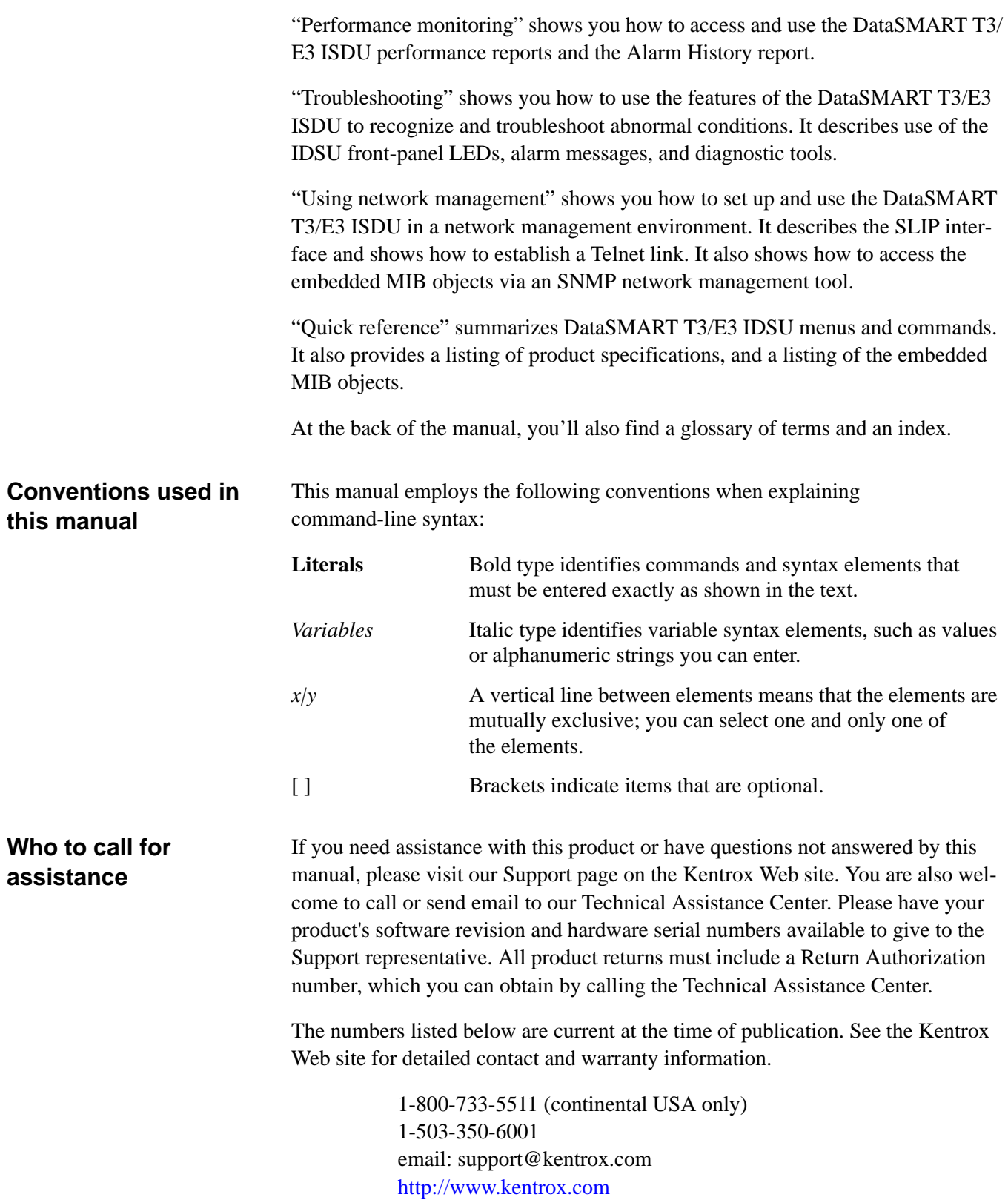

### <span id="page-8-1"></span><span id="page-8-0"></span>CHAPTER

# 1 *Introduction*

The DataSMART T3/E3 IDSU is an intelligent data service unit (IDSU) for direct connection between T3 and E3 circuits and data terminal equipment (DTE).

The DataSMART T3/E3 IDSU supports high-speed synchronous transmission rates up to 45 MHz for T3, and up to 34 MHz for E3. Its transmission rate is scalable to support different multi-rate applications. This feature, coupled with a variety of data port interfaces (HSSI, V.35, EIA-530), allows you to use the IDSU with high- or lower-speed routers, channel extenders, and other devices, for applications such as LAN-to-LAN communications, CAD/CAM systems and host-to-workstation communications.

The IDSU comes in either an AC- or a DC-powered model. Both models are housed in the same one-unit-high (1U) rack-mount box.

### **Figure 1—The DataSMART T3/E3 IDSU**

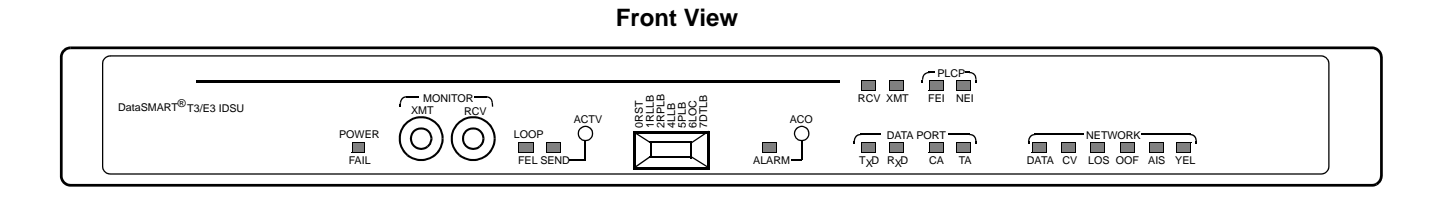

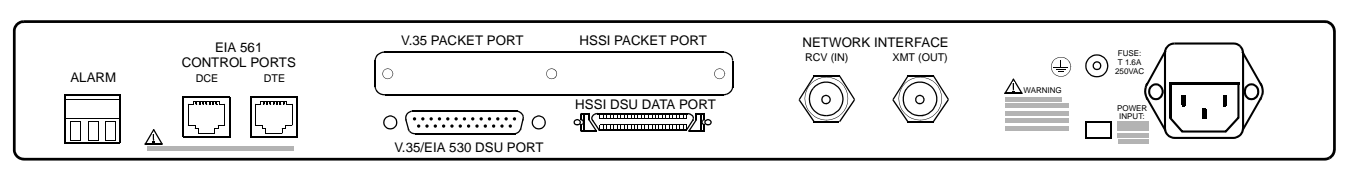

### **Rear View**

# <span id="page-9-0"></span>**Typical applications**

The DataSMART T3/E3 IDSU supports many applications for direction connection of a DTE to the T3 or E3 circuit.

<span id="page-9-1"></span>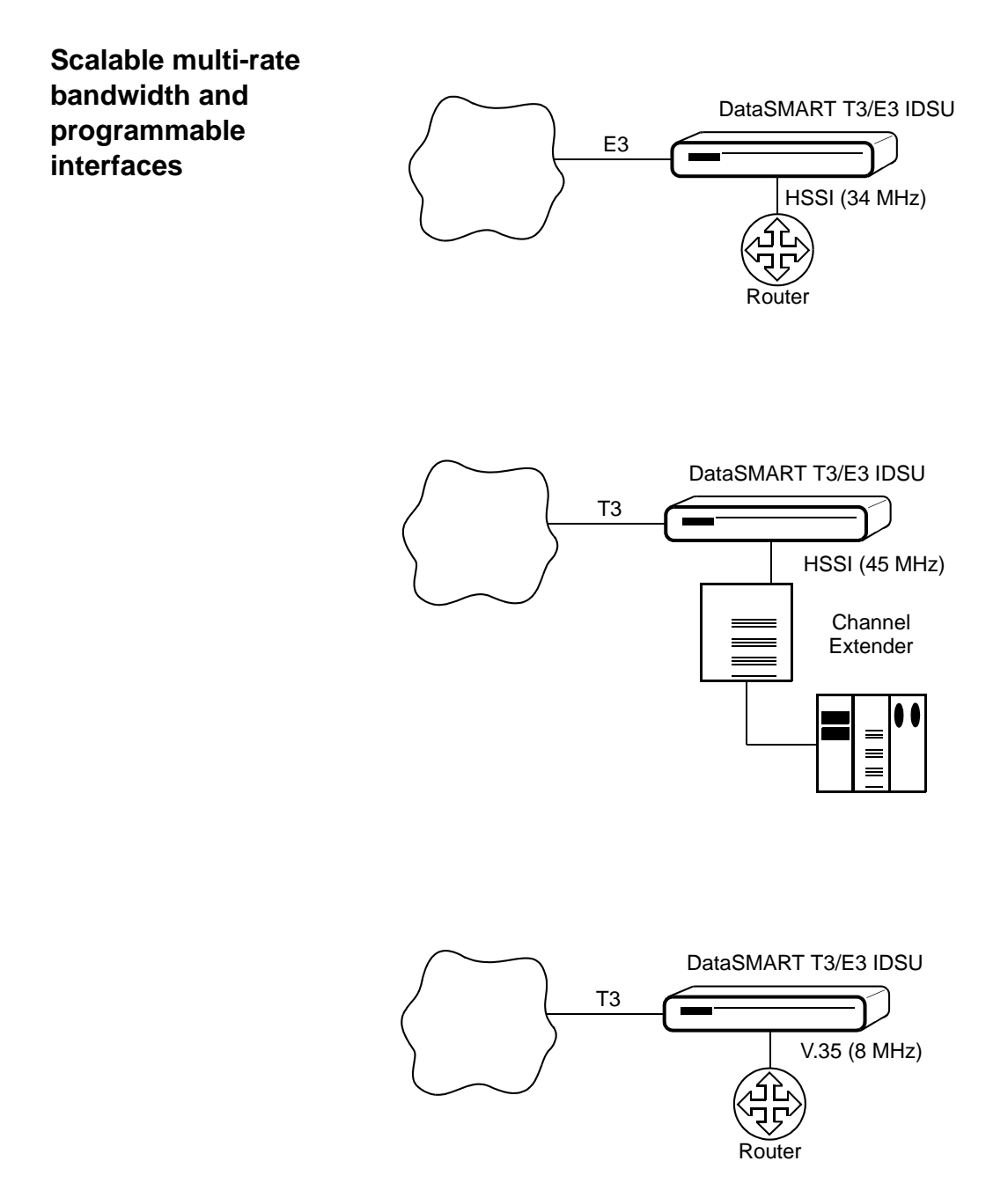

### <span id="page-10-0"></span>**Alarm dial-out**

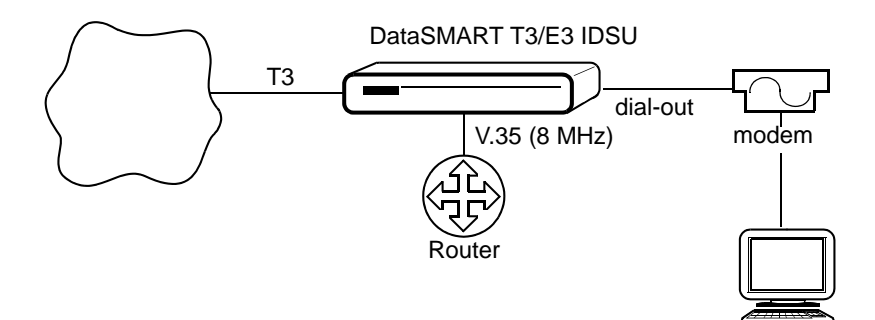

# <span id="page-11-0"></span>**Key features of the DataSMART T3/E3 IDSU**

<span id="page-11-7"></span><span id="page-11-6"></span><span id="page-11-5"></span><span id="page-11-4"></span><span id="page-11-3"></span><span id="page-11-2"></span><span id="page-11-1"></span>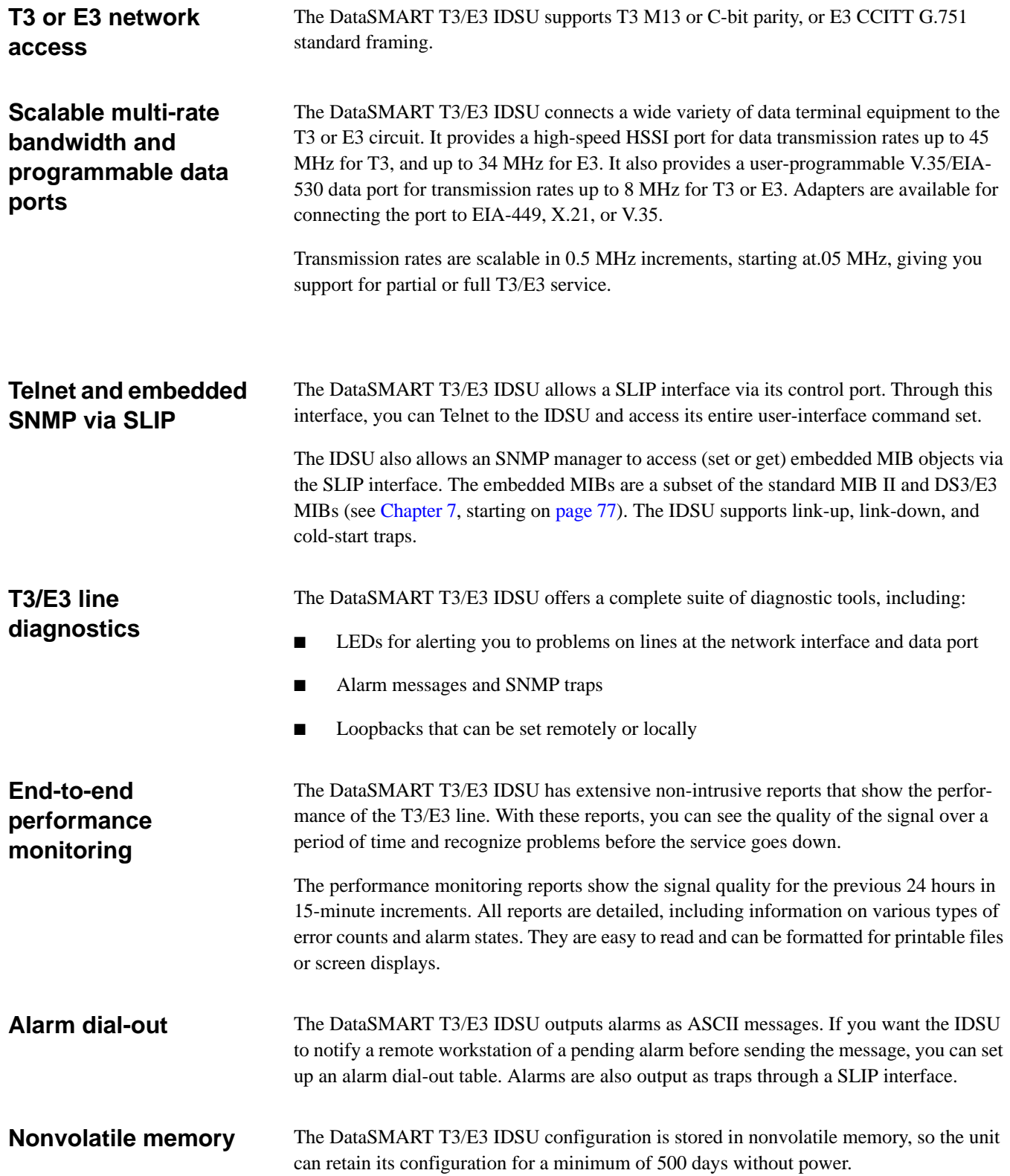

# <span id="page-12-0"></span>**Using the DataSMART T3/E3 IDSU**

<span id="page-12-1"></span>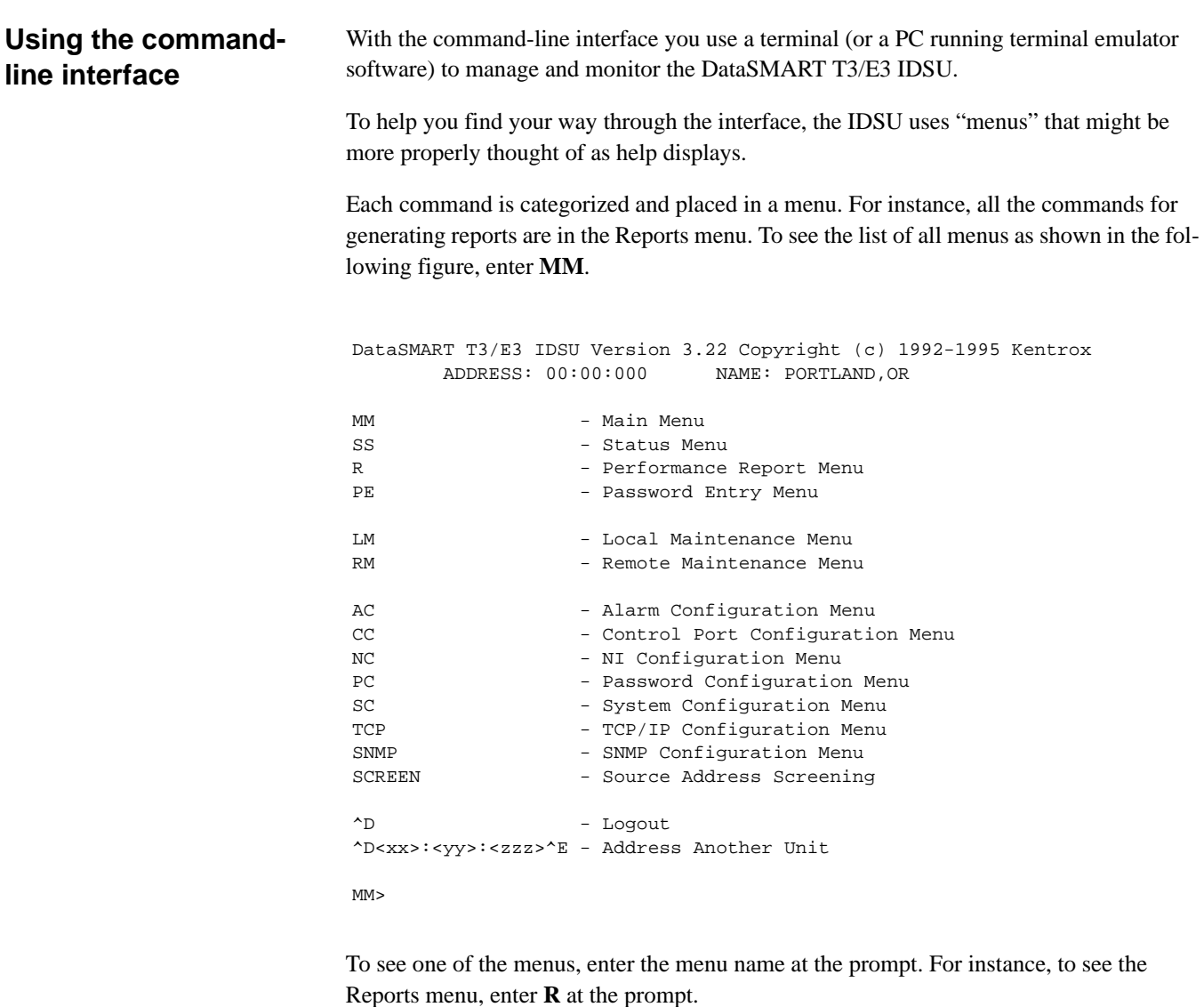

PERFORMANCE REPORT MENU

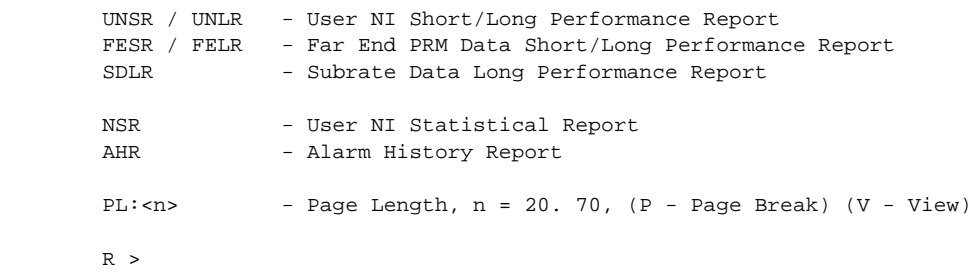

Each time you change menus the command-line prompt changes to indicate which menu is current. In the preceding figure, the first line shows a prompt of "MM>" meaning that the Main menu is current. However, once R is entered and the Reports menu is displayed, the prompt becomes "R>," indicating that the Reports menu is current.

The current menu displays when you press the Enter key. In normal use you are likely to use a series of commands from a given menu, and so you can make that menu current and get a menu listing whenever you need it by pressing the Enter key. However, you may enter any command at the command line, even if it is not on the "current" menu.

### **Command-line syntax**

A typical command line consists of the command and zero or more arguments, all separated by one or more delimiters. The syntax and acceptable delimiters for each command are described under the individual command entries in this manual. The delimiters are required.

### **Type-ahead**

You may enter the next command while a previous command is executing. The maximum type-ahead is three commands or 256 characters, whichever is less.

# <span id="page-14-0"></span>**Logging in**

<span id="page-14-3"></span><span id="page-14-2"></span><span id="page-14-1"></span>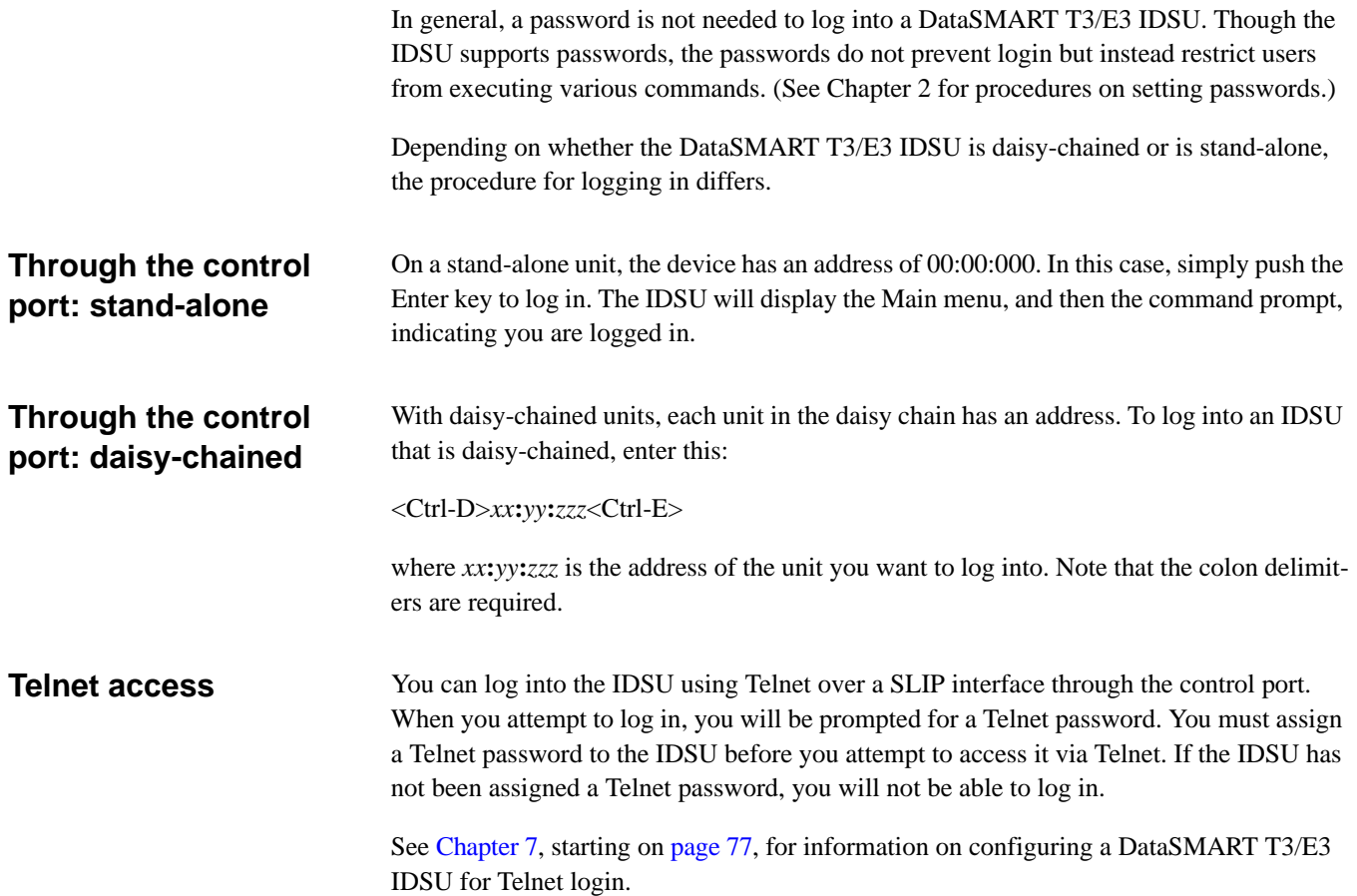

<span id="page-15-0"></span>**Logging out** You should always log out of the DataSMART T3/E3 IDSU when you are done.

To log out, enter <Ctrl-D>.

You can also log out by disconnecting the control port cable.

The IDSU has an auto-logout feature, that will log you out after a 15-minute period of inactivity.

### <span id="page-16-1"></span><span id="page-16-0"></span>CHAPTER

# 2 *Establishing system security*

The DataSMART T3/E3 IDSU can be accessed through an SNMP network manager or through the command-line interface, using either a terminal or Telnet. In order to prevent unauthorized users from changing the system configuration, setting loopbacks, or performing other operations that might disrupt service, you must secure each of these interfaces.

This chapter tells how to secure the command-line interface.

For information about securing SNMP access with community strings, refer to ["Setting](#page-82-1)  [SNMP community strings" on page 83](#page-82-1).

## <span id="page-17-0"></span>**Securing the command-line interface**

Security for the command-line interface is achieved through a system of passwords and privilege levels. Any user can access the command line without entering a password. But in order to gain a specific privilege level, the user must enter a password that has that privilege level assigned to it.

<span id="page-17-1"></span>**Restricting access** By default, there are no restrictions on which commands you can run on the DataSMART T3/E3 IDSU. Every user has super-user privileges. In order to restrict access, you must create at least one password with the super-user privilege level. Once you do, every user is restricted to the read-only privilege level unless they enter a password that permits more extensive privileges. You may create up to ten passwords (assuming you have super-user privileges) and assign them any privilege level you like.

### **NOTE**

*The first password you create must be assigned super-user privileges. The unit will not allow you to create lower-level passwords that would lock out higher-level features until those features are accessible to a super-user.*

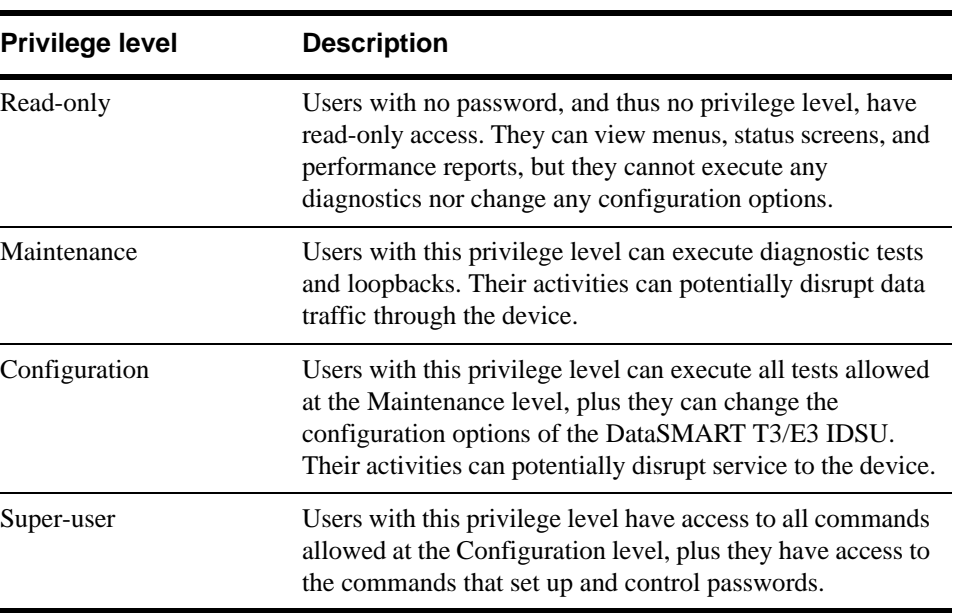

### **Table 1—Privilege levels**

### **Using Telnet**

If you are using Telnet, you must set up a Telnet password, which is independent of the command-line passwords described here. See ["Setting the Telnet password" on page 80](#page-79-2).

The commands available for setting up and controlling command-line passwords are listed

I

```
 PASSWORD CONFIGURATION MENU
```
<span id="page-18-0"></span>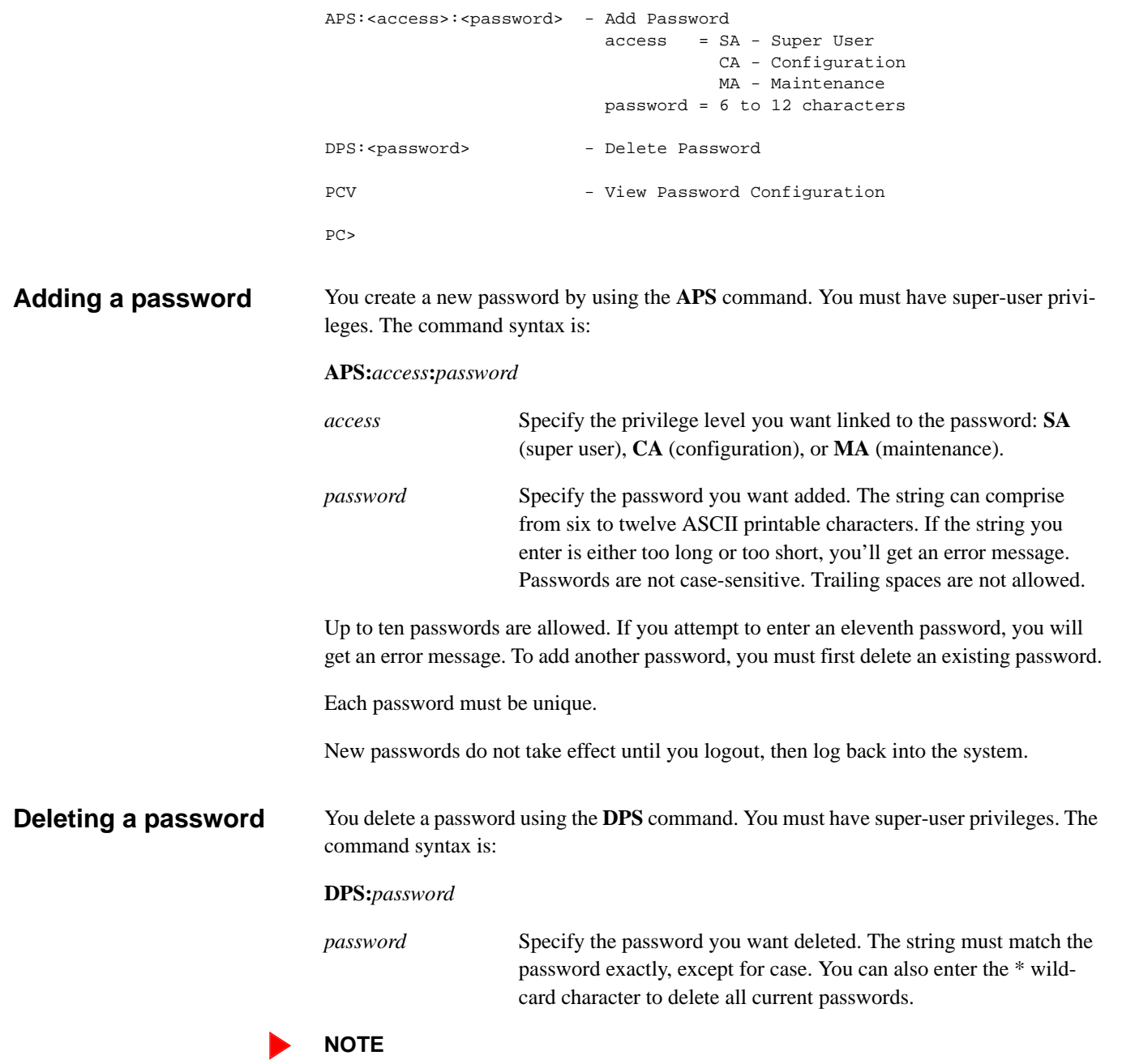

<span id="page-18-1"></span>*All existing passwords are deleted if you reset the unit, either by entering the RSD command or by pressing the ACTV and ACO push-buttons.*

### <span id="page-19-0"></span>**Viewing the current passwords**

You can view a listing of current passwords and their privilege levels using the **PCV** command. You must have super-user privileges.

An example listing is shown below. The left column lists the current passwords, the right column identifies the access privilege levels.

View Password Configuration

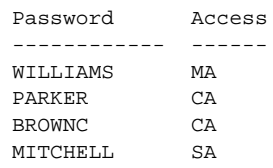

PC>

## <span id="page-20-0"></span>**Logging in with a password**

You gain the privilege level associated with a password by entering that password once you have logged into the unit. The commands for entering a password and viewing its access privileges are listed in the Password Entry menu (enter **PE** at the prompt).

<span id="page-20-2"></span><span id="page-20-1"></span>**Entering a password** To gain the privilege level associated with a password, use the **EPS** command. No special privileges are required. The command syntax is: **EPS:***password password* Enter the password. Passwords are not case-sensitive. If you enter the password correctly, the DataSMART T3/E3 IDSU responds with the message PASSWORD ACCEPTED. If you enter an incorrect password, it responds with the message PASSWORD DENIED. **Viewing a password's access level** If you are logged into the device, you can view your privilege level by using the **PUV** command. You do not need any special privilege level. You will receive one of the following messages: "User has No Access Privileges" (read-only) "User has MA Access Privileges" (maintenance) "User has CA Access Privileges" (configuration) "User has SA Access Privileges" (super user) If your password was modified during your current session (e.g., a super-user deleted your password, then added it back with a different privilege level), the change will not become effective until the next time you specify the password with the **EPS** command. PASSWORD ENTRY MENU EPS:<password> - Enter Password password = 6 to 12 characters PEV - View Access Privileges PUV - View User Access Privilege PE>

### <span id="page-21-0"></span>**Determining if passwords have been set for the unit**

You can learn if passwords have been established for the unit by using the **PEV** command. When you enter this command, the system responds with a display similar to the one shown below. This display tells you a super-user has been established, which means passwords have been set.

You do not need any special privileges to use this command.

```
Password exists for:
SuperUser : Yes
Configuration: Yes
Maintenance : Yes
```
PE>

### <span id="page-22-1"></span><span id="page-22-0"></span>CHAPTER

# 3 *Configuring the system*

This chapter discusses the commands and options available for programming the DataSMART T3/E3 ISDU system-level parameters, including:

- Setting the unit's time and date
- Specifying the unit's system source clock
- Enabling or disabling the front-panel controls
- Resetting the device to the factory default state
- Configuring the control port
- Configuring alarm message output and format

For information on configuring the unit's network interface and data port, see [Chapter 4](#page-38-2) on [page 39.](#page-38-2)

For information on configuring the unit for network management, see [Chapter 7](#page-76-2) on [page](#page-76-2)  [77.](#page-76-2)

## <span id="page-23-0"></span>**Specifying system parameters**

Many of the commands for configuring the system parameters are listed in the System Configuration menu. To display this menu, enter **SC** at the system prompt.

### **NOTE**

*The System Configuration menu also lists commands for configuring the data port. These commands are described in [Chapter 4.](#page-38-2)*

SYSTEM CONFIGURATION MENU

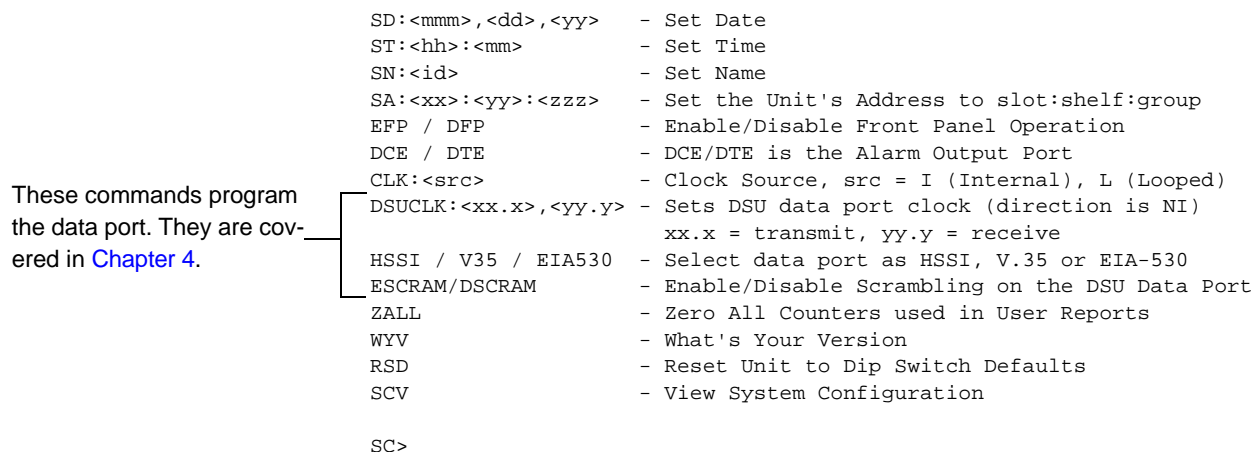

### <span id="page-23-1"></span>**Viewing the current settings**

Before changing any of the system parameters listed in the System Configuration menu, you may want to look at the current settings. You do this by executing the **SCV** command. This command displays the View System Configuration screen.

View System Configuration

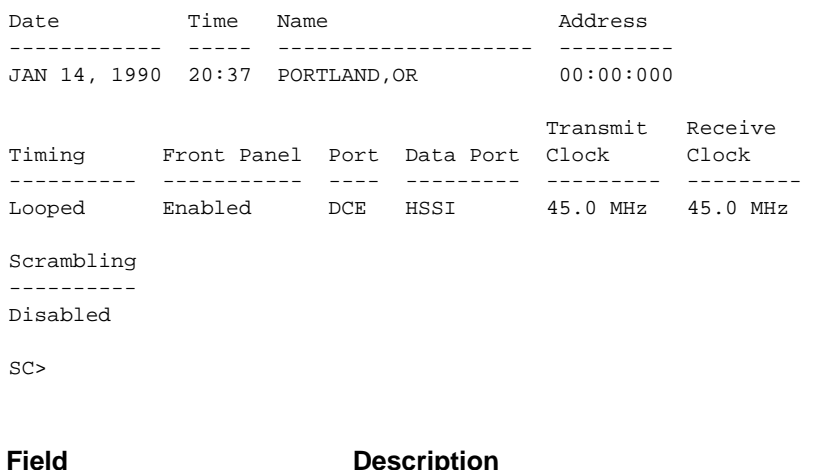

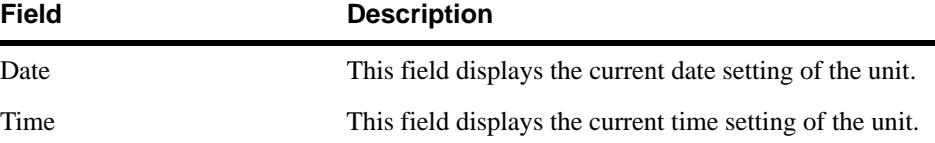

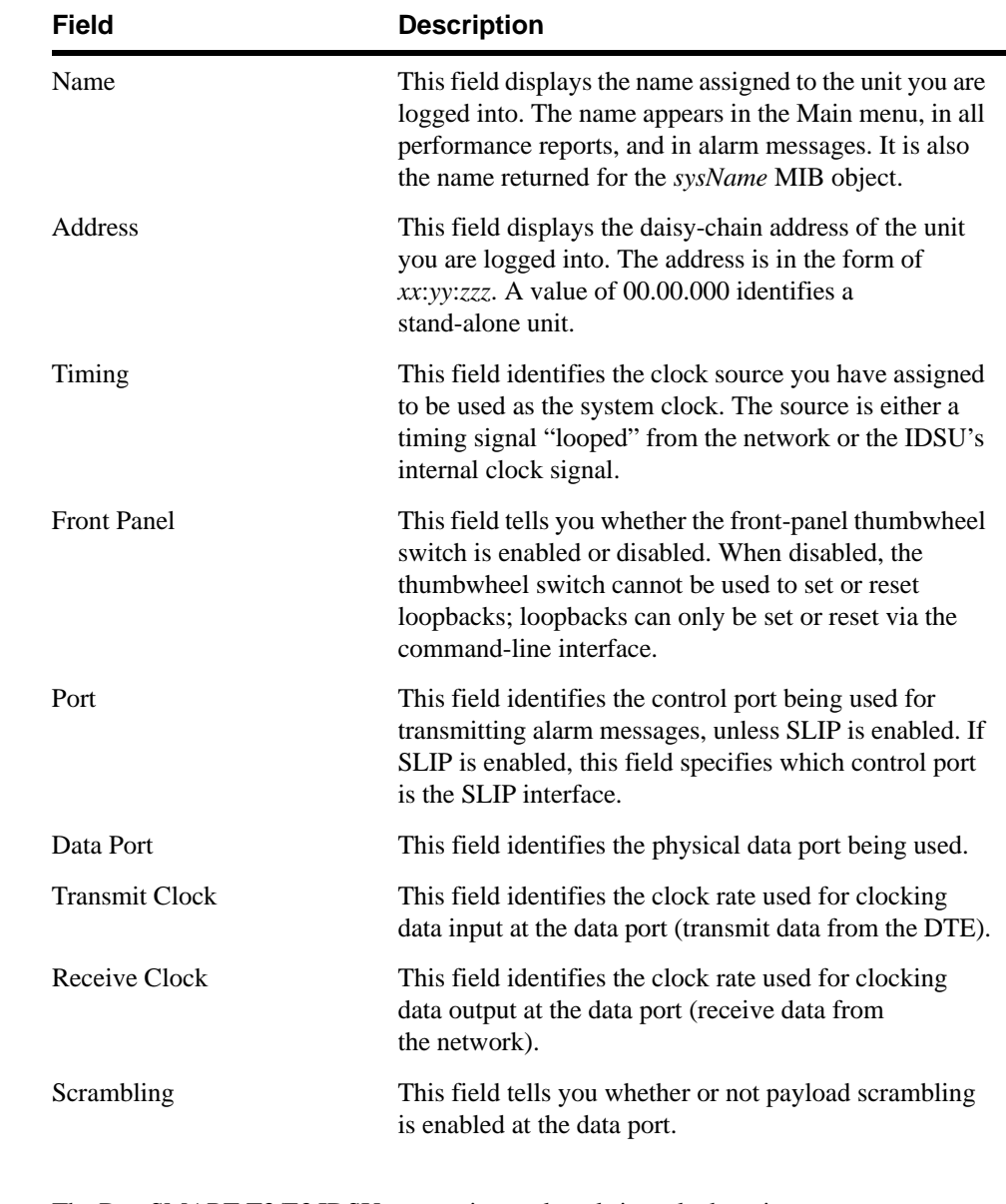

<span id="page-24-0"></span>**Setting date and time** The DataSMART T3/E3 IDSU uses an internal, real-time clock to time stamp event occurrences. The time stamps appear in alarm messages and performance reports as an aid to troubleshooting. To make the time stamps meaningful, you must set the date and time of the real-time clock upon system installation.

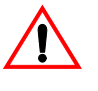

### **CAUTION!**

When you change the date or time parameters of the real-time clock, all performance data is cleared from the performance reports.

You set the date by using the **SD** command. You must have super-user or configuration privileges. The command syntax is:

**SD:***mmm*,*dd*,*yy*

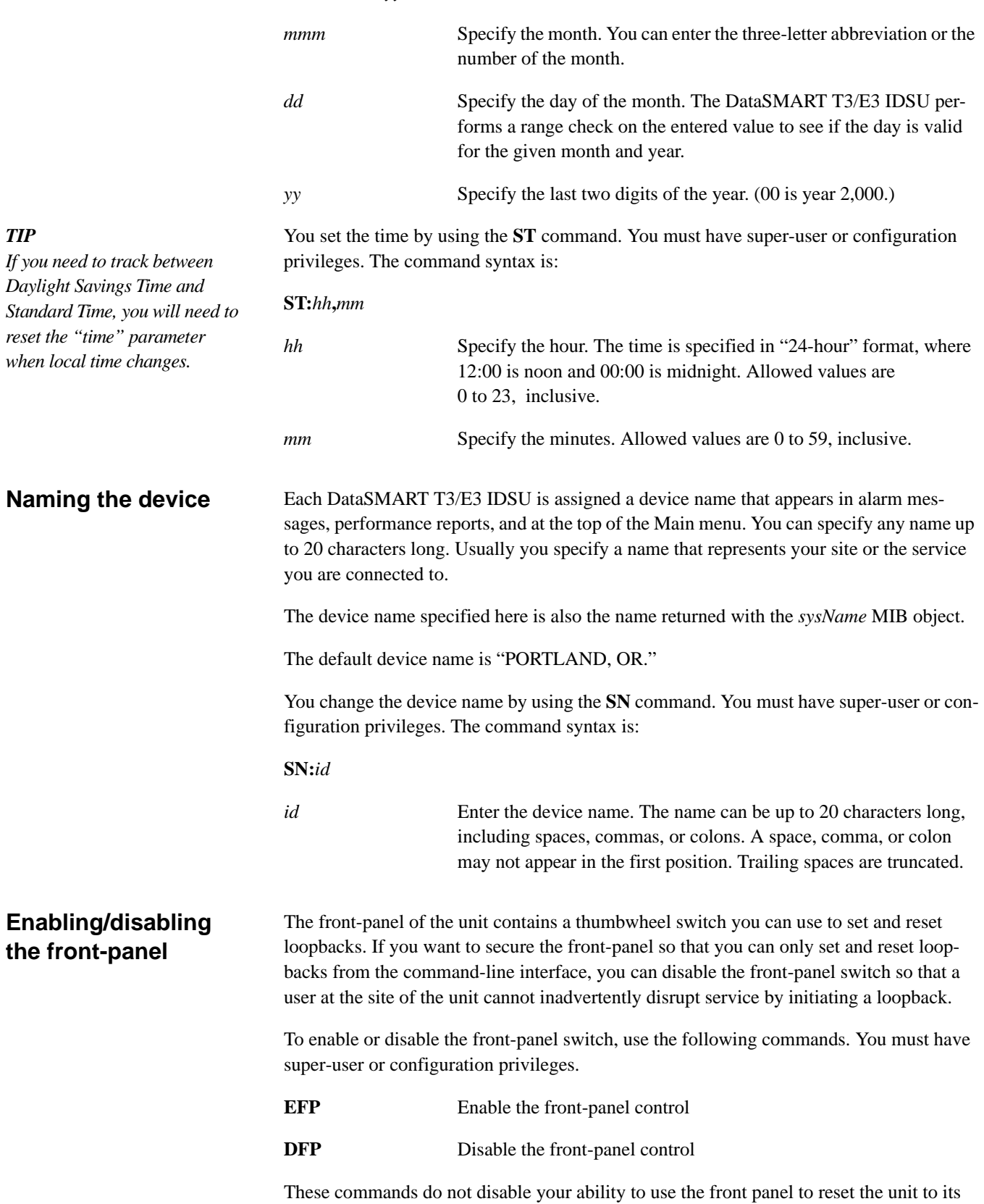

<span id="page-25-1"></span>factory default settings. You can always reset the unit to defaults.

### <span id="page-25-0"></span>*TIP*

For information about using the front-panel switch, see ["Front-panel thumbwheel switch"](#page-95-1)  [on page 96.](#page-95-1)

### <span id="page-26-0"></span>**Selecting the control port for alarm or trap outputs**

When you specify either **DCE** or **DTE**, you are telling the DataSMART T3/E3 IDSU which physical control port to use for the alarm or trap output.

The default setting is DCE.

The setting is stored in the permanent nonvolatile configuration database.

You must have super-user or configuration privileges to change the setting.

### **Alarm messages**

The command-line interface generates unsolicited messages when alarms occur and sends these messages to the control port you specify.

For most applications, you want the IDSU to output alarm messages to the same control port from which it is receiving commands. For example, if you have a control device connected to the IDSU's DCE port, you want alarm messages to go to the DCE port. If you are communicating to the IDSU via a modem, the modem will be connected to the DTE port and alarm messages should go to the DTE port.

If you are using daisy-chained units, alarm messages *must* go to the same control port being used by the control device. The nature of daisy-chaining forces the IDSU to accept commands and to output messages via the same port.

The only time you might want alarm messages to go to a port different than the one being used by the control device is when you are using alarm dial-out. For example, you might want the alarm dial-out to go an external alarm device instead of to the control device. With alarm dial-out, alarm messages must be sent to DTE; the control device can be connected to either DTE or DCE.

Alarm dial-out is disabled in daisy-chained units.

See [page 35](#page-34-1) for procedures on enabling alarm dial-out.

### **SLIP and traps**

If you are using SLIP, the **DCE** or **DTE** command tells the DataSMART T3/E3 IDSU which control port to use as the SLIP interface. The IDSU expects to receive sets and gets via this interface, and sends traps out this interface.

Daisy-chaining is not allowed with a SLIP interface.

### <span id="page-27-0"></span>**Specifying the system clock**

The DataSMART T3/E3 IDSU uses one clock source to time outputs at the network interface and the data port. This clock source is retrieved from the network receive signal when the service provider supplies timing; otherwise, it is derived from the IDSU's internal oscillator.

The default is for the IDSU to retrieve its timing signal from the network receive signal. This is called "looped" timing and is the most common setup. Always use this setting if the service provider supplies timing, because for a T3 or E3 circuit to synchronize properly there must be one and only one timing source for the circuit.

If your service provider does not supply timing, use the IDSU's internal oscillator as the timing source.

### **NOTE**

*When set to looped timing, the DataSMART T3/E3 IDSU will default to its internal clock if the clock in the network receive signal is lost.*

Use the **CLK** command to specify the timing source. You must have super-user or configuration privileges. The command syntax is:

### **CLK:***src*

The *src* value specifies the source clock as:

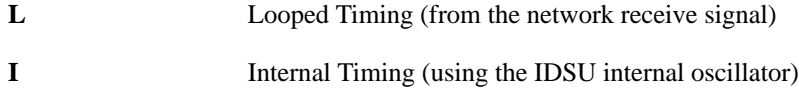

The following illustrates some common timing applications for a T3 or E3 circuit.

### **Point-to-Point application: Span not timed by carrier**

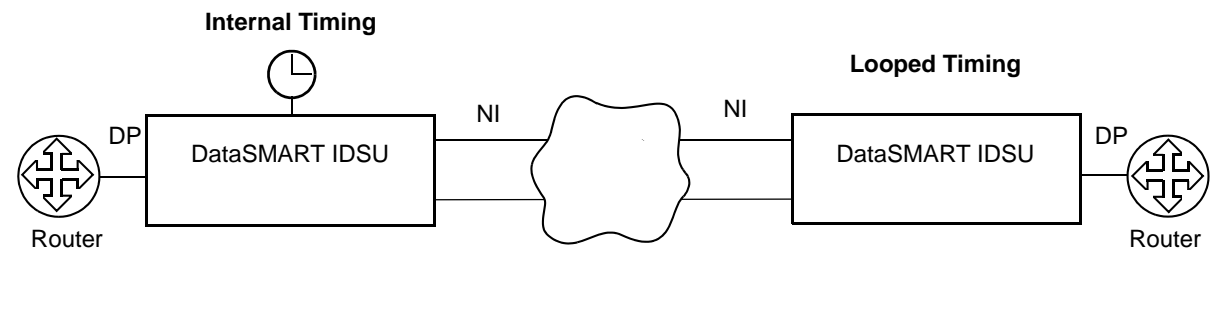

### **Timing setup: Span timed by carrier**

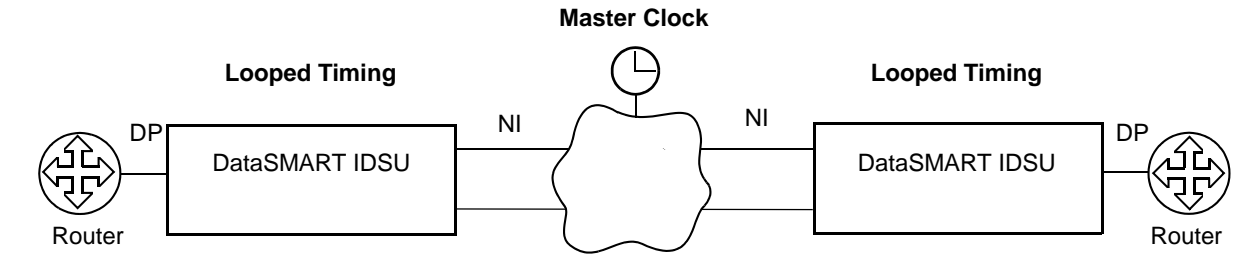

<span id="page-28-0"></span>**Zeroing all counters** If you change the configuration parameters for the DataSMART T3/E3 IDSU, you may want to clear the performance database. You do this by zeroing all counters with the **ZALL** command. You must have super-user or configuration privileges.

The **ZALL** command clears the data from the following:

- User NI Short and Long Performance reports
- Far-End PRM Short and Long Performance reports
- User NI Statistical Performance report
- Alarm History report

The command also resets the alarm output relay. It does not clear SNMP counters.

### <span id="page-28-1"></span>**Obtaining product version information**

To obtain the model and serial numbers of your DataSMART T3/E3 IDSU to have available to give to your Customer Support representative, use the **WYV** command. You need super-user, configuration, or maintenance privileges.

The DataSMART T3/E3 IDSU displays the version information on the screen, similar to the following.

 KENTROX 01-72555001, SERIAL 00614654, STAT 45E, ROM VER 3.22, S/W VER 1.31 DSU Board Version 4

### <span id="page-29-0"></span>**Resetting to default values**

You can reset the DataSMART T3/E3 IDSU to its default power-up state at any time by using the **RSD** command. You must have super-user or configuration privileges.

When you enter the **RSD** command, the DataSMART T3/E3 IDSU:

- Logs out all users
- Restarts its control program and executes a self test
- Resets all configuration parameters to their default state
- Zeroes counters in the performance reports and clears the Alarm History report

Once self-test has been completed, you can log into the unit.

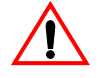

### **CAUTION!**

A reset to defaults causes a service disruption until the DataSMART T3/E3 IDSU is reconfigured for service.

### **Resetting via the front panel**

You can also reset the unit via the front panel. Set the front-panel thumbwheel switch to 3, then depress the ACTV and ACO buttons for 2.5 seconds.

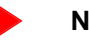

### **NOTE**

*You can reset the unit from the front panel at any time. The DFP command disables the front-panel switch from setting or resetting loopbacks, but not from resetting the unit defaults.*

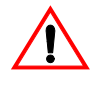

### **CAUTION!**

To avoid someone inadvertently resetting the unit, do not leave the thumbwheel switch set to 3. It is best to leave the switch set to 0.

# <span id="page-30-0"></span>**Configuring the control port**

<span id="page-30-2"></span><span id="page-30-1"></span>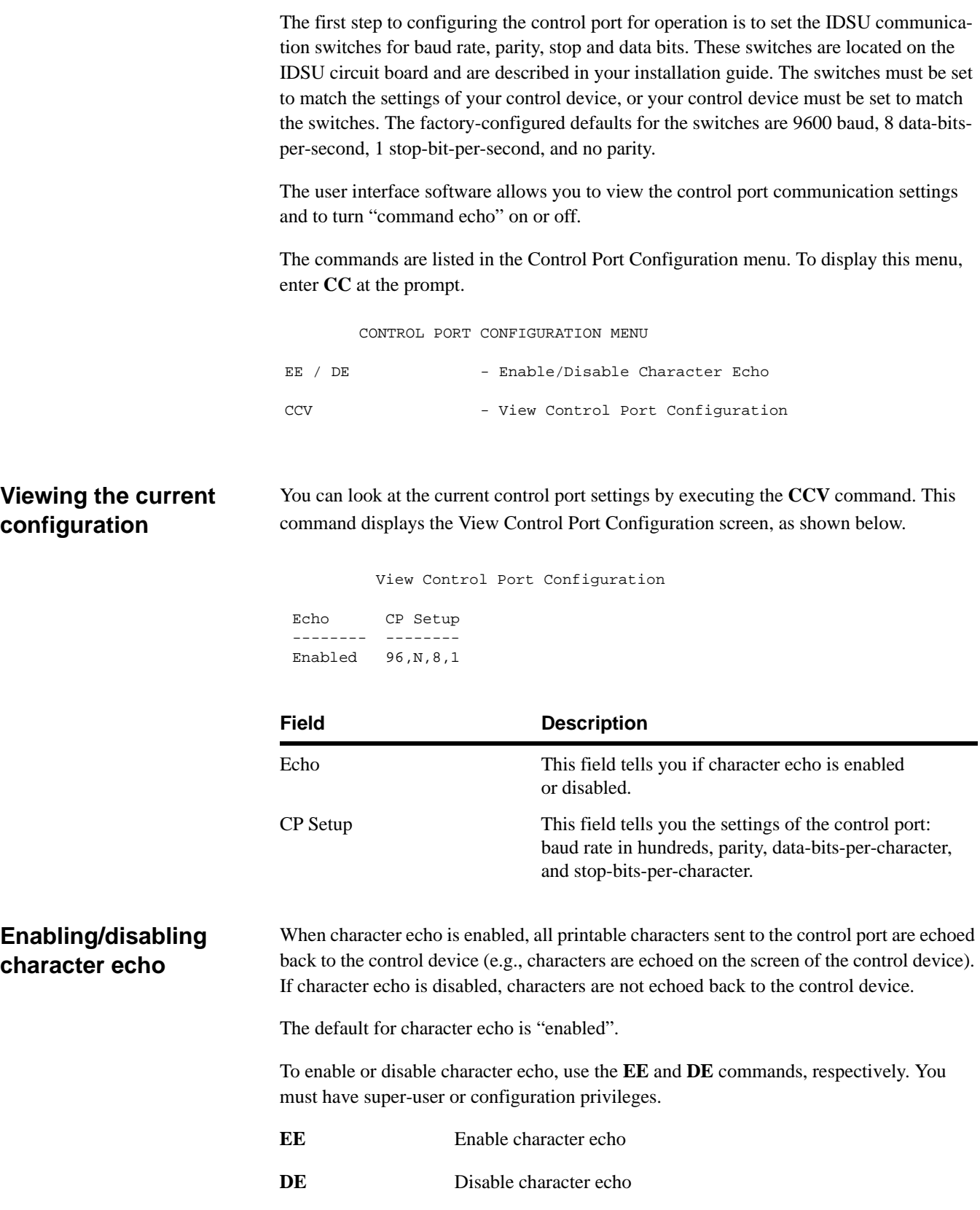

## <span id="page-31-0"></span>**Configuring alarms**

As part of the overall system setup, you can specify the format and types of alarm messages output by the DataSMART T3/E3 IDSU. You can:

- Enable or disable the alarm relay connector
- Enable or disable the generation of alarm messages
- Specify the alarm message format as ASCII or numeric (for compatibility with the Kentrox T-SMART Supervisor or MultiSMART Manager)
- Enable alarm dial-out and specify the number sent to the modem
- Specify whether or not alarms should be generated on incoming yellow and/or AIS conditions
- Specify the errored second and unavailable second thresholds for EER alarms
- Specify the duration of the DataSMART T3/E3 IDSU alarm deactivation period

This section describes how to set up the configuration parameters for alarms. If you enable alarms, you may also need to specify which control port you are using (the DCE or the DTE port), so that alarms are output correctly. By default, the alarms are output to DCE.

If you are using an SNMP network management tool, you will also need to make sure your SLIP interface is properly configured so that traps are sent to the right destination (see [Chapter 7](#page-76-2), ["Using Telnet and SNMP"](#page-76-3)).

The commands for configuring alarms are listed in the Alarm Configuration menu. To display this menu, enter **AC** at the prompt.

ALARM CONFIGURATION MENU

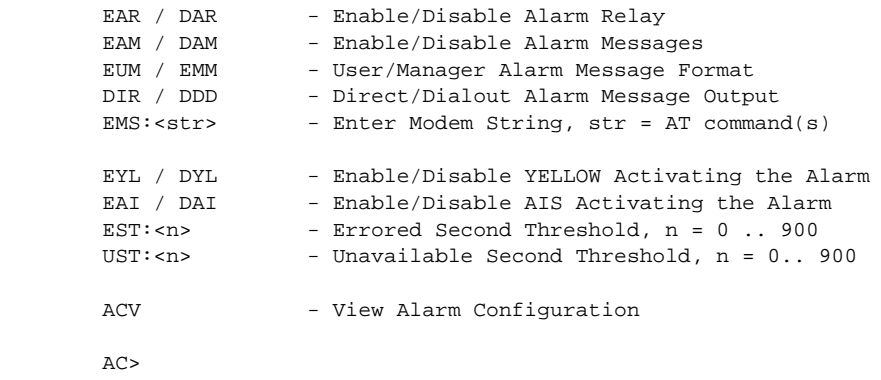

### <span id="page-32-0"></span>**Viewing the current configuration**

Before changing the alarm configuration parameters, you may want to look at the current settings. You can do this by executing the **ACV** command. This command displays the View Alarm Configuration screen, as shown below.

```
 View Alarm Configuration
```
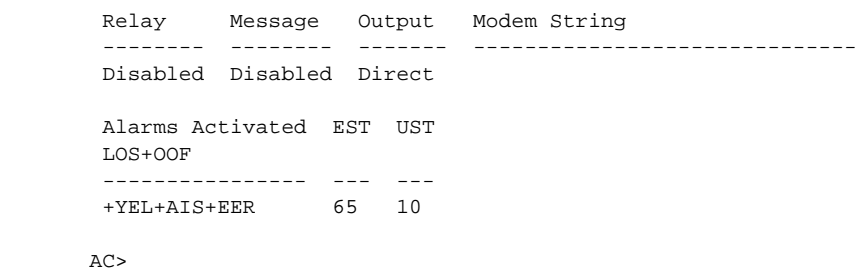

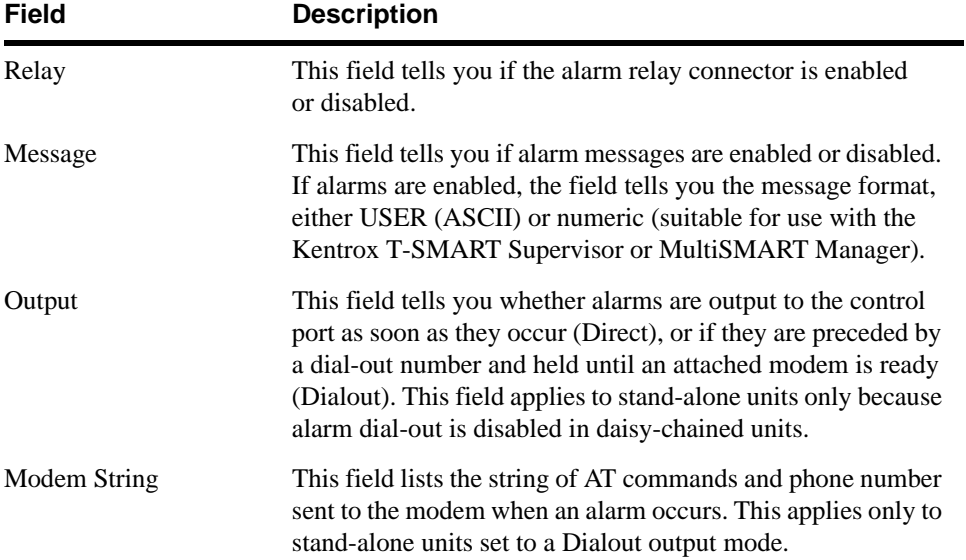

<span id="page-33-1"></span><span id="page-33-0"></span>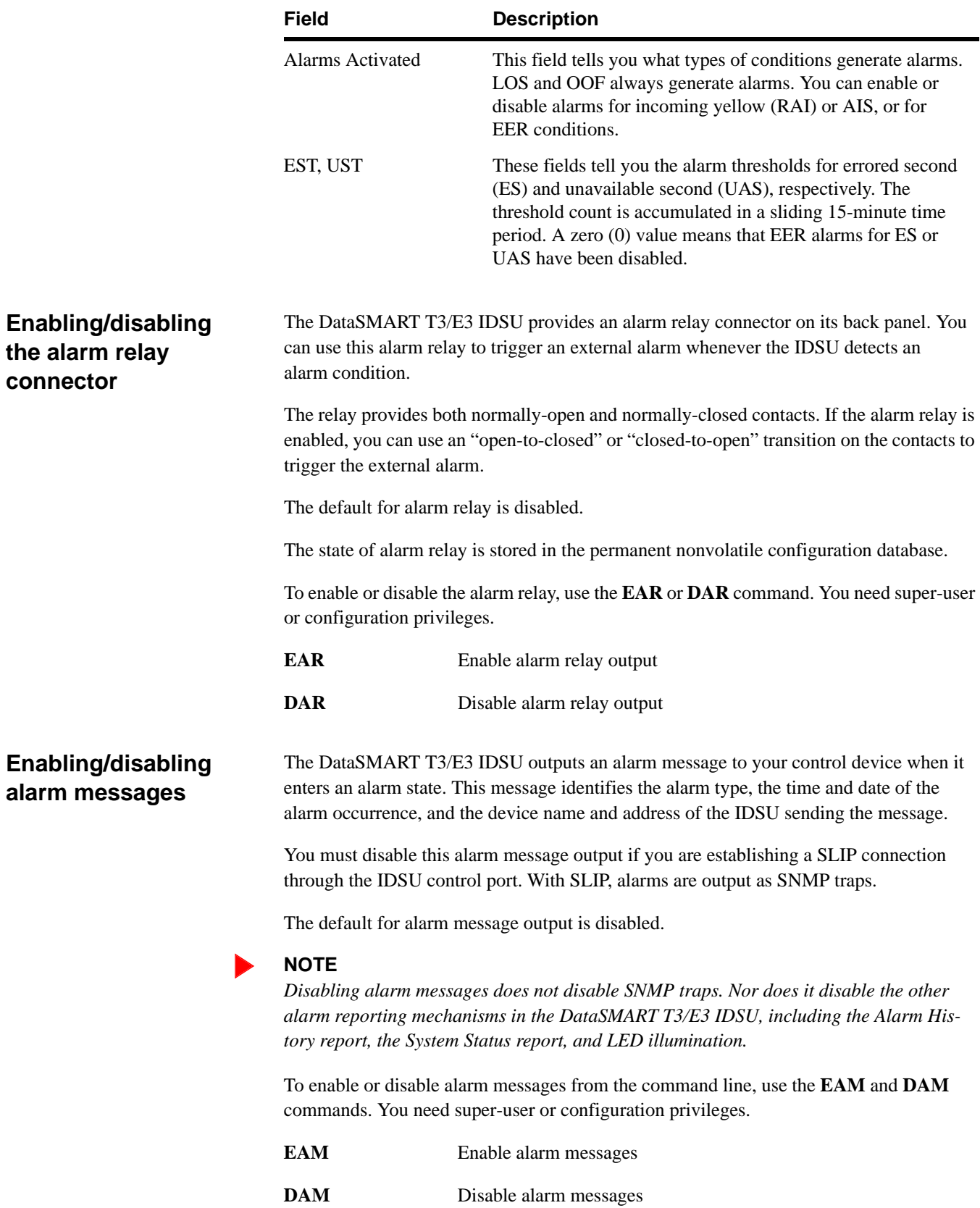

## <span id="page-34-2"></span><span id="page-34-1"></span><span id="page-34-0"></span>**Formatting the alarm messages (ASCII or numeric)** The DataSMART T3/E3 IDSU outputs alarm messages in one of two formats: ASCII, suitable for terminals and printers ■ Numeric, suitable for use with the Kentrox T-SMART Supervisor and MultiSMART Manager Specify the format appropriate for your application. The default alarm format is ASCII. To specify the message format, use the **EUM** and **ESM** commands. You must have superuser or configuration privileges. **EUM** Output alarm messages in the ASCII format **ESM** Output alarm messages in numeric format for T-SMART Supervisor and MultiSMART Manager **Enabling alarm dial-out** When alarm output is enabled (by the **EAM** command), the DataSMART T3/E3 IDSU outputs alarm messages to the control device as soon as they occur. In stand-alone applications, where the control device is connected via an ASCII interface (i.e., not SLIP), you can preface alarm messages with a dial-out string to an AT-compatible modem. The IDSU then holds the actual alarm message until the modem responds to the dial-out string. There are two restrictions to this type of application: ■ The alarm messages must be output to the DTE control port (use the **DTE** command). The modem connected to the DTE control port must be AT-compatible and set up as described in [Table 2.](#page-34-2) You enable alarm dial-out by using the **DDD** command as described below. Before using this command, however, you must program the IDSU dial-out string using the **EMS** command as described on [page 36](#page-35-0). If you have not programmed the dial-out string, the IDSU returns an error message when you enter the **DDD** command. The default for alarm dial-out is disabled. The status of alarm dial-out is stored in the permanent nonvolatile configuration database. To enable or disable alarm dial-out you must have super-user or configuration privileges. **DIR** Output alarm messages directly (i.e., disable alarm dial-out) **DDD** Preface alarm messages with a dial-out string (i.e., enable alarm dial-out) **Table 2—Required AT settings for dial-out modem**  AT setting **Description** ATS0=1 Auto answer on first ring AT&C1 Assert DCD when the phone connection is made

<span id="page-35-0"></span>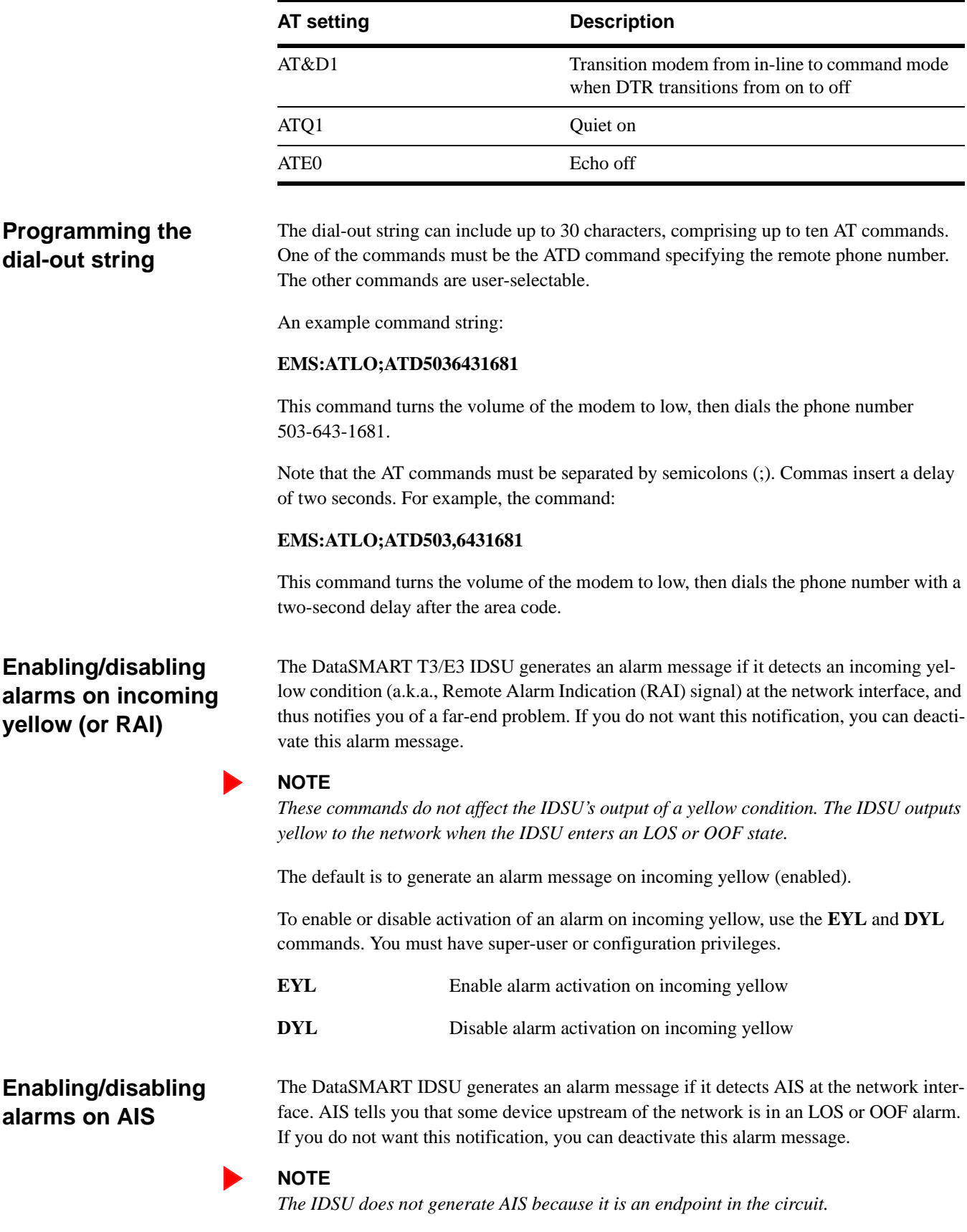

### **Table 2—Required AT settings for dial-out modem (continued)**

<span id="page-35-2"></span><span id="page-35-1"></span>The default is to generate an alarm message on incoming AIS (enabled).
To enable or disable activation of an alarm on incoming AIS, use the **EAI** and **DAI** commands. You must have super-user or configuration privileges.

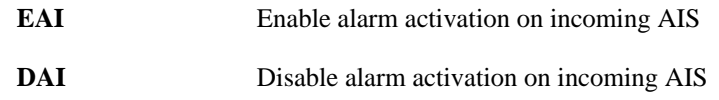

#### <span id="page-36-0"></span>**Setting the threshold for errored seconds (ES)**

You can specify that the DataSMART T3/E3 IDSU generate an EER alarm on excessive errored seconds (ESs). This allows you to monitor the line for errors and detect problems that are not described solely by signal loss (LOS) or out-of-frame (OOF) alarms.

An errored second is any second that is not an unavailable second and that contains one or more errored events: i.e., a transition to LOS, a transition to OOF, or a code violation.

You set up an EER alarm on excessive ESs by using the **EST** command to specify the error threshold. The threshold count is calculated within a sliding 15-minute time window. You can specify a threshold count of 0 to 900, inclusive. A value of 0 disables EER alarm activation on errored seconds; a value of 900 means that an alarm will be generated if an ES occurs every second of a 15-minute time window (60 x 15).

The default threshold is 65 errored seconds.

To set the ES threshold, use the **EST** command. You need super-user or configuration privileges. The command syntax is:

#### **EST:***n*

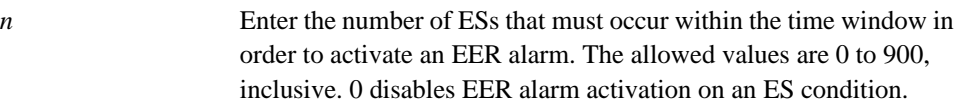

**Setting the threshold for unavailable seconds (UAS)**

If your line is experiencing chronically high error rates, you may elect to disable the errored second (ES) threshold and just use the unavailable second (UAS) threshold for generating EER alarms. This decreases the alarm sensitivity significantly, since a UAS occurs at the onset of ten consecutive severely errored seconds (SESs), which are defined as errored seconds having 44 or more error events.

You use the **UST** command to specify the threshold used for generating an EER alarm on UASs. The threshold count is calculated within a sliding 15-minute time window. You can specify a threshold value of from 0 to 900, inclusive. A value of 0 disables EER alarm activation on unavailable seconds; a value of 900 means that an EER alarm will be generated if an unavailable second occurs every second of a 15-minute time window.

The default threshold is 10 unavailable seconds.

To set the UAS threshold, use the **UST** command. You need super-user or configuration privileges. The syntax for the command is:

**UST:***n*

*n* Enter the number of UASs that must occur within the time window in order to activate an EER alarm. The allowed values are 0 to 900, inclusive. 0 disables alarm activation on a UAS condition.

# CHAPTER

# 4 *Configuring interfaces*

This chapter covers the following topics:

- Configuring the network interface
- Configuring the data port interface

# **Configuring the network interface**

Configure the DataSMART T3/E3 IDSU network interface to be compatible with the T3 or E3 signal received from your service provider. It is particularly important to match the network interface framing to that of the received signal. Other parameters are less critical, and the defaults supplied by the DataSMART T3/E3 IDSU work for most applications.

The commands for configuring the network interface parameters are listed in the Network Interface (NI) Configuration menu. To display this menu, enter **NC** at the prompt.

NI CONFIGURATION MENU

```
 NM13 / NCBT / NE3 - T3 M13, T3 C-Bit Parity, or E3 NI Framing Format
NLO / NHI - Low/High NI Transmit Output Level
 LBO:<IN or OUT> - Sets the transmit Line Build Out to be IN or OUT
NCV - View NI Configuration
```
NC>

#### **Viewing the current network interface configuration**

You can view the current network interface configuration by displaying the View NI Configuration. Enter **NCV** at the prompt.

View NI Configuration

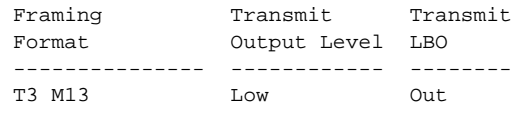

NC>

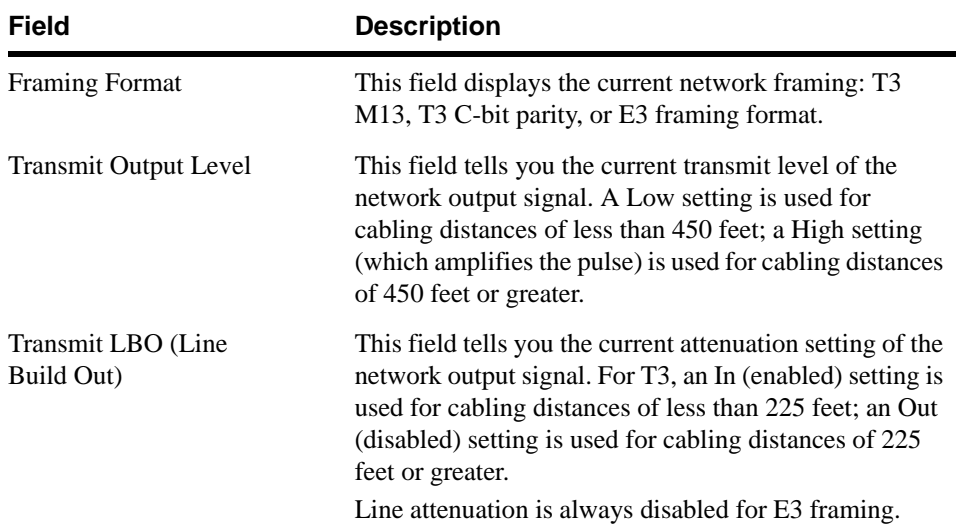

### <span id="page-40-0"></span>**Specifying NI framing format**

Set the framing format to match the format of the receive (input) signal at the network interface. Two T3 framing formats are supported:

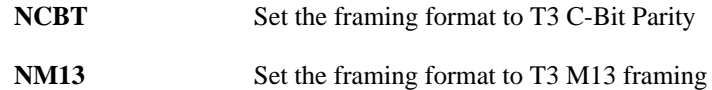

One E3 framing format is supported:

**NE3** Set the framing format to E3 CCITT G.751 standard

The default framing format is T3 M13.

The status of the framing format is stored in the permanent nonvolatile configuration database.

You must have super-user or configuration privileges to change the framing format.

#### **T3 framing formats**

The T3 block comprises one overhead bit (OH) and 84 data bits. The T3 subframe comprises eight T3 blocks. Seven T3 subframes compose one T3 frame.

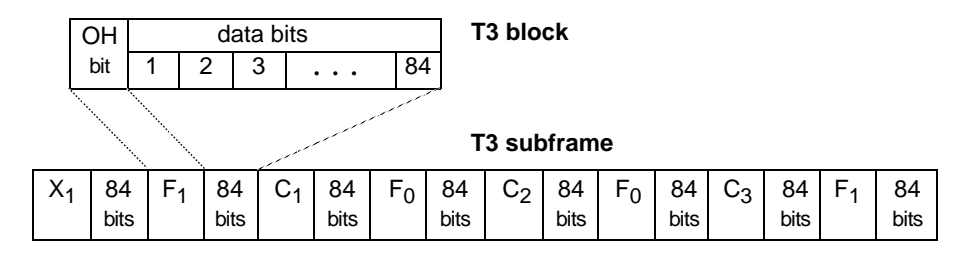

**C-Bit Parity frame** The following illustration shows the overhead bits contained in a C-Bit Parity frame.

F and M bits are used for framing and alignment

X bits transmit failure conditions from the far-end to the near-end

P bits contain parity information

- C bits AIC = Application Identification Channel
	- Nr = Reserved Network Requirement bit
	- FEAC = Far-end Alarm bit
	- $DL = Data Link bits$
	- $CP = C-B$ it Parity bits

FEBE = Far-end Block Error bits

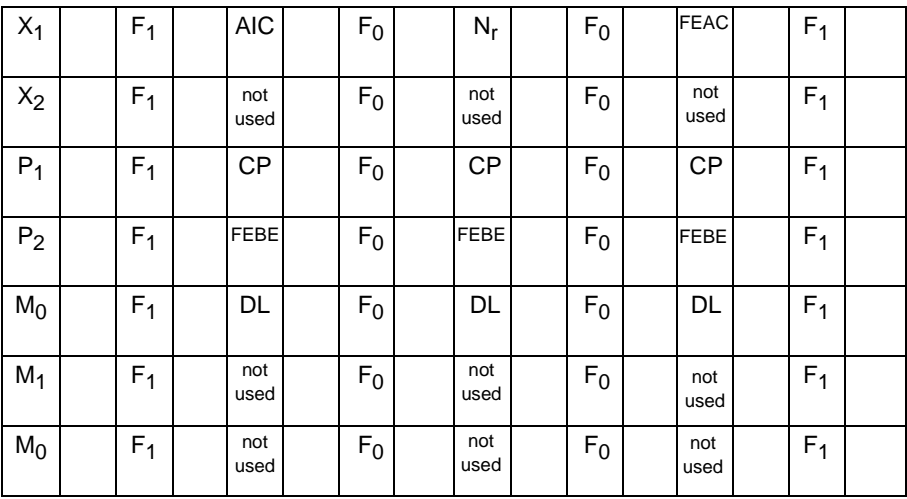

**M frame** The following illustration shows the overhead bits contained in a T3 M frame.

F and M bits are used for framing and alignment

X bits transmit in-service messages and yellow alarm

P bits contain parity information

C bits contain T3 bit stuffing indicators

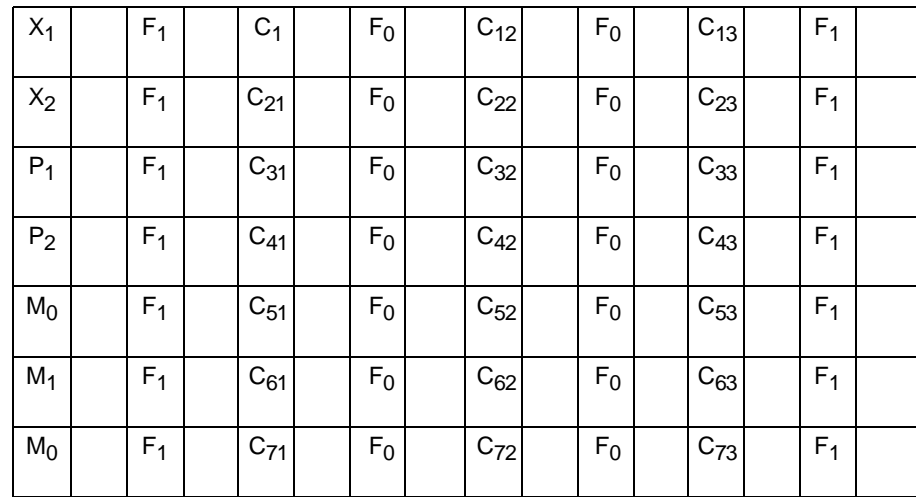

#### **E3 framing format**

The following illustration shows the E3 framing block.

FAS contains the 10-bit frame alignment signal A is the alarm bit N is the national bit 1100 is the stuff sequence

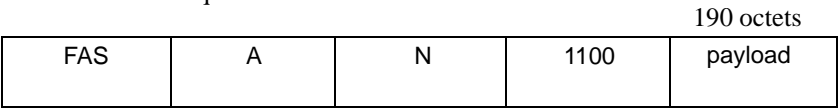

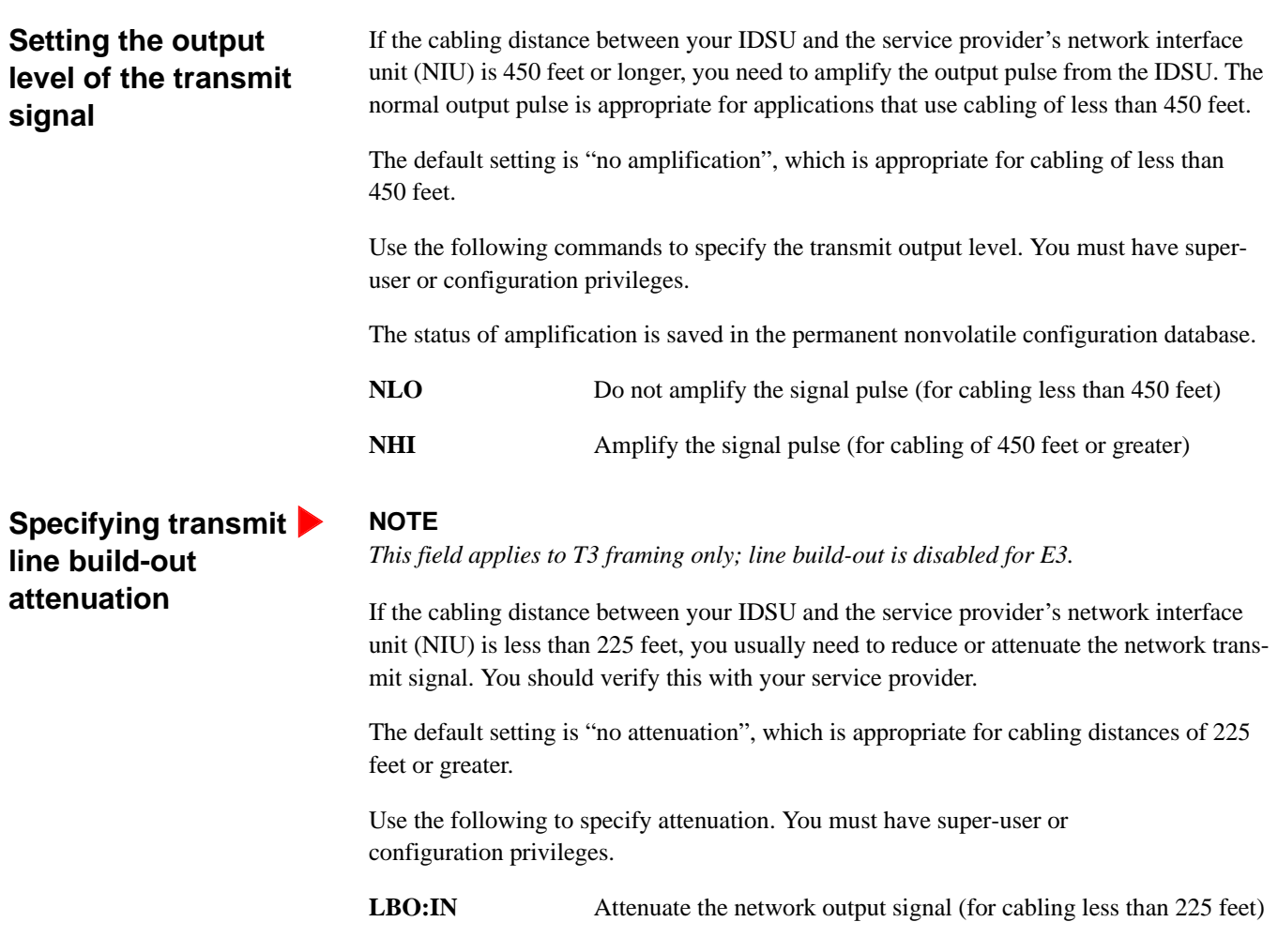

LBO:OUT Do not attenuate the network output signal (for cabling of 225 feet or greater)

# **Configuring the data port**

The DataSMART T3/E3 IDSU has two physical data ports located on its rear panel: a HSSI port and a user-programmable V.35/EIA-530 data port. You can use either port, but not both at the same time.

You must configure the data port you are using to match the configuration of the data terminal equipment (DTE) to which it is attached.

The commands for configuring the data ports are listed in the System Configuration menu. To view this menu, enter **SC** at the prompt.

SYSTEM CONFIGURATION MENU

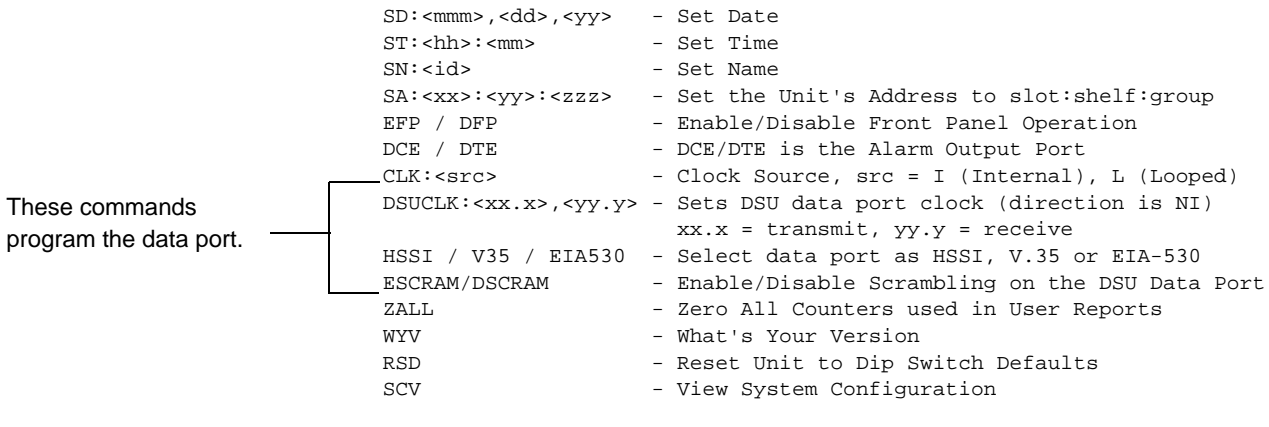

SC>

### **Viewing the current data port configuration**

Before changing any data port parameters, you may want to look at the current settings. To do this, enter **SCV** at the command-line prompt. This produces a display similar to the one shown below.

View System Configuration

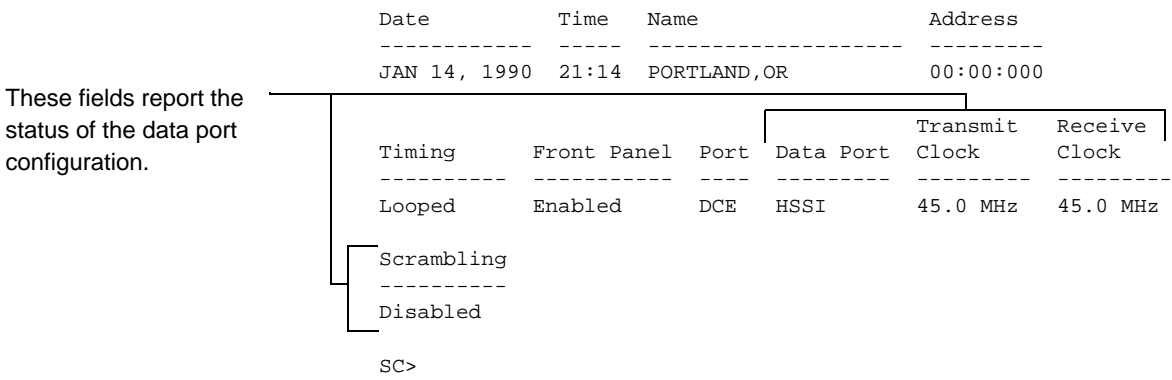

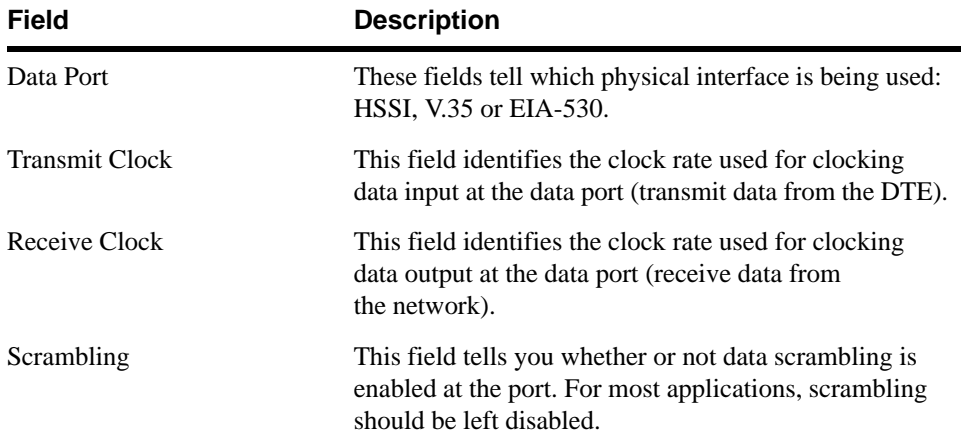

#### **Setting the transmit and receive clock rate**

Transmit (input) and receive (output) timing at the data port is sourced from the IDSU system reference clock. This clock is either the internal IDSU clock or a clock derived from the network receive signal (as specified by the **CLK** command, see [page 28](#page-27-0)).

The IDSU outputs the receive data and receive clock to the DTE. It also outputs a clock signal (ST) to the DTE, which the DTE loops and returns as its transmit clock. The DTE must be able to loop the IDSU clock signal; the IDSU data port cannot slave from an external clock supplied by the DTE.

#### **Figure 2—Data port clock**

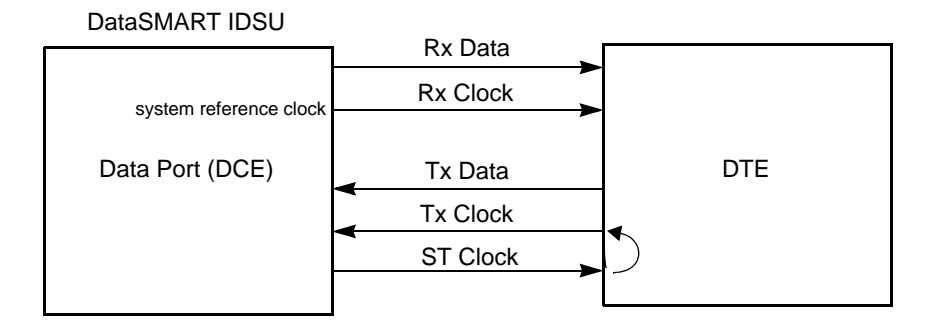

You can specify the clock rates used for transmit and receive timing at the data port. These clock rates can be different from each other, depending on how you want to shape traffic to and from your DTE. When shaping traffic, be aware that the transmit and receive timing at the near- and far-ends should be synchronized. For example,

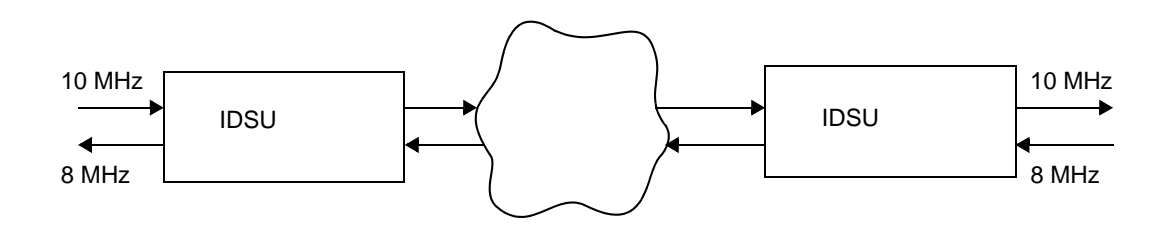

The clock rates are specified in increments of 0.5 MHz. The maximum rates allowed depend on the network type and data port type. If you are using a HSSI port, the highest data rates (45 MHz for T3 and 34 MHz for E3) are only available if both the transmit and receive rates are set to the maximum.

<span id="page-46-0"></span>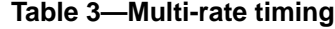

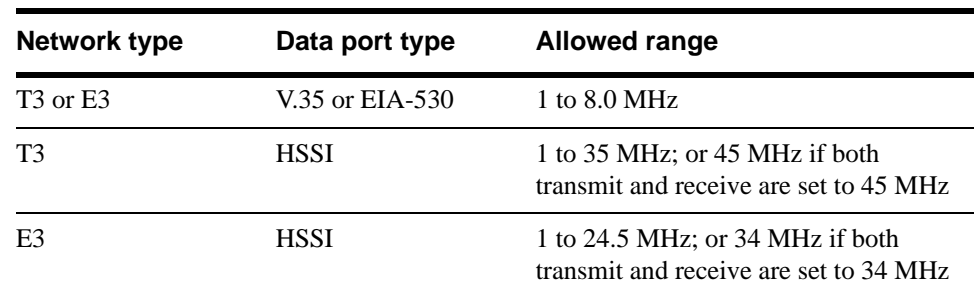

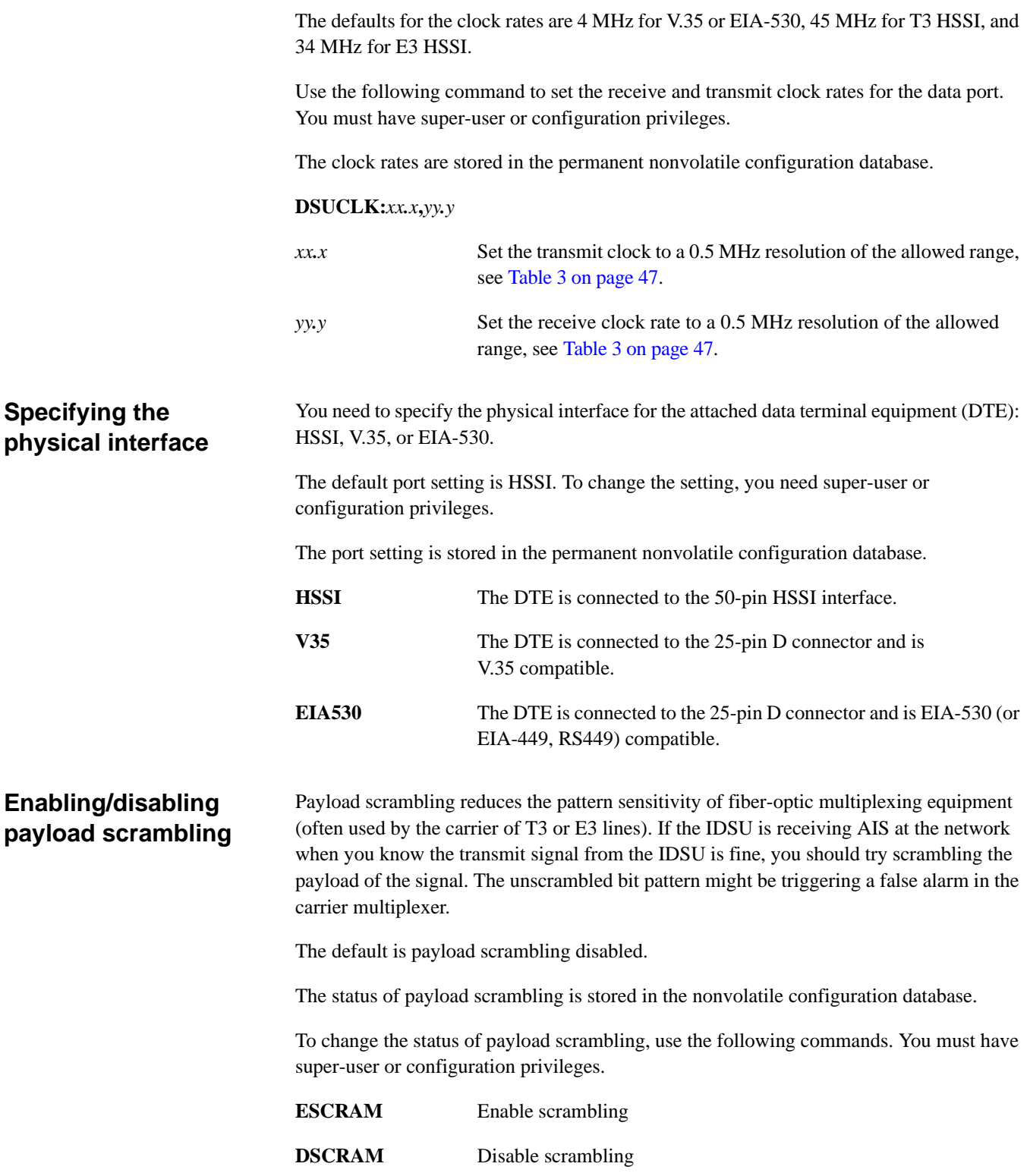

#### CHAPTER

# 5 *Performance monitoring*

This chapter describes how to monitor the performance of the incoming T3 or E3 circuit by using the various reporting facilities available from the DataSMART T3/E3 IDSU.

Though this chapter describes different reports, learning to understand them is simplified by the fact that many are similar in format. For instance, all these reports are similar:

- User NI report
- Far-end report
- Subrate Data report

Because of the similarities of these reports, the easiest way to learn about them is to learn the most commonly-used report first, which is the User NI report. Descriptions of all other reports of the same type refer back to the description of the User NI report.

This chapter also describes two other reports:

- User NI Statistical Performance report
- Alarm History report

The chapter is organized as follows:

- The first section shows how to access the various reports.
- The next five sections show how to interpret the reports.

Though the reports described here contain some information about alarm status, the Sys-tem Status report, described in [Chapter 6,](#page-58-0) has more complete information. See "Examining" [system status" on page 64](#page-63-0).

# **Accessing reports**

The Reports menu lists commands for accessing reports. To view this menu, log into the plug-in and enter **R**.

PERFORMANCE REPORT MENU

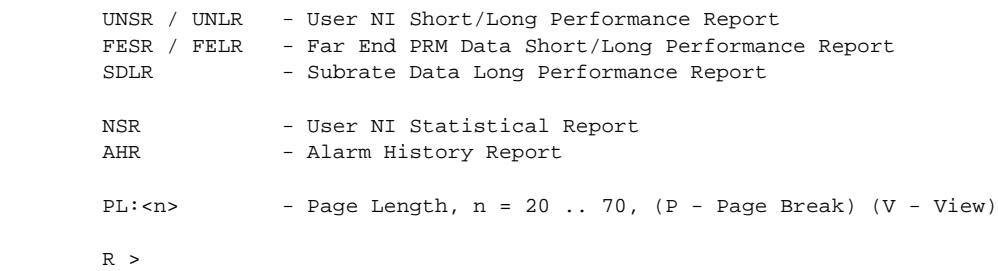

To display any report, simply enter the appropriate command from the command line. You do not need any special privilege level.

Some reports have a long or short version. The long version differs from the short version only in that it includes a break-down of the performance information for the previous 24 hours, shown in 15-minute intervals.

For example, use these commands to display the User NI reports.

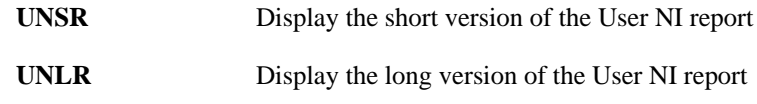

Using the **PL** (page length) command, you can set the page length of a report from 20 to 70 lines. If the report exceeds the page length on the screen, the IDSU displays the prompt

"Continue? (Y/N for yes or no)"

at the end of a page. You can then display the next page of the report by typing **Y**, or you can end the report display by typing **N**.

If you are printing the report to a printer, you can replace the screen "Continue?" prompt with a printer page break consisting of a Ctrl-L form-feed character. This tells the printer when to break the page. You specify a printer page break by including the **P** parameter with the page length command (see below).

A page length of 0 disables both page breaks and prompting.

By default, no page length is specified and page breaks and prompting are disabled. If you enter a page length, the command defaults to a "Continue?" screen prompt.

#### *TIP*

*For information on these and other reports, see the sections on interpreting performance reports starting on [page 52.](#page-51-0)*

#### **Controlling page length**

The **PL** command syntax is:

**PL:***n*[**P** | **V**]

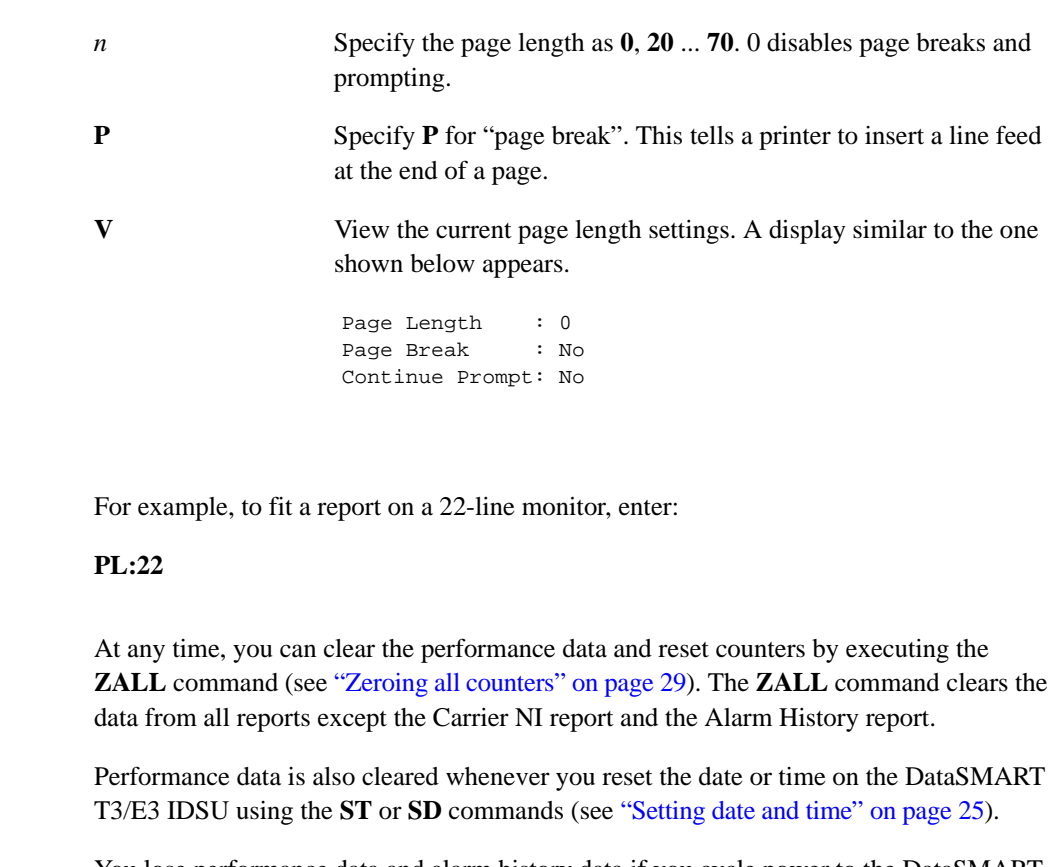

You lose performance data and alarm history data if you cycle power to the DataSMART T3/E3 IDSU.

If you use the **RSD** command to reset the DataSMART T3/E3 IDSU to its defaults (see ["Resetting to default values" on page 30\)](#page-29-0), you lose the current alarm history data, performance data, and configuration settings. Use the **RSD** command with caution.

**Clearing the performance database**

# <span id="page-51-0"></span>**Interpreting the User NI report**

The DataSMART T3/E3 IDSU monitors the received signal at the network interface for a variety of error conditions. The DataSMART T3/E3 IDSU logs the errors and then uses the log to determine the quality of the 1-second interval during which the errors occurred.

For each time interval, the DataSMART T3/E3 IDSU tallies the counts and displays the information in the report. The report also shows the error conditions and whether or not an alarm was present.

The following figure shows an example of the User NI Short Performance Report (**UNSR**).

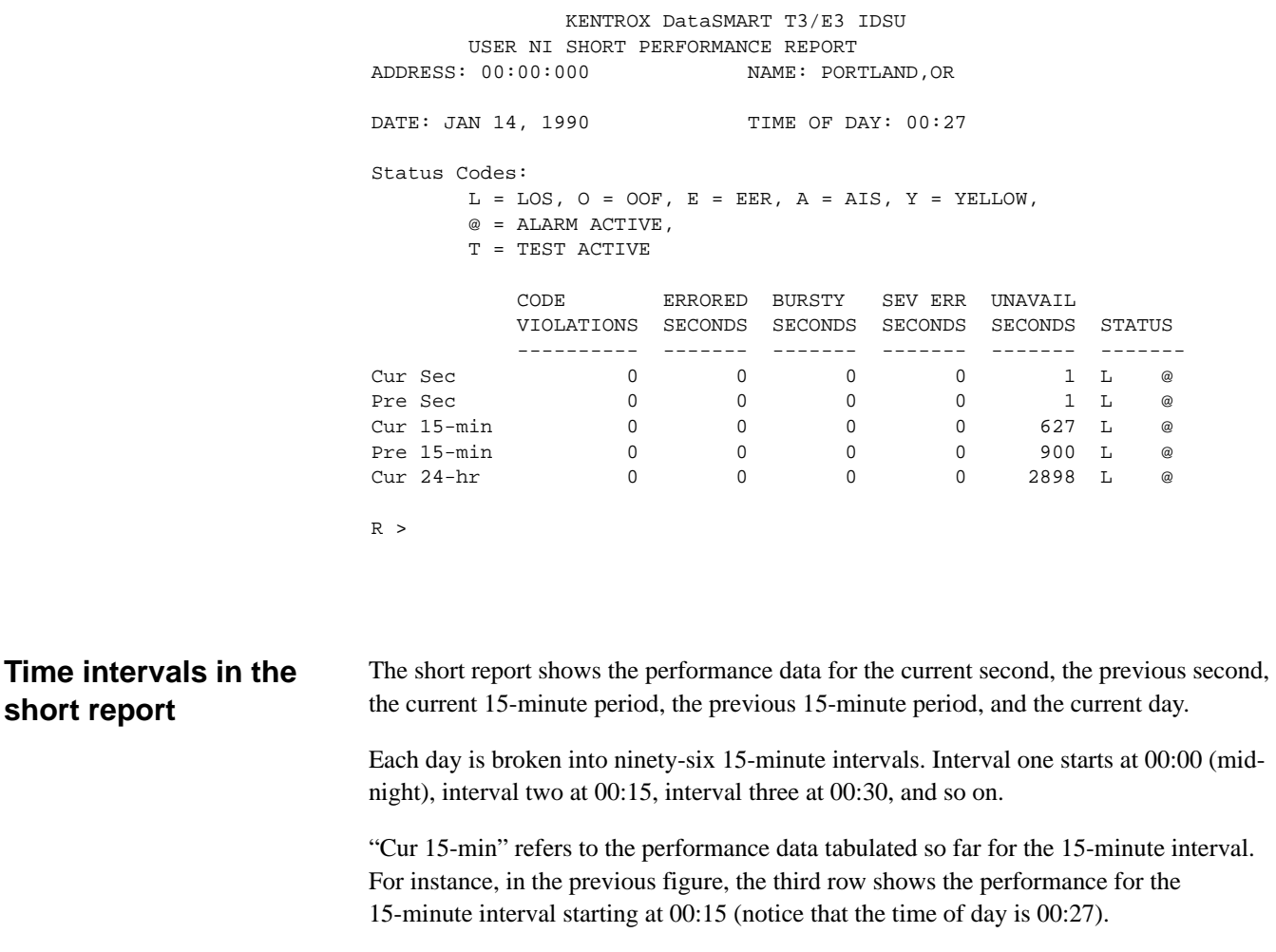

A zero (0) indicates that the plug-in was collecting data and the count for that field was zero.

**short report**

### **Time intervals in the long report**

.

.

The long report (use the **UNLR** command) shows the same information as the short report and also includes performance data for each complete 15-minute interval in the current 24 hours (that is, the previous ninety-six 15-minute intervals). If not all of the 15-minute intervals are listed, it means the DataSMART T3/E3 IDSU has not been on for 24 hours.

The following figure shows the additional information provided by the long version of the User NI report (**UNLR**).

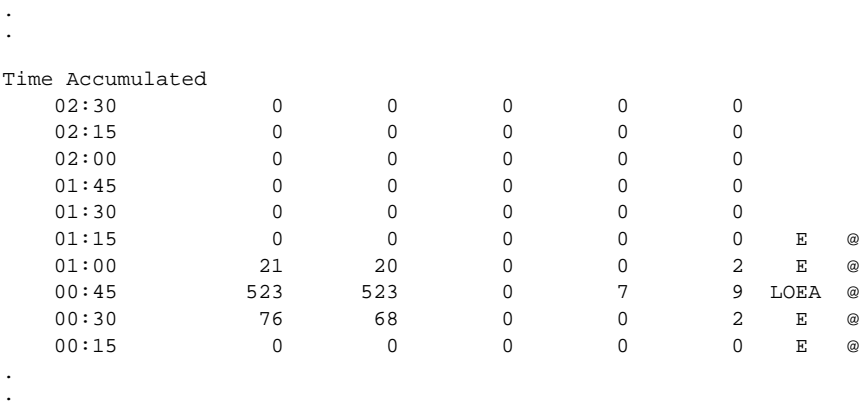

## **Performance measurements**

For each time interval there are six types of performance measurements. These measurements are described below.

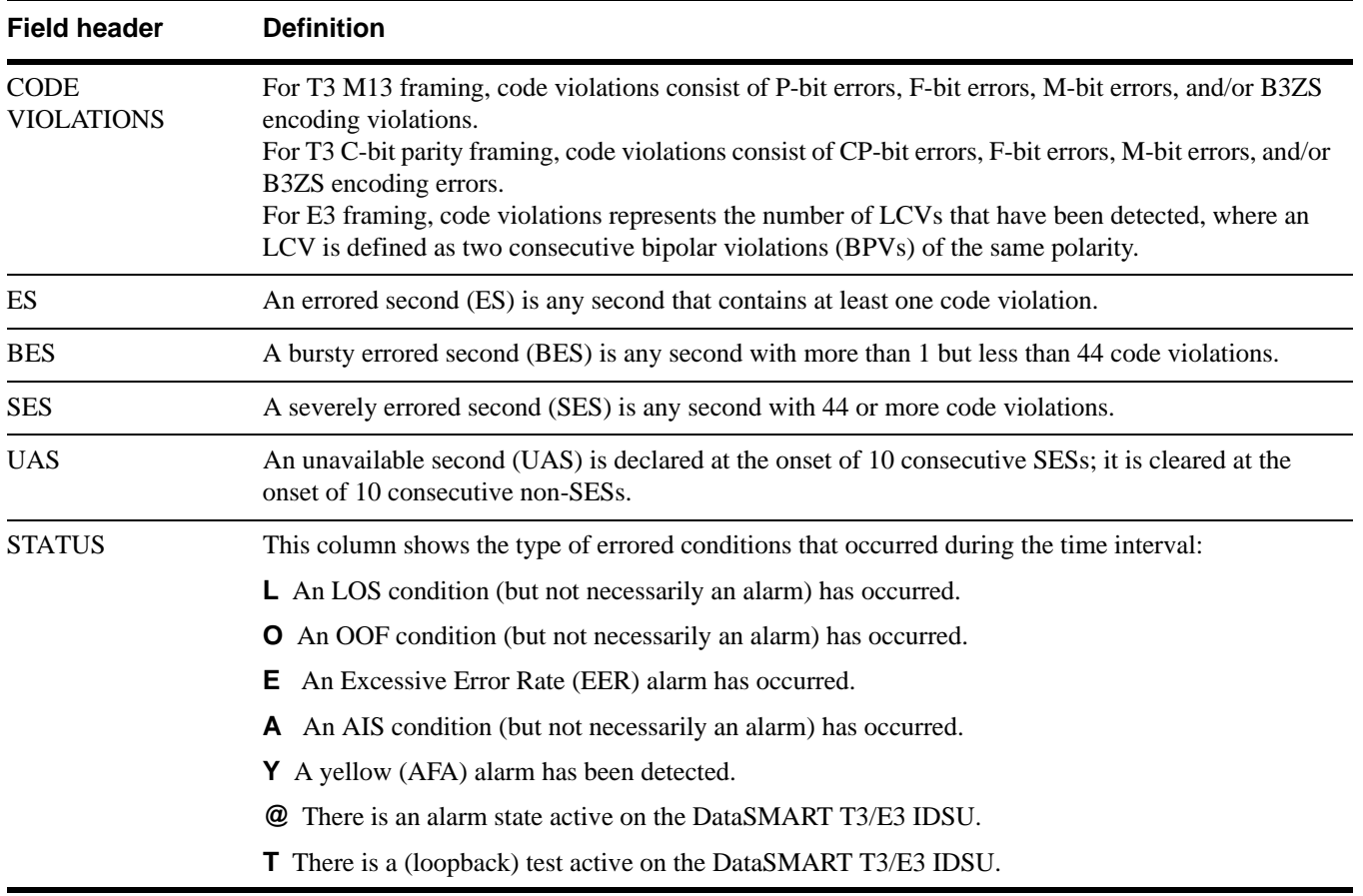

# **Interpreting the Far-end report (available only for T3 C-Bit framing)**

Far-end reports are based on PRMs, and PRMs are only defined for the T1 C-Bit Parity mode of framing. Therefore, far-end reports are only available when the network interface is set to T3 C-Bit framing.

The **FESR** and **FELR** commands display the recent performance history of the received signal at the far-end network interface. The reports generated by the commands are similar to the User NI report. However, the data for the Far-end report is received from the remote device through Performance Report Messages (PRMs).

Because the Far-end reports are based on PRMs, PRM generation must be enabled in the far-end device.

The figure below shows an example of a short version of the Far-end report. Notice that it is the same as a User NI report except for the status codes described in the header and listed in the status column.

 KENTROX DataSMART T3/E3 IDSU FARE END SHORT PERFORMANCE REPORT ADDRESS:  $00:00:000$  NAME: PORTLAND, OR DATE: JAN 14, 1990 TIME OF DAY: 00:27 Status Codes: T = TEST ACTIVE I = INCOMPLETE Y = RECEIVED YELLOW  $@ = FAR-END ALARM$  CODE ERRORED BURSTY SEV ERR UNAVAIL VIOLATIONS SECONDS SECONDS SECONDS SECONDS STATUS ---------- ------- ------- ------- ------- ------- Cur Sec 0 0 0 0 1 Y @ Pre Sec 0 0 0 0 0 1 Y @ Cur 15-min 0 0 0 0 627 I Pre 15-min 0 0 0 0 0 900 I Cur 24-hr 0 0 0 0 2898 I

 $R >$ 

# **Interpreting the Subrate Data Performance report**

The Subrate Data Performance report is available when IDSU data port clocking is set to rates lower than the maximum HSSI clock rates of 45 MHz for T3, or 34 MHz for E3. When data port clocking is set lower than the maximum rates, HDLC framing is used to "encapsulate" subrate data within the standard T3 or E3 frames. The Subrate Data Performance report gives you a breakdown of any encountered HDLC framing errors.

The **SDLR** command displays the recent HDLC performance history at the network interface. The report generated by the command is similar to the User NI Long report in terms of the time intervals counted. The performance data accumulated for those intervals is specific to HDLC framing.

The figure below shows an example of the Subrate Data Performance report. The table below the figure describes the column headers and performance data.

 KENTROX DataSMART T3/E3 IDSU SUBRATE DATA PERFORMANCE REPORT ADDRESS:  $00:00:000$  NAME: PORTLAND, OR DATE: DEC 11, 1996 TIME OF DAY: 00:47 Status Code: To = TRANSMIT FIFO OVERFLOW, Tu = TRANSMIT FIFO UNDERFLOW Ro = RECEIVE FIFO OVERFLOW, Ru = RECEIVE FIFO UNDERFLOW RECEIVE ERRORS ------------------------- HEADER LENGTH FCS TOTAL VALID TOTAL VALID FIFO ERRORS ERRORS ERRORS RECEIVED TRANSMITTED STATUS ------- ------- ------- ----------- ----------- -------- Cur Sec 0 510 0 0 0 ToRu Pre Sec  $\begin{array}{cccc} 0 & 5100 & 0 & 0 & 0 \end{array}$  0 0 ToRu Cur 15-min 0 16320 0 0 0 ToRu Cur 24-hr 0 0 0 0 0 0  $R >$ 

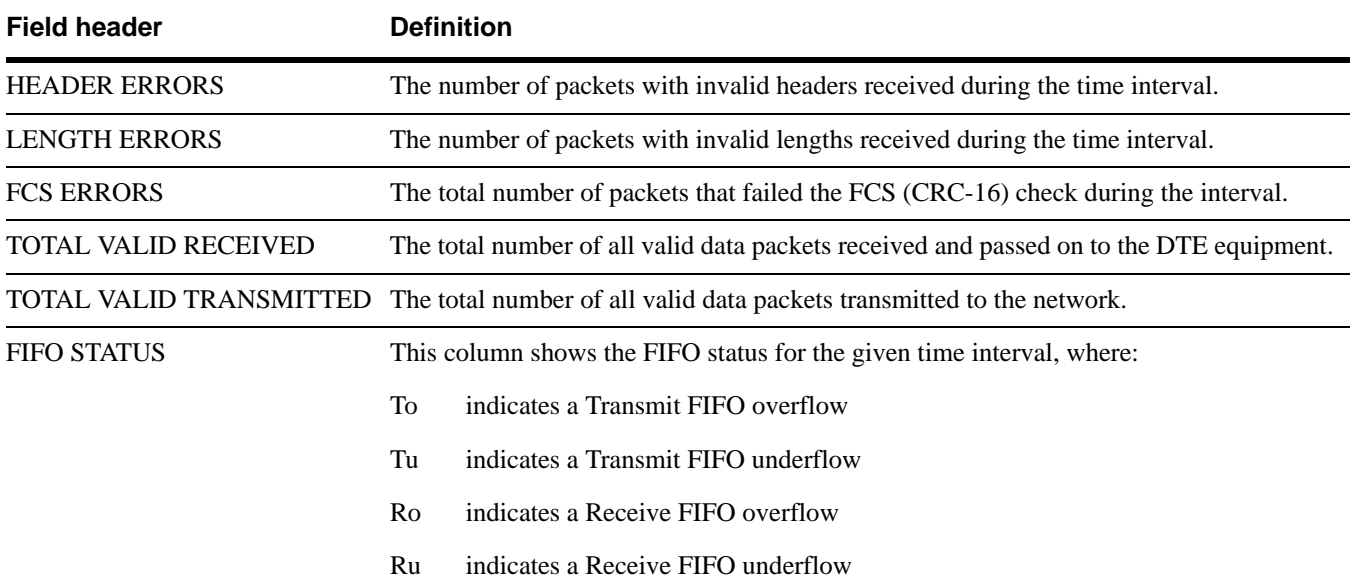

# **Interpreting the Statistical reports**

A Statistical report provides a 24-hour performance summary on the received signal at the network interface. It shows you the number of available and error-free seconds that occurred within the last 24 hours, and calculates the percentages of total seconds represented by the available and error-free seconds. The report also shows you the number of code violations that occurred within the last 15 minutes and the last 24 hours.

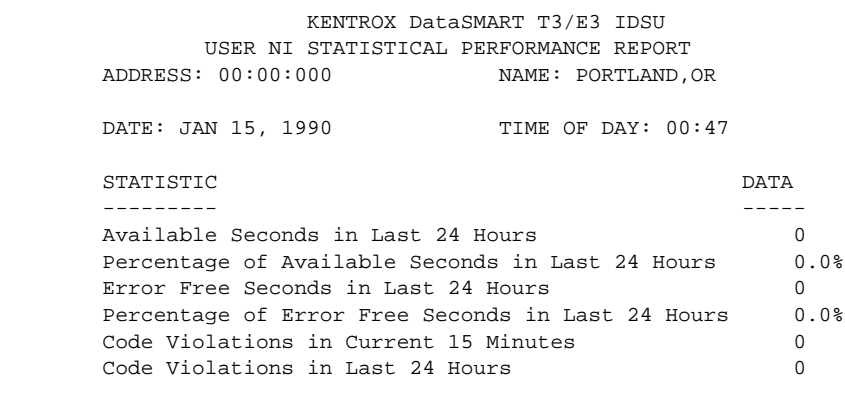

 $R >$ 

An error-free second is a second that is not an ES (errored second), a BES (bursty errored second), an SES (severely errored second), or a UAS (unavailable second).

Available seconds are seconds that are not UAS.

The percentages are computed from the counts stored in the performance database for the User NI report.

# **Interpreting the Alarm History report**

The Alarm History report (use the **AHR** command) shows the last 24 alarm messages. The alarm messages in the report are the same messages sent to the control port device when the control port alarm messages are enabled and configured for ASCII format.

A message is added to the report every time an interface changes to a different alarm state. The "Alarm Cleared" message is not issued unless all alarms on that line are cleared. The report logs up to 24 messages, most recent first. Once the report reaches 24 messages, subsequent messages cause the oldest message to be dropped.

See ["Monitoring alarm messages" on page 63](#page-62-0) for a full list of the types of alarms messages that can appear in this report and their meanings.

The alarm messages are always displayed in user format, regardless of the Alarm Message Format defined with the **EUM/ESM** command is the Alarm Configuration menu.

Alarm messages will always appear in the Alarm History report, even if alarm messages were disabled with the **DAM** command in the Alarm Configuration menu.

Information in the Alarm History report is not cleared when an **ST**, **SD**, or **ZALL** command is executed. Only power cycling the plug-in or executing the **RSD** (reset system to default values) command under the System Configuration menu will clear the Alarm History report.

An example of the Alarm History report is shown below.

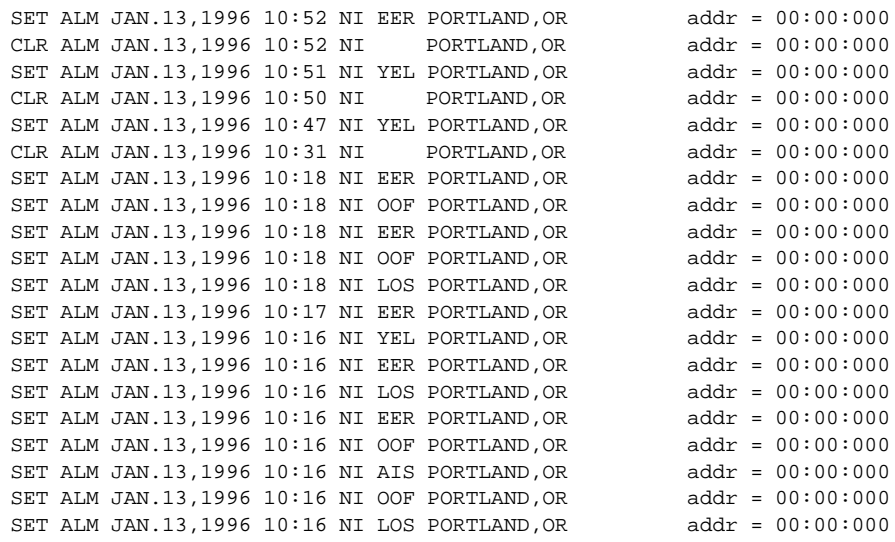

#### CHAPTER

# <span id="page-58-0"></span>6 *Troubleshooting*

This chapter describes how to troubleshoot the DataSMART T3/E3 IDSU. It contains the following information:

- How LEDs and alarm messages alert you when something is wrong
- How to find out the type of alarm which is occurring
- A list of all error conditions in the System Status report, and suggestions on how to resolve them
- A description of how to use the DataSMART T3/E3 IDSU diagnostic loopbacks

Following is a quick guide to the alarms generated by the DataSMART T3/E3 IDSU and to the pages in this chapter that provide appropriate troubleshooting procedures for the alarms. The alarms are listed in priority order, from critical to minor. Always deal with critical alarms first.

#### **Figure 3—Troubleshooting the DataSMART IDSU**

*TIP Always deal with critical alarms first.*

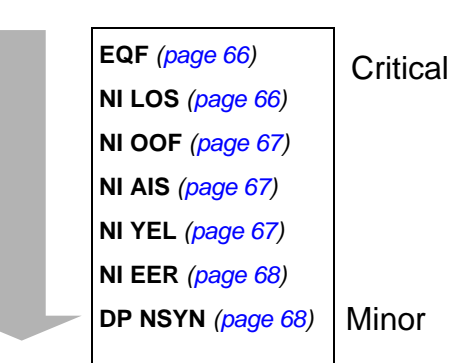

# **Interpreting the front-panel LEDs**

The front-panel LEDs provide an "on-site" way to alert you that the DataSMART T3/E3 IDSU is experiencing abnormal conditions. The following figures show the LEDs during normal and abnormal conditions.

#### **Figure 4—LEDs when conditions are normal**

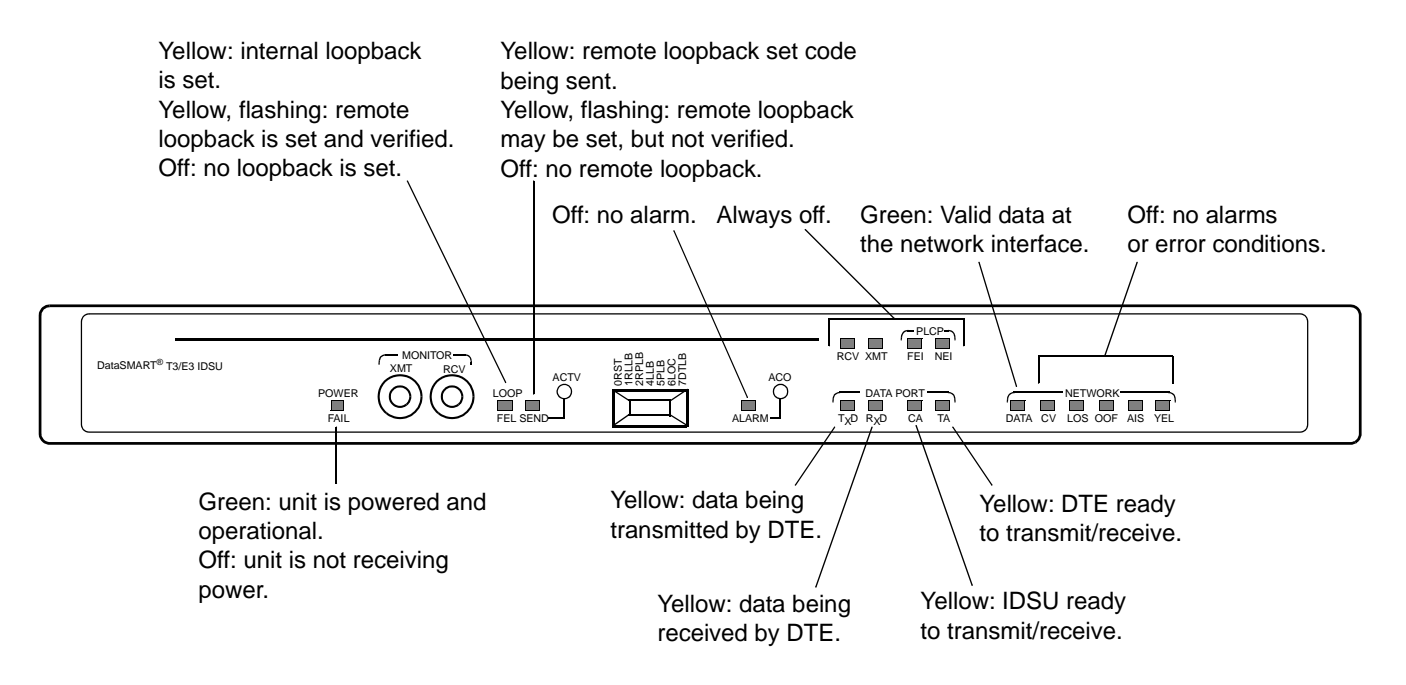

#### **Figure 5—LEDs when conditions are abnormal**

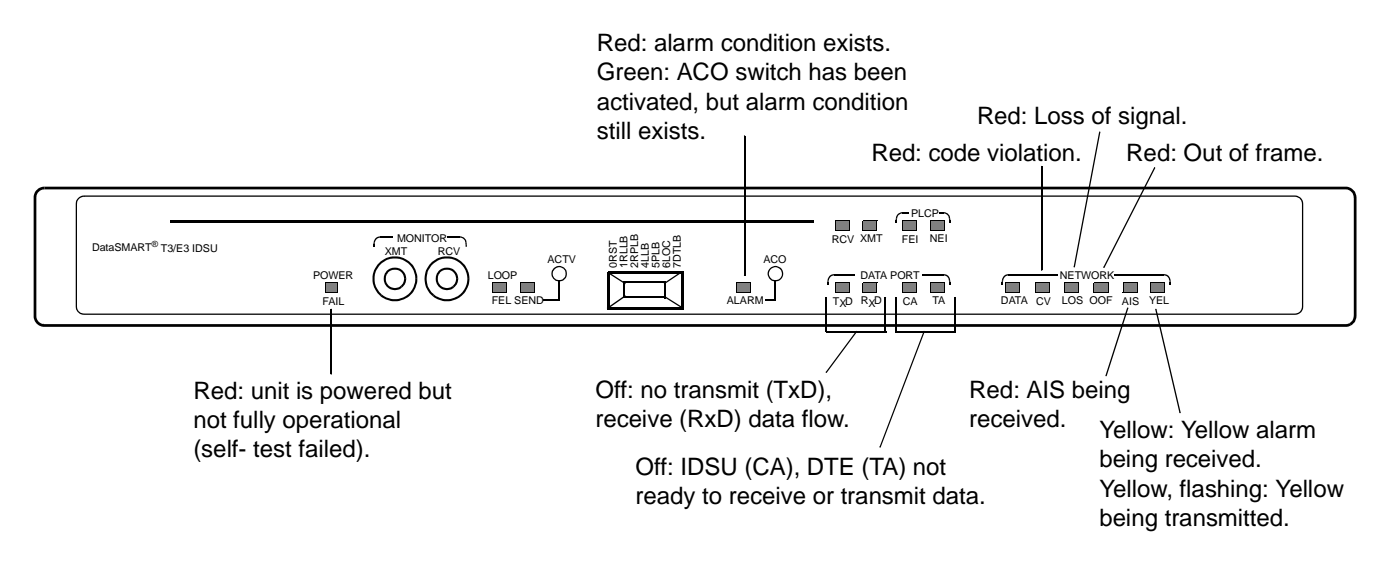

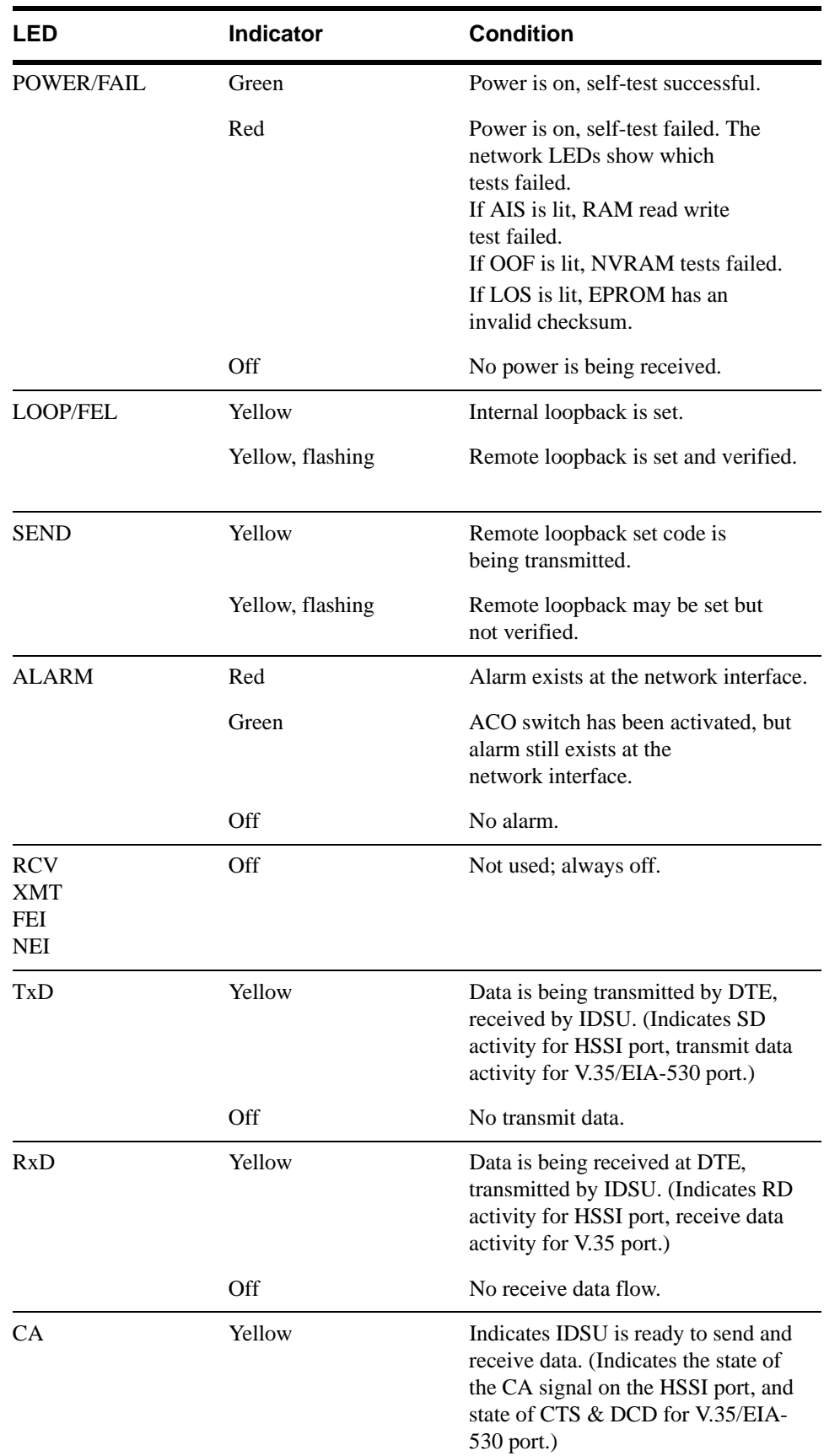

#### **Table 4—LED indicators and their meanings**

| LED         | <b>Indicator</b> | <b>Condition</b>                                                                                                    |
|-------------|------------------|----------------------------------------------------------------------------------------------------|
|             | Off              | IDSU not ready.                                                                                                    |
| TA          | Yellow           | Indicates DTE is ready to send and<br>receive data. (Indicates the state of<br>the TA signal on the HSSI port, and<br>DTR for V.35 port.) |
|             | Off              | DTE not ready.                                                                                                    |
| <b>DATA</b> | Green            | Valid framing is being received at the<br>network interface.                                                                              |
| <b>CV</b>   | Red              | Code violation detected at the<br>network interface.                                                                                      |
| LOS         | Red              | Loss of signal detected at the<br>network interface.                                                                                      |
| OOF         | Red              | Out-of-frame condition detected at<br>the network interface.                                                                              |
| <b>AIS</b>  | Red              | Alarm indication signal (AIS) is<br>being received at the<br>network interface.                                                           |
| YEL.        | Yellow           | Yellow alarm is being received at the<br>network interface.                                                                               |
|             | Yellow, flashing | Yellow alarm is being transmitted at<br>the network interface.                                                                            |

**Table 4—LED indicators and their meanings (continued)**

# <span id="page-62-1"></span><span id="page-62-0"></span>**Monitoring alarm messages**

The DataSMART T3/E3 IDSU generates the alarm messages listed in [Table 5](#page-62-1) and outputs them at the control port. If you receive an alarm message, you should use the Status (**SS**) command to get the details of the problem.

Only one alarm can be active at a time. If two alarm conditions exist, the IDSU issues an alarm message only for the higher priority alarm. When the higher priority alarm is cleared, the IDSU then issues the next lower priority alarm, if one is still present. The table shows the alarms in decreasing order of priority.

| <b>Alarm</b>  | <b>Description</b>                                                                                                    |  |
|---------------|----------------------------------------------------------------------------------------------------|--|
| EQF           | DataSMART T3/E3 IDSU equipment failure at power-up.                                                                                                    |  |
| <b>NILOS</b>  | Loss of T3 or E3 signal at the network interface.                                                                                                    |  |
| NI OOF        | Out-of-frame signal at the network interface. Some or all of the framing<br>bits have been lost.                                                                                                    |  |
| NI AIS        | Incoming AIS (alarm indicator signal) at the network interface. Some<br>device upstream of the network interface is in an LOS or OOF alarm<br>state or in a test mode.                                                                                                    |  |
| <b>NI YEL</b> | Incoming yellow alarm at the network interface. A device upstream of<br>the network interface is in an OOF or LOS alarm state on the near side.                                                                                                    |  |
| <b>NI EER</b> | Excessive error rate detected on the signal at the network interface.                                                                                                    |  |
| DP NSYN       | If the data port transmit and receive clocks are set to subrates (i.e., rates<br>lower than the maximum HSSI clock rates), this alarm indicates that the<br>data port is out of sync with the far-end. In other words, it is<br>experiencing an overflow or underflow condition because the far-end is<br>set to different clock rates. The alarm clears 5 seconds after the<br>overflow or underflow condition clears. |  |

**Table 5—Alarms generated by the DataSMART IDSU**

# <span id="page-63-0"></span>**Examining system status**

If the DataSMART T3/E3 IDSU is in an alarm state or if you notice an abnormal condition, use the System Status report display to get more information. The status codes are explained in the table below.

The system status tells you the current condition of the DataSMART T3/E3 IDSU, including any alarms that may be active as well as current — and possibly intermittent— signal conditions at the network interface and the data port. The status display is dynamic and is updated as conditions change on the DataSMART T3/E3 IDSU.

#### **Using the command line**

To see the display, enter **S** at the prompt. A screen similar to the one shown below appears. The display is updated once per second if the status changes, with the new status line added at the bottom. You exit the display by pressing Ctrl-C.

The display contains three sections: System, NI (network interface), and DP (data port). The column headings under each section read vertically. If the condition described in the column heading is present, an asterisk appears under the column. A dash means the condition is not present.

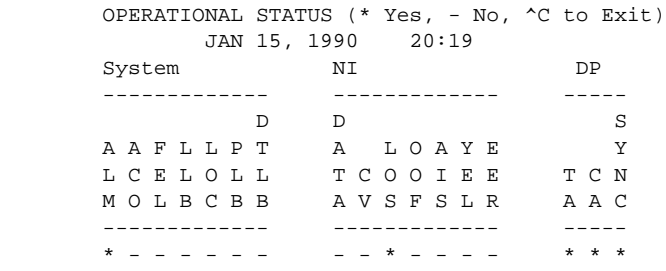

#### **NOTE**

*The above illustration shows status for a HSSI data port. If you are using the V.35/EIA-530 data port, the "DP" status column displays the status of DTR, DCD, and CTS.*

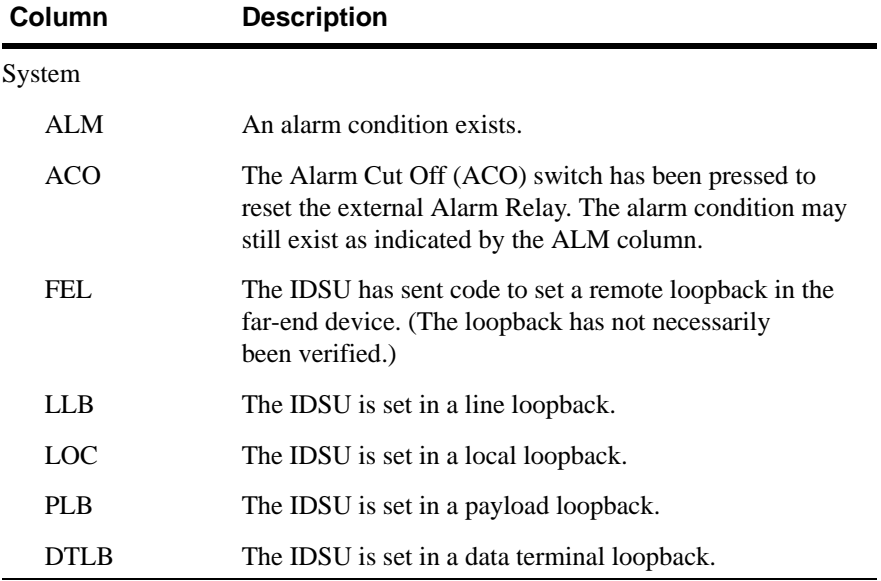

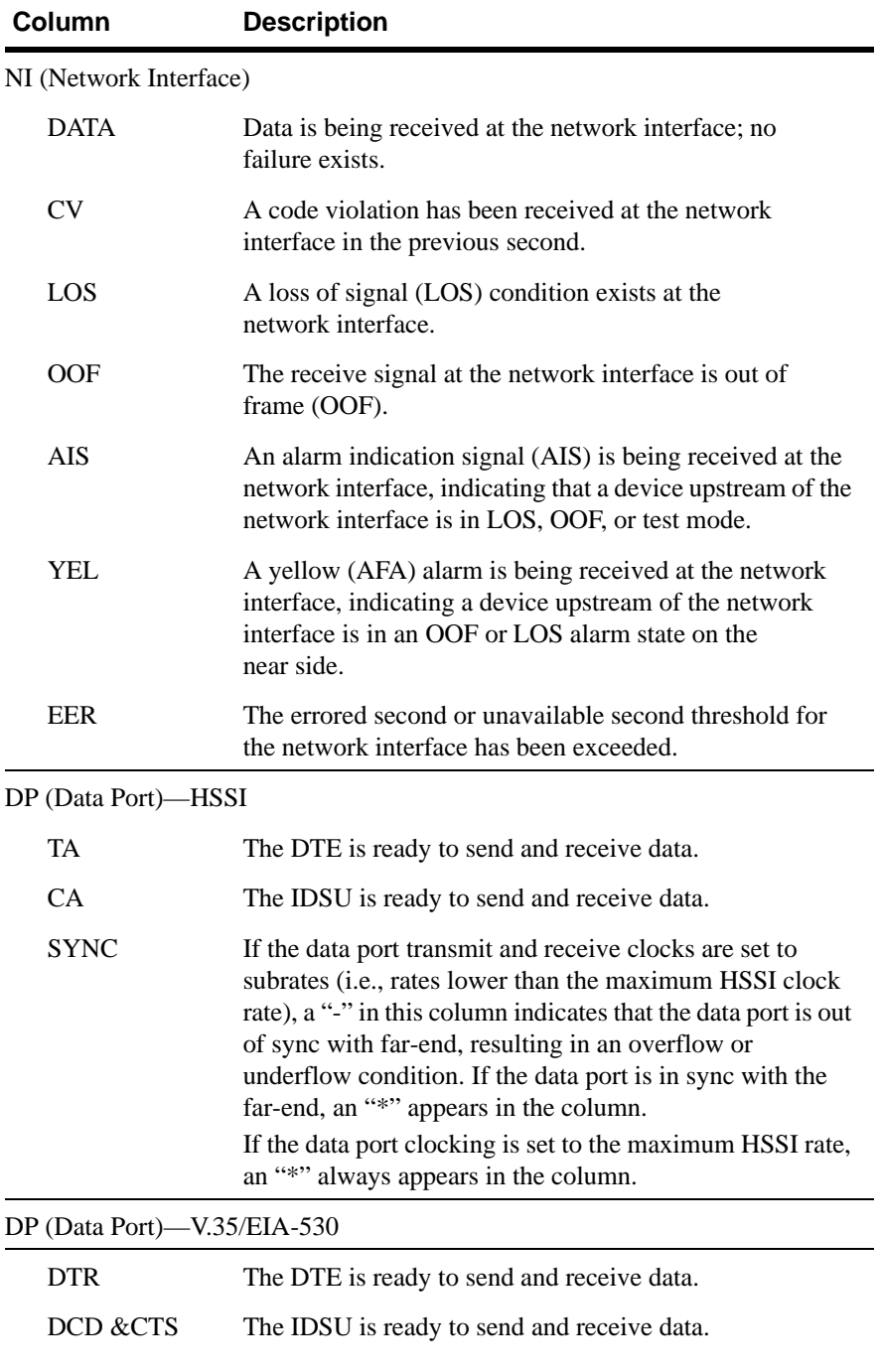

# **Troubleshooting tree**

<span id="page-65-1"></span><span id="page-65-0"></span>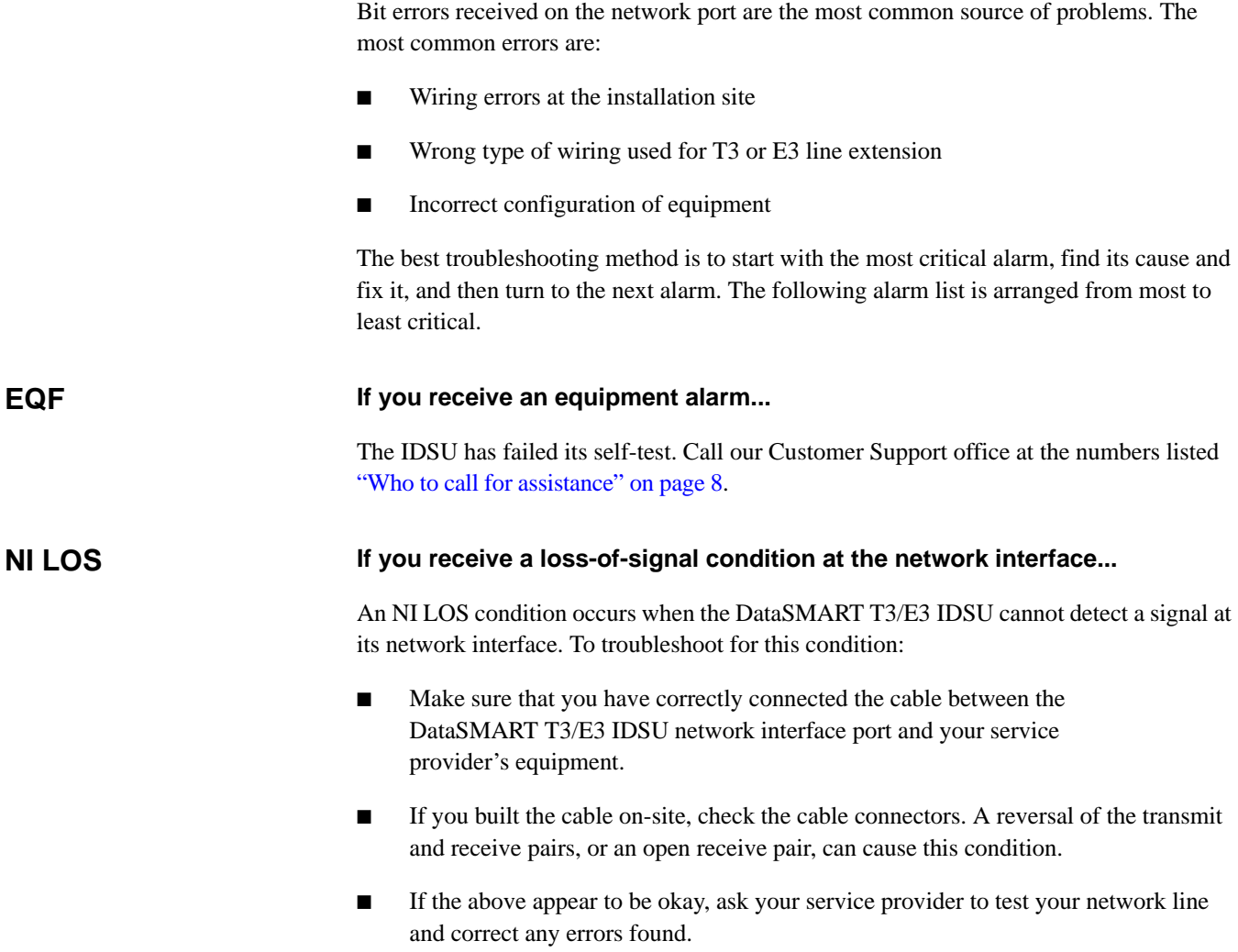

Refer to your *DataSMART T3/E3 IDSU Installation Guide* for instructions on how to properly connect the network cable.

<span id="page-66-2"></span><span id="page-66-1"></span><span id="page-66-0"></span>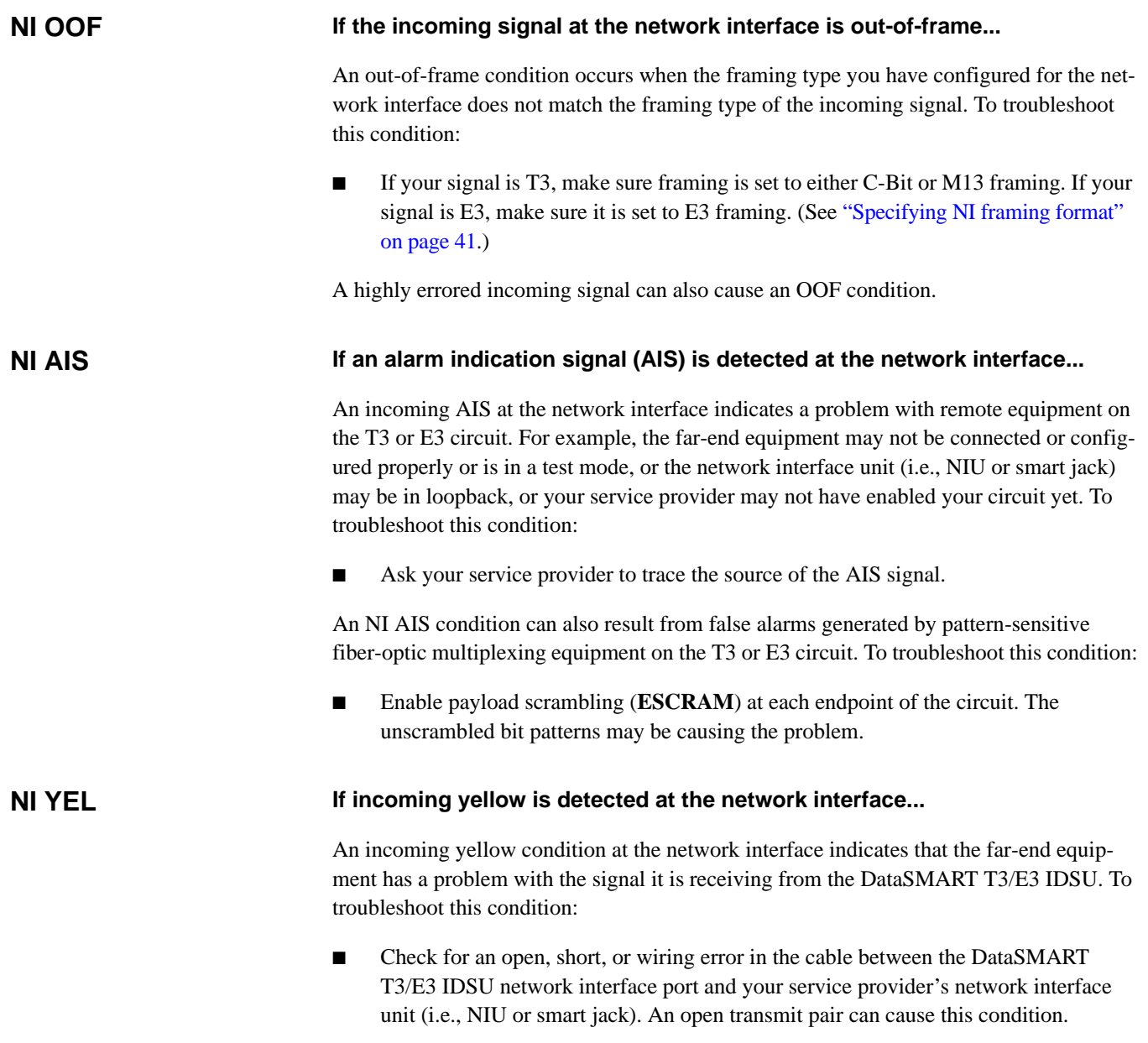

<span id="page-67-0"></span>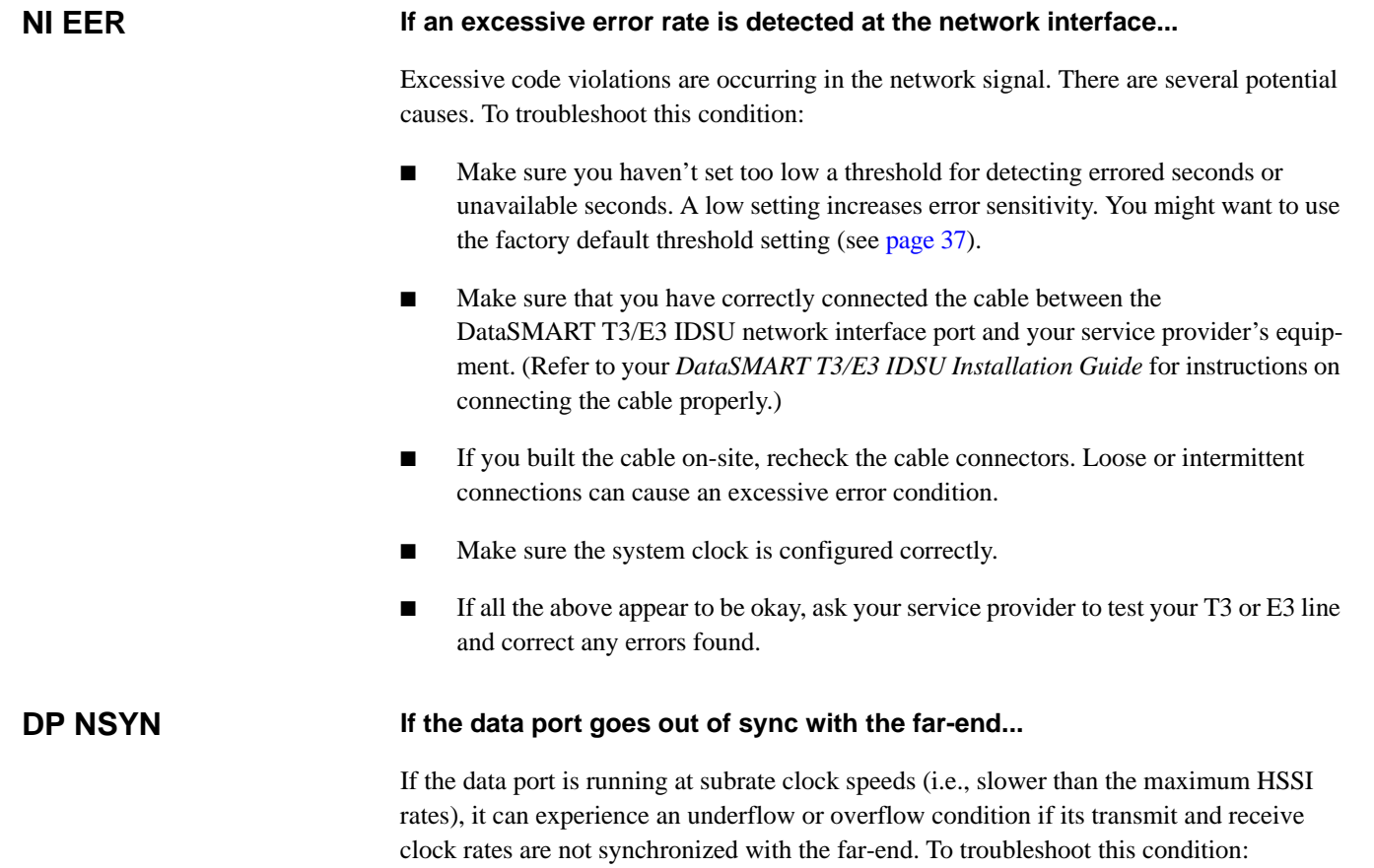

<span id="page-67-1"></span>■ Synchronize the data port transmit clock rate with the receive clock rate at the farend, and synchronize the data port receive clock rate with the transmit clock rate at the far-end.

# **Running the self-test diagnostics**

The DataSMART T3/E3 IDSU runs through a diagnostic self-test when it powers up. You can also initiate the self-test from the command line at any time by entering **DST** at the prompt. If you activate self-test while the IDSU is in service, there will be a brief service interruption during the test.

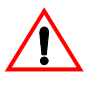

#### **CAUTION!**

Do not initiate self-test when accessing the IDSU remotely through Telnet. Selftest will break your remote connection.

The self-test verifies the functions of DataSMART T3/E3 IDSU hardware circuitry. The results of self-test are indicated by the POWER/FAIL LED on the front of the unit. The POWER/FAIL LED initially turns red for approximately six seconds; it then turns green if the self-test passed. If the LED turns red and stays red, the self-test failed.

If self-test fails, the network LEDs on the front of the unit show which tests failed. If AIS is lit, the RAM read write test failed. If OOF is lit, the NVRAM tests failed. If LOS is lit, the EPROM has an invalid checksum.

When you execute the self-test, the DataSMART T3/E3 IDSU automatically resets any loopbacks. It does not clear the performance database, nor does it log you out of the system.

# **Using the network signal monitor jacks**

The DataSMART T3/E3 IDSU provides two non-intrusive monitor jacks on its front panel. You can attach standard test equipment to these jacks and monitor incoming (RCV) and outgoing (XMT) T3 or E3 signal transmissions.

20dB signal loss/protection is provided to isolate the test equipment from the T3 or E3 circuit.

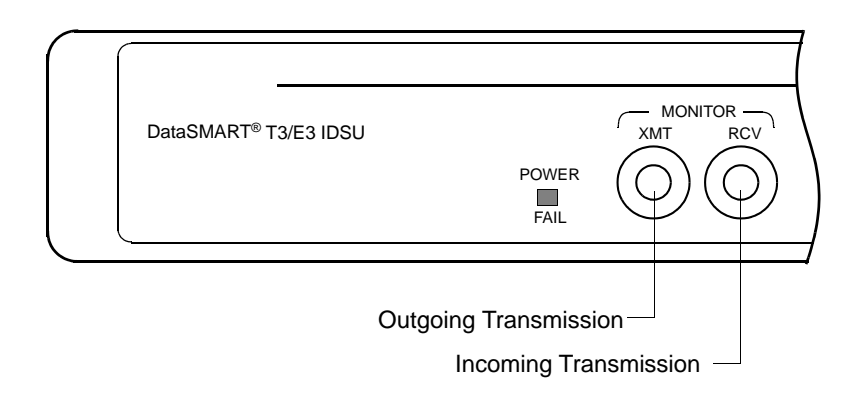

# **Using loopbacks**

The DataSMART T3/E3 IDSU provides four loopbacks to support line segment testing. Line segment testing allows you to probe the T3 or E3 circuit to isolate where data flow is being corrupted or disrupted.

You can set all loopbacks locally, in your near-end device. You can also set the line and payload loopbacks remotely, in a far-end device, if you are using T3 C-Bit parity framing (T3 M13 and E3 framing do not support far-end loopbacks). Once you've set loopbacks, you can use test code insertion tools to test and monitor the line.

#### **Line loopback**

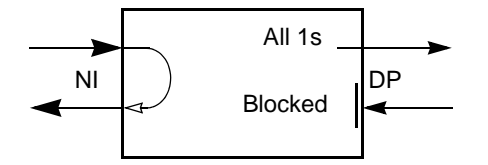

The line loopback allows the carrier (or a far-end device) to test the T3 or E3 signal at the DataSMART T3/E3 IDSU network interface. When set to line loopback, the IDSU loops the incoming signal back to the network. The signal minimally penetrates the IDSU and returns unaltered. It does not pass through the IDSU framer. The signal, including all code violation errors, is returned to the network unaltered and the carrier can test the looped signal for errors.

Once the line loopback is set, the incoming network signal is interrupted. CA (CTS and DCD) is de-asserted.

You can set the line loopback locally (see [page 74\)](#page-73-0), or you can set it remotely in a far-end device, if you are using T3 C-Bit parity framing (see [page 75\)](#page-74-0).

#### **Payload loopback**

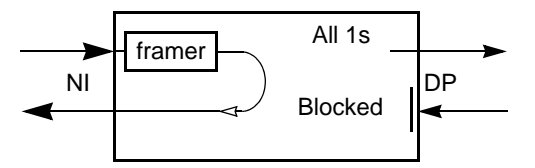

By testing the T3 or E3 signal through a line loopback as described earlier, the carrier (or the far-end device) can determine if there are problems in the network line. What they cannot determine, however, is whether the problems are occurring on the receive or transmit side of the looped line. To further isolate the source of the problems to one side of the line or the other, you can use a payload loopback.

Payload loopback is the same as line loopback, except that the signal passes through the IDSU framer before being looped back. The framer strips out code violations but does not alter the payload data.

The condition of the returned signal indicates the cause of the problem:

- The line is okay if the returned signal contains no errors.
- The problem is usually on the transmit side of the line (as viewed from the carrier) if the returned signal contains pattern bit errors, but no code violations.
- The problem is on the receive side of the line (as viewed from the carrier) if the returned signal contains code violations, since they were introduced after the signal went through the IDSU framer.
- The problem may be on both the transmit side or the receive side if the returned signal contains pattern bit errors and code violations.
- The problem is probably a remote clock slip if the returned signal contains bursty pattern bit errors, but no code violations.

Once the payload loopback is set, the incoming network signal is interrupted. CA (CTS and DCD) is de-asserted.

You can set the payload loopback locally at the request of the carrier or a far-end site (see [page 74\)](#page-73-0), or you can set it remotely in a far-end device, if you are using T3 C-Bit parity framing (see [page 75](#page-74-0)).

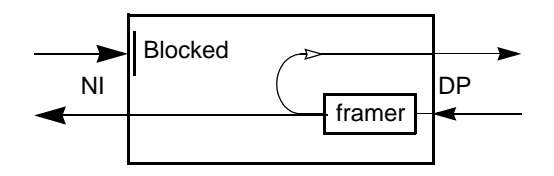

## **Local loopback**

#### *TIP*

*The local loopback is similar to a "hard" loopback set at the network interface.*

The local loopback allows you to test data transmission from the DTE to the data port. This loopback allows maximum penetration of the data port. The data port receives the bit stream from the DTE, passes the signal through its framer, then loops it back to the DTE. By attaching a DTE device capable of monitoring the looped signal, you can verify the quality of the returned signal.

When the IDSU is set to local loopback, the outgoing signal at the network interface is interrupted. The IDSU outputs framed DTE data at the network interface.

You can only set a local loopback in your local IDSU (see [page 74](#page-73-0)). You cannot set it remotely.
### **Data terminal loopback**

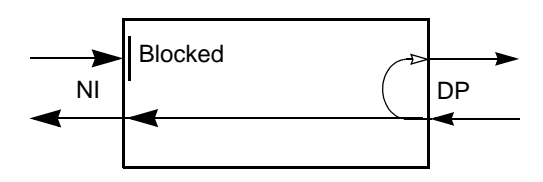

Typically, you use the data terminal loopback to verify the cabling between the data port and the attached DTE device. You can also monitor the looped signal for errors at the DTE.

The data terminal loopback allows you to loop the incoming signal at a data port. When set in this loopback, the DataSMART T3/E3 IDSU loops the incoming signal back to the DTE device sending the signal. The signal minimally penetrates the DataSMART T3/E3 IDSU and is returned to the DTE device unaltered.

# **Setting and resetting loopbacks in your local device**

You can set and reset loopbacks in your local device from the command line or using the front-panel thumbwheel switch. Only one loopback, either local or remote, may be set at one time. Remote loopbacks are only available in T3 C-Bit parity mode. You cannot set a loopback if another loopback is already active.

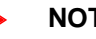

**NOTE**

 *A far-end device can set your IDSU to line or payload loopback by sending standard line loopback set and reset code.*

### **Using the command line**

The figure below illustrates the Local Maintenance menu. You use the commands in this menu to set or reset loopbacks in your local device. You must have super-user, configuration, or maintenance privileges.

LOCAL MAINTENANCE MENU

SLA / RLA - Set/Reset Local Alarm Relay

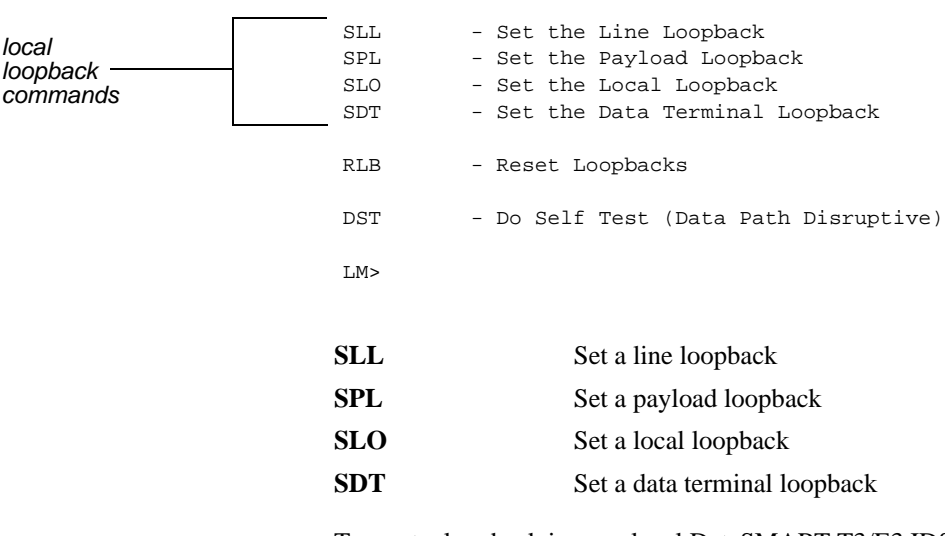

To reset a loopback in your local DataSMART T3/E3 IDSU, enter **RLB**.

### **Using the front-panel thumbwheel switch**

You can set loopbacks in the local IDSU by using the IDSU's front-panel switch. Rotate the thumbwheel switch to the appropriate setting, then press the ACTV button.

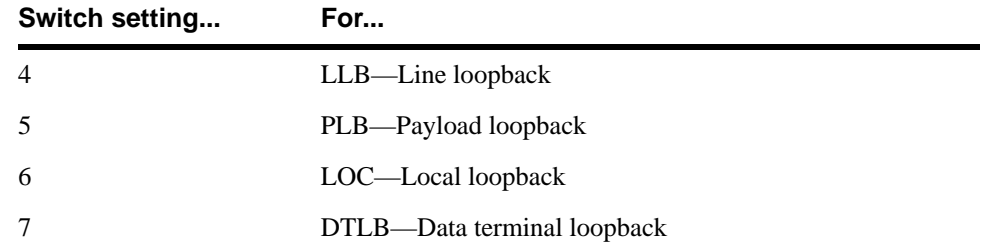

To reset the loopback, rotate the switch to 0 (RST) and press the ACTV button.

# **Setting and resetting loopbacks remotely (T3 C-Bit framing only)**

You can set remote loopbacks if your network interface is set to T3 C-Bit parity framing. T3 M13 and E3 framing do not support remote loopbacks.

You can set a line or payload remotely, in a far-end device. Only one loopback may be set at one time. You cannot set a loopback if another loopback is already active.

### **Using the command line**

The figure below illustrates the Remote Maintenance menu. You use the commands listed in this menu to set and reset remote loopbacks. You must have super-user, configuration, or maintenance privileges.

REMOTE MAINTENANCE MENU

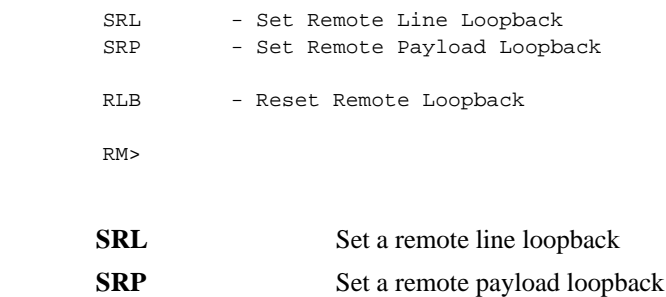

To reset a remote loopback, enter **RST1**.

### **Using the front-panel thumbwheel switch**

You can also set loopbacks in a remote device by using the IDSU's front-panel switch. Rotate the thumbwheel switch to the appropriate setting, then press the ACTV button.

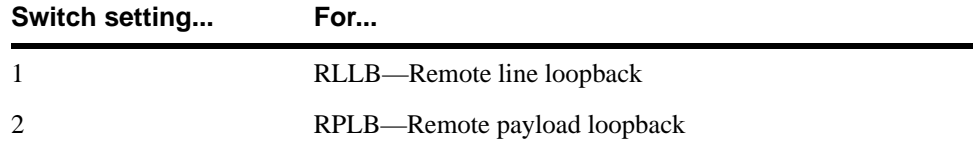

To reset the loopback, rotate the switch to 0 (RST) and press the ACTV button.

### CHAPTER

# *Using Telnet and SNMP*

You can establish a SLIP interface connection through either the DCE or DTE control port of the DataSMART T3/E3IDSU. Through SLIP, you can:

- Telnet into the IDSU and access the normal user interface just as if you had logged in with a terminal
- Use an SNMP management system to access the supported MIB objects

When using a SLIP interface, you specify the control port for the interface via the **DCE** or the **DTE** command. You must disable alarm generation at this port by entering the **DAM** command. Alarms are output to the SLIP interface as traps.

This chapter describes how to enable the SLIP interface, and set up the IDSU for Telnet and SNMP access.

# **Enabling SLIP and specifying local IP information**

The commands for enabling the SLIP interface and for setting up IP addressing are listed in the TCP/IP Configuration menu. To view this menu, enter **TCP** at the prompt.

TCP/IP CONFIGURATION MENU

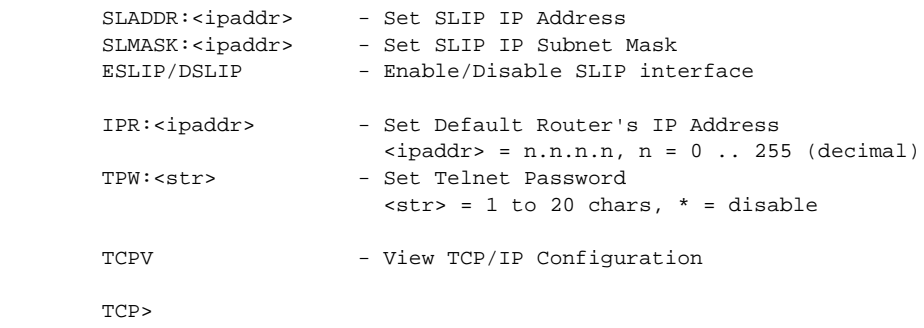

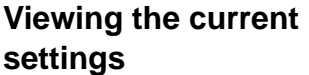

Before changing any TCP/IP parameters, you may want to look at the current settings. You do this by executing the **TCPV** command. This command displays the View TCP/IP Configuration screen.

```
 View TCP/IP Configuration
```
 Interface IP Address Subnet mask ------------ --------------- --------------- SLIP Enable 198.26.27.1 255.255.255.0 Telnet Password ------------------- kentrox Default Router --------------- 198.26.27.2

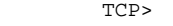

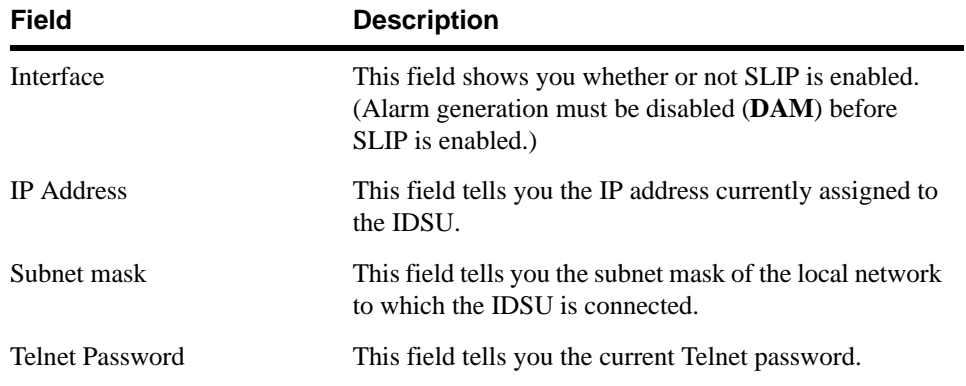

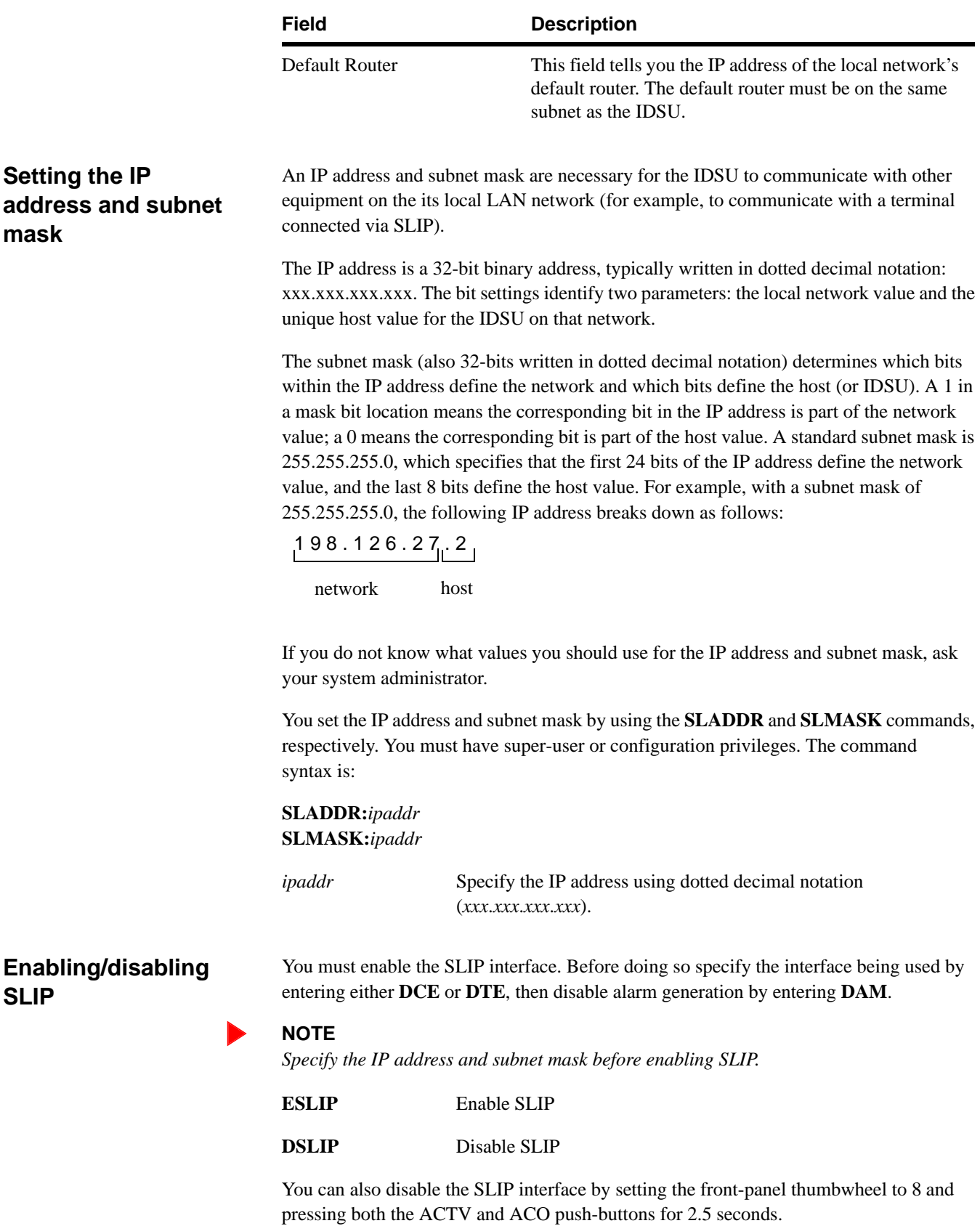

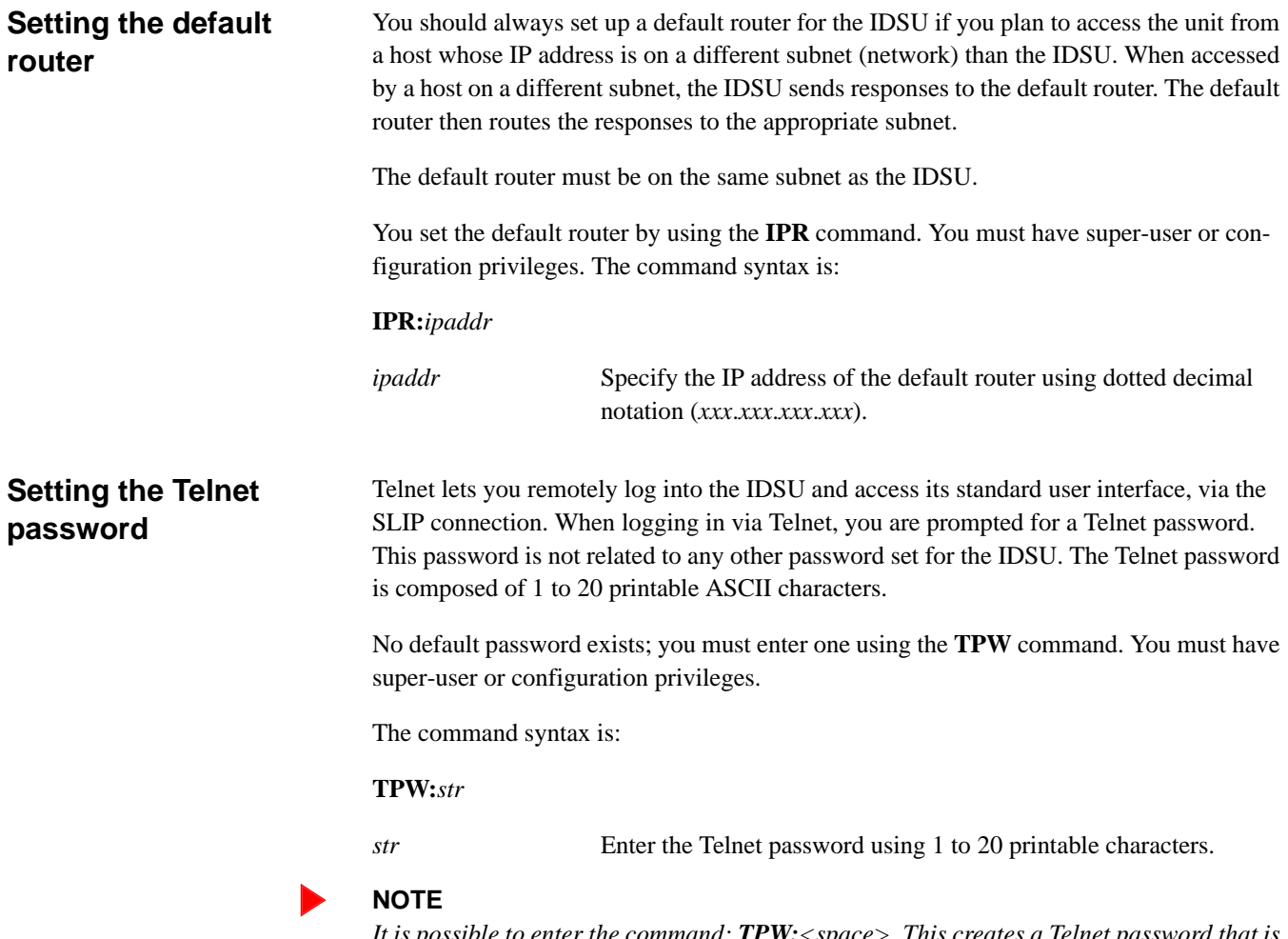

*It is possible to enter the command: TPW:<space>. This creates a Telnet password that is a single space. This password cannot be entered from a Telnet client, and will therefore cut off Telnet access to the IDSU. The only way to fix this problem is to access the IDSU through its other control port and change the Telnet password.*

# **Specifying the SNMP configuration**

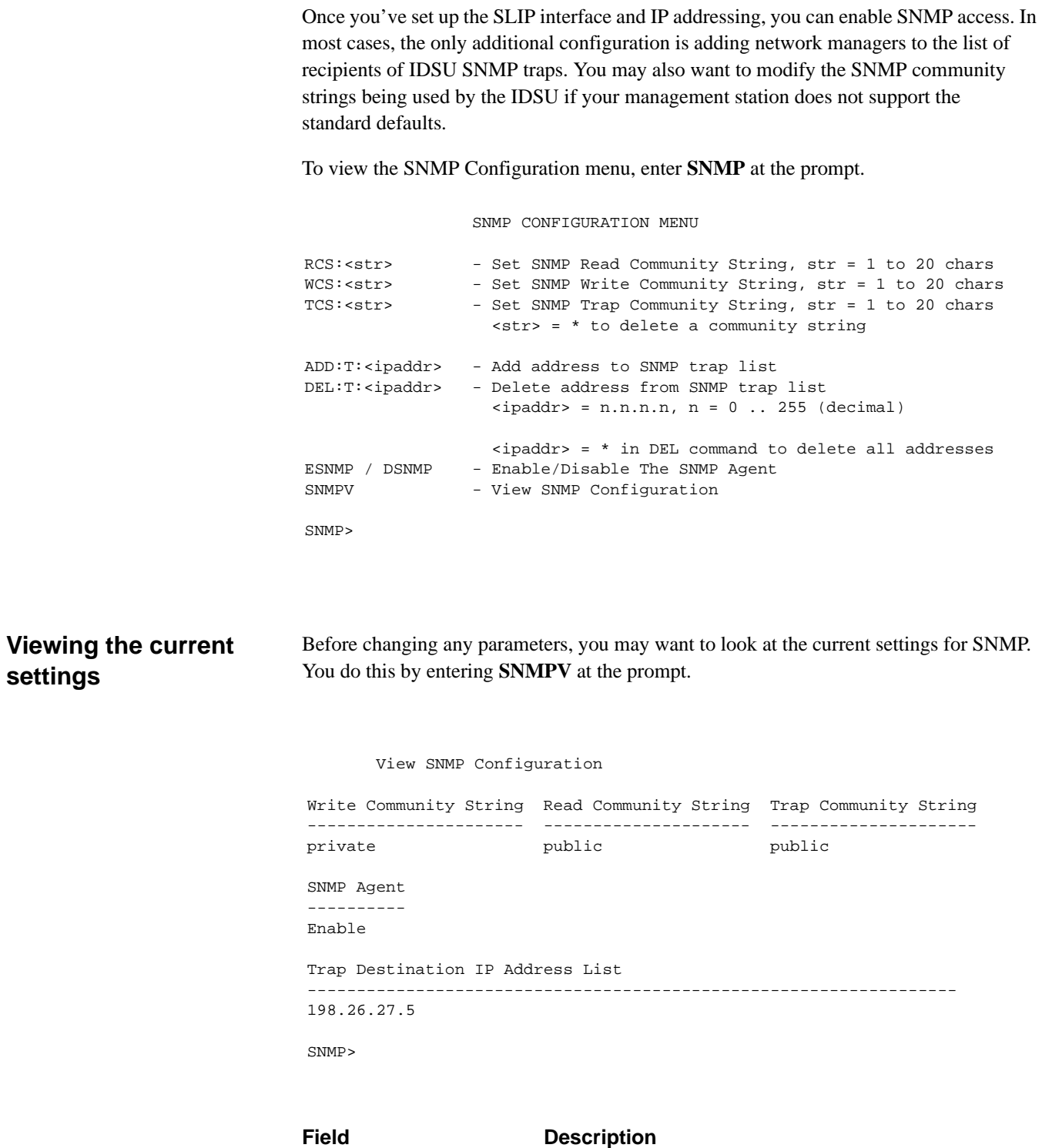

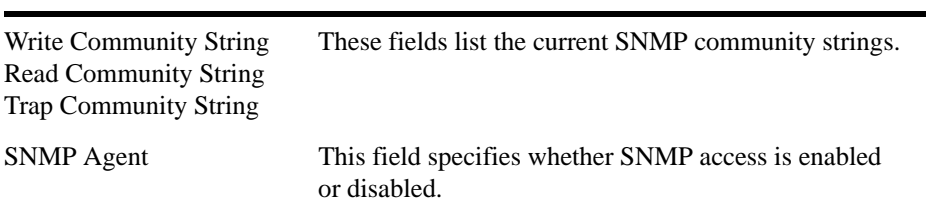

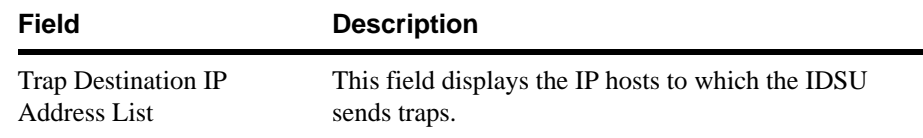

### **Setting SNMP community strings**

SNMP community strings are like passwords. Every SNMP packet has a community string (read, write, or trap, depending on the kind of SNMP packet). The packet's community string must match the community string on the SNMP agent/manager receiving the SNMP packet or it will be discarded.

The SNMP community strings all consist of 1 to 20 printable ASCII characters. These strings are case-sensitive.

The IDSU ships with the standard default values for the community strings.

### **Using the WCS command**

You configure the SNMP write community string by using the **WCS** command. The write community string is used when an SNMP-set packet is received. The command syntax is:

### **WCS**:*str*

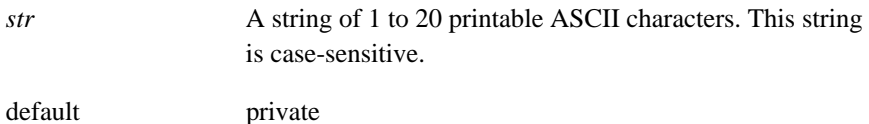

### **Using the RCS command**

You configure the SNMP read community string by using the **RCS** command. The read community string is used when an SNMP-get or SNMP-getnext packet is received. The command syntax is:

### **RCS**:*str*

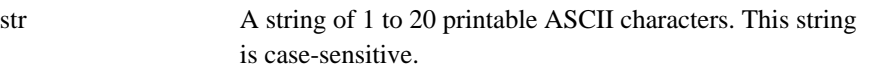

default public

### **Using the TCS command**

You configure the SNMP trap community string by using the **TCS** command. The trap community string is used when an SNMP trap is received. The command syntax is:

### **TCS**:*str*

*str* A string of 1 to 20 printable ASCII characters. This string is case-sensitive. default public

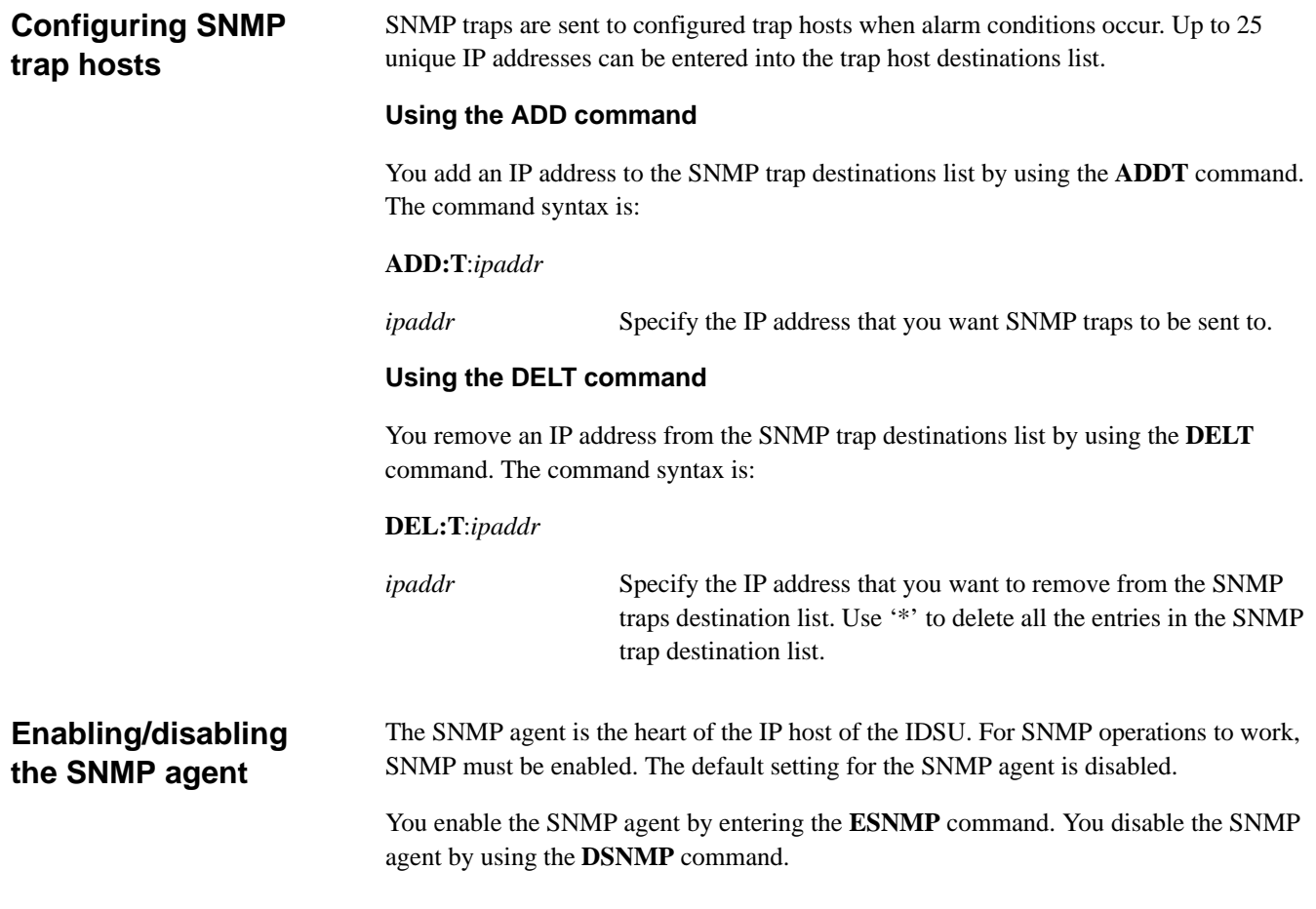

# **Specifying source address screening configuration**

The IDSU is secured from unauthorized remote access by the Telnet password protection and by SNMP community strings. For additional security you can configure the IDSU to screen out incoming packets based on the IP source address.

The commands for configuring source address screening are listed below (enter **SCREEN**  to see this display).

```
 SOURCE ADDRESS SCREENING MENU
SSA:<c> - Set packet Screening via Source Address
                  c = I (IP Addr) or N (None)
 ADD:I:<ipaddr> - Add address to Screening tables
 DEL:I:<ipaddr> - Delete address from Screening tables
                  \langle \text{ipaddr} \rangle = n.n.n.n, n = 0 \dots 255 \text{ (decimal)} <addr> = * in DEL command to delete all addresses
SCREENV - View Screening Tables
 SCREEN>
```
**Viewing the current settings** Before changing any parameters, you may want to look at the current settings. You do this by executing the **SCREENV** command. This command displays the View Address Screening display.

```
 View Address Screening
 IP Address Screening
  --------------------
 Enable
 IP Source Address Table
 --------------- --------------- --------------- ---------------
 192.228.59.2 192.228.60.4 192.228.60.5 192.228.60.10
 198.26.27.9
```
SCREEN>

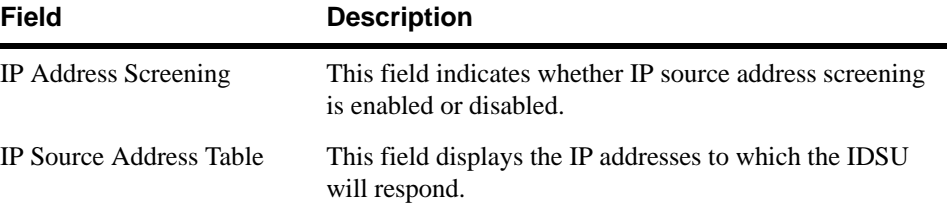

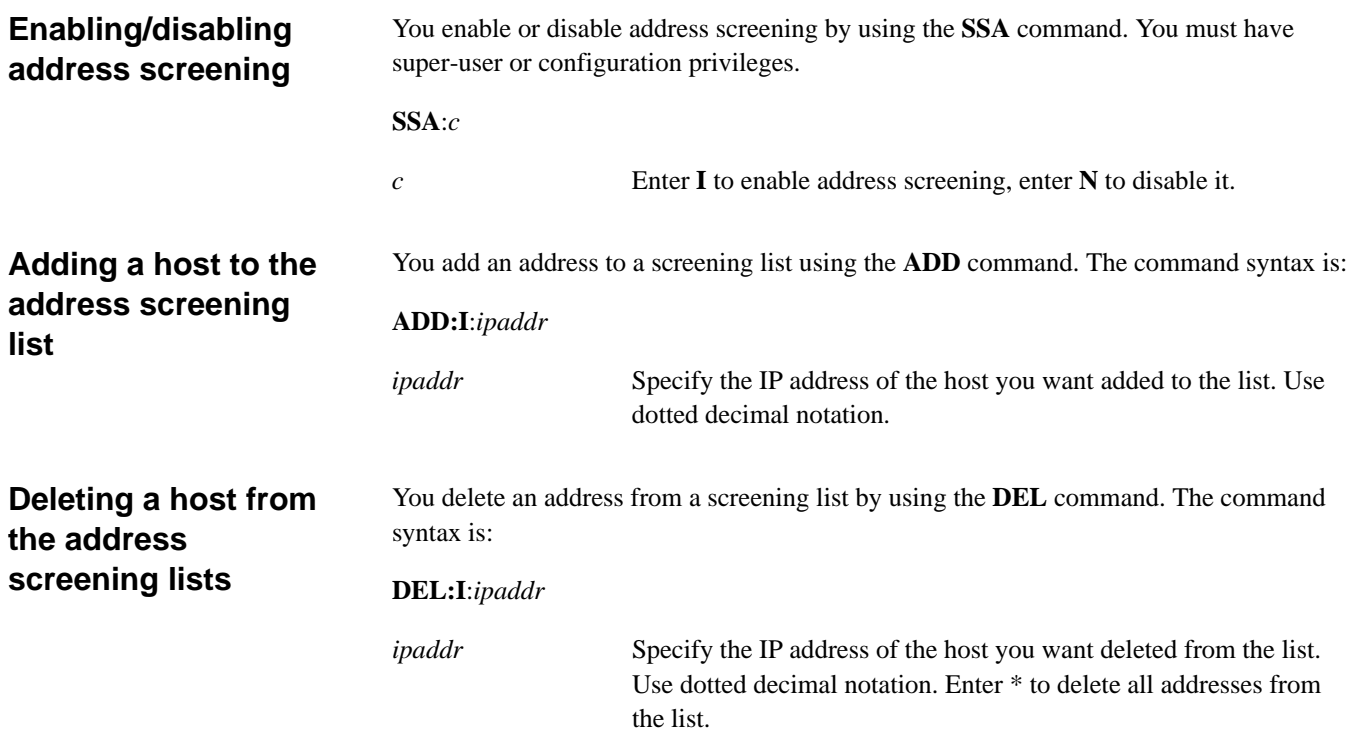

# **Traps & MIBs**

The DataSMART T3/E3 IDSU supports the following standard traps:

- Link-up
- Link-down
- Cold-start

The DataSMART T3/E3 IDSU supports the following MIBs. See Chapter 8 for a complete listing.

- MIB II (RFC 1213)
- DS3/E3 MIB (RFC 1407)

### CHAPTER

# 8 *Quick Reference*

This chapter contains:

- A listing of all menus and commands available through the command-line interface
- A complete listing of DataSMART T3/E3 IDSU specifications

# **Command-line menus and commands**

The command-line interface provides fourteen "help" menus. These menus group the various commands by function and describe the use and syntax of each command.

To display a menu, simply enter the acronym correlating to the menu title.

### **Main menu (MM)**

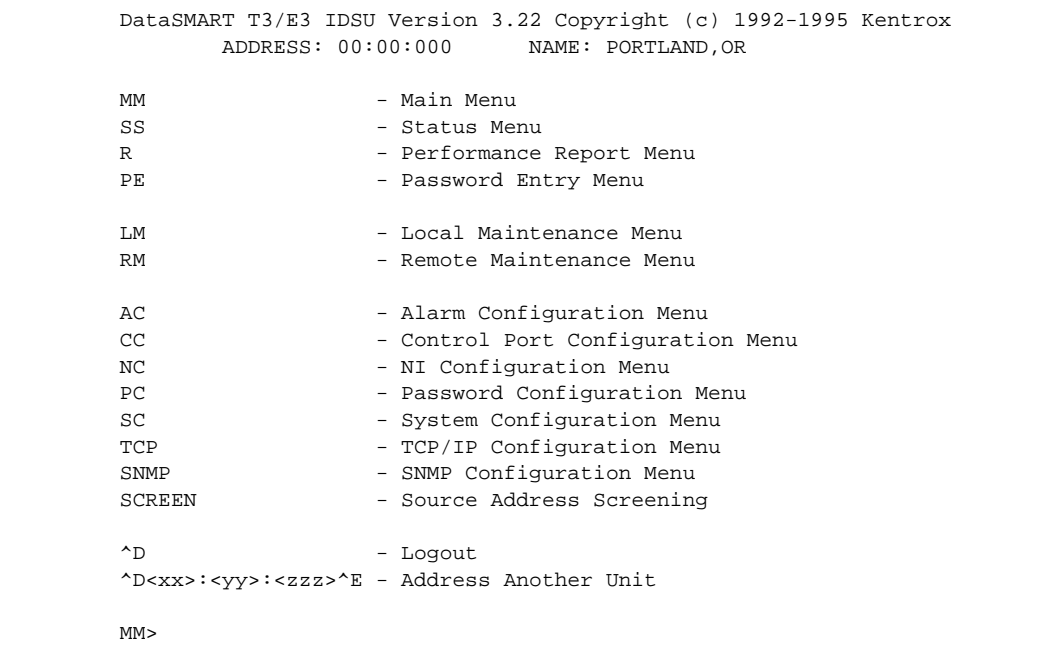

### **System menu (SS)**

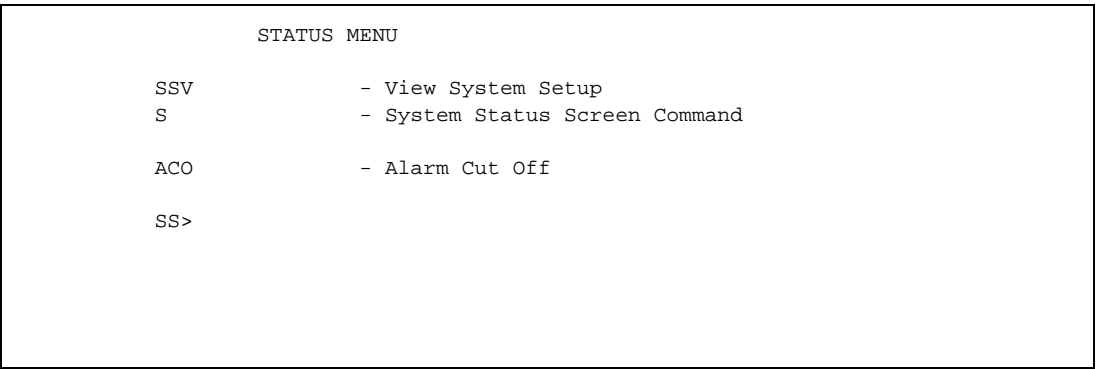

### **Reports menu (R)**

```
 PERFORMANCE REPORT MENU
 UNSR / UNLR - User NI Short/Long Performance Report
 FESR / FELR - Far End PRM Data Short/Long Performance Report
 SDLR - Subrate Data Long Performance Report
NSR - User NI Statistical Report
AHR - Alarm History Report
PL:\langle n \rangle - Page Length, n = 20 .. 70, (P - Page Break) (V - View)
R >
```
### **Password Entry menu (PE)**

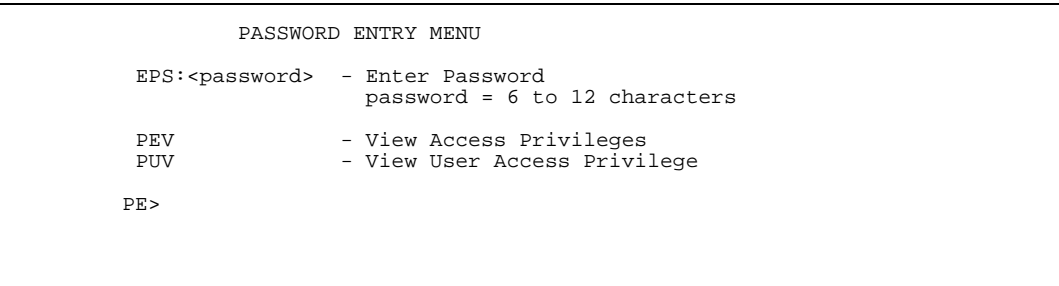

### **Local Maintenance menu (LM)**

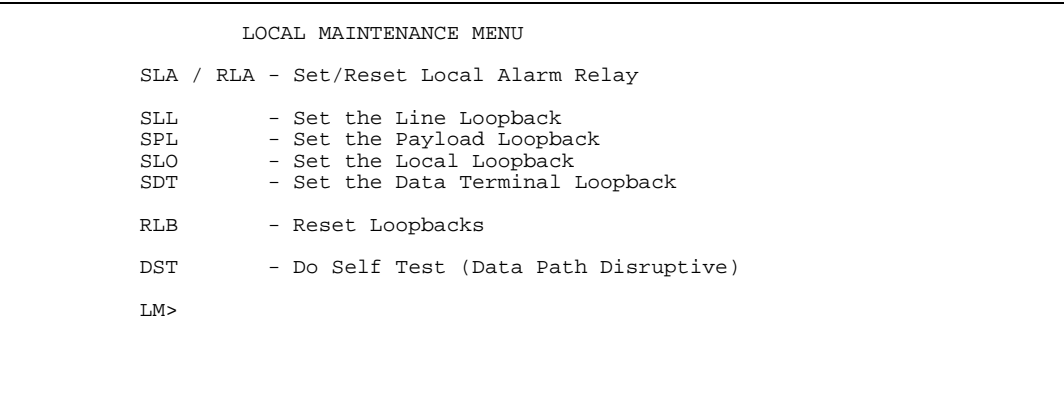

### **Remote Maintenance menu (RM)**

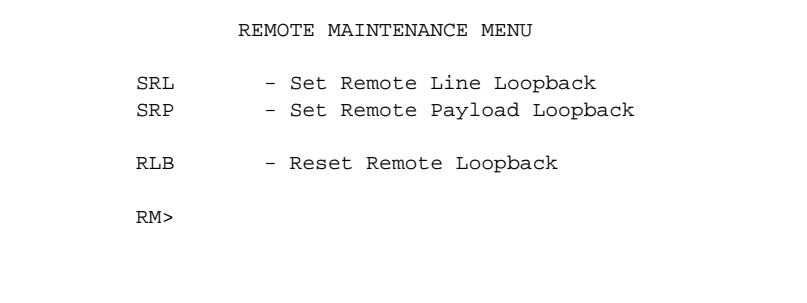

### **Alarm Configuration menu (AC)**

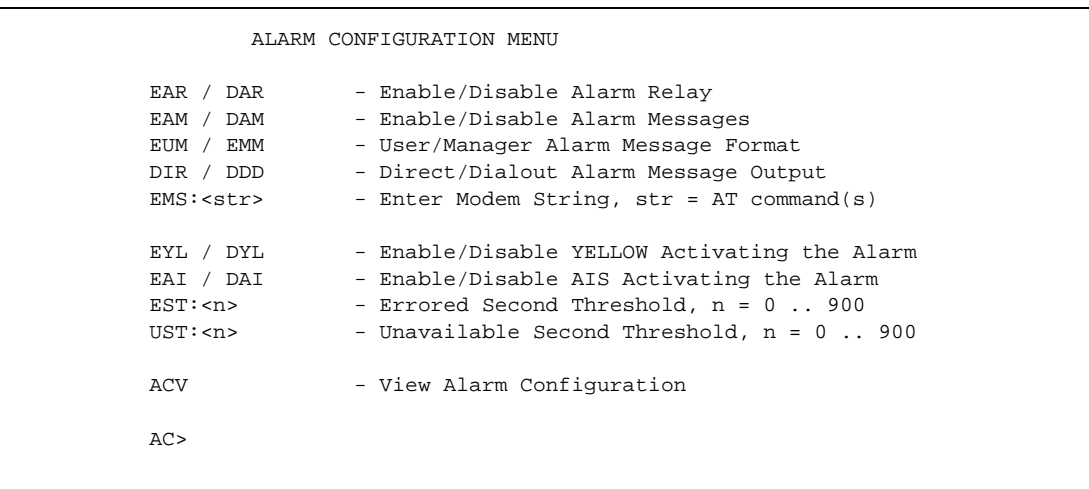

### **Control Port Configuration menu (CC)**

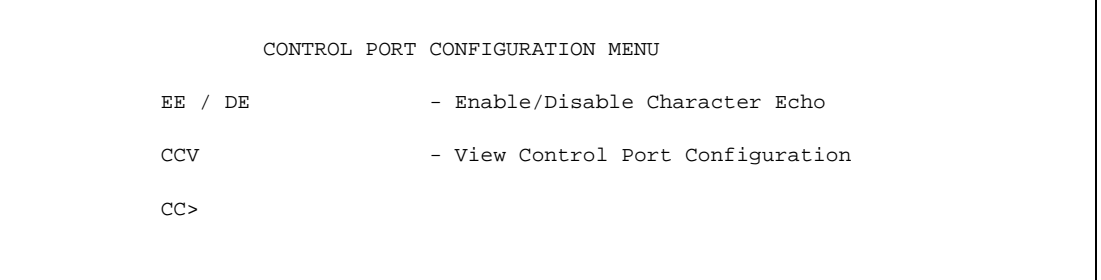

### **NI Configuration menu (NC)**

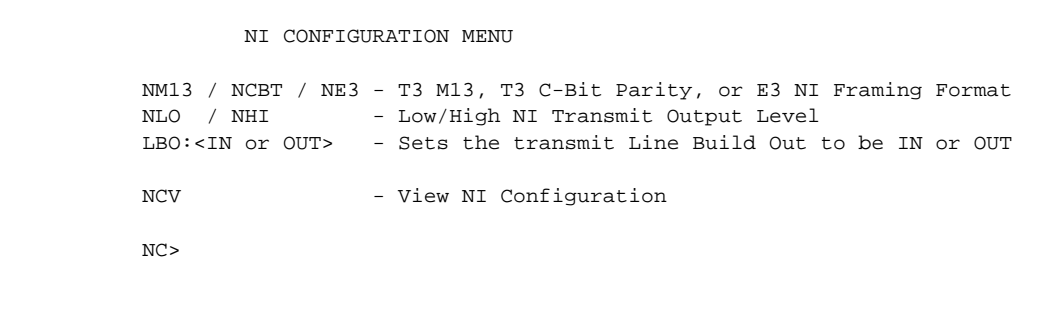

### **Password Configuration menu (PC)**

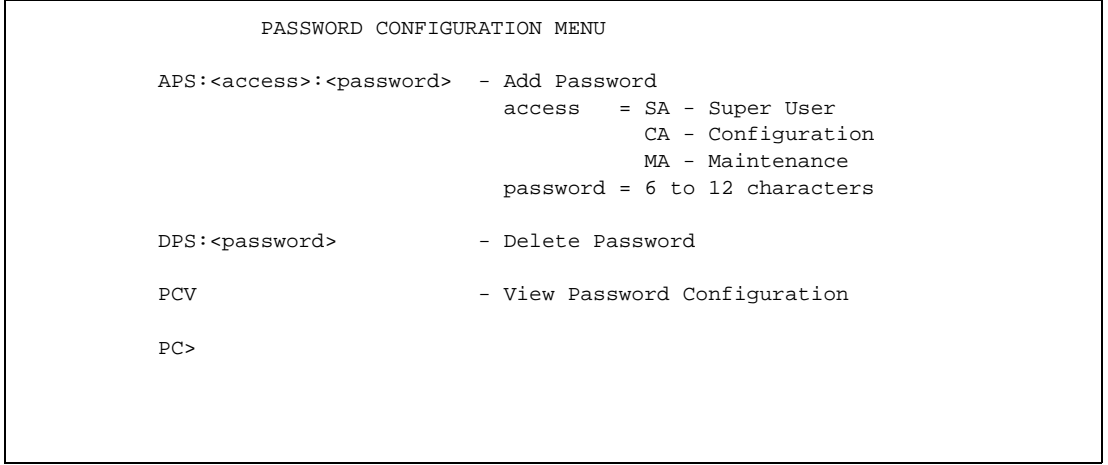

### **System Configuration menu (SC)**

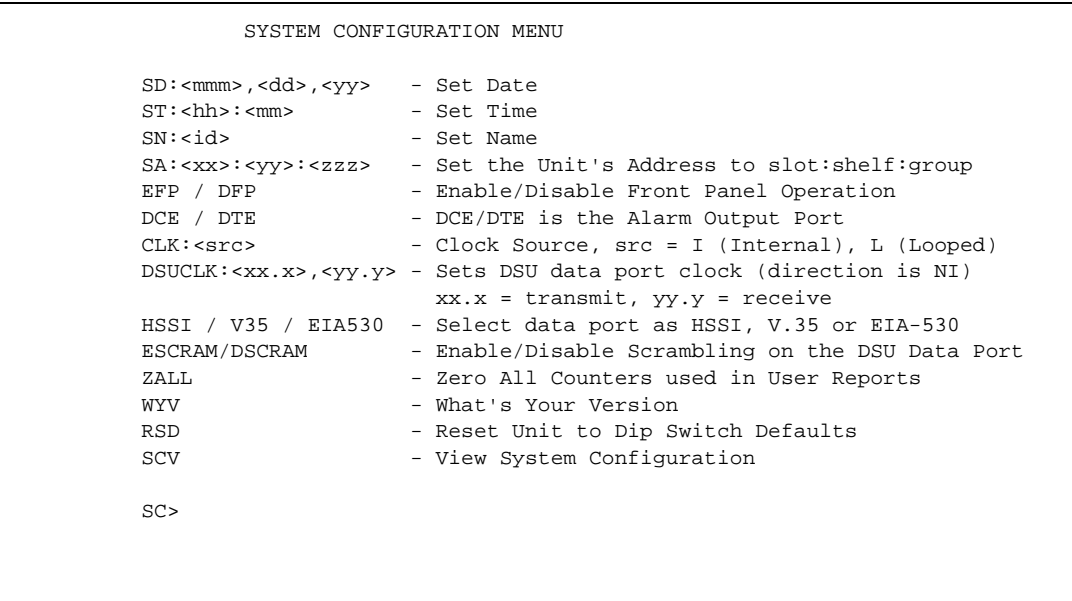

### **TCP/IP Configuration menu (TCP)**

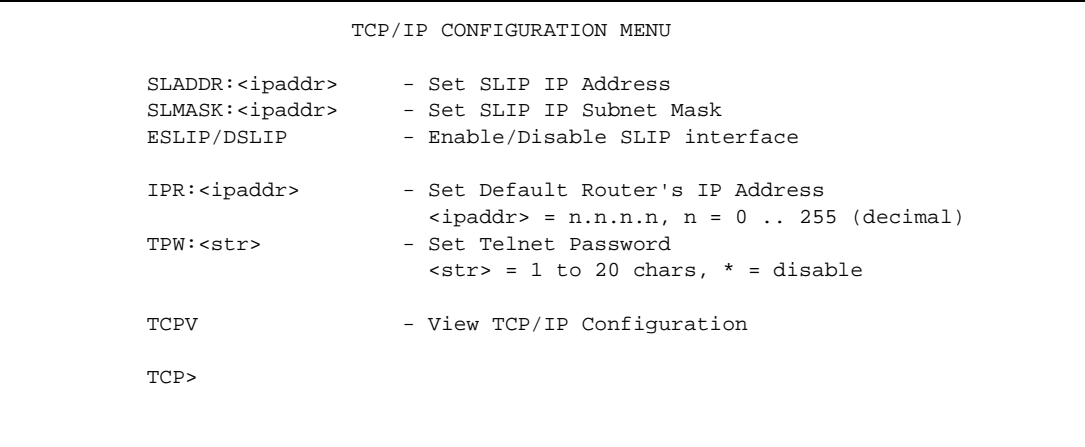

```
 SNMP CONFIGURATION MENU
```

```
RCS:<str> - Set SNMP Read Community String, str = 1 to 20 chars
WCS:<str> - Set SNMP Write Community String, str = 1 to 20 chars
 TCS:<str> - Set SNMP Trap Community String, str = 1 to 20 chars
                         <str> = * to delete a community string
        ADD:T:<ipaddr> - Add address to SNMP trap list
        DEL:T:<ipaddr> - Delete address from SNMP trap list
                        \langle \text{ipaddr} \rangle = n.n.n.n, n = 0 \dots 255 \text{ (decimal)} <ipaddr> = * in DEL command to delete all addresses
        ESNMP / DSNMP - Enable/Disable The SNMP Agent
       SNMPV - View SNMP Configuration
        SNMP>
```
### **Source Address Screening menu (SCREEN)**

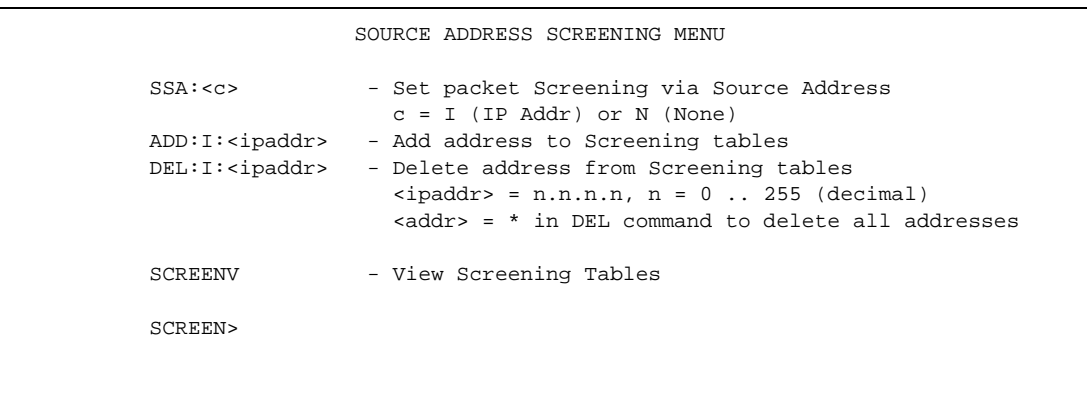

# **Front-panel thumbwheel switch**

The front-panel thumbwheel switch allows you to set local and remote loopbacks. It also lets you reset the unit to factory defaults, overriding any configuration edits made previously.

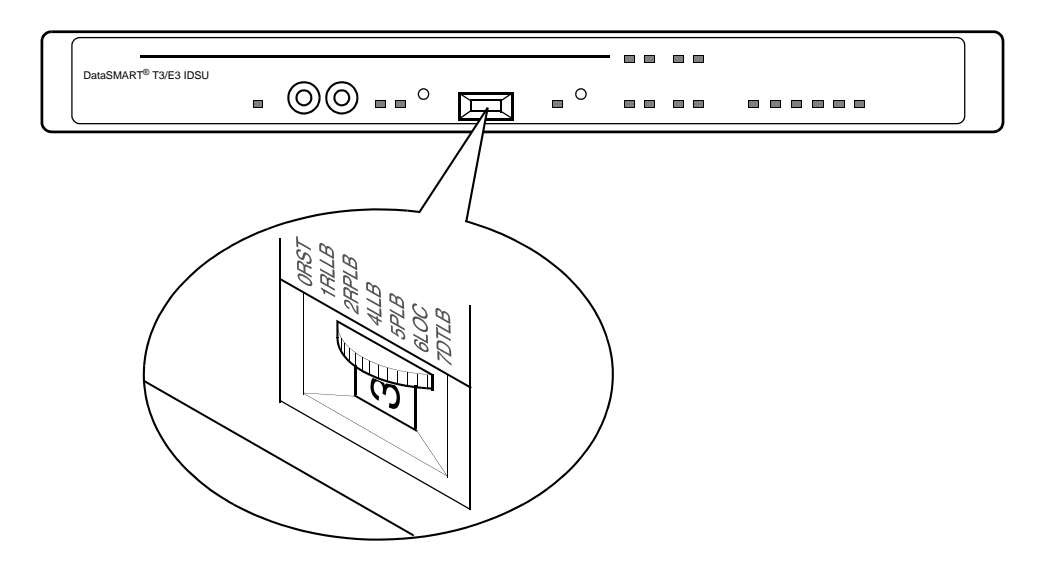

The following table describes the switch settings. To activate a setting, you must press either or both push-buttons. Each switch function has an equivalent command in the user interface. These equivalents are listed in the table. Refer to your user's guide for information about the commands.

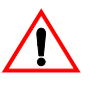

### **NOTE**

*Remote loopbacks can only be set if the network interface is T3 C-bit parity.* 

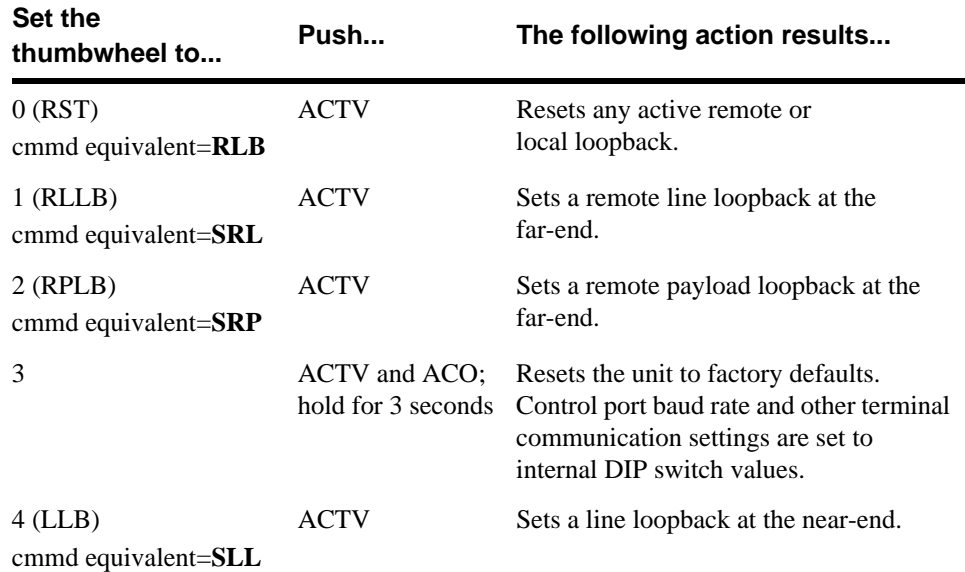

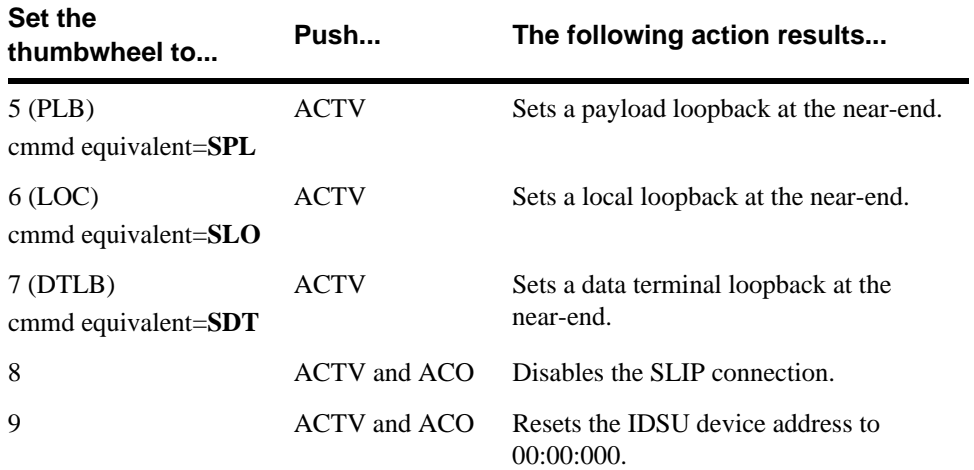

# **Specifications**

### **Table 6—Environmental Specifications**

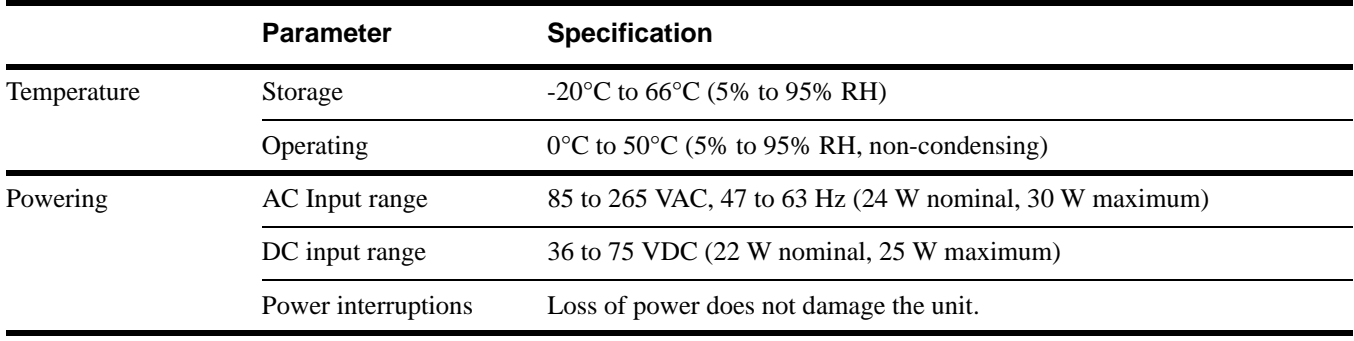

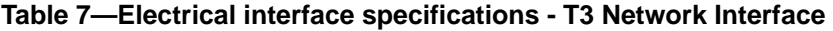

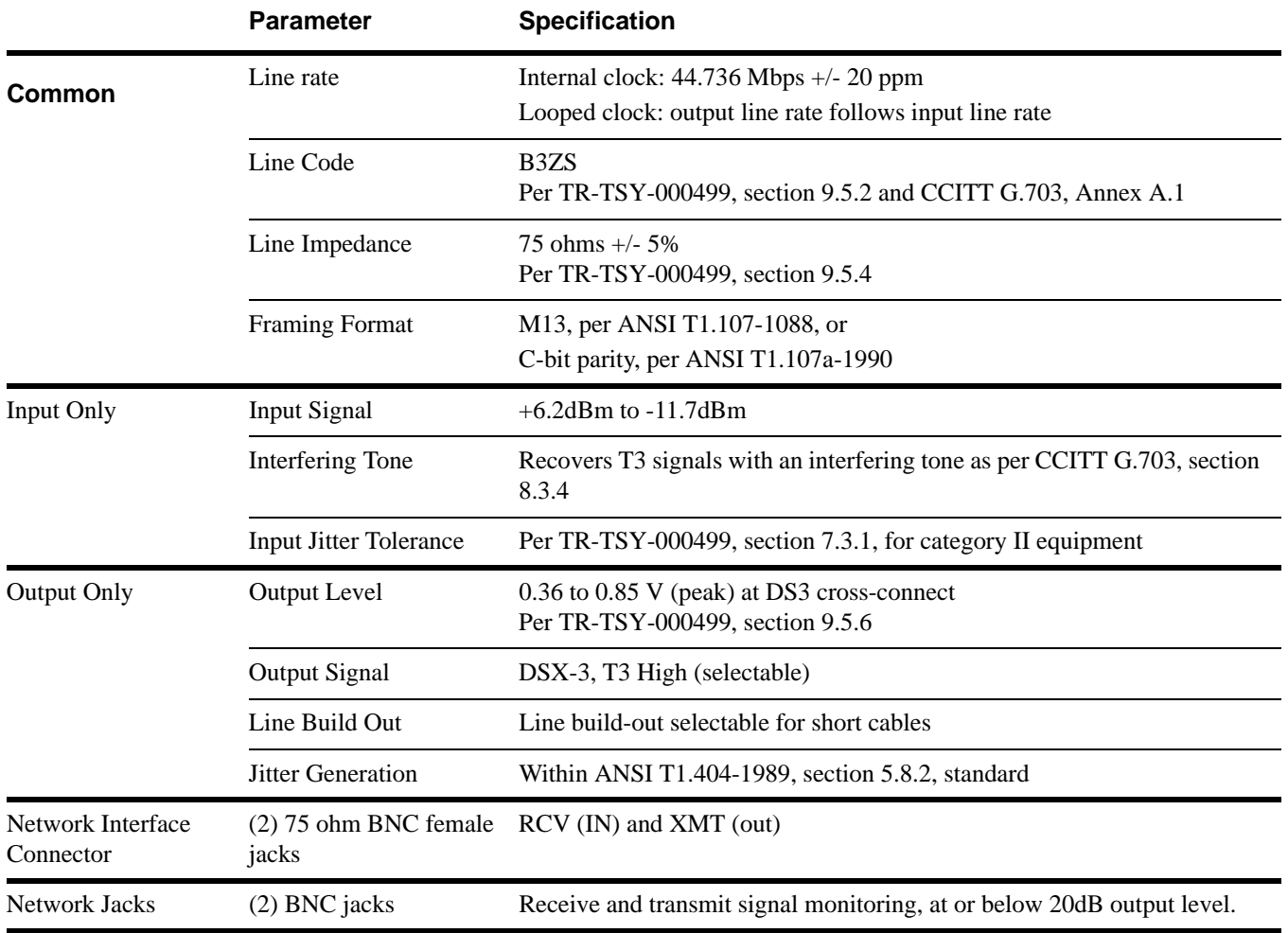

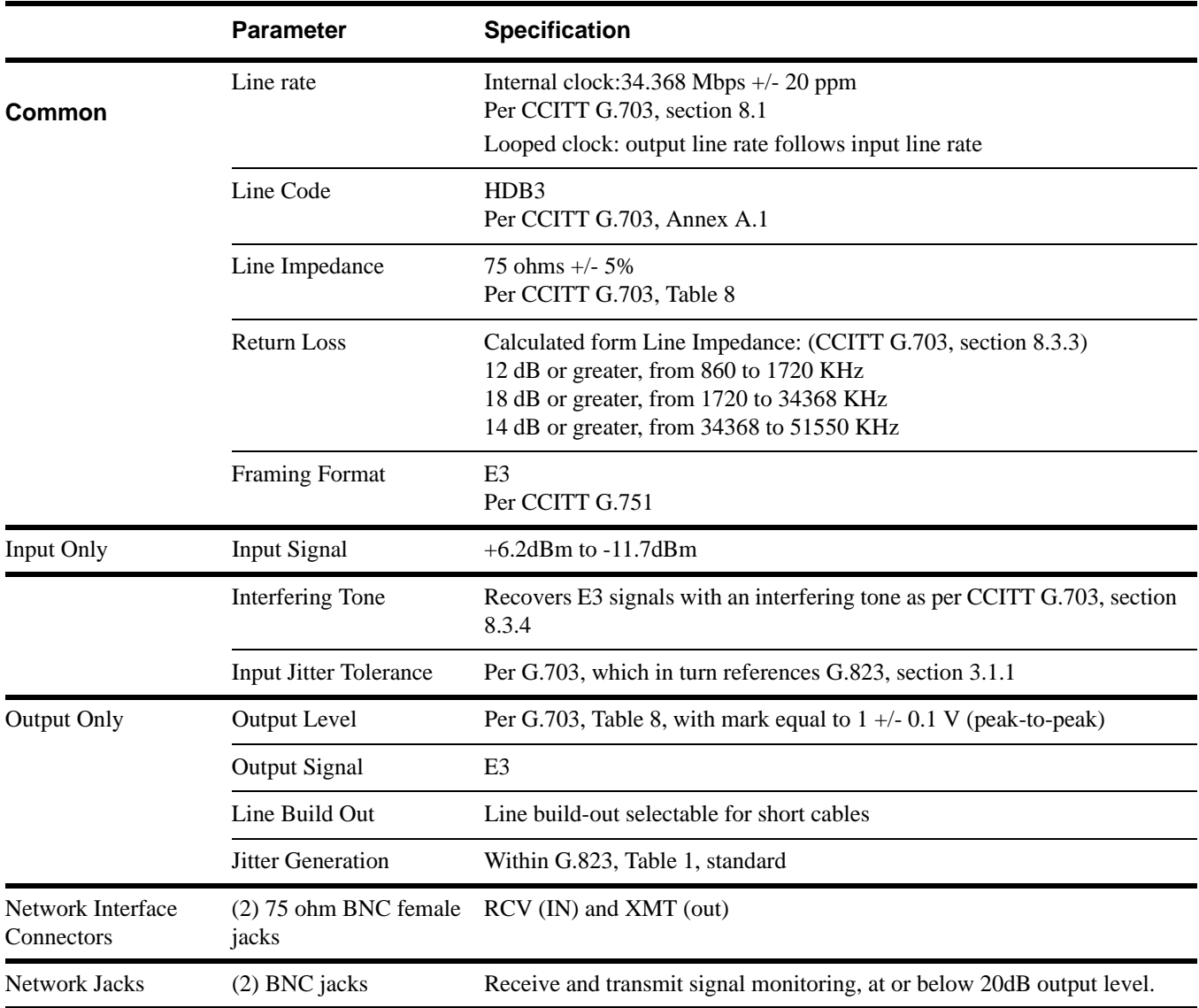

### **Table 8—Electrical interface specifications - E3 Network Interface**

### **Table 9—Serial Control Port Specification**

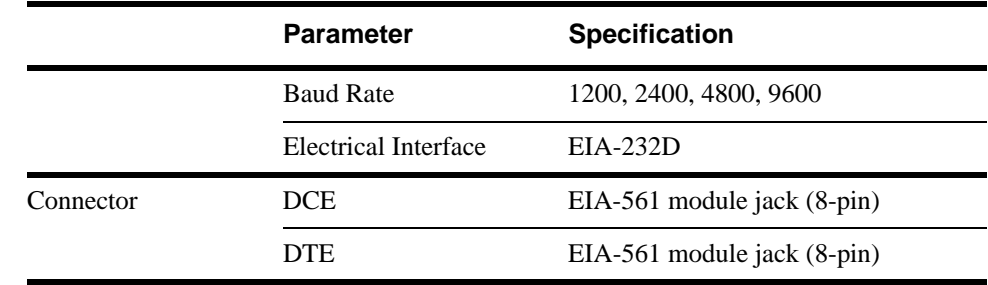

| <b>CCITT</b> | Pin | Signal name           | <b>DTE</b> | <b>DCE</b> |
|--------------|-----|-----------------------|------------|------------|
| 125          | 1   | Ring Indicator (RI)   | Input      | Output     |
| 109          | 2   | Rec Sign Det (DCD)    | Input      | Output     |
| 108.2        | 3   | DTE Ready (DTR)       | Output     | Input      |
| 102          | 4   | Signal GND            |            |            |
| 104          | 5   | Received Data         | Input      | Output     |
| 103          | 6   | <b>Transmit Data</b>  | Output     | Input      |
| 106          | 7   | Clear To Send (CTS)   | Input      | Output     |
| 105          | 8   | Request To Send (RTS) | Output     | Input      |
|              |     |                       |            |            |

**Table 10—Control port pin assignments**

### **Table 11—HSSI Data Port Interface Specification**

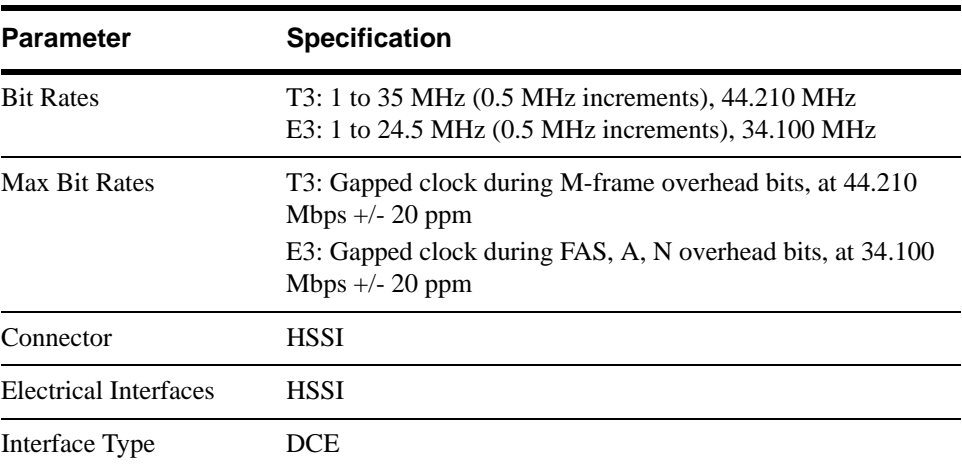

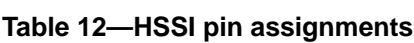

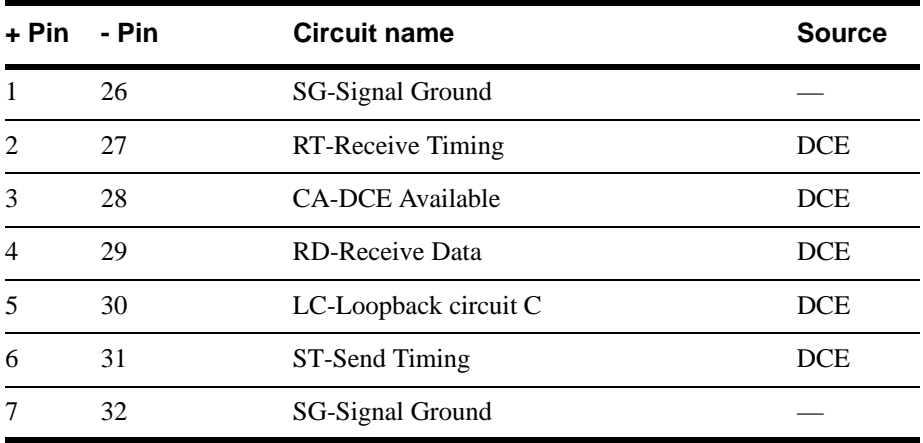

| + Pin            | - Pin                         | <b>Circuit name</b>      | <b>Source</b> |
|------------------|-------------------------------|--------------------------|---------------|
| 8                | 33                            | TA-DTE Available         | <b>DTE</b>    |
| 9                | 34                            | TT-Terminal Timing       | <b>DTE</b>    |
| 10               | 35                            | LA-Loopback circuit A    | <b>DTE</b>    |
| 11               | 36                            | SD-Send Data             | <b>DTE</b>    |
| 12               | 37                            | LB-Loopback circuit B    | <b>DTE</b>    |
| 13               | 38                            | SG-Signal Ground         |               |
| 16, 17, 43<br>18 | 14, 15, 39, 40, 41, 42,       | Reserved for future use. | <b>DTE</b>    |
| 19               | 44                            | SG-Signal Ground         |               |
| 22, 23,<br>24    | 20, 21, 45, 46, 47, 48,<br>49 | Reserved for future use. | <b>DCE</b>    |
| 25               | 50                            | SG-Signal Ground         |               |

**Table 12—HSSI pin assignments (continued)** 

### **Table 13—V.35 Data Port Interface Specification**

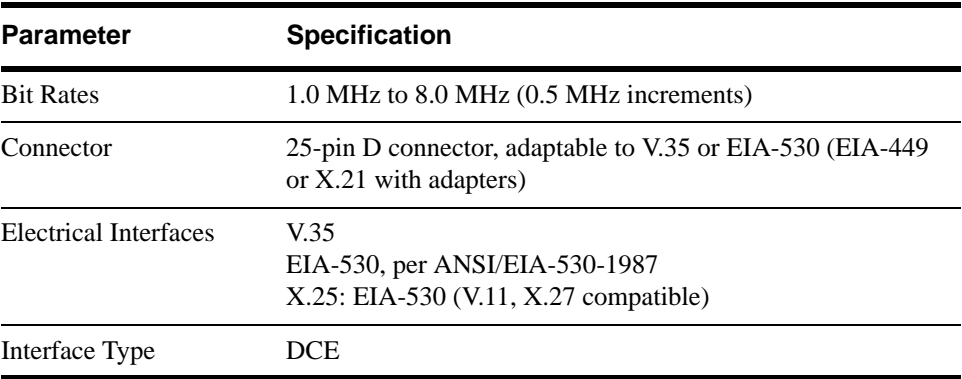

### **Table 14—DB25D connector pin assignments for EIA-530**

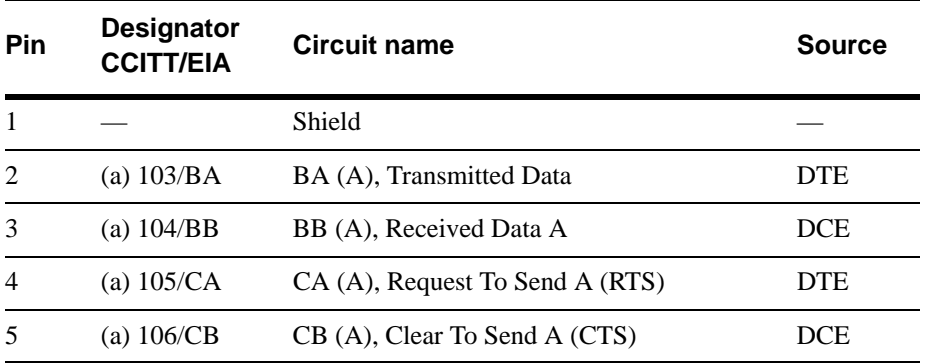

| Pin | <b>Designator</b><br><b>CCITT/EIA</b> | <b>Circuit name</b>                    | <b>Source</b> |
|-----|---------------------------------------|----------------------------------------|---------------|
| 6   | (a) $107/CC$                          | CC (A), DCE Ready (DSR)                | <b>DCE</b>    |
| 7   | 102/AB                                | AB, Signal Ground                      |               |
| 8   | (a) 109/CF                            | CF (A), Received Line Signal Detector  | <b>DCE</b>    |
| 9   | $(b)$ 115/DD                          | DD (B), Receiver Signal Element Timing | <b>DCE</b>    |
| 10  | (b) $109/CF$                          | CF (B), Received Line Signal Detector  | <b>DCE</b>    |
| 11  | (b) 113/DA                            | DA (B), Transmit Signal Element Timing | <b>DTE</b>    |
| 12  | (b) 114/DB                            | DB (B), Transmit Signal Element Timing | <b>DCE</b>    |
| 13  | (b) 106/CB                            | CB (B), Clear To Send                  | <b>DCE</b>    |
| 14  | (b) 103/BA                            | BA (B), Transmitted Data               | <b>DTE</b>    |
| 15  | (a) 114/DB                            | DB (A), Transmit Signal Element Timing | <b>DCE</b>    |
| 16  | (b) $104/BB$                          | BB (B), Received Data                  | <b>DCE</b>    |
| 17  | $(a)$ 115/DD                          | DD (A), Receiver Signal Element Timing | <b>DCE</b>    |
| 18  | 141/LL                                | LL, Local Loopback                     | <b>DTE</b>    |
| 19  | (b) 105/CA                            | CA (B), Request To Send                | <b>DTE</b>    |
| 20  | 108.2/CD                              | CD (A), DTE Ready                      | <b>DTE</b>    |
| 21  | 140/RL                                | RL, Remote Loopback                    | <b>DTE</b>    |
| 22  | (b) 107/CC                            | CC (B), DCE Ready                      | <b>DCE</b>    |
| 23  | (b) $108.2/CD$                        | CD (B), DTE Ready                      | <b>DTE</b>    |
| 24  | 113/DA                                | DA (A), Transmit Signal Element Timing | <b>DTE</b>    |
| 25  | 142/TM                                | TM, Test Mode                          | <b>DCE</b>    |

**Table 14—DB25D connector pin assignments for EIA-530** 

**Table 15—DB25D connector pin assignments for V.35**

| Pin | <b>CCITT</b> | <b>Circuit name</b> | <b>Source</b> |
|-----|--------------|---------------------|---------------|
|     |              | Protective GND      |               |
| 2   | (a) 103      | Tx Data A           | <b>DTE</b>    |
| 3   | (a) 104      | Rx Data A           | <b>DCE</b>    |
| 4   | 105          | <b>RTS</b>          | <b>DTE</b>    |
| 5   | 106          | <b>CTS</b>          | <b>DCE</b>    |
| 6   | 107          | <b>DSR</b>          | <b>DCE</b>    |

| Pin | <b>CCITT</b> | <b>Circuit name</b>    | <b>Source</b> |
|-----|--------------|------------------------|---------------|
| 7   | 102          | Signal GND             |               |
| 8   | 109          | Rec Line Sig Det (DCD) | <b>DCE</b>    |
| 9   | $(b)$ 115    | Rx Timing B            | <b>DCE</b>    |
| 10  |              | No used                |               |
| 11  | (b) $113$    | External clock B       | <b>DTE</b>    |
| 12  | (b) $114$    | Tx Timing B            | <b>DCE</b>    |
| 13  |              | Not used               |               |
| 14  | (b) $103$    | Tx Data B              | <b>DTE</b>    |
| 15  | $(a)$ 114    | Tx Signal Timing A     | <b>DCE</b>    |
| 16  | (b) $104$    | Rx Data B              | <b>DCE</b>    |
| 17  | $(a)$ 115    | Rx Signal Timing A     | <b>DCE</b>    |
| 18  | 141          | LL, Local Loopback     | <b>DTE</b>    |
| 19  |              | Not used               |               |
| 20  | 108.2        | <b>DTR</b>             | <b>DTE</b>    |
| 21  | 140          | RL, Remote Loopback    | <b>DTE</b>    |
| 22  |              | Not supported          |               |
| 23  |              | Not used               |               |
| 24  | $(a)$ 113    | External Clk A         | <b>DTE</b>    |
| 25  | 142          | TM, Test Mode          | <b>DCE</b>    |

**Table 15—DB25D connector pin assignments for V.35**

# **MIB II (RFC 1213) support**

# **The system group**

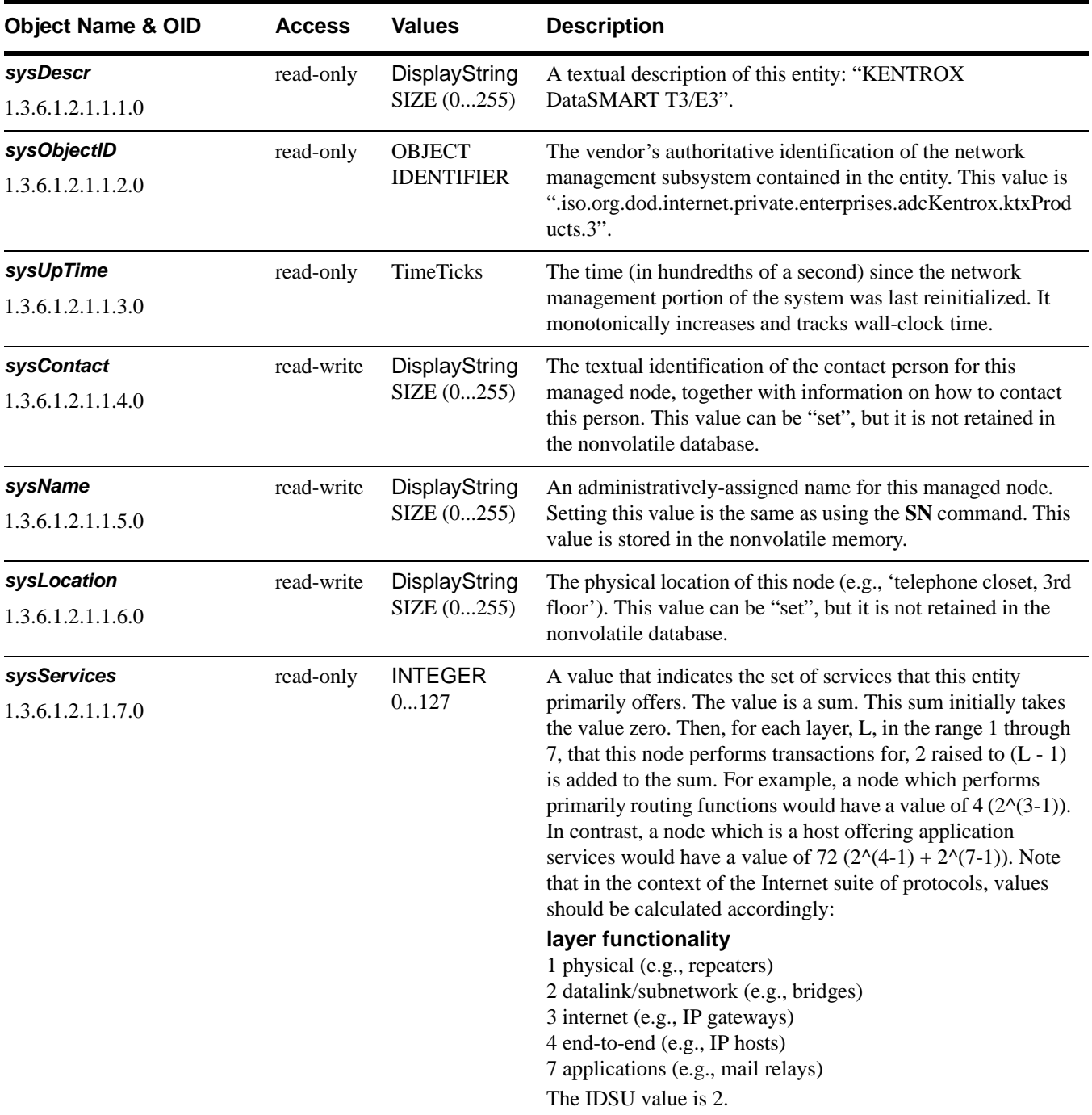

# **The interfaces group**

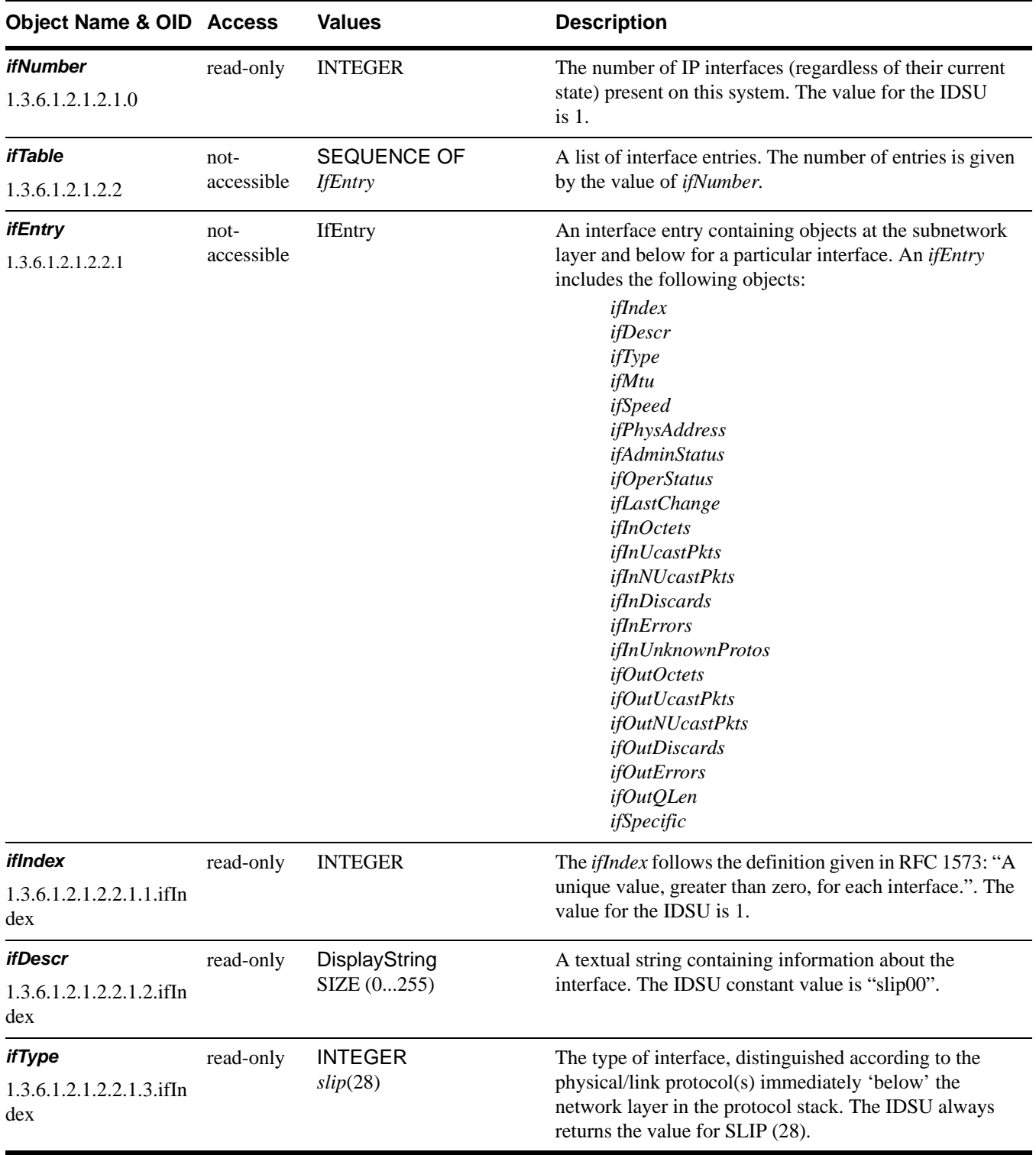

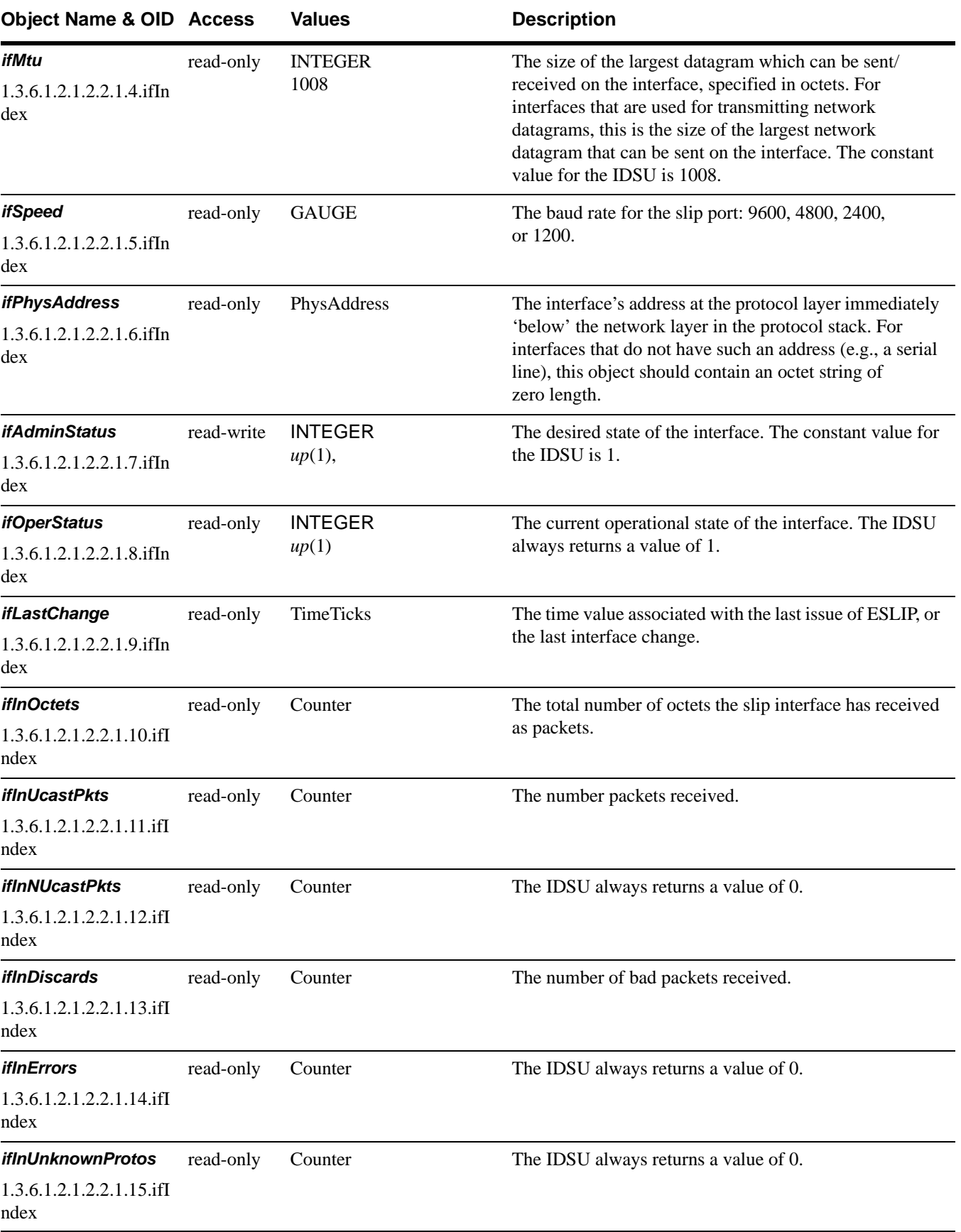

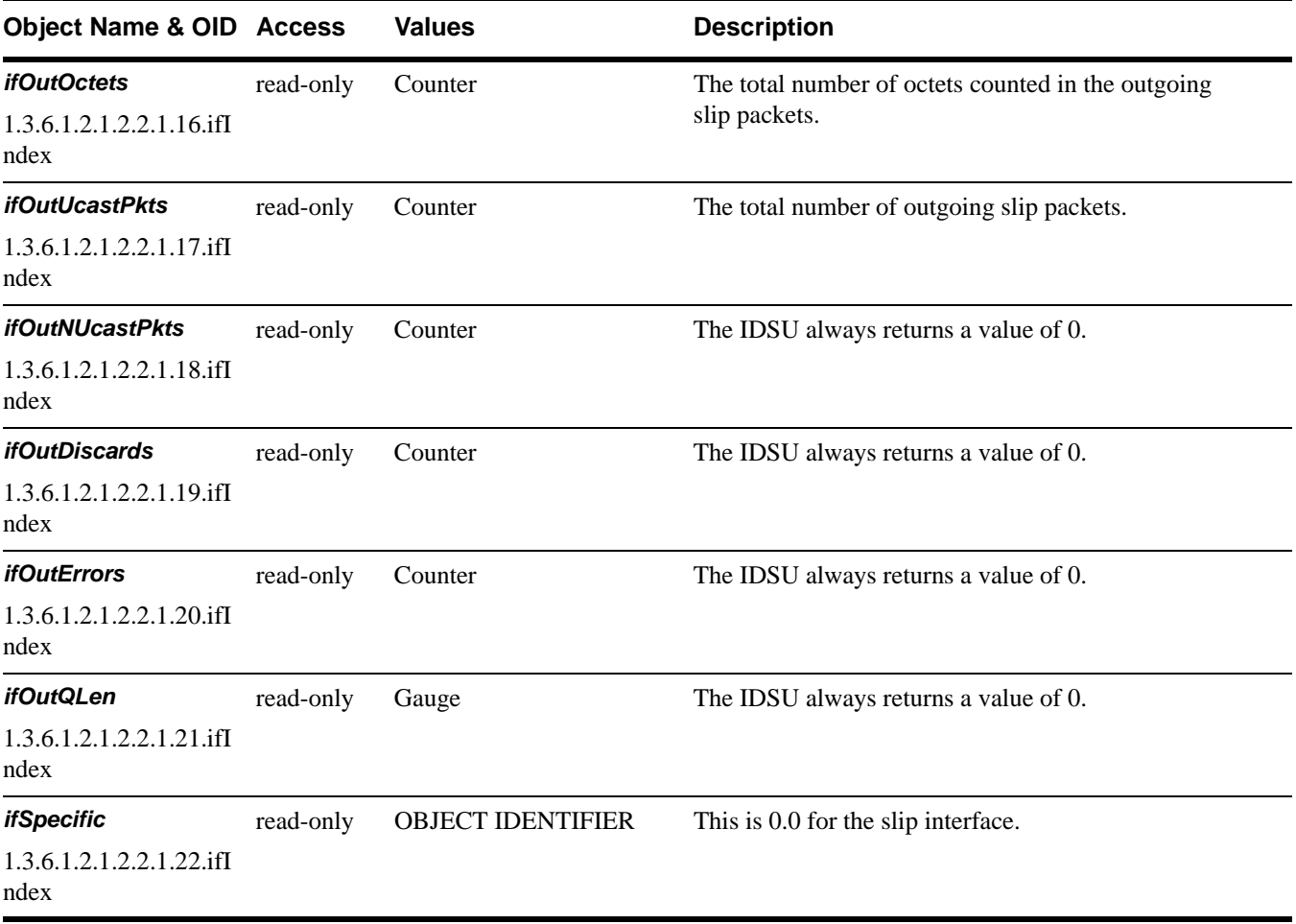

# **The IP group**

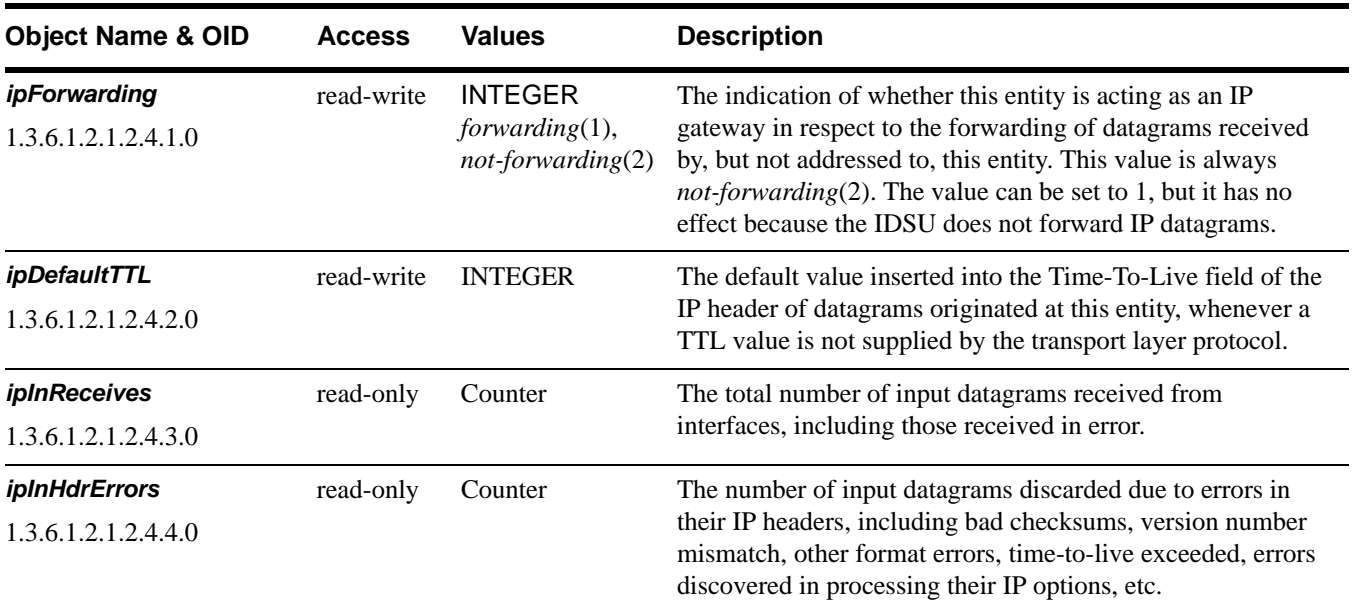

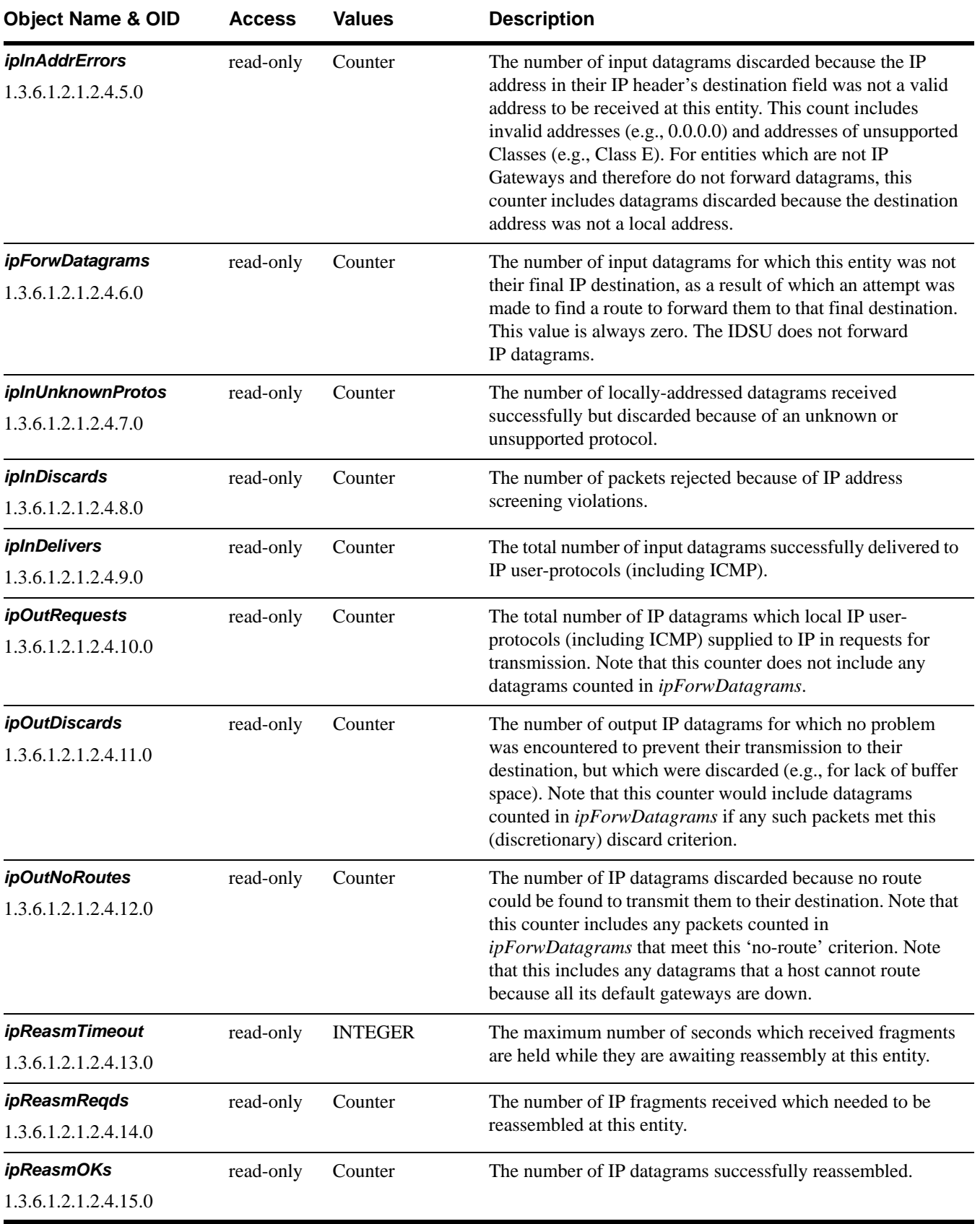
<span id="page-108-10"></span><span id="page-108-9"></span><span id="page-108-8"></span><span id="page-108-7"></span><span id="page-108-6"></span><span id="page-108-5"></span><span id="page-108-4"></span><span id="page-108-3"></span><span id="page-108-2"></span><span id="page-108-1"></span><span id="page-108-0"></span>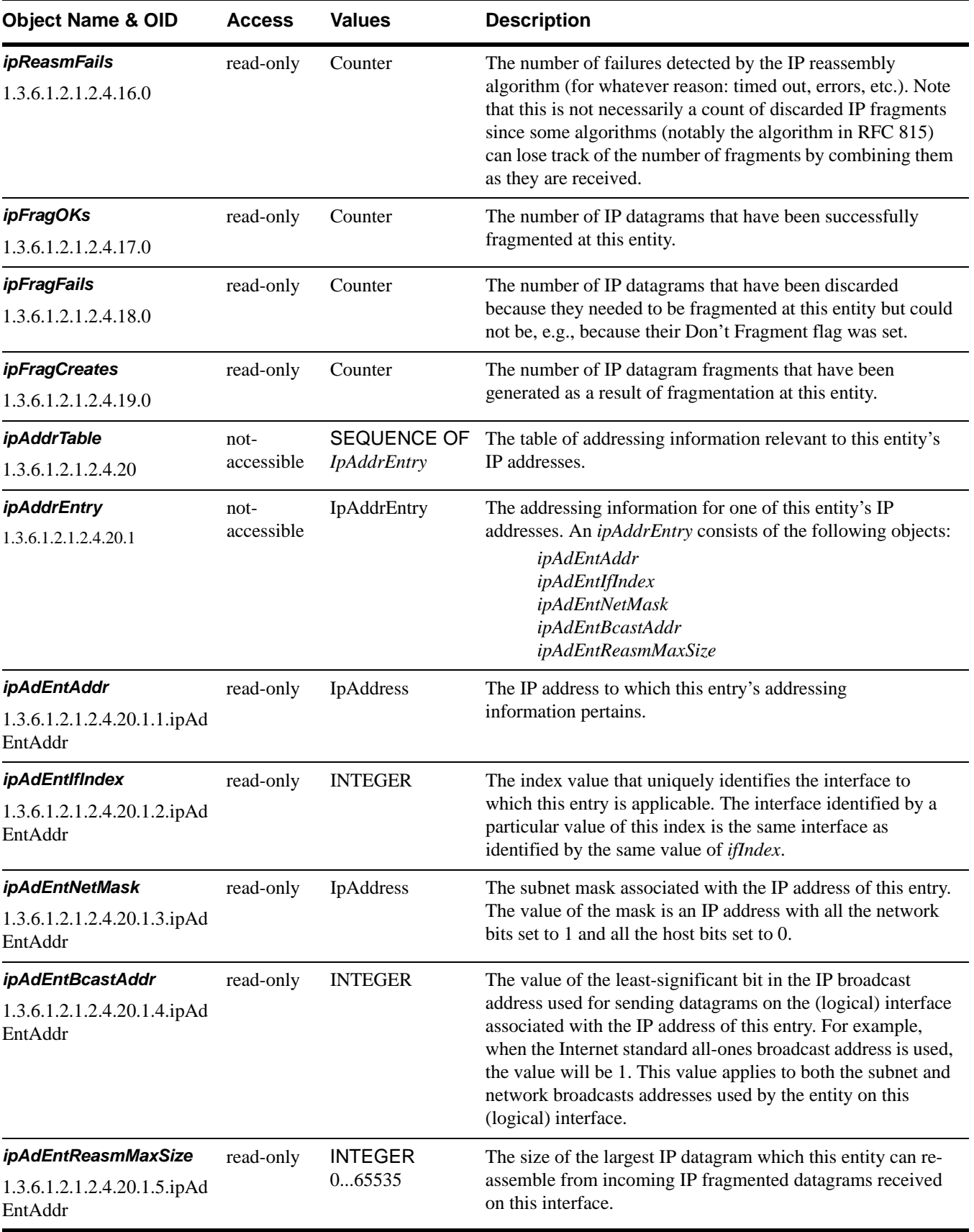

# **The IP Routing table**

<span id="page-109-7"></span><span id="page-109-6"></span><span id="page-109-5"></span><span id="page-109-4"></span><span id="page-109-3"></span><span id="page-109-2"></span><span id="page-109-1"></span><span id="page-109-0"></span>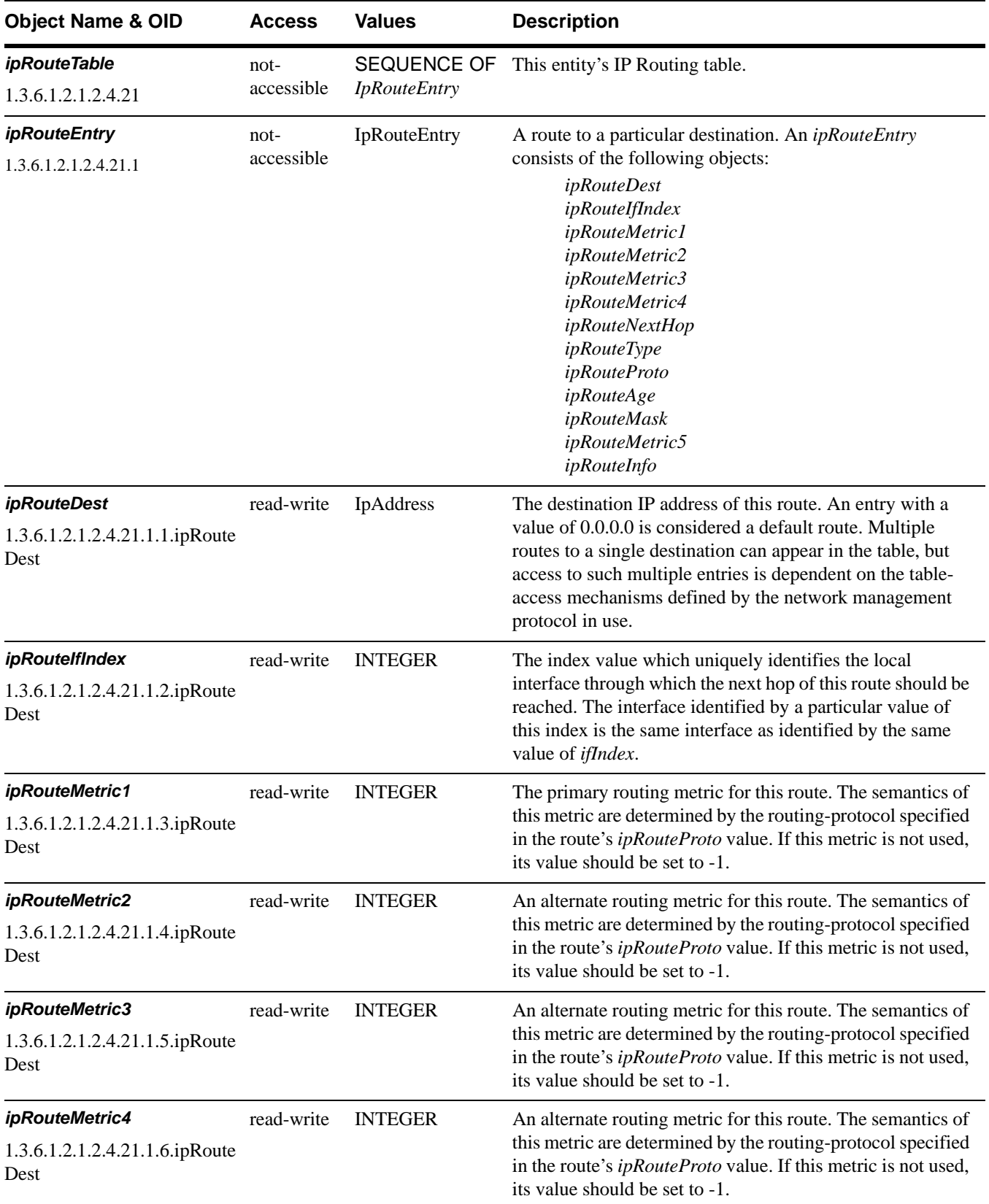

<span id="page-110-4"></span><span id="page-110-3"></span><span id="page-110-2"></span><span id="page-110-1"></span><span id="page-110-0"></span>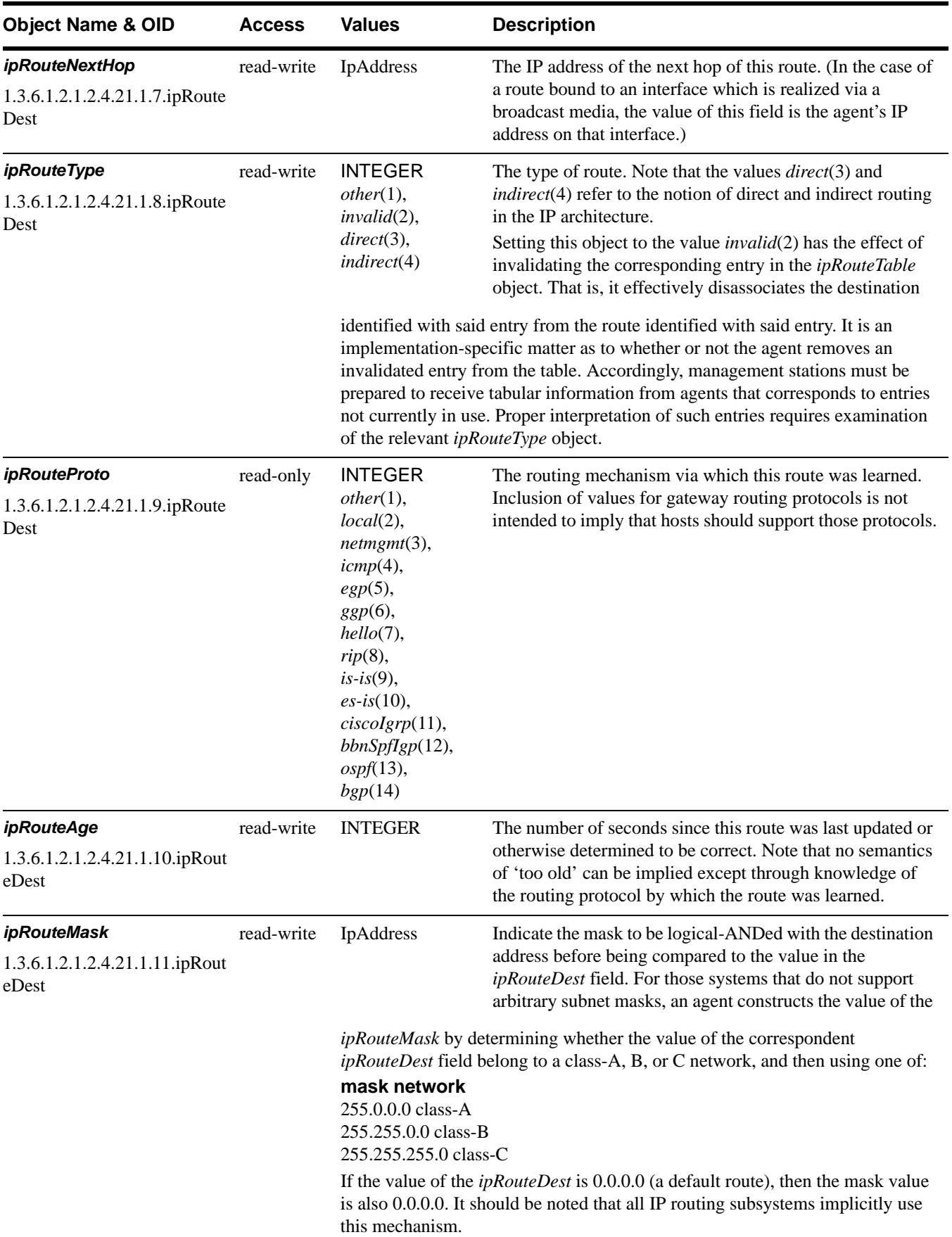

<span id="page-111-8"></span><span id="page-111-7"></span>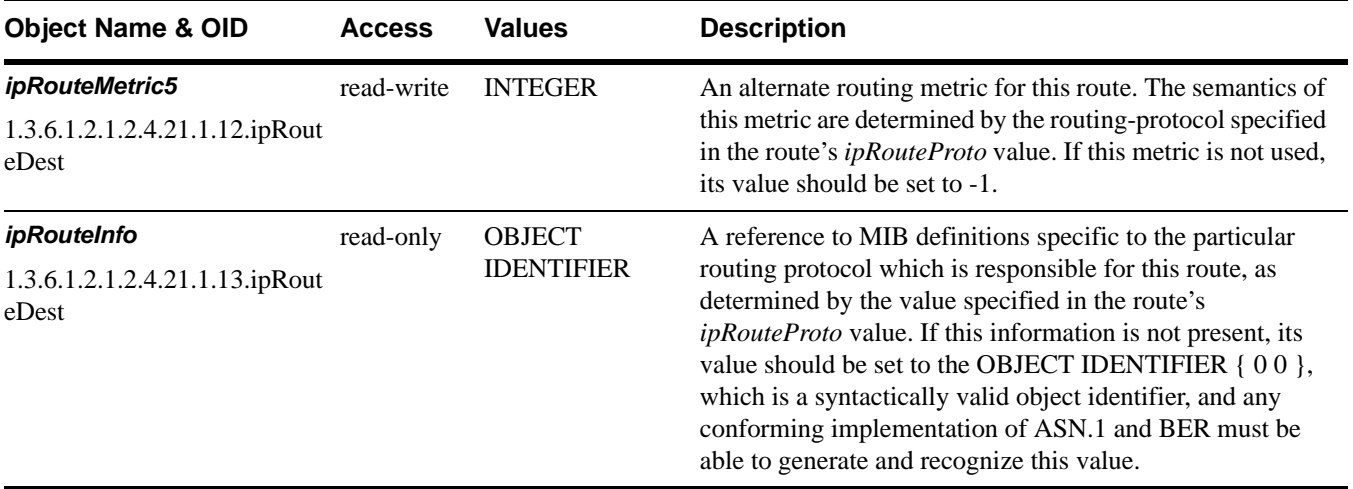

# **Additional IP objects**

#### **Table 16—Additional IP objects**

<span id="page-111-9"></span>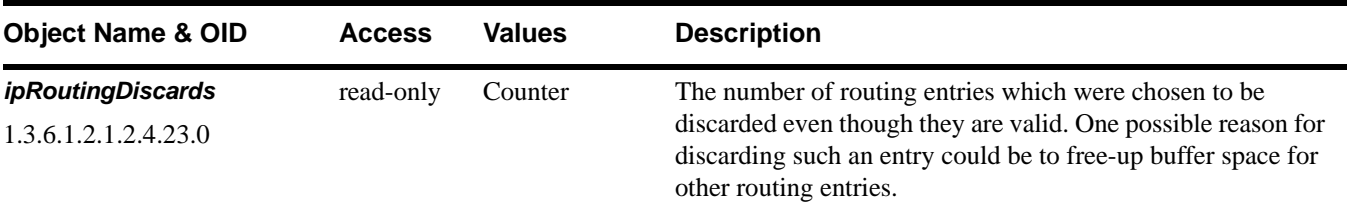

# <span id="page-111-0"></span>**The ICMP group**

<span id="page-111-6"></span><span id="page-111-5"></span><span id="page-111-4"></span><span id="page-111-3"></span><span id="page-111-2"></span><span id="page-111-1"></span>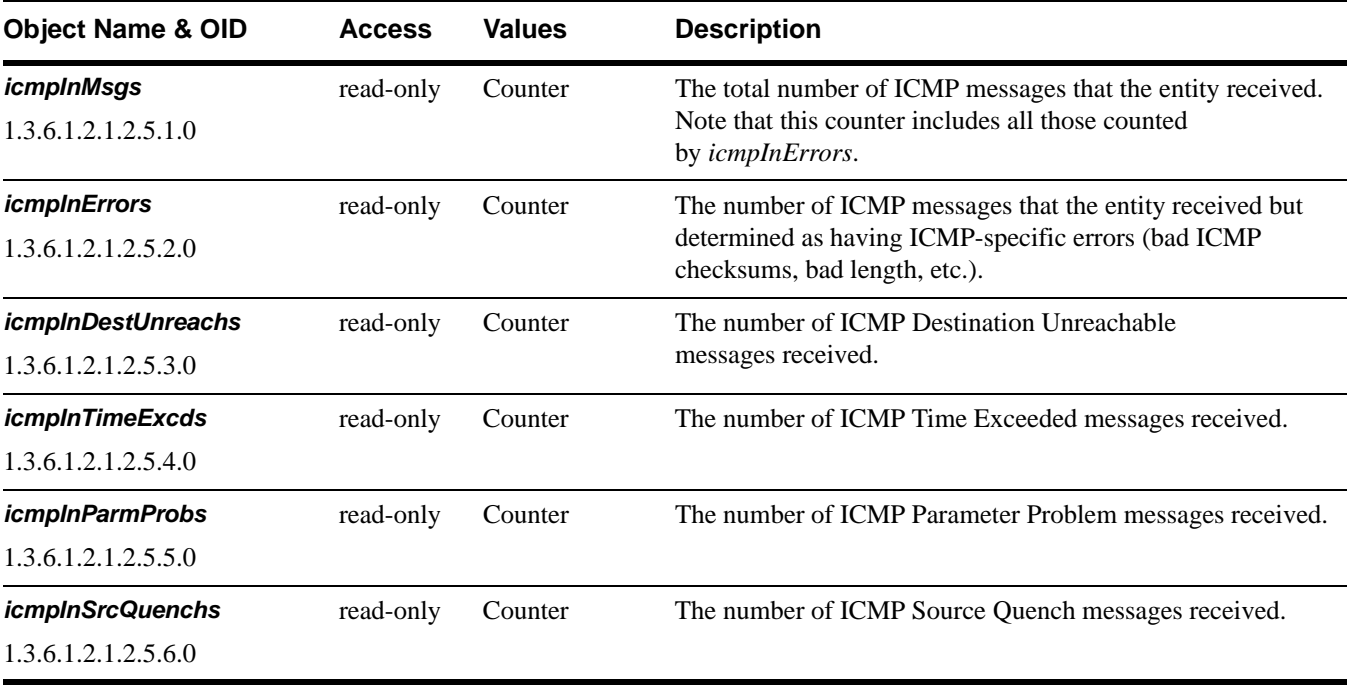

<span id="page-112-15"></span><span id="page-112-14"></span><span id="page-112-13"></span><span id="page-112-12"></span><span id="page-112-11"></span><span id="page-112-10"></span><span id="page-112-9"></span><span id="page-112-8"></span><span id="page-112-7"></span><span id="page-112-6"></span><span id="page-112-5"></span><span id="page-112-4"></span><span id="page-112-3"></span><span id="page-112-2"></span><span id="page-112-1"></span><span id="page-112-0"></span>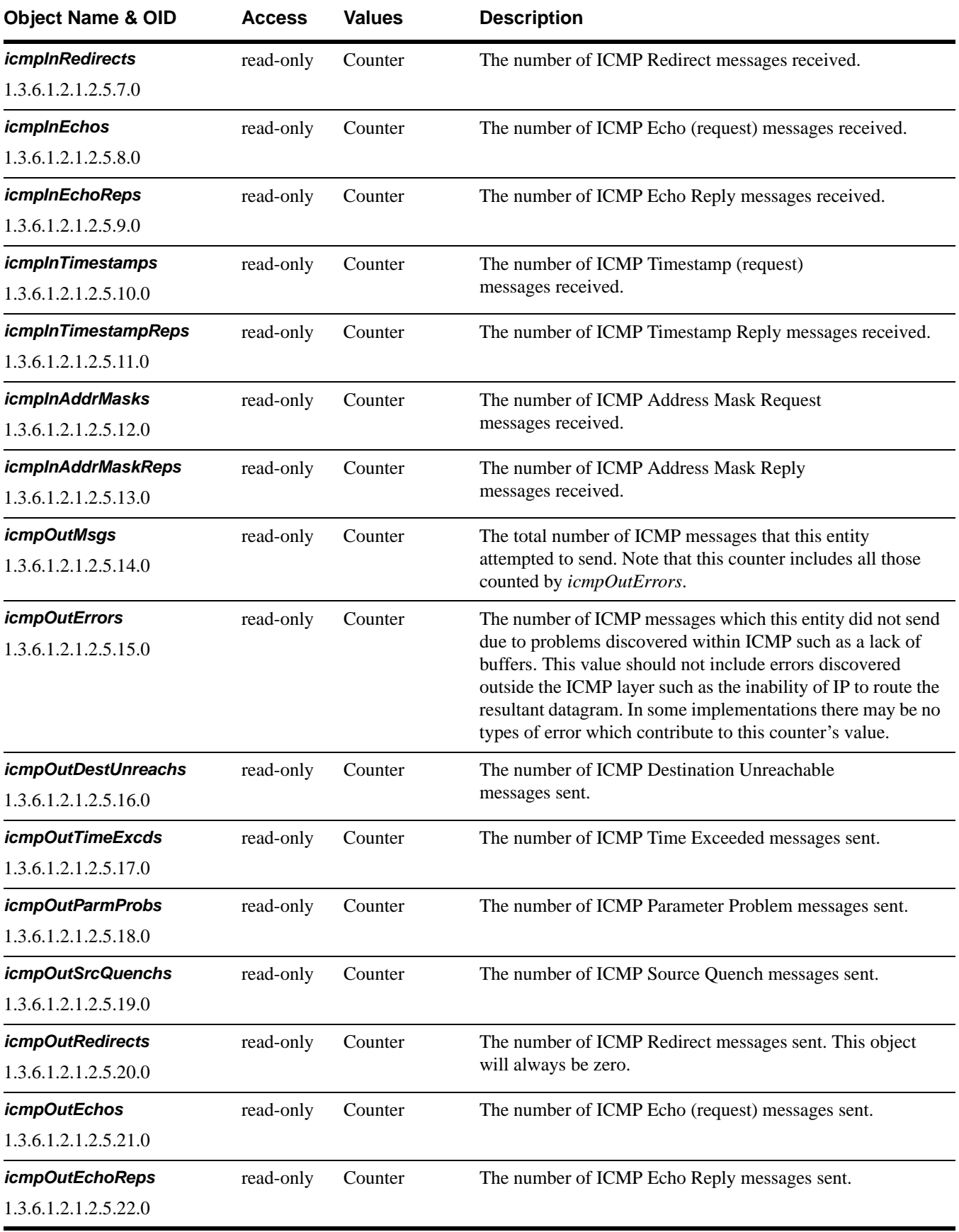

<span id="page-113-3"></span><span id="page-113-2"></span>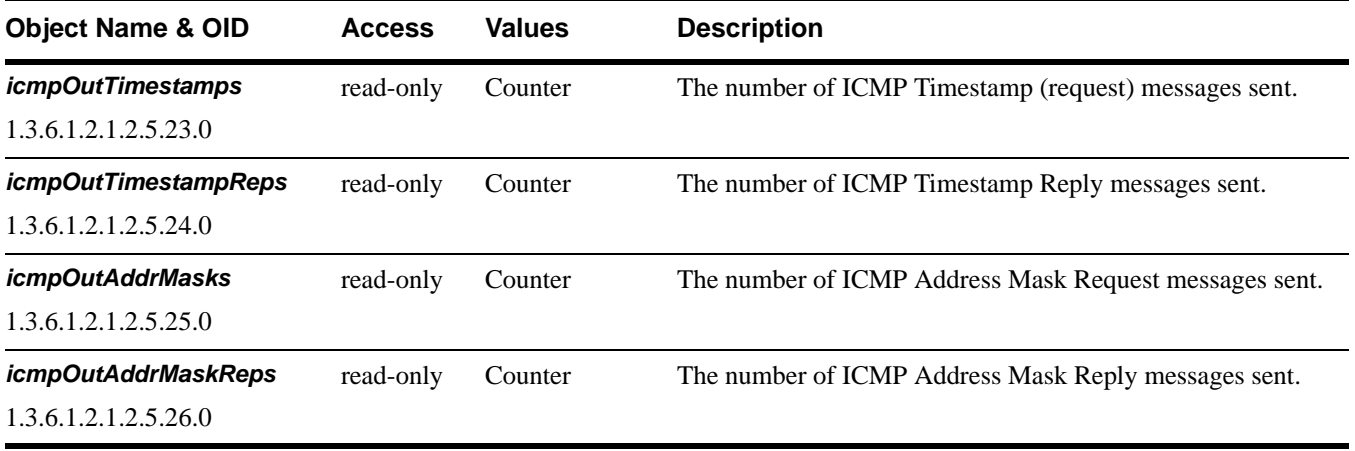

# <span id="page-113-4"></span><span id="page-113-1"></span><span id="page-113-0"></span>**The TCP group**

<span id="page-113-13"></span><span id="page-113-12"></span><span id="page-113-11"></span><span id="page-113-10"></span><span id="page-113-9"></span><span id="page-113-8"></span><span id="page-113-7"></span><span id="page-113-6"></span><span id="page-113-5"></span>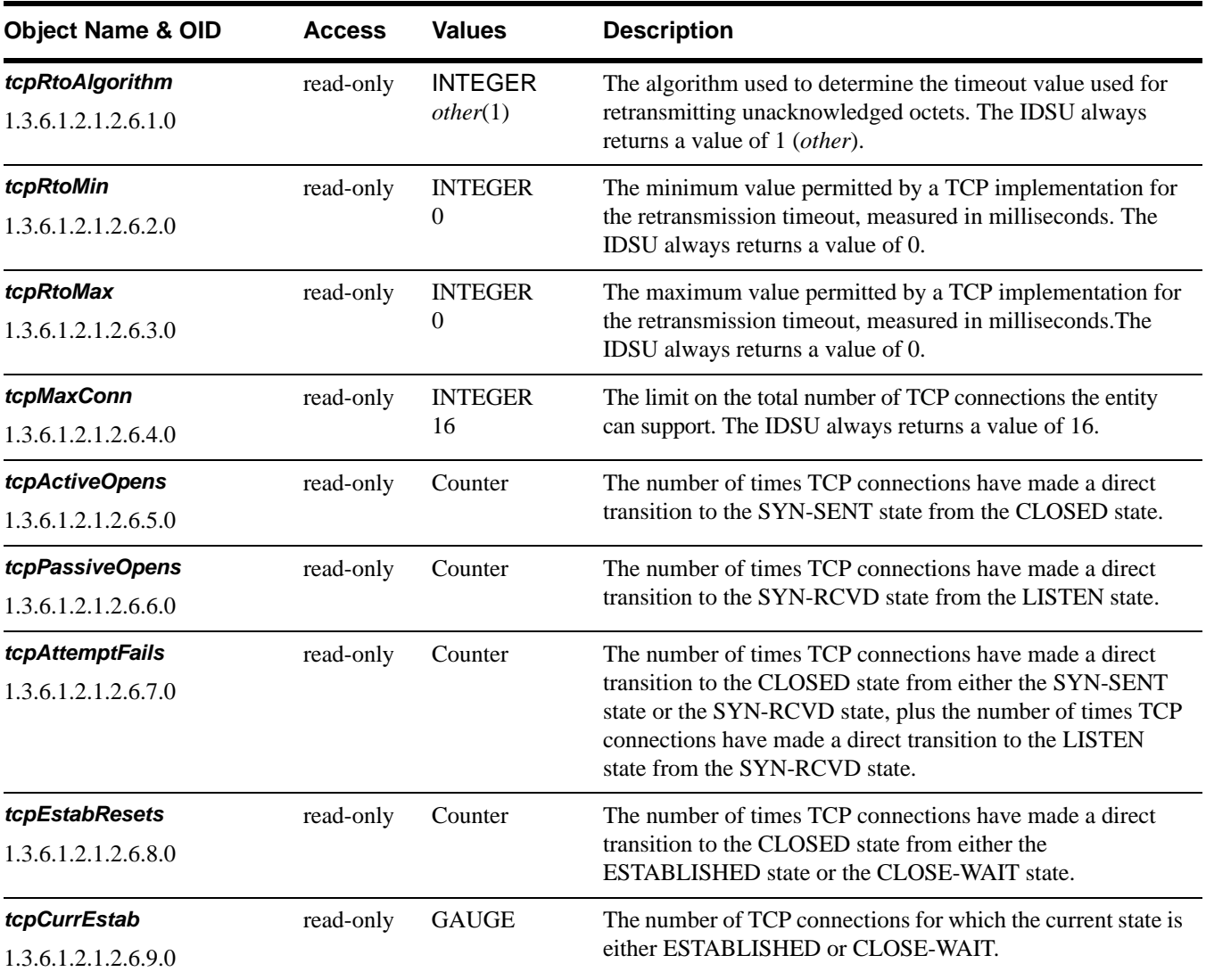

<span id="page-114-6"></span><span id="page-114-5"></span>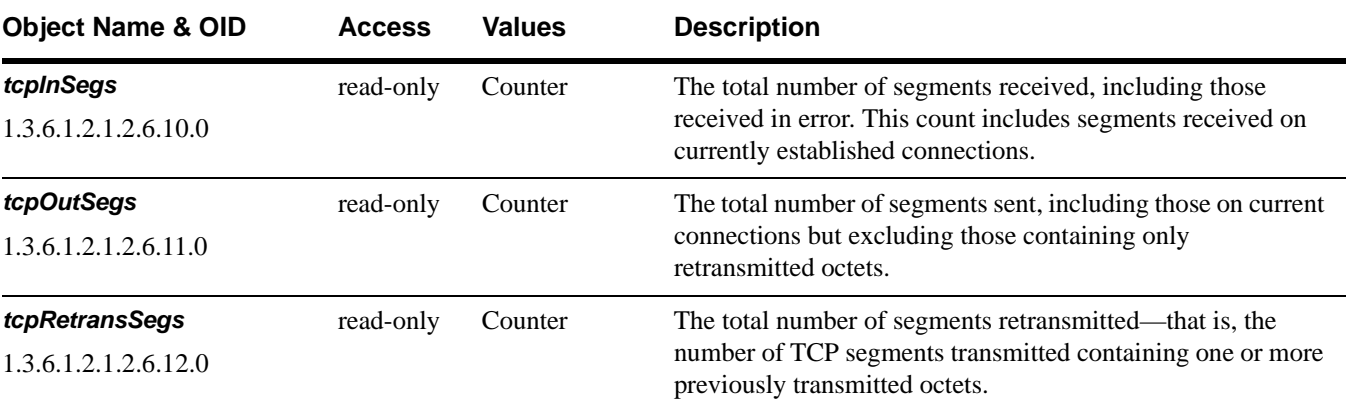

# <span id="page-114-7"></span><span id="page-114-0"></span>**The TCP connection table**

<span id="page-114-4"></span><span id="page-114-3"></span><span id="page-114-2"></span><span id="page-114-1"></span>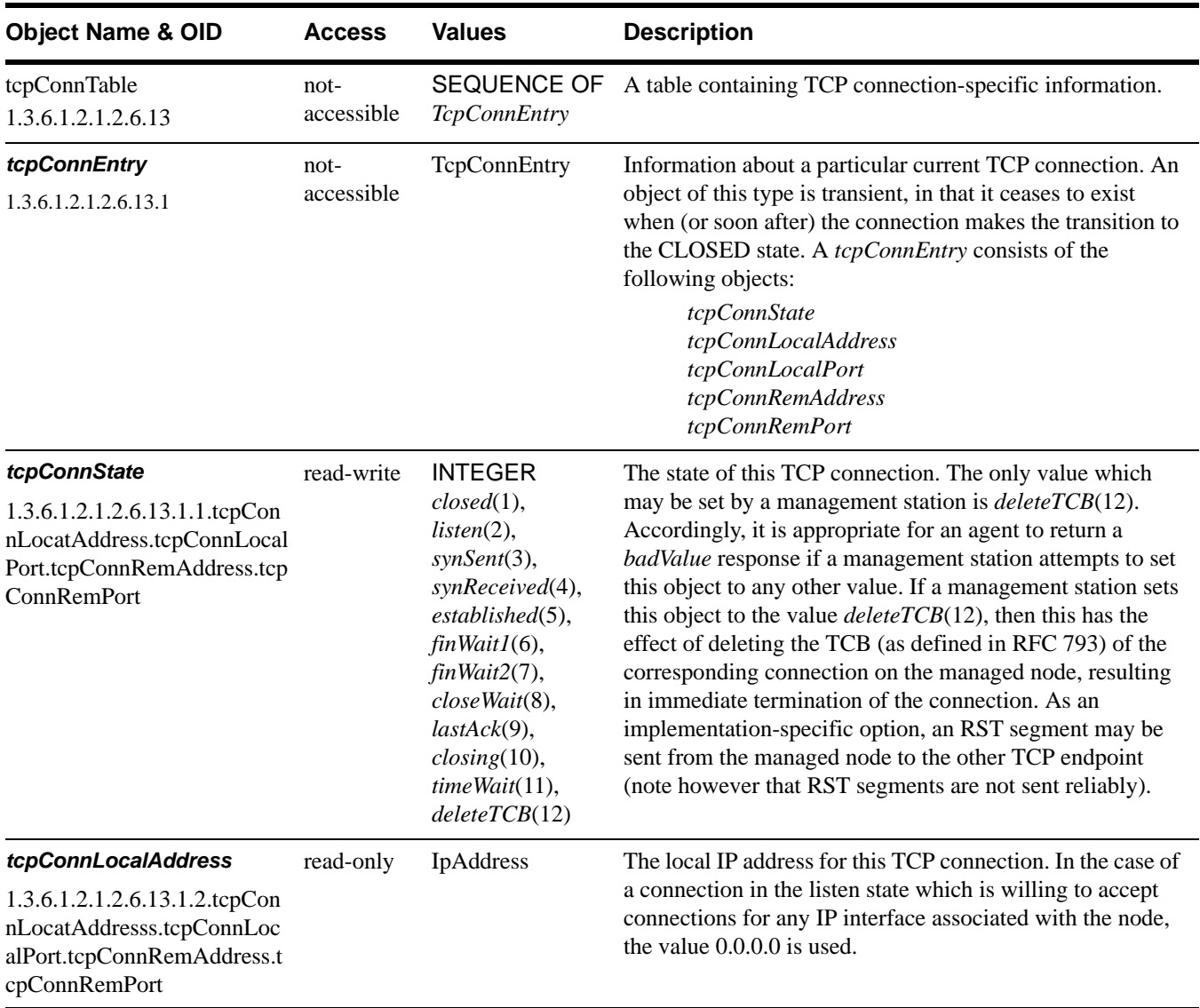

<span id="page-115-2"></span><span id="page-115-1"></span>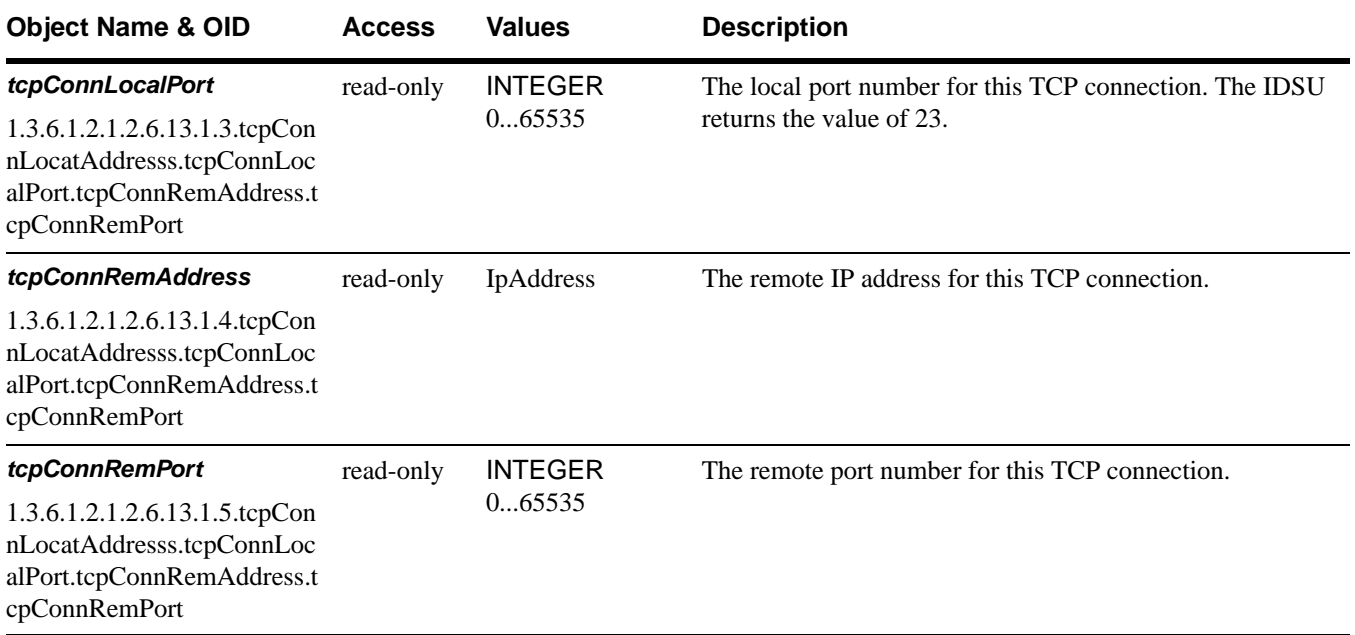

# <span id="page-115-3"></span><span id="page-115-0"></span>**Additional TCP objects**

<span id="page-115-4"></span>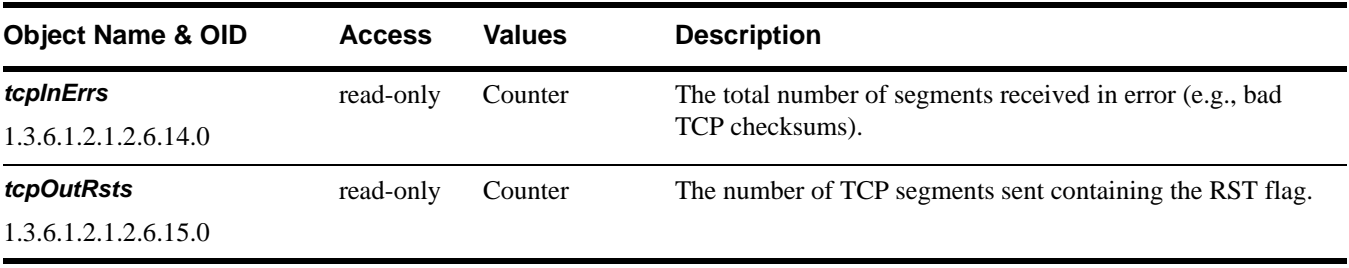

# <span id="page-115-6"></span><span id="page-115-5"></span>**The UDP group**

<span id="page-115-7"></span>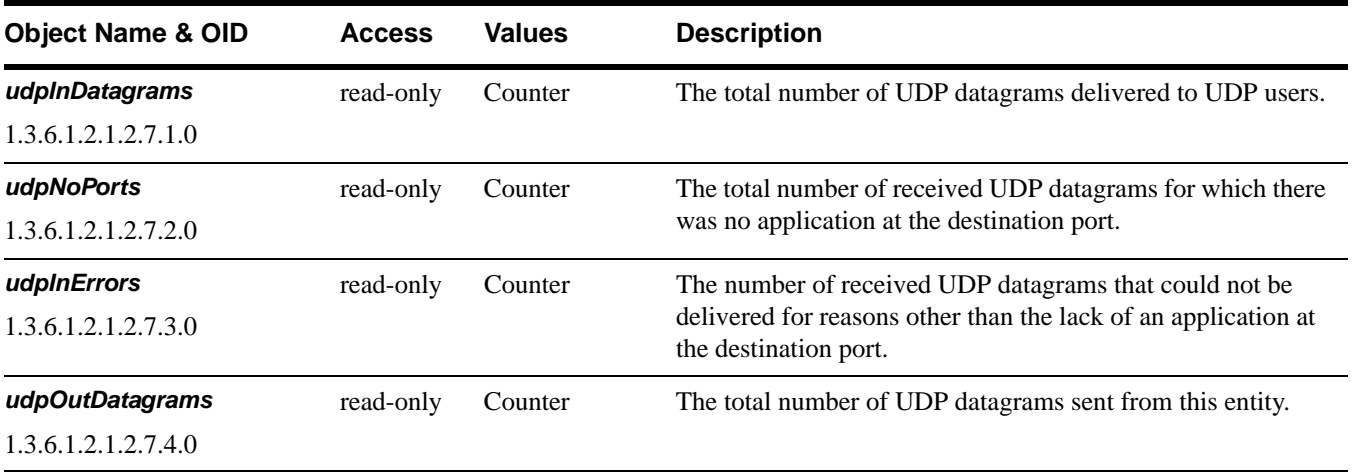

# <span id="page-116-8"></span>**The UDP listener table**

<span id="page-116-9"></span>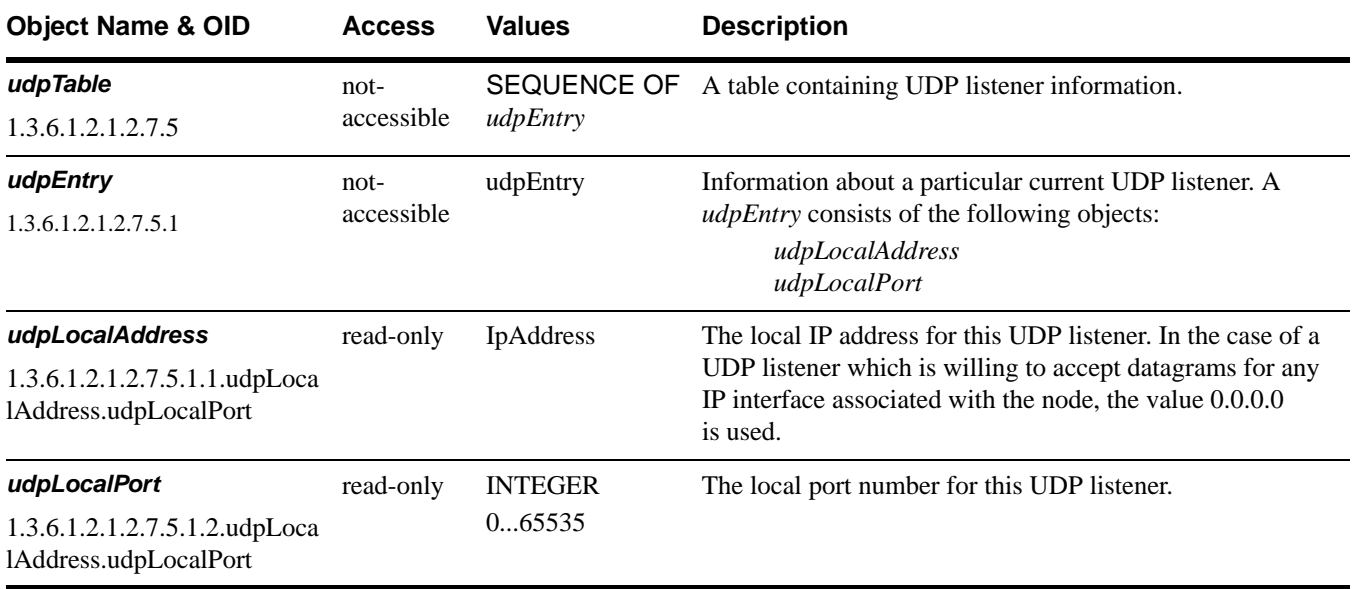

# <span id="page-116-0"></span>**The SNMP group**

<span id="page-116-7"></span><span id="page-116-6"></span><span id="page-116-5"></span><span id="page-116-4"></span><span id="page-116-3"></span><span id="page-116-2"></span><span id="page-116-1"></span>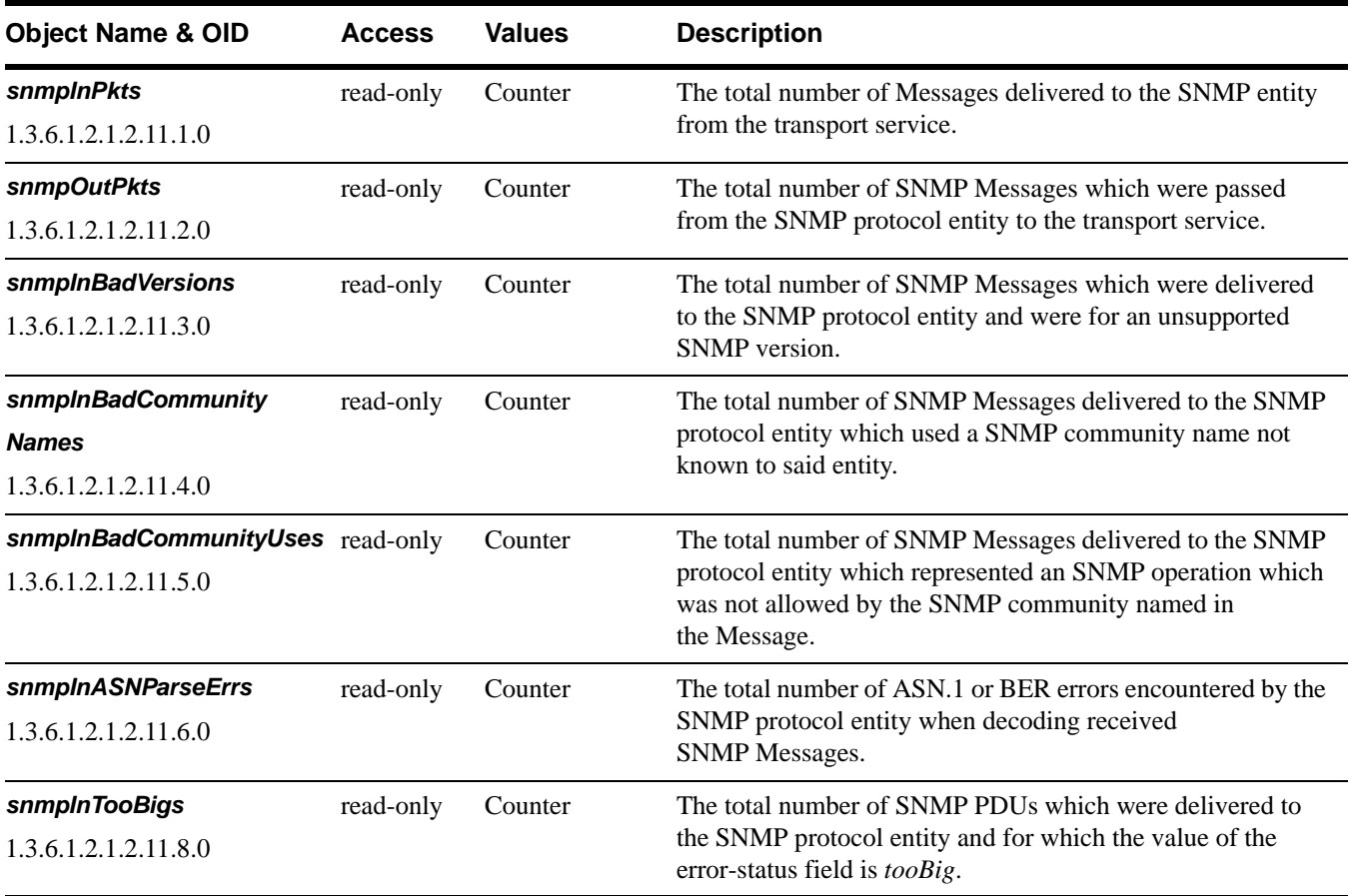

<span id="page-117-13"></span><span id="page-117-12"></span><span id="page-117-11"></span><span id="page-117-10"></span><span id="page-117-9"></span><span id="page-117-8"></span><span id="page-117-7"></span><span id="page-117-6"></span><span id="page-117-5"></span><span id="page-117-4"></span><span id="page-117-3"></span><span id="page-117-2"></span><span id="page-117-1"></span><span id="page-117-0"></span>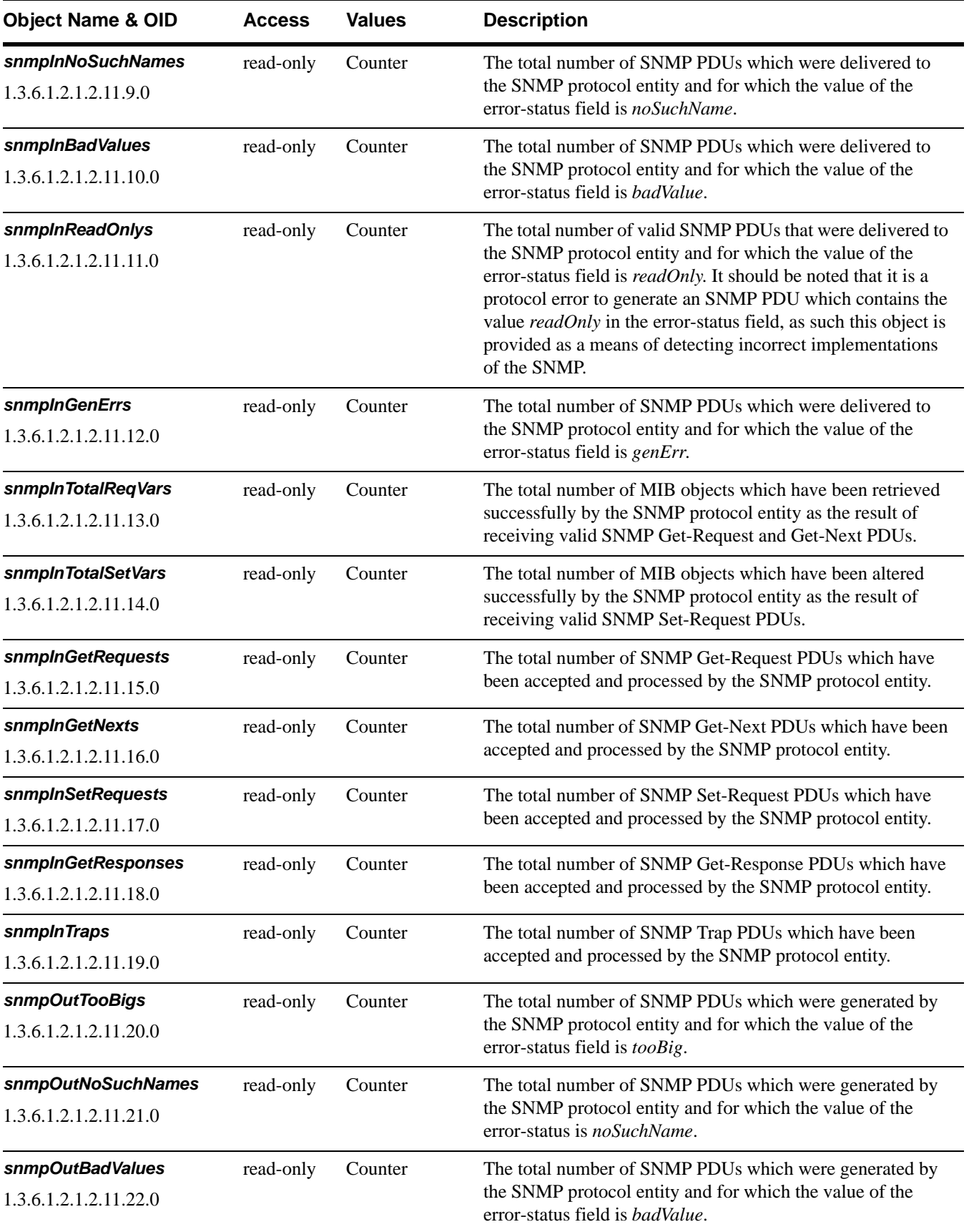

<span id="page-118-4"></span><span id="page-118-3"></span><span id="page-118-2"></span><span id="page-118-1"></span><span id="page-118-0"></span>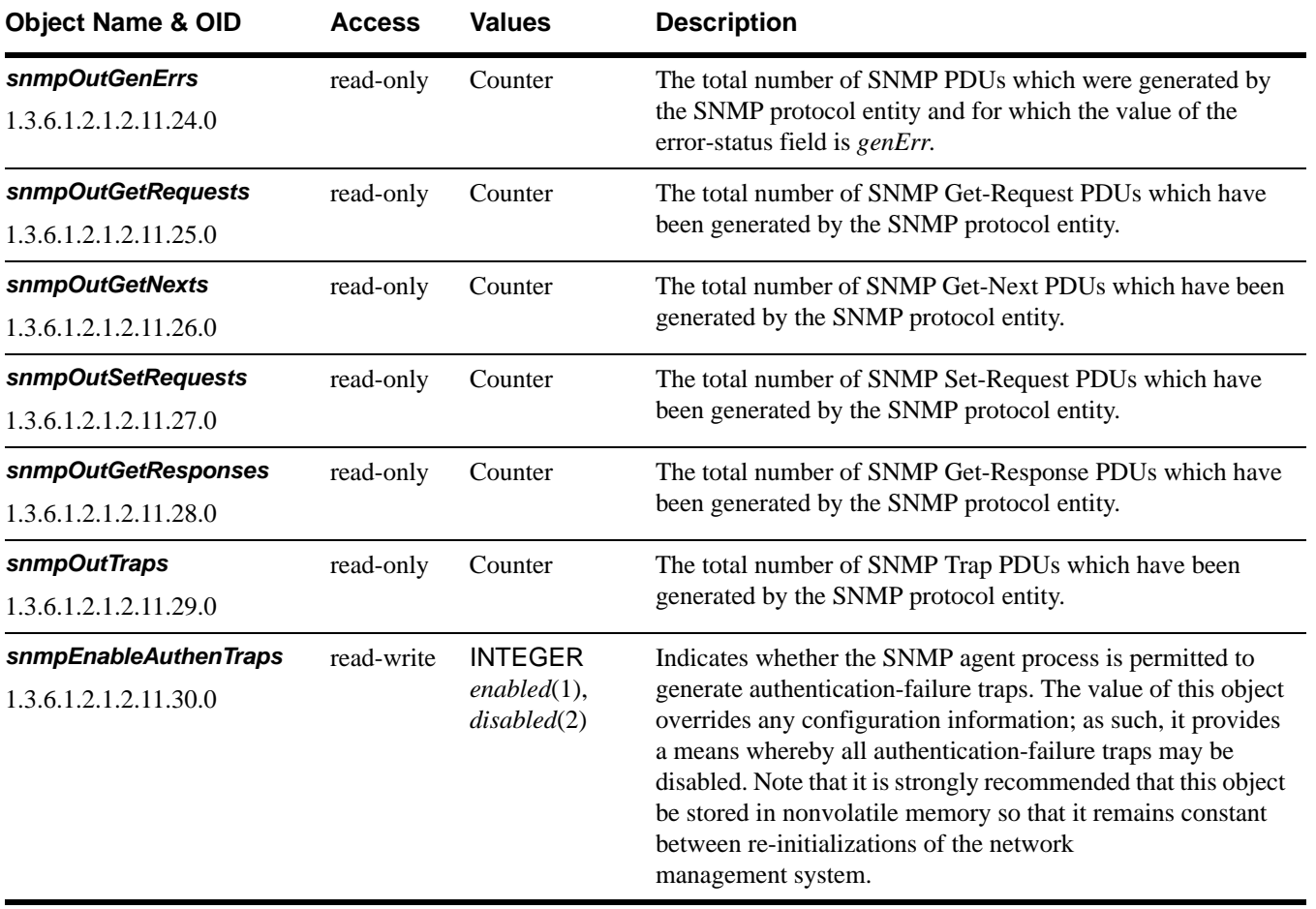

# <span id="page-119-1"></span>**DS3/E3 MIB (RFC 1407) support**

# <span id="page-119-0"></span>**DS3 config table**

<span id="page-119-7"></span><span id="page-119-6"></span><span id="page-119-5"></span><span id="page-119-4"></span><span id="page-119-3"></span><span id="page-119-2"></span>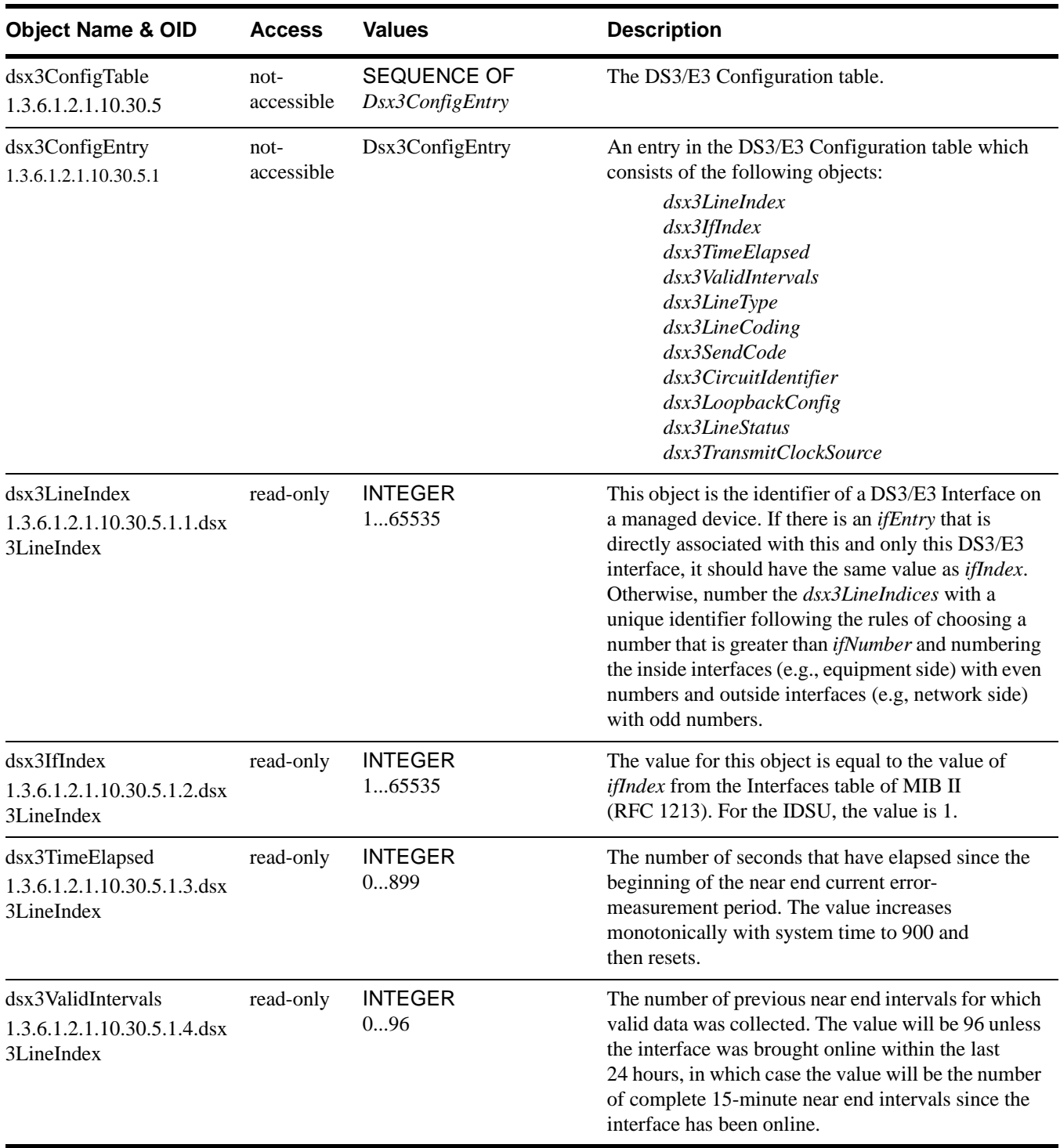

<span id="page-120-3"></span><span id="page-120-2"></span><span id="page-120-1"></span><span id="page-120-0"></span>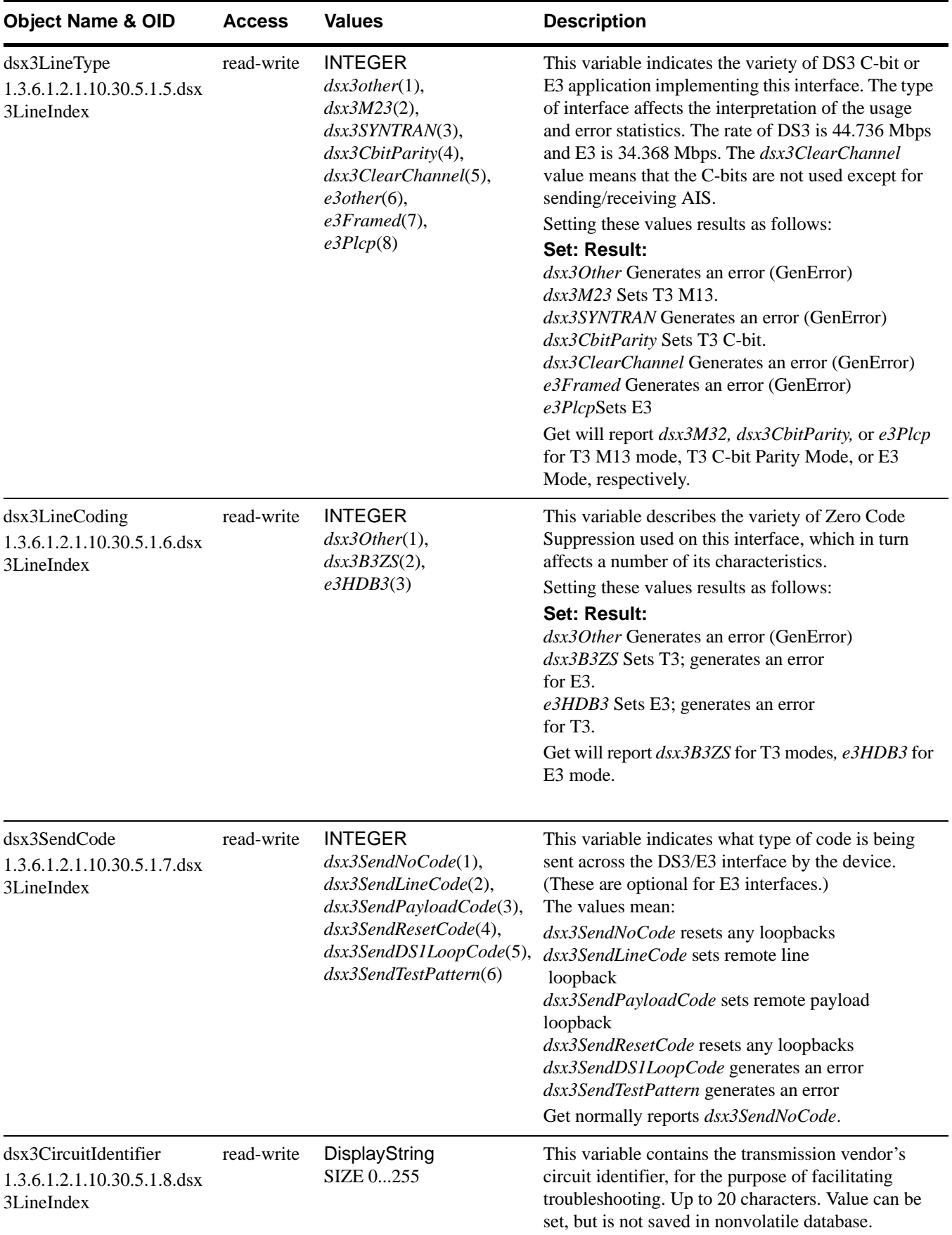

<span id="page-121-4"></span><span id="page-121-3"></span>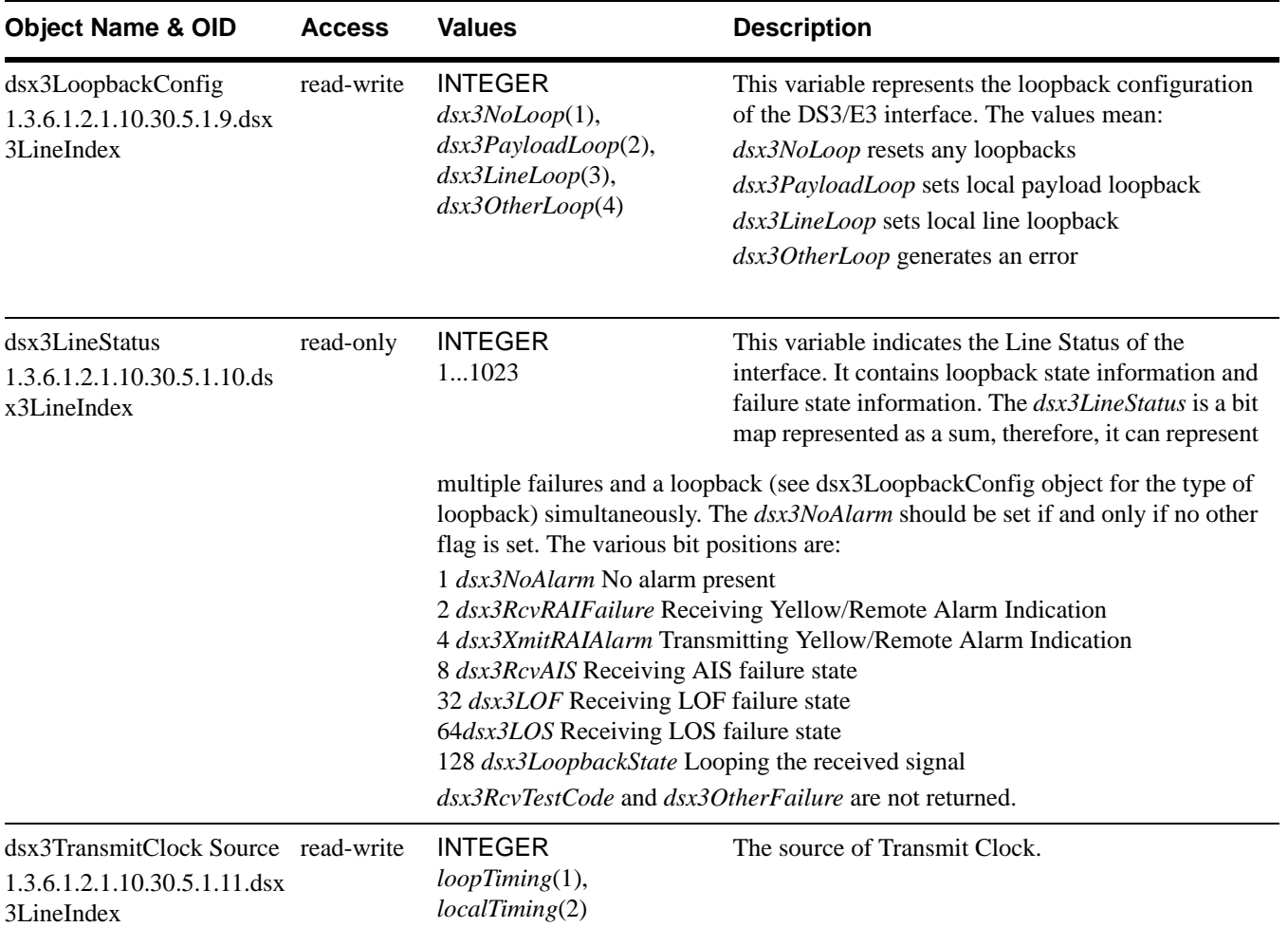

#### <span id="page-121-5"></span><span id="page-121-0"></span>**DS3 current table**

<span id="page-121-2"></span><span id="page-121-1"></span>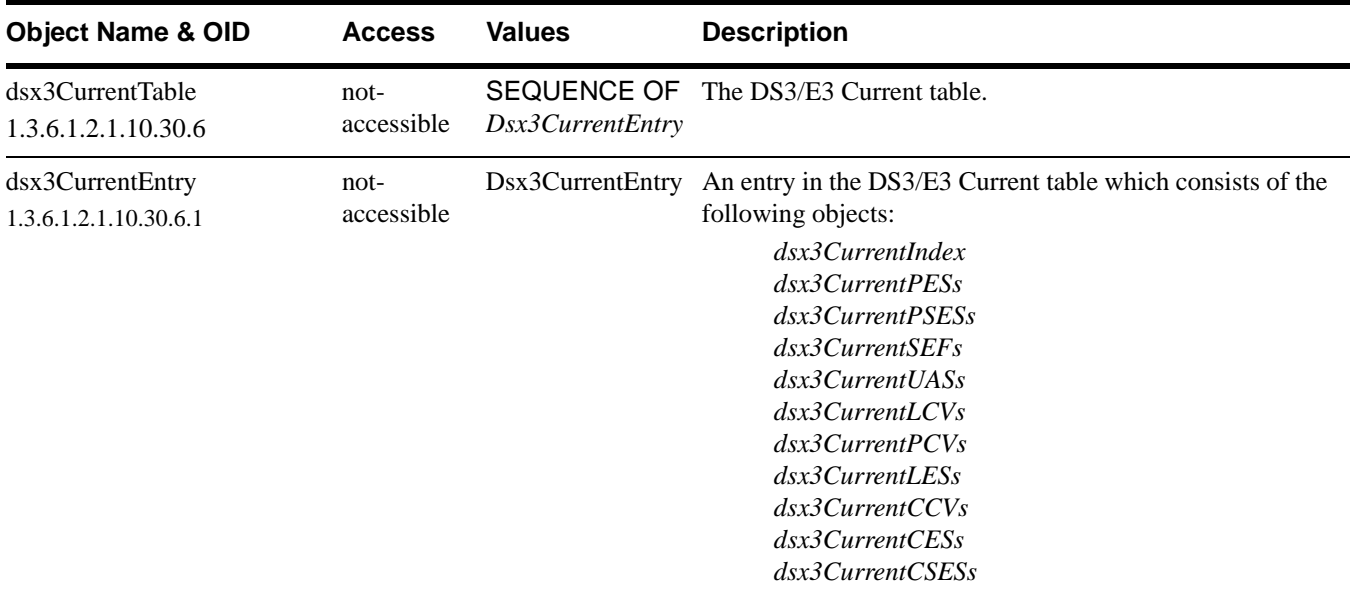

<span id="page-122-10"></span><span id="page-122-9"></span><span id="page-122-8"></span><span id="page-122-7"></span><span id="page-122-6"></span><span id="page-122-5"></span><span id="page-122-4"></span><span id="page-122-3"></span><span id="page-122-2"></span><span id="page-122-1"></span><span id="page-122-0"></span>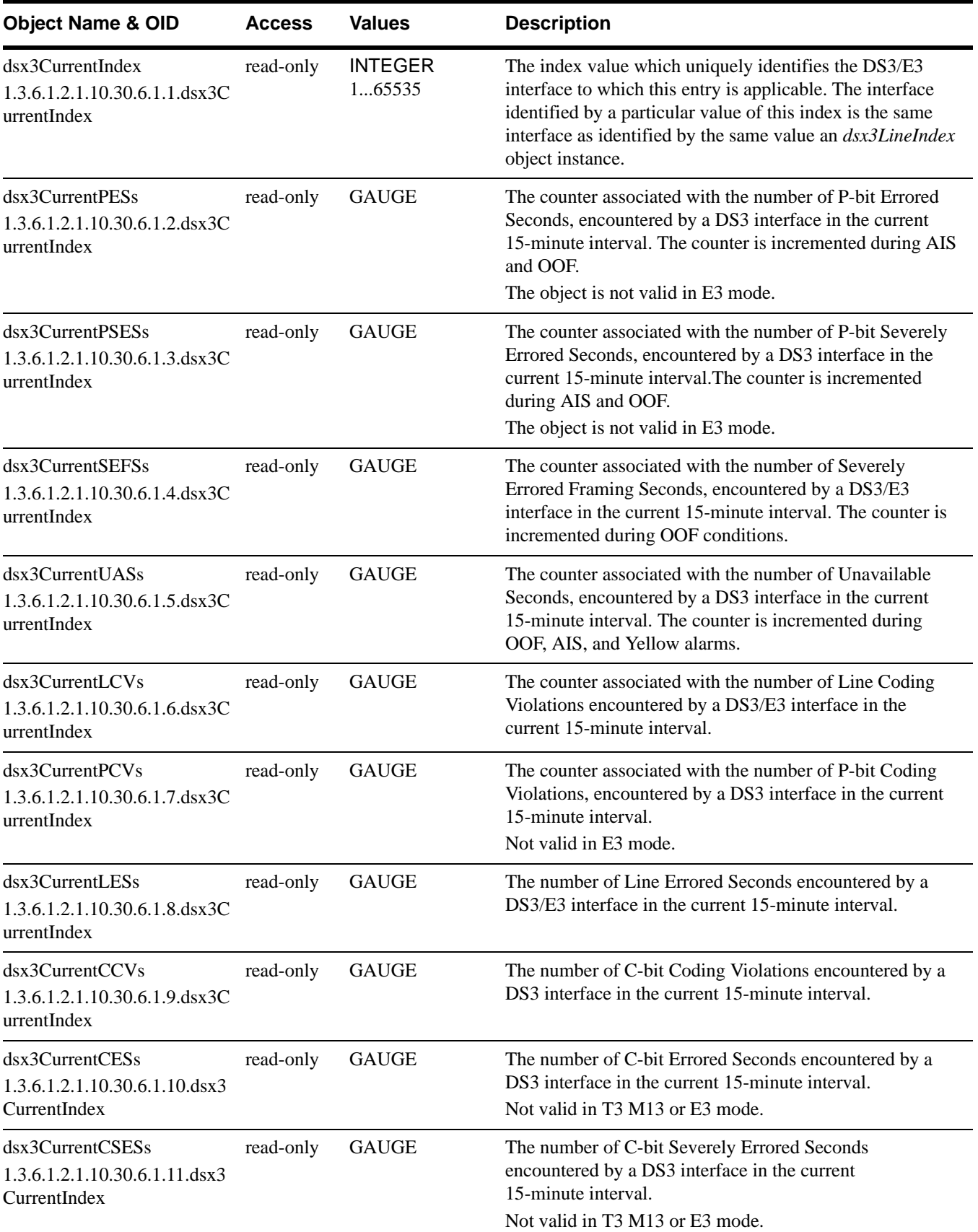

<span id="page-123-9"></span><span id="page-123-8"></span><span id="page-123-7"></span><span id="page-123-6"></span><span id="page-123-5"></span><span id="page-123-4"></span><span id="page-123-3"></span><span id="page-123-2"></span><span id="page-123-1"></span><span id="page-123-0"></span>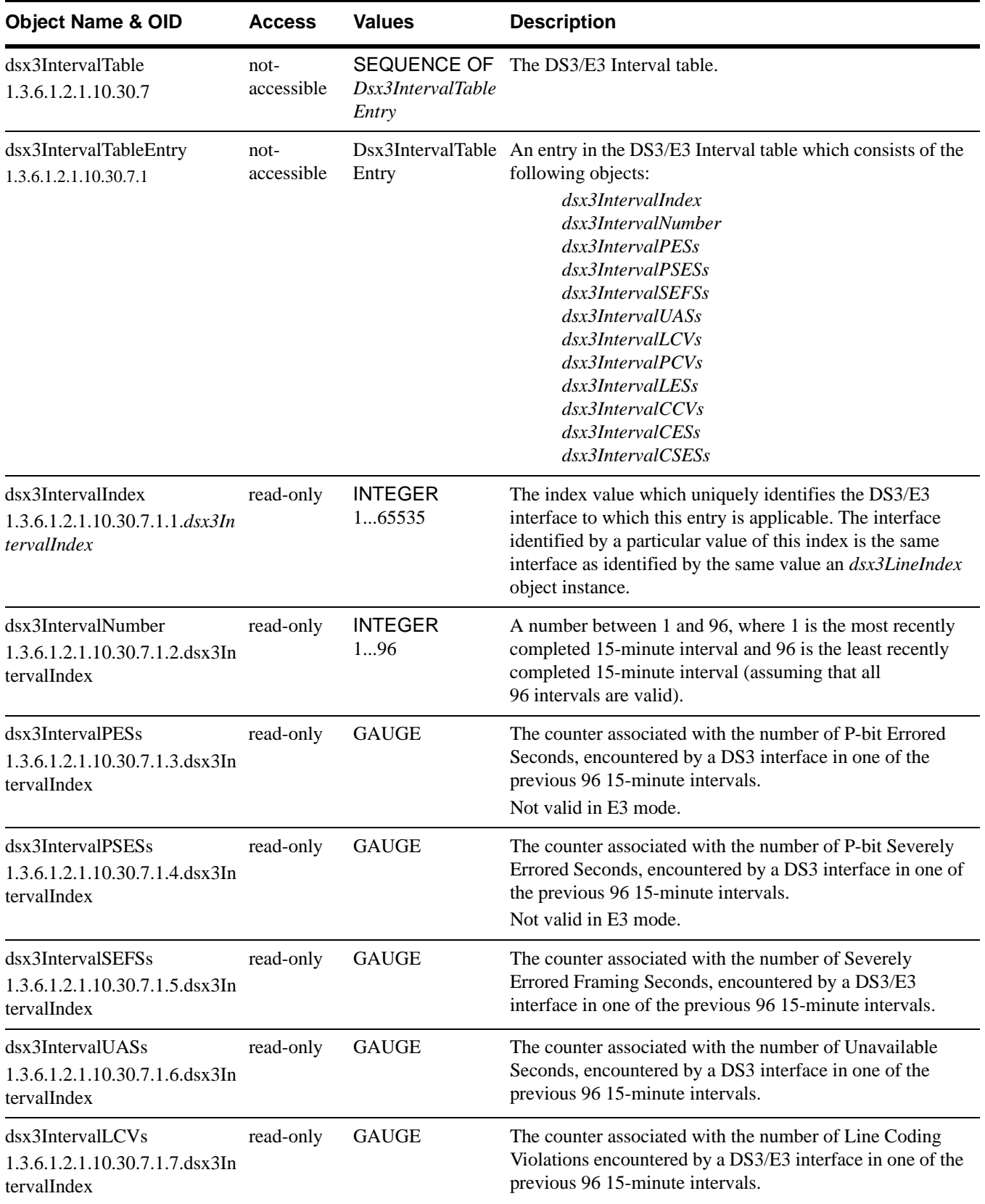

<span id="page-124-5"></span><span id="page-124-4"></span><span id="page-124-1"></span>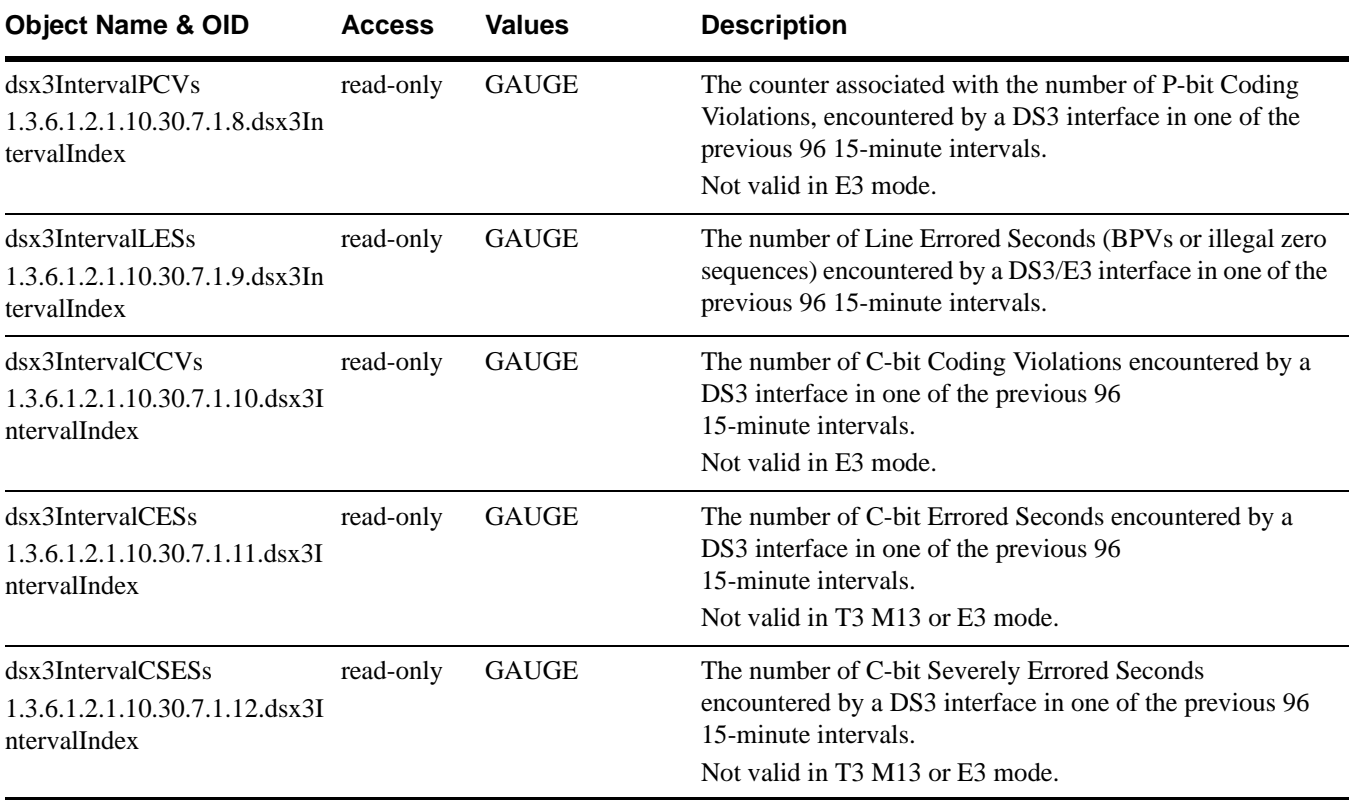

#### <span id="page-124-3"></span><span id="page-124-2"></span><span id="page-124-0"></span>**DS3/E3 total table**

<span id="page-124-8"></span><span id="page-124-7"></span><span id="page-124-6"></span>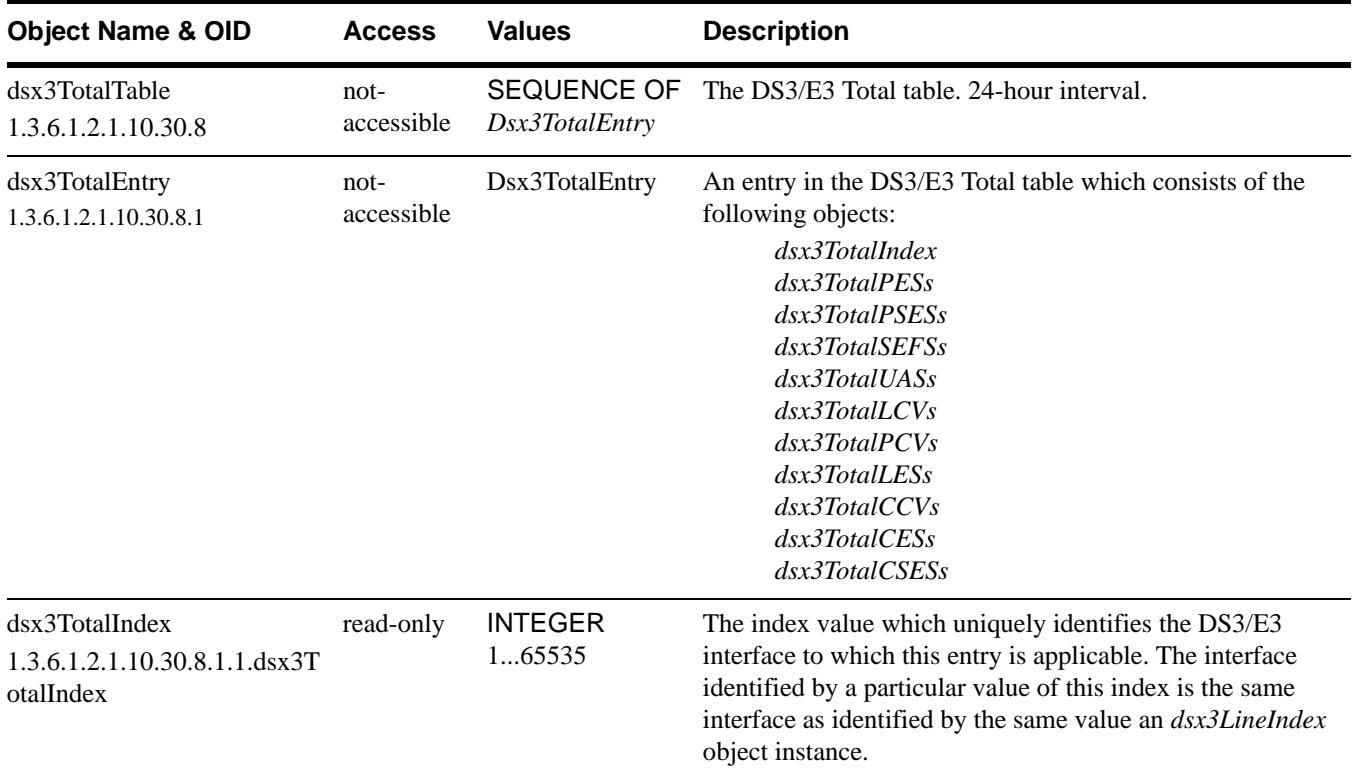

<span id="page-125-10"></span><span id="page-125-9"></span><span id="page-125-8"></span><span id="page-125-7"></span><span id="page-125-4"></span>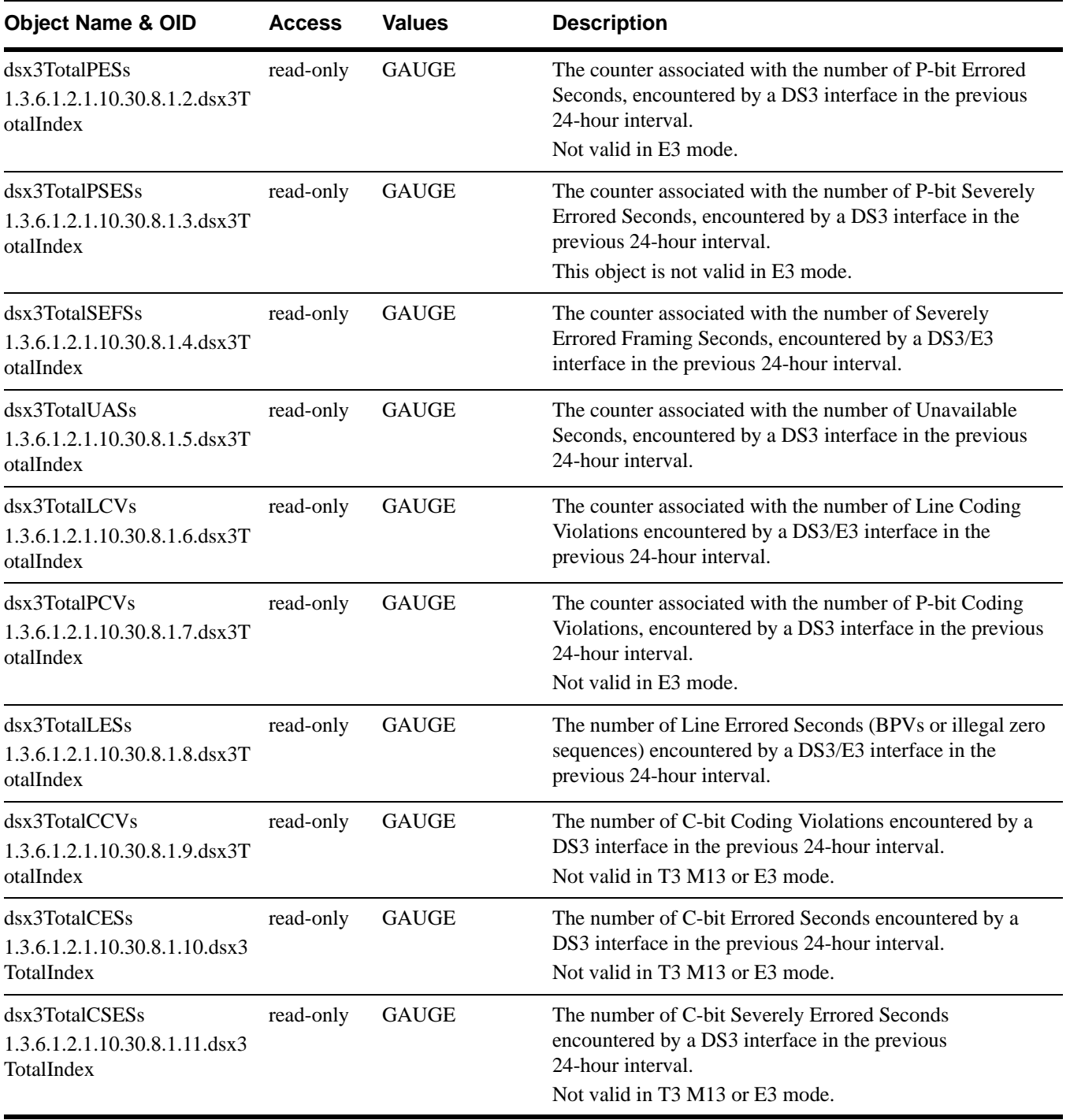

# <span id="page-125-6"></span><span id="page-125-5"></span><span id="page-125-3"></span><span id="page-125-2"></span><span id="page-125-1"></span><span id="page-125-0"></span>**DS3 far-end config table**

This table is not supported by the IDSU.

#### <span id="page-126-0"></span>**DS3 far-end current table**

This table is only valid in T3 C-Bit Parity mode.

<span id="page-126-9"></span><span id="page-126-8"></span><span id="page-126-7"></span><span id="page-126-6"></span><span id="page-126-5"></span><span id="page-126-4"></span><span id="page-126-3"></span><span id="page-126-2"></span><span id="page-126-1"></span>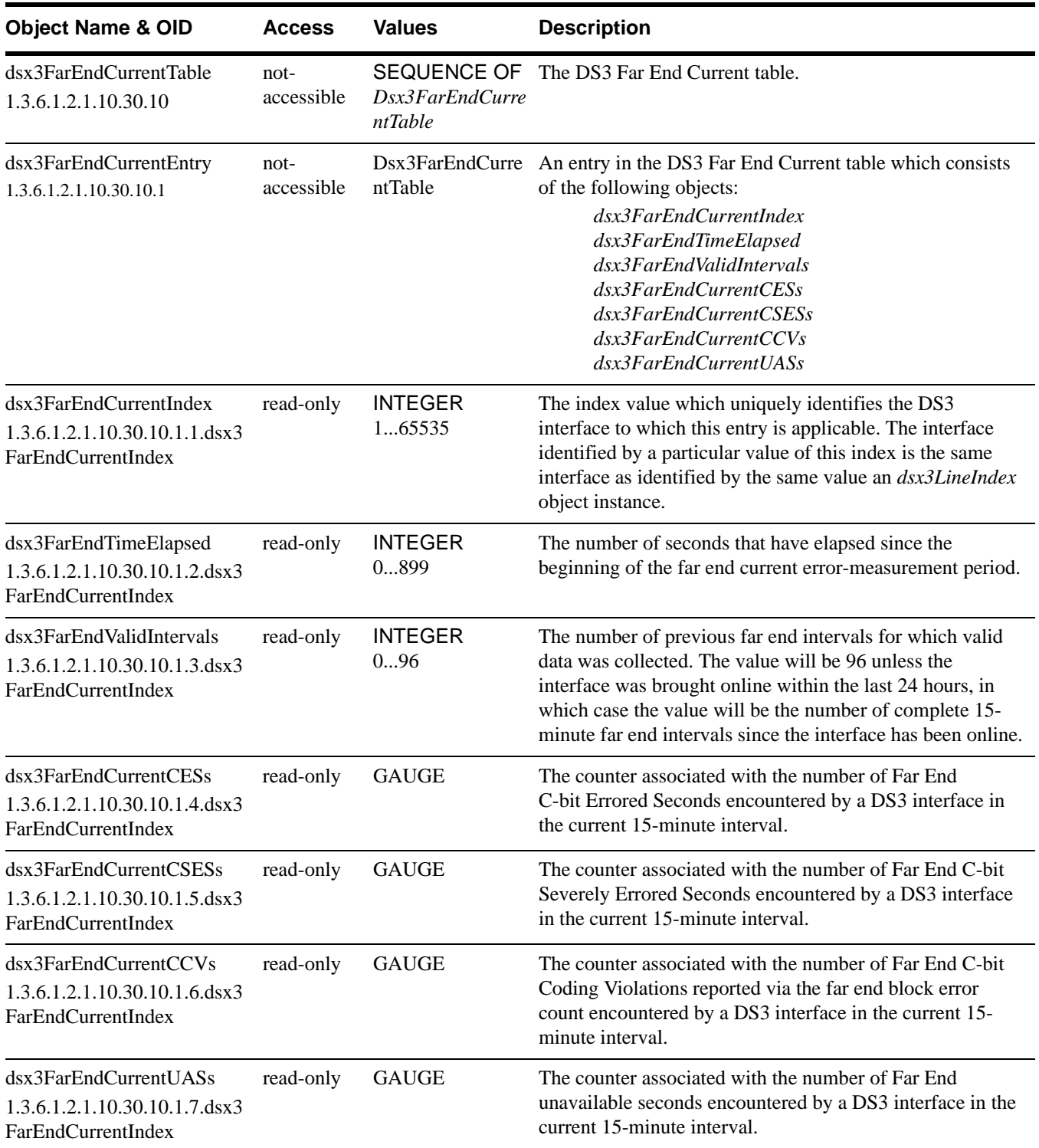

# <span id="page-127-0"></span>**DS3 far-end interval table**

This table is only valid in T3 C-Bit Parity mode.

<span id="page-127-8"></span><span id="page-127-7"></span><span id="page-127-6"></span><span id="page-127-5"></span><span id="page-127-4"></span><span id="page-127-3"></span><span id="page-127-2"></span><span id="page-127-1"></span>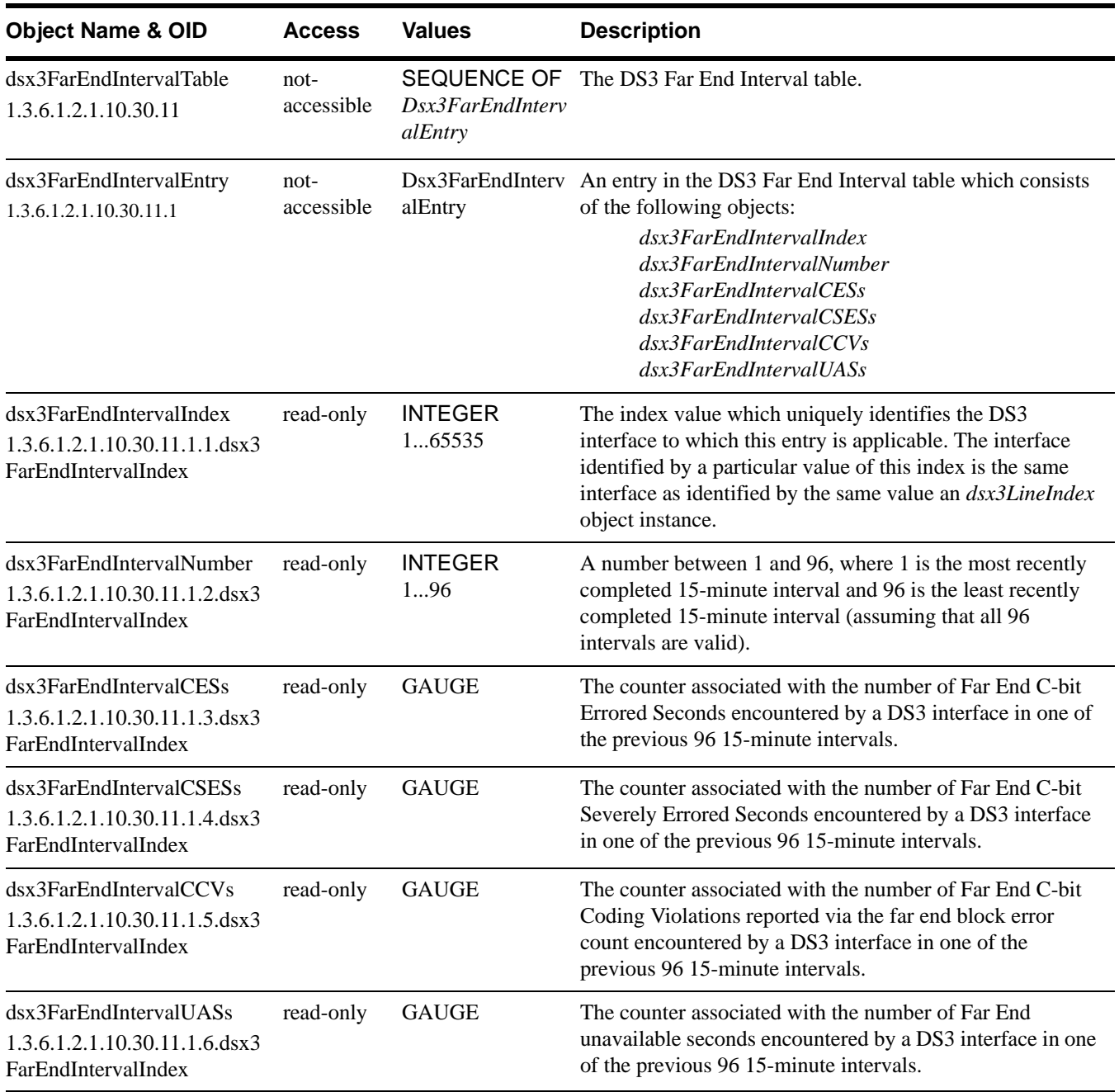

#### <span id="page-128-0"></span>**DS3 far-end total table**

This table is only valid in T3 C-Bit Parity mode.

<span id="page-128-7"></span><span id="page-128-6"></span><span id="page-128-5"></span><span id="page-128-3"></span>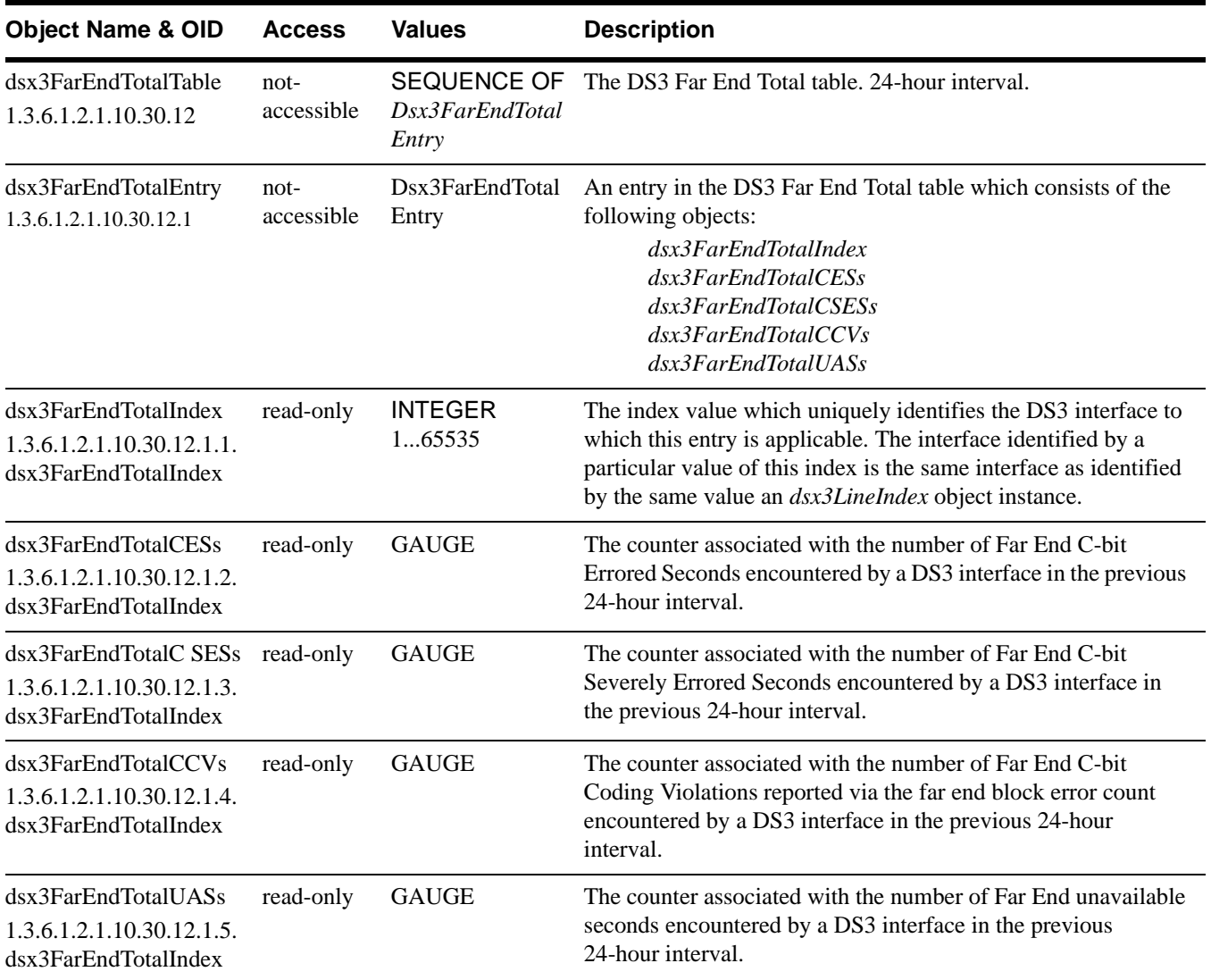

#### <span id="page-128-8"></span><span id="page-128-4"></span><span id="page-128-2"></span><span id="page-128-1"></span>**DS3 fractional table**

This table is not supported by the IDSU.

# *Glossary*

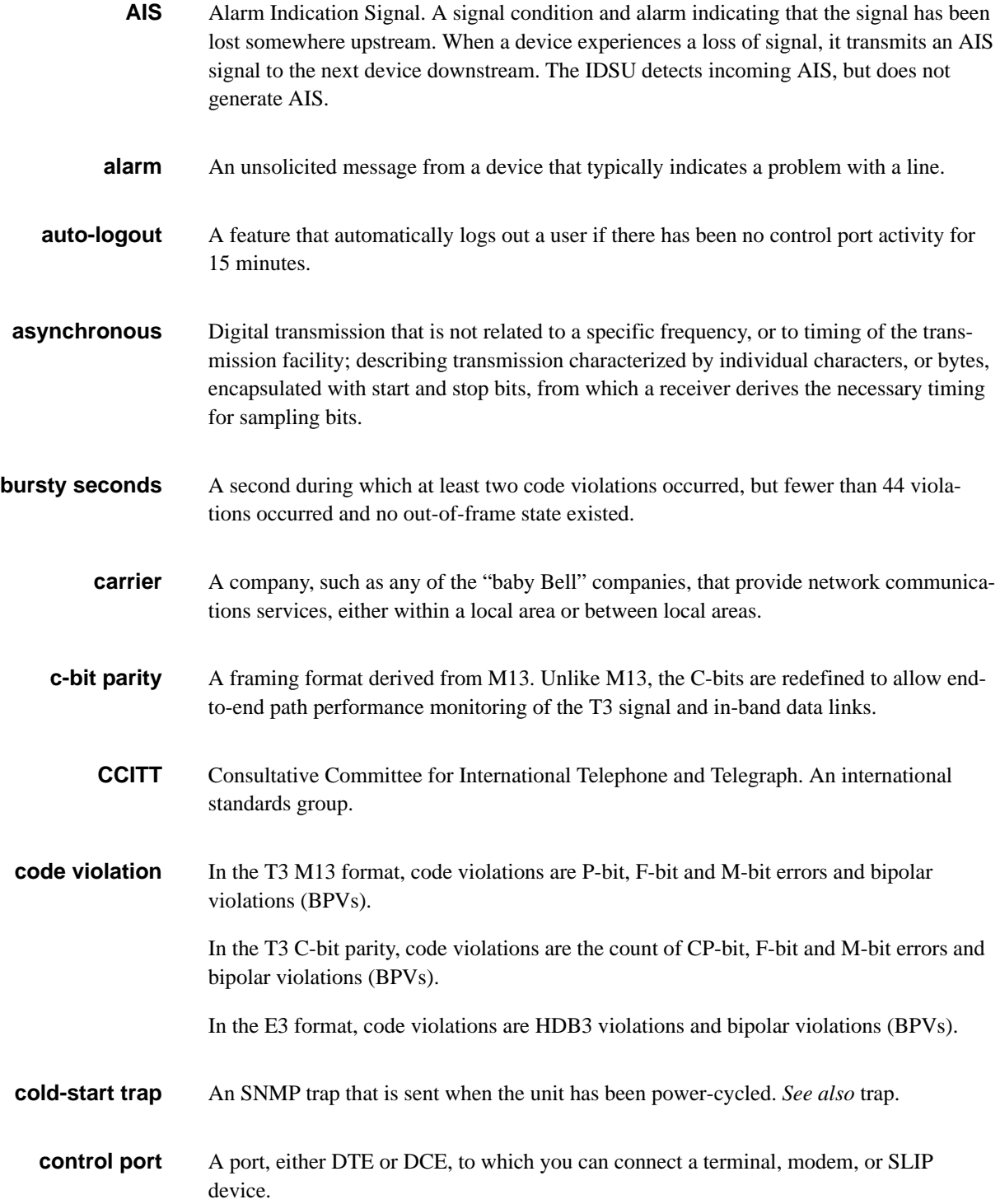

- **CPE** Customer Premise Equipment. Equipment that is on the customer side of the point of demarcation, as opposed to equipment that is on a carrier side. *See also* point of demarcation.
- **daisy chain** A string of devices that have been interconnected so that they can all be managed from one terminal.
	- **data port** The port by which a DTE is connected to the IDSU. HSSI, V.35 and EIA-530 interface standards are supported.
		- **DCE** Data Communications Equipment. A definition in the RS232C standard that describes the functions of the signals and the physical characteristics of an interface for a communication device such as a modem.
		- **DSU** Data Service Unit. A DSU is a device that makes the link between a T3/E3 line and a line that is carrying packetized data streams such as those produced by a router.
		- **DSX** Digital Signal Cross-connect.
		- **DTE** Data Terminal Equipment. A definition in the RS232C standard that describes the functions of signals and the physical characteristics of an interface for a terminal device.
		- **EER** Excessive Error Rate. An alarm which indicates that a threshold for the number of errored seconds or unavailable seconds has be exceeded.
		- **EMI** Electromagnetic interference. Undesirable radiation leakage from a device that is coupled onto a transmission medium, resulting from the use of high-frequency wave energy and signal modulation. The effects can be reduce by shielding. The minimum acceptable leaves are detailed by the FCC, based on the type of device and operating frequency.
		- **EQF** Internal Equipment Failure. Something has happened to cause the internal hardware of the DataSMART T3/E3 IDSU to fail. The unit needs to be serviced.
			- **ES** Errored Second. A measurement of the quality of the signal on a T3/E3 line defined as any second that is not an unavailable second and that contains one or more code violations.
		- **ESD** Electro static discharge.

**far-end** In a relationship between two devices in a circuit, the far-end device is the one that is remote.

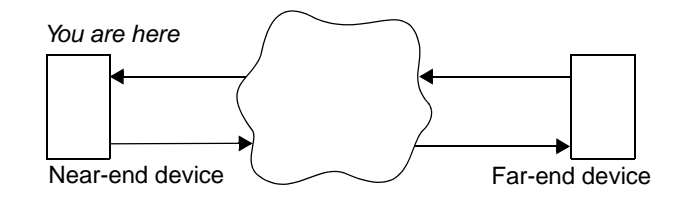

- **FEAC** Far-end Alarm and Control channel. A T3 C-bit subframe used to send alarm or status information from the far-end terminal to the near-end terminal. The channel is also used to initiate T3 loopbacks at the far-end terminal from the near-end terminal.
- **FEBE** Far-end block error functions. An FEBE C-bit parity is a parity violation detected at the far-end and transmitted back to the near-end unit.
- **HSSI** High-speed serial interface.
	- **IP** Internet Protocol. A suite of protocols for packetizing data for shipment across LANs and WANs. Protocols exist above the IP protocol for transmitting and receiving IP packets. The DataSMART T3/E3 IDSU uses the IP protocol to provide SNMP and Telnet access.
- **IP address** A unique 32-bit integer used to identify a device in an IP network. You will most commonly see IP addresses written in "dot" notation; for instance, 192.228.32.14. *See also* IP netmask.
- **IP netmask** A pattern of 32 bits that is combined with an IP address to determine which bits of an IP address denote the network number and which denote the host number. Netmasks are useful for sub-dividing IP networks. IP netmasks are written in "dot" notation; for instance, 255.255.255.0. *See also* IP address.
	- **LAN** Local area network. A user-owned and -operated data transmission facility connecting numerous communication devices such as host computers, terminals, printers, and media storage units. Examples are: Ethernet, Star-LAN and Token-Ring.
	- **LBO** Line build out. Insertion of loss in a short transmission line to make it act like a longer line.
- **link-down trap** An SNMP trap that signifies that the T3/E3 line has transitioned from a normal state to an error state, or that a data port has been disconnected.
	- **link-up trap** An SNMP trap that signifies that the T3/E3 line, or a data port has transitioned from an error condition to a normal state.
		- **loopback** A troubleshooting technique that returns a transmitted signal to its source so that the signal can be analyzed for errors. Typically, a loopback is set at various points in a line until the section of the line that is causing the problem is discovered.

**LOS** Loss Of Signal. A signal condition and alarm in which the received signal at the network interface is lost.

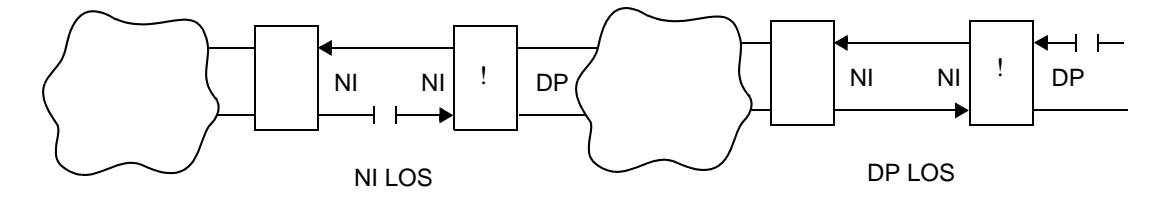

- **M13** An asynchronous framing format that uses all 21 T3 C-bits for bit stuffing. The standard M13 format cannot provide end-to-end path parity information.
- **MIB** Management Information Base. The information that SNMP can access, structured as a hierarchy. In common usage of the word, MIB is in reference to a sub-branch of the entire MIB.
- **modem** Modulator/demodulator. A device for converting a digital signal to analog (and vice versa) so that it can be transmitted over phone lines.
- **near-end** In a relationship between two devices in a circuit, the near-end device is the one that is local.

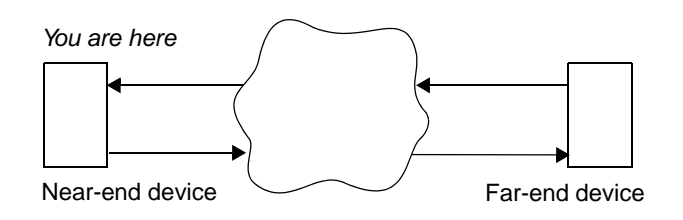

- **network interface (NI)** Network interface. The interface between the DataSMART T3/E3 IDSU and the line supplied by the carrier.
	- **NMS** Network Management System. A tool for configuring network devices and monitoring network performance, typically an SNMP-based tool.
		- **OID** Object Identifier. The address of a MIB variable.
	- **OOF** Out of frame. An signal condition and alarm in which some or all framing bits are lost.

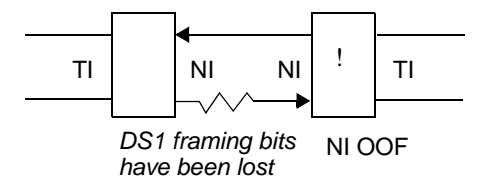

**ping** A protocol that is part of the TCP/IP suite, used to test the connectivity of the network. Ping sends a signal to a host or gateway, then listens for an echo response.

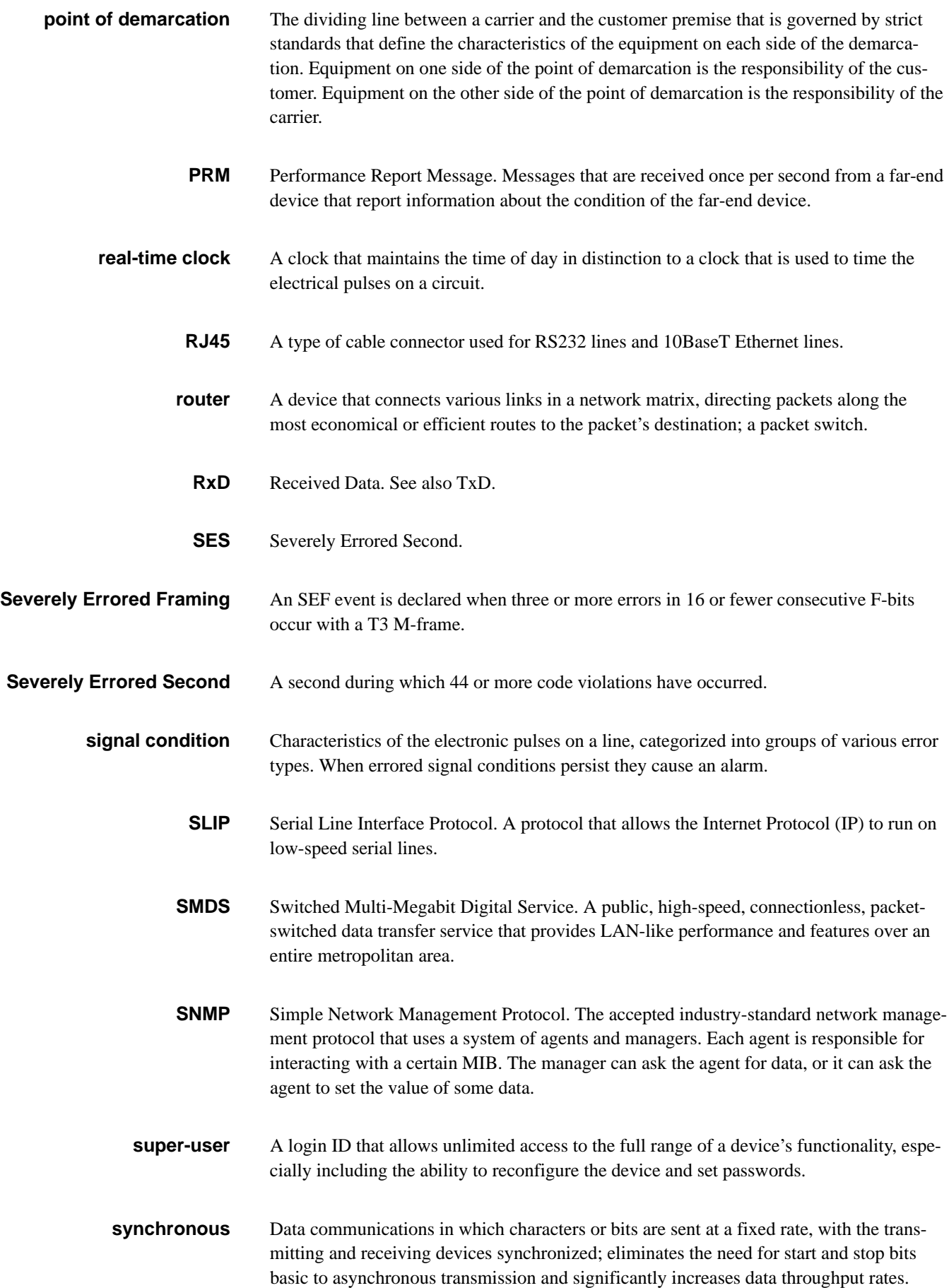

- **T3** Communications access operating at a bit rate of 44.736 Mbps.
- **TCP** Transport Control Protocol. TCP is one of the two transport protocols in the TCP/IP protocol suite. TCP is a complex, connection-based protocol that guarantees reliable delivery of packets. Telnet uses TCP.
- **TCP/IP** A suite of protocols that includes IP, UDP, TCP, SNMP, TELNET, ICMP, and PING. TCP/IP is the networking protocol of choice of the Internet and many private networks as well. Kentrox SNMP and Telnet products operate in TCP/IP networks.
- **Telnet** Telnet is a TCP/IP protocol that defines a client/server mechanism for emulating directlyconnected terminal connections. The DataSMART T3/E3 IDSU implements a Telnet Server, allowing other devices to establish connections with it. The IDSU does not implement a Telnet Client (which would allow the IDSU to connect to other devices).
- **terminal server** In the simplest terms, a terminal server is an IP network port and a collection of serial ports. Most terminal servers allow the serial ports to be configured for SLIP. If the IDSU is using SLIP, a terminal server could be used to make the connection from serial to Ethernet.
	- **trap** A trap is an unsolicited alert generated by SNMP. There are five standard trap types: link up, link down, warm start, cold start, and enterprise-specific. link up, link down, and cold start are supported by the IDSU.
	- **TxD** Transmit Data. *See also* RxD.
	- **UAS** Unavailable Seconds. A measurement of the signal quality of a T3/E3 line. Unavailable seconds start accruing when ten consecutive severely errored seconds occur.
	- **VDT** Video Display Terminal.
- **warm-start trap** Warm-start traps are not supported by the IDSU.
	- **yellow alarm** An alarm that occurs on a device when the signal from the device is not received at the far-end.

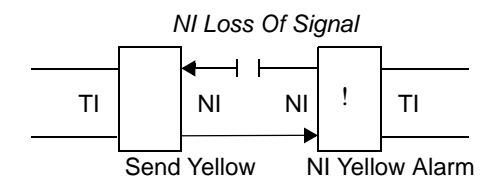

# *Index*

# **A**

[A bit, E3 framing, definition, 43](#page-42-0) AC command, **[33](#page-32-0)** [AC power requirements, 98](#page-97-0) [ACO status indicator, definition, 64](#page-63-0) ACV command, **[33](#page-32-1)** [ADD command, for adding trap hosts,](#page-83-0)  84 [ADD command, for address screening](#page-85-0)  list, 86 [adding a password, 19](#page-18-0) [address screening,](#page-85-1) *see* source address screening address, system [viewing current value, 25](#page-24-0) [AIC, definition, 42](#page-41-0) [AIS, 65](#page-64-0) AIS, incoming [alarm message, 63](#page-62-0) [enabling/disabling alarm reporting,](#page-35-0)  36 [LED indicator, 62](#page-61-0) [status indicator, 65](#page-64-0) [troubleshooting, 67](#page-66-0) alarm activation criteria [enabling/disabling EER on ES, 37](#page-36-0) [enabling/disabling EER on UAS, 37](#page-36-1) [enabling/disabling on incoming AIS,](#page-35-1)  36 [enabling/disabling on incoming](#page-35-2)  RAI, 36 [enabling/disabling on incoming](#page-35-2)  yellow, 36 Alarm Configuration menu, display, **[33](#page-32-2)**[, 92](#page-91-0) alarm dial-out [application example, 11](#page-10-0) [enabling/disabling, 35](#page-34-0) [entering modem string, 36](#page-35-3) [overview, 12](#page-11-0) [required modem settings, 35](#page-34-1) [restrictions on use, 35](#page-34-2) [setting control port output, 27](#page-26-0) [string examples, 36](#page-35-4) [viewing current modem string, 33](#page-32-3) [viewing status via LEDs, 61](#page-60-0) Alarm History report

[clearing data, 29,](#page-28-0) [51](#page-50-0) [interpreting data, 58](#page-57-0) [ALARM LED, 61](#page-60-0) alarm messages [enabling/disabling output, 34](#page-33-0) [monitoring, 63](#page-62-1) [selecting control port for output, 27](#page-26-1) [specifying ASCII or numeric, 35](#page-34-3) [specifying output for alarm dial-out,](#page-26-0)  27 [specifying output for daisy-chained](#page-26-0)  units, 27 [viewing current status, 33](#page-32-4) alarm relay [connecting to,](#page-33-1) *see installation guide* [enabling/disabling, 34](#page-33-1) [status of ACO cut-off switch, 64](#page-63-1) [viewing current status, 33](#page-32-5) alarms [configuring, 32](#page-31-0) [enabling/disabling EER on ES, 37](#page-36-0) [enabling/disabling EER on UAS, 37](#page-36-1) [enabling/disabling on incoming AIS,](#page-35-1)  36 [enabling/disabling on incoming](#page-35-5)  RAI, 36 [enabling/disabling on incoming](#page-35-5)  yellow, 36 [listing of possible alarms, 63](#page-62-2) [setting ES threshold, 37](#page-36-0) [setting UAS threshold, 37](#page-36-1) [viewing current activation criteria,](#page-33-2)  34 [viewing current ES threshold, 34](#page-33-3) [viewing current UAS threshold, 34](#page-33-3) [viewing status via LEDs, 61](#page-60-0) [ALM status indicator, definition, 64](#page-63-2) [amplification, T3/E3 network signal,](#page-43-0)  *see* transmit output level [applications, typical examples, 10](#page-9-0) APS command, **[19](#page-18-1)** [ASCII alarm format, setting, 35](#page-34-4) [attenuation, T3 network signal,](#page-43-1) *see*  transmit line build-out [auto-logout, 16](#page-15-0)

#### **B**

baud rate, control port [changing,](#page-30-0) *see installation guide* [default setting, 31](#page-30-0) [BES \(bursty errored second\),](#page-53-0)  definition, 54

# **C**

[C bits, C-Bit parity, definition, 42](#page-41-1) [C bits, M13, definition, 43](#page-42-1) [CA data port LED, 61](#page-60-1) CA signal [viewing status, 65](#page-64-1) [CA status indicator, definition, 65](#page-64-1) cabling, network interface [setting output level based on cable](#page-43-2)  length, 44 [T3 transmit line build-out based on](#page-43-1)  cable length, 44 C-Bit parity framing [description of, 42](#page-41-2) [far-end performance data, 55](#page-54-0) [setting, 41](#page-40-0) CC command, **[31](#page-30-1)** CCV command, **[31](#page-30-2)** character echo at control port [enabling and disabling, 31](#page-30-3) chassis [back view, 9](#page-8-0) [front view, 9](#page-8-0) [clearing data from reports, 29,](#page-28-1) [51](#page-50-0) CLK command, **[28](#page-27-0)**[, 47](#page-46-0) clock, data port [setting receive timing, 47](#page-46-1) [setting transmit timing, 47](#page-46-1) [clock, system,](#page-27-1) *see* source clock [code violation, definition, 54](#page-53-1) code violations [LED indicator, 62](#page-61-1) [status indicator, 65](#page-64-2) command [DCE, 27](#page-26-2) [DTE, 27](#page-26-2) command-line interface [securing with passwords, 18](#page-17-0) [syntax, 14](#page-13-0) [type-ahead, 14](#page-13-1)

[using menus, 13](#page-12-0) commands [AC, 33](#page-32-0) [ACV, 33](#page-32-1) [ADD, 84,](#page-83-0) [86](#page-85-0) [APS, 19](#page-18-1) [CC, 31](#page-30-1) [CCV, 31](#page-30-2) [CLK, 28](#page-27-0) [DAI, 37](#page-36-2) [DAM, 34](#page-33-4) [DAR, 34](#page-33-5) [DDD, 35](#page-34-5) [DE, 31](#page-30-4) [DEL, 86](#page-85-2) [DELT, 84](#page-83-1) [DFP, 26](#page-25-0) [DIR, 35](#page-34-6) [DPS, 19](#page-18-2) [DSCRAM, 48](#page-47-0) [DSLIP, 79](#page-78-0) [DSNMP, 84](#page-83-2) [DST, 69](#page-68-0) [DSUCLK, 48](#page-47-1) [DYL, 36](#page-35-6) [EAI, 37](#page-36-3) [EAM, 34](#page-33-6) [EE, 31](#page-30-5) [EFP, 26](#page-25-1) [EIA-530, 48](#page-47-2) [EMS, 36](#page-35-7) [EPS, 21](#page-20-0) [ESCRAM, 48](#page-47-3) [ESLIP, 79](#page-78-1) [ESM, 35](#page-34-7) [ESNMP, 84](#page-83-3) [EST, 37](#page-36-4) [EUM, 35](#page-34-8) [EYL, 36](#page-35-8) [FELR, 55](#page-54-1) [FESR, 55](#page-54-2) [HSSI, 48](#page-47-4) [IPR, 80](#page-79-0) [LBO, 44](#page-43-3) [LM, 74](#page-73-0) [NC, 40](#page-39-0) [NCBT, 41](#page-40-0) [NCV, 40](#page-39-1) [NHI, 44](#page-43-4) [NLO, 44](#page-43-5) [NM13, 41](#page-40-1) [NSR, 57](#page-56-0)

[PC, 19](#page-18-3) [PCV, 20](#page-19-0) [PE, 21](#page-20-1) [PEV, 22](#page-21-0) [PL, 50](#page-49-0) [R, 50](#page-49-1) [RCS, 83](#page-82-0) [RSD, 30](#page-29-0) [SC, 24](#page-23-0) [SCREEN, 85](#page-84-0) [SCREENV, 85](#page-84-1) [SCV, 24](#page-23-1) [SD, 26](#page-25-2) [SDLR, 56](#page-55-0) [SDT, 74](#page-73-1) [SLADDR, 79](#page-78-2) [SLL, 74](#page-73-2) [SLMASK, 79](#page-78-3) [SLO, 74](#page-73-3) [SN, 26](#page-25-3) [SNMP, 81](#page-80-0) [SNMPV, 81](#page-80-1) [SPL, 74](#page-73-4) [SS, 64](#page-63-3) [SSA, 86](#page-85-3) [ST, 26](#page-25-4) [TCP, 78](#page-77-0) [TCPV, 78](#page-77-1) [TPW, 80](#page-79-1) [UNLR, 53](#page-52-0) [UNSR, 52](#page-51-0) [UST, 37](#page-36-5) [V.35, 48](#page-47-5) [WCS, 83](#page-82-1) [WYV, 29](#page-28-2) [ZALL, 29](#page-28-3) [commands, EAR, 34](#page-33-7) community strings, SNMP [setting, 83](#page-82-2) [viewing current values, 81](#page-80-2) [configuration password privileges, 18](#page-17-1) configuring [alarm parameters, 32](#page-31-1) [control port parameters, 31](#page-30-6) [data port \(HSSI, V.35, EIA-530\), 45](#page-44-0) [passwords, 18](#page-17-2) [SLIP interface, 78](#page-77-2) [SNMP, 81](#page-80-3) [system parameters, 23](#page-22-0) [T3/E3 network interface, 40](#page-39-2) [TCP/IP, 78](#page-77-2) control port

[changing baud, parity, stop or data](#page-30-7)  [bits,](#page-30-7) *see installation guide* [changing character echo, 31](#page-30-3) [connector types, 99](#page-98-0) [factory defaults, 31](#page-30-7) [pin assignments, 100](#page-99-0) [selecting DCE or DTE for alarm](#page-26-3)  output, 27 [selecting DCE or DTE for SLIP](#page-26-3)  interface, 27 [specifications, 99](#page-98-0) [viewing current settings, 25](#page-24-1) Control Port Configuration menu, display, **[31](#page-30-8)**[, 92](#page-91-1) [conventions, syntax, used in manual, 8](#page-7-0) [counters, zeroing, 29](#page-28-4) [CP, definition, 42](#page-41-3) CTS/DCD [viewing status, 65](#page-64-3) [CTS/DCD status indicator, definition,](#page-64-3)  65 [CV network LED, 62](#page-61-2) [CV status indicator, definition, 65](#page-64-2)

#### **D**

DAI command, **[37](#page-36-2)** daisy-chained unit [logging in, 15](#page-14-0) DAM command, **[34](#page-33-4)**[, 58,](#page-57-1) [77,](#page-76-0) [79](#page-78-4) DAR command, **[34](#page-33-5)** data bits, control port [changing,](#page-30-9) *see installation guide* [default setting, 31](#page-30-9) [DATA network LED, 62](#page-61-3) data port [configuring, 45](#page-44-0) [monitoring transmit/receive activity](#page-60-2)  via LEDs, 61 [setting physical link type, 48](#page-47-6) [status display, 64](#page-63-4) [traffic shaping, 47](#page-46-2) [viewing current settings, 25,](#page-24-2) [46](#page-45-0) [data port,](#page-44-0) *see also* HSSI, V.35, or EIA-530 [DATA status indicator, definition, 65](#page-64-4) data terminal loopback [description, 73](#page-72-0) [resetting locally, 74](#page-73-0) [setting locally, 74](#page-73-0) date and time [setting, 25](#page-24-3) [viewing current setting, 24](#page-23-2)

[DC power requirements, 98](#page-97-0) DCD/CTS [viewing status, 65](#page-64-3) [DCD/CTS status indicator, definition,](#page-64-3)  65 DCE command, **[27](#page-26-2)**[, 77,](#page-76-1) [79](#page-78-5) DCE control port [selecting for alarm output, 27](#page-26-1) [selecting for SLIP interface, 27](#page-26-1) DDD command, **[35](#page-34-5)** DE command, **[31](#page-30-4)** default router [specifying address, 80](#page-79-2) [viewing current setting, 79](#page-78-6) defaults, resetting to [via command line, 30](#page-29-1) [via thumbwheel switch, 30](#page-29-2) DEL command, **[86](#page-85-2)** [deleting a password, 19](#page-18-4) DELT command, **[84](#page-83-1)** device name [specifying new value, 26](#page-25-5) [viewing current value, 25](#page-24-4) [where it appears, 26](#page-25-6) DFP command, **[26](#page-25-0)**[, 30](#page-29-3) [dial-out,](#page-10-0) *see* alarm dial-out DIR command, **[35](#page-34-6)** [DL, definition, 42](#page-41-4) DP SYNC alarm [definition, 63](#page-62-3) [troubleshooting, 68](#page-67-0) DPS command, **[19](#page-18-2)** [DS3 config table, DS3/E3 MIB, 120](#page-119-0) [DS3 current table, DS3/E3 MIB, 122](#page-121-0) [DS3 far-end config table, DS3/E3](#page-125-0)  MIB, 126 [DS3 far-end current table, DS3/E3](#page-126-0)  MIB, 127 [DS3 far-end interval table, DS3/E3](#page-127-0)  MIB, 128 [DS3 far-end total table, DS3/E3 MIB,](#page-128-0)  129 [DS3 fractional table, DS3/E3 MIB,](#page-128-1)  129 [DS3/E3 interval table, DS3/E3 MIB,](#page-123-0)  124 [DS3/E3 MIB listing, 120](#page-119-1) [DS3/E3 total table, DS3/E3 MIB, 125](#page-124-0) DSCRAM command, **[48](#page-47-0)** DSLIP command, **[79](#page-78-0)** DSNMP command, **[84](#page-83-2)** DST command, **[69](#page-68-0)**

DSUCLK command, **[48](#page-47-1)** [dsx3CircuitIdentifier, 121](#page-120-0) [dsx3ConfigEntry, 120](#page-119-2) [dsx3ConfigTable, 120](#page-119-3) [dsx3CurrentCCVs, 123](#page-122-0) [dsx3CurrentCESs, 123](#page-122-1) [dsx3CurrentCSESs, 123](#page-122-2) [dsx3CurrentEntry, 122](#page-121-1) [dsx3CurrentIndex, 123](#page-122-3) [dsx3CurrentLCVs, 123](#page-122-4) [dsx3CurrentLESs, 123](#page-122-5) [dsx3CurrentPCVs, 123](#page-122-6) [dsx3CurrentPESs, 123](#page-122-7) [dsx3CurrentPSESs, 123](#page-122-8) [dsx3CurrentSEFSs, 123](#page-122-9) [dsx3CurrentTable, 122](#page-121-2) [dsx3CurrentUASs, 123](#page-122-10) [dsx3FarEndCurrentCCVs, 127](#page-126-1) [dsx3FarEndCurrentCESs, 127](#page-126-2) [dsx3FarEndCurrentCSESs, 127](#page-126-3) [dsx3FarEndCurrentEntry, 127](#page-126-4) [dsx3FarEndCurrentIndex, 127](#page-126-5) [dsx3FarEndCurrentTable, 127](#page-126-6) [dsx3FarEndCurrentUASs, 127](#page-126-7) [dsx3FarEndIntervalCCVs, 128](#page-127-1) [dsx3FarEndIntervalCESs, 128](#page-127-2) [dsx3FarEndIntervalCSESs, 128](#page-127-3) [dsx3FarEndIntervalEntry, 128](#page-127-4) [dsx3FarEndIntervalIndex, 128](#page-127-5) [dsx3FarEndIntervalNumber, 128](#page-127-6) [dsx3FarEndIntervalTable, 128](#page-127-7) [dsx3FarEndIntervalUASs, 128](#page-127-8) [dsx3FarEndTimeElapsed, 127](#page-126-8) [dsx3FarEndTotalCCVs, 129](#page-128-2) [dsx3FarEndTotalCESs, 129](#page-128-3) [dsx3FarEndTotalCSESs, 129](#page-128-4) [dsx3FarEndTotalEntry, 129](#page-128-5) [dsx3FarEndTotalIndex, 129](#page-128-6) [dsx3FarEndTotalTable, 129](#page-128-7) [dsx3FarEndTotalUASs, 129](#page-128-8) [dsx3FarEndValidIntervals, 127](#page-126-9) [dsx3IfIndex, 120](#page-119-4) [dsx3IntervalCCVs, 125](#page-124-1) [dsx3IntervalCESs, 125](#page-124-2) [dsx3IntervalCSESs, 125](#page-124-3) [dsx3IntervalIndex, 124](#page-123-1) [dsx3IntervalLCVs, 124](#page-123-2) [dsx3IntervalLESs, 125](#page-124-4) [dsx3IntervalNumber, 124](#page-123-3) [dsx3IntervalPCVs, 125](#page-124-5) [dsx3IntervalPESs, 124](#page-123-4) [dsx3IntervalPSESs, 124](#page-123-5)

[dsx3IntervalSEFSs, 124](#page-123-6) [dsx3IntervalTable, 124](#page-123-7) [dsx3IntervalTableEntry, 124](#page-123-8) [dsx3IntervalUASs, 124](#page-123-9) [dsx3LineCoding, 121](#page-120-1) [dsx3LineIndex, 120](#page-119-5) [dsx3LineStatus, 122](#page-121-3) [dsx3LineType, 121](#page-120-2) [dsx3LoopbackConfig, 122](#page-121-4) [dsx3SendCode, 121](#page-120-3) [dsx3TimeElapsed, 120](#page-119-6) [dsx3TotalCCVs, 126](#page-125-1) [dsx3TotalCESs, 126](#page-125-2) [dsx3TotalCSESs, 126](#page-125-3) [dsx3TotalEntry, 125](#page-124-6) [dsx3TotalIndex, 125](#page-124-7) [dsx3TotalLCVs, 126](#page-125-4) [dsx3TotalLESs, 126](#page-125-5) [dsx3TotalPCVs, 126](#page-125-6) [dsx3TotalPESs, 126](#page-125-7) [dsx3TotalPSESs, 126](#page-125-8) [dsx3TotalSEFSs, 126](#page-125-9) [dsx3TotalTable, 125](#page-124-8) [dsx3TotalUASs, 126](#page-125-10) [dsx3TransmitClockSource, 122](#page-121-5) [dsx3ValidIntervals, 120](#page-119-7) DTE command, **[27](#page-26-2)**[, 35,](#page-34-9) [77,](#page-76-2) [79](#page-78-7) DTE control port [selecting for alarm output, 27](#page-26-1) [selecting for SLIP interface, 27](#page-26-1) DTR signal [viewing status, 65](#page-64-5) [DTR status indicator, definition, 65](#page-64-5) DYL command, **[36](#page-35-6)**

#### **E**

E3 framing [description of, 43](#page-42-2) [setting, 41](#page-40-2) [E3 framing block, definition, 43](#page-42-3) E3 network interface [connector types, 99](#page-98-1) [electrical specifications, 99](#page-98-2) [framing, description of, 43](#page-42-2) [monitoring performance, 49–](#page-48-0)[58](#page-57-2) [monitoring status via LEDs, 62](#page-61-3) [monitoring transmit/receive via test](#page-69-0)  jacks, 70 [setting framing format, 41](#page-40-3) [setting transmit output level, 44](#page-43-2) [status display, 64](#page-63-5) [viewing current settings, 40](#page-23-2)

EAI command, **[37](#page-36-3)** EAM command, **[34](#page-33-6)**[, 35](#page-34-10) EAR command, **[34](#page-33-7)** EE command, **[31](#page-30-5)** EER alarms [enabling/disabling on ES, 37](#page-36-6) [enabling/disabling on UAS, 37](#page-36-1) [EER status indicator, definition, 65](#page-64-6) EFP command, **[26](#page-25-1)** [EIA-449, using as data port interface,](#page-47-7)  48 EIA-530 command, **[48](#page-47-2)** EIA-530 data port [enabling disabling payload](#page-47-8)  scambling, 48 [enabling physical link, 48](#page-47-6) [monitoring transmit/receive activity](#page-60-2)  via LEDs, 61 [pin assignments, 101](#page-100-0) [setting receive timing, 47](#page-46-1) [setting transmit timing, 47](#page-46-1) [traffic shaping, 47](#page-46-2) [viewing current settings, 46](#page-45-0) [EIA-530 status display, 64](#page-63-4) [EMS command, 35,](#page-34-11) **[36](#page-35-7)** [entering a password, 21](#page-20-2) [environmental specifications, 98](#page-97-1) EPS command, **[21](#page-20-0)** EQF alarm [definition, 63](#page-62-4) [troubleshooting, 66](#page-65-0) equipment failure [alarm message, 63](#page-62-5) [troubleshooting, 66](#page-65-0) [errored events, definition, 37](#page-36-7) [error-free second, definition, 57](#page-56-1) ES (errored second) [definition, 54](#page-53-2) [use in alarm activation, 37](#page-36-0) ESCRAM command, **[48](#page-47-3)**[, 67](#page-66-1) ESLIP command, **[79](#page-78-1)** ESM command, **[35](#page-34-7)**[, 58](#page-57-3) ESNMP command, **[84](#page-83-3)** EST command, **[37](#page-36-4)** EUM command, **[35](#page-34-8)**[, 58](#page-57-4) excessive error rate [alarm message, 63](#page-62-6) [troubleshooting, 68](#page-67-1) [external alarm, triggering, 34](#page-33-8) EYL command, **[36](#page-35-8)**

#### **F**

[F bits, C-Bit parity, definition, 42](#page-41-5) [F bits, M13, definition, 43](#page-42-4) Far-end Performance report [clearing data, 29,](#page-28-5) [51](#page-50-0) [interpreting data, 55](#page-54-3) [status indicator meanings, 54](#page-53-3) [Far-end Short Performance Report,](#page-54-4)  display, 55 [FAS, definition, 43](#page-42-5) [FCS errors, HDLC frames, definition,](#page-55-1)  56 [FEAC, definition, 42](#page-41-6) [FEBE, definition, 42](#page-41-7) [FEL status indicator, definition, 64](#page-63-6) FELR command, **[55](#page-54-1)** FESR command, **[55](#page-54-2)** [fiber-optic multiplexing equipment,](#page-47-9)  reducing pattern sensitivity, 48 framing format specification [E3, 99](#page-98-3) framing format specifications [T3, 98](#page-97-2) framing format, T3/E3 network [setting, 41](#page-40-3) [viewing current setting, 40](#page-39-4) [front-panel switch,](#page-24-5) *see* thumbwheel switch [front-panel test jacks, 70](#page-69-1)

#### **H**

HDLC frames [FCS errors, definition, 56](#page-55-2) [header errors, definition, 56](#page-55-2) [length errors, definition, 56](#page-55-2) [performance data, 56](#page-55-3) [header errors, HDLC frames,](#page-55-2)  definition, 56 HSSI command, **[48](#page-47-4)** HSSI data port [enabling physical link, 48](#page-47-6) [enabling/disabling payload](#page-47-8)  scrambling, 48 [monitoring transmit/receive activity](#page-60-2)  via LEDs, 61 [pin assignments, 100](#page-99-1) [setting receive timing, 47](#page-46-1) [setting transmit timing, 47](#page-46-1) [specifications, 100](#page-99-2) [status display, 64](#page-63-4) [traffic shaping, 47](#page-46-2)

[viewing current settings, 46](#page-45-0)

#### **I**

[ICMP group, MIB II, 112](#page-111-0) [icmpInAddrMaskReps, 113](#page-112-0) [icmpInAddrMasks, 113](#page-112-1) [icmpInDestUnreachs, 112](#page-111-1) [icmpInEchoReps, 113](#page-112-2) [icmpInEchos, 113](#page-112-3) [icmpInErrors, 112](#page-111-2) [icmpInMsgs, 112](#page-111-3) [icmpInParmProbs, 112](#page-111-4) [icmpInRedirects, 113](#page-112-4) [icmpInSrcQuenchs, 112](#page-111-5) [icmpInTimeExcds, 112](#page-111-6) [icmpInTimestampReps, 113](#page-112-5) [icmpInTimestamps, 113](#page-112-6) [icmpOutAddrMaskReps, 114](#page-113-0) [icmpOutAddrMasks, 114](#page-113-1) [icmpOutDestUnreachs, 113](#page-112-7) [icmpOutEchoReps, 113](#page-112-8) [icmpOutEchos, 113](#page-112-9) [icmpOutErrors, 113](#page-112-10) [icmpOutMsgs, 113](#page-112-11) [icmpOutParmProbs, 113](#page-112-12) [icmpOutRedirects, 113](#page-112-13) [icmpOutSrcQuenchs, 113](#page-112-14) [icmpOutTimeExcds, 113](#page-112-15) [icmpOutTimestampReps, 114](#page-113-2) [icmpOutTimestamps, 114](#page-113-3) [ifAdminStatus, 106](#page-105-0) [ifDescr, 105](#page-104-0) [ifEntry, 105](#page-104-1) [ifIndex, 105](#page-104-2) [ifInDiscards, 106](#page-105-1) [ifInErrors, 106](#page-105-2) [ifInNUcastPkts, 106](#page-105-3) [ifInOctets, 106](#page-105-4) [ifInUcastPkts, 106](#page-105-5) [ifInUnknownProtos, 106](#page-105-6) [ifLastChange, 106](#page-105-7) [ifMtu, 106](#page-105-8) [ifNumber, 105](#page-104-3) [ifOperStatus, 106](#page-105-9) [ifOutDiscards, 107](#page-106-0) [ifOutErrors, 107](#page-106-1) [ifOutNUcastPkts, 107](#page-106-2) [ifOutOctets, 107](#page-106-3) [ifOutQLen, 107](#page-106-4) [ifOutUcastPkts, 107](#page-106-5) [ifPhysAddress, 106](#page-105-10) [ifSpecific, 107](#page-39-3)

[ifSpeed, 106](#page-105-11) [ifTable, 105](#page-104-4) [ifType, 105](#page-104-5) input jitter tolerance [E3, 99](#page-98-4) [T3, 98](#page-97-3) input signal specifications [E3, 99](#page-98-4) [T3, 98](#page-97-3) [interfaces group, MIB II, 105](#page-104-6) [interpreting normal/abnormal](#page-59-0)  conditions using LEDs, 60 IP address [overview, 79](#page-78-8) [setting new value, 79](#page-78-9) [viewing current address, 78](#page-77-3) [IP address screening,](#page-85-1) *see* source address screening [IP group, MIB II, 107](#page-106-7) [IP packets, screening, 85](#page-84-2) [ipAddrEntry, 109](#page-108-0) [ipAddrTable, 109](#page-108-1) [ipAdEntAddr, 109](#page-108-2) [ipAdEntBcastAddr, 109](#page-108-3) [ipAdEntIfIndex, 109](#page-108-4) [ipAdEntNetMask, 109](#page-108-5) [ipAdEntReasmMaxSize, 109](#page-108-6) [ipDefaultTTL, 107](#page-106-8) [ipForwarding, 107](#page-106-9) [ipForwDatagrams, 108](#page-107-0) [ipFragCreates, 109](#page-108-7) [ipFragFails, 109](#page-108-8) [ipFragOKs, 109](#page-108-9) [ipInAddrErrors, 108](#page-107-1) [ipInDelivers, 108](#page-107-2) [ipInDiscards, 108](#page-107-3) [ipInHdrErrors, 107](#page-106-10) [ipInReceives, 107](#page-106-11) [ipInUnknownProtos, 108](#page-107-4) [ipOutDiscards, 108](#page-107-5) [ipOutNoRoutes, 108](#page-107-6) [ipOutRequests, 108](#page-107-7) IPR command, **[80](#page-79-0)** [ipReasmFails, 109](#page-108-10) [ipReasmOKs, 108](#page-107-8) [ipReasmReqds, 108](#page-107-9) [ipReasmTimeout, 108](#page-107-10) [ipRouteAge, 111](#page-110-0) [ipRouteDest, 110](#page-109-0) [ipRouteEntry, 110](#page-109-1) [ipRouteIfIndex, 110](#page-109-2) [ipRouteInfo, 112](#page-111-7)

[ipRouteMask, 111](#page-110-1) [ipRouteMetric1, 110](#page-109-3) [ipRouteMetric2, 110](#page-109-4) [ipRouteMetric3, 110](#page-109-5) [ipRouteMetric4, 110](#page-109-6) [ipRouteMetric5, 112](#page-111-8) [ipRouteNextHop, 111](#page-110-2) [ipRouteProto, 111](#page-110-3) [ipRouteTable, 110](#page-109-7) [ipRouteType, 111](#page-110-4) [ipRoutingDiscards, 112](#page-111-9)

**J**

jitter generation specification [E3, 99](#page-98-5) [T3, 98](#page-97-4)

# **K**

[key product features, listing of, 12](#page-11-1)

# **L**

LBO command, **[44](#page-43-3)** LEDs [AIS, 62](#page-61-4) [ALARM, 61](#page-60-0) [CA, 61](#page-60-1) [CV, 62](#page-61-2) [DATA, 62](#page-61-3) [FEI, 61](#page-60-3) [LOOP/FEL, 61](#page-60-4) [LOS, 62](#page-61-5) [NEI, 61](#page-60-5) [OOF, 62](#page-61-6) [POWER/FAIL, 61](#page-60-6) [RCV, 61](#page-60-7) [RxD, 61](#page-60-8) [SEND, 61](#page-60-9) [TA, 62](#page-61-7) [TxD, 61](#page-60-10) [XMT, 61](#page-60-11) [YEL, 62](#page-61-8) [LEDs, interpreting normal/abnormal](#page-59-0)  conditions, 60 [length errors, HDLC frames,](#page-55-2)  definition, 56 [line build-out,](#page-43-1) see transmit line buildout line coding requirement [E3, 99](#page-98-6) [T3, 98](#page-97-5) [line feeds, specifying for printed](#page-49-2) 

[reports, 50](#page-49-2) line impedance specification [E3, 99](#page-98-6) [T3, 98](#page-97-6) line loopback [description, 71](#page-70-0) [resetting in remote device, 75](#page-74-0) [resetting locally, 74](#page-73-0) [setting in remote device, 75](#page-74-1) [setting locally, 74](#page-73-0) line rate requirement [E3, 99](#page-98-7) [T3, 98](#page-97-7) [line-segment testing, 71](#page-70-1) [LLB status indicator, definition, 64](#page-63-7) LM command, **[74](#page-73-0)** [LOC status indicator, definition, 64](#page-63-8) local loopback [description, 72](#page-71-0) [resetting locally, 74](#page-73-0) [setting locally, 74](#page-73-0) Local Maintenance menu, display, **[74](#page-73-5)**[,](#page-90-0)  [91](#page-90-0) logging in [daisy-chained unit, 15](#page-14-1) [stand-alone unit, 15](#page-14-2) [Telnet access, 15](#page-14-3) [with password, 21](#page-20-3) [logging out, 16](#page-15-1) [LOOP/FEL LED, 61](#page-60-4) loopbacks [descriptions of types, 71–](#page-70-2)[73](#page-72-1) [setting/resetting remote loopbacks,](#page-74-2)  75 [viewing status via LEDs, 61](#page-60-4) [viewing status via status display, 64](#page-63-6) [looped timing, 28](#page-27-1) [LOS network LED, 62](#page-61-5) [LOS status indicator, definition, 65](#page-64-7) loss of signal [alarm message, 63](#page-62-5) [LED indicator, 62](#page-61-9) [status indicator, 65](#page-64-8) [troubleshooting, 66](#page-65-1)

#### **M**

[M bits, C-Bit parity, definition, 42](#page-41-5) [M bits, M13, definition, 43](#page-42-6) M13 framing [description of, 43](#page-42-7) [setting, 41](#page-40-1) [Main menu, display, 13, 90](#page-106-6)

[maintenance password privileges, 18](#page-17-3) [master clock,](#page-27-2) *see* source clock, system menus [Alarm Configuration, 33](#page-32-2) [complete reference, 90–](#page-89-1)[95](#page-94-0) [Control Port Configuration, 31](#page-30-8) [Local Maintenance, 74](#page-73-5) [Main, 13](#page-12-1) [Network Interface \(NI\)](#page-39-5)  Configuration, 40 [Password Configuration, 19](#page-18-5) [Password Entry, 21](#page-20-4) [Remote Maintenance, 75](#page-74-3) [Reports, 50](#page-49-3) [SNMP Configuration, 81](#page-80-4) [Source Address Screening, 85](#page-84-3) [System Configuration, 24](#page-23-3) [TCP/IP Configuration, 78](#page-77-4) [MIB II listing, 104](#page-103-0) [MM command, 13](#page-12-2) [model number, finding, 29](#page-28-6) modem, alarm dial-out [required settings, 35](#page-34-1) modem, alarm dial-out string [entering, 36](#page-35-3) [examples, 36](#page-35-4) [viewing current setting, 33](#page-32-3) [monitor jacks, front-panel, 70](#page-69-1) [monitoring performance of T3/E3](#page-48-0)  [network, 49–](#page-48-0)[58](#page-57-2) multi-rate bandwidth [overview, 12](#page-11-2) multi-rate timing [application example, 10](#page-9-1) [setting at data port, 47](#page-46-3) [MultiSMART manager, alarm format,](#page-34-12)  35

# **N**

[N bit, E3 framing, definition, 43](#page-42-8) [name, system,](#page-24-4) *see* device name NC command, **[40](#page-39-0)** NCBT command, **[41](#page-40-0)** NCV command, **[40](#page-39-1)** [Network \(NI\) Configuration menu,](#page-92-0)  display, 93 network interface [clearing data from reports, 51](#page-50-0) [monitoring performance, 49](#page-48-0) [monitoring status via LEDs, 62](#page-61-3) [monitoring transmit/receive via test](#page-69-0)  jacks, 70

*[see also](#page-48-0)* T3 or E3 [status display, 64](#page-63-5) Network Interface (NI) Configuration menu, display, **[40](#page-39-5)** NHI command, **[44](#page-43-4)** NI AIS alarm [definition, 63](#page-62-0) [troubleshooting, 67](#page-66-0) NI EER alarm [definition, 63](#page-62-6) [troubleshooting, 68](#page-67-1) NI LOS alarm [definition, 63](#page-62-7) [troubleshooting, 66](#page-65-1) NI OOF alarm [definition, 63](#page-62-8) [troubleshooting, 67](#page-66-2) NI YEL alarm [definition, 63](#page-62-9) [troubleshooting, 67](#page-66-3) NLO command, **[44](#page-43-5)** NM13 command, **[41](#page-40-1)** [nonvolatile memory, 12](#page-11-3) [Nr, definition, 42](#page-41-8) NSR command, **[57](#page-56-0)** [numeric alarm format, setting, 35](#page-34-13)

# **O**

[OOF network LED, 62](#page-61-6) [OOF status indicator, definition, 65](#page-64-9) [operational status, 64](#page-63-9) out-of-frame [alarm message, 63](#page-62-10) [LED indicator, 62](#page-61-10) [status indicator, 65](#page-64-9) [troubleshooting, 67](#page-66-2) output level specification [E3, 99](#page-98-8) [T3, 98](#page-97-8) output signal [E3, 99](#page-98-9) [T3, 98](#page-97-9)

#### **P**

[P bits, C-Bit parity, definition, 42](#page-41-9) [P bits, M13, definition, 43](#page-42-9) [page length, specifying for reports, 50](#page-49-4) parity, control port [changing](#page-30-10) *see installation guide* [default setting, 31](#page-30-10) Password Configuration menu,

display, **[19](#page-18-5)**[, 93](#page-92-1) Password Entry menu, display, **[21](#page-20-4)**[, 91](#page-90-1) password privileges [assigning, 19](#page-18-0) [configuration type, 18](#page-17-1) [maintenance type, 18](#page-17-3) [read-only type, 18](#page-17-4) [super-user, 18](#page-17-5) [viewing privileges of a specific](#page-20-5)  password, 21 [viewing privileges of all passwords,](#page-19-1)  20 passwords [adding, 19](#page-18-0) [deleting, 19](#page-18-4) [determining if any have been set, 22](#page-21-1) [entering upon login, 21](#page-20-3) [setting privilege levels, 19](#page-18-6) [setting Telnet password, 80](#page-79-3) [viewing current list, 20](#page-19-2) [viewing current Telnet password, 78](#page-77-5) [pattern sensitivity, reducing with](#page-47-8)  payload scrambling, 48 payload loopback [description, 71](#page-70-3) [resetting in remote device, 75](#page-74-0) [resetting locally, 74](#page-73-0) [setting in remote device, 75](#page-74-1) [setting locally, 74](#page-73-0) payload scrambling, data port [enabling/disabling, 48](#page-47-8) [use in troubleshooting, 67](#page-66-4) [viewing current setting, 25](#page-24-6) [viewing current status, 46](#page-45-1) PC command, **[19](#page-18-3)** PCV command, **[20](#page-19-0)** PE command, **[21](#page-20-1)** [performance monitoring, T3/E3](#page-48-0)  [network, 49–](#page-48-0)[58](#page-57-2) performance reports [clearing data, 51](#page-50-0) [Far-end Short Performance Report,](#page-54-4)  display, 55 [formatting for printer, 50](#page-49-4) [formatting for screen, 50](#page-49-4) [HDLC performance data, 56](#page-55-3) [status indicator meanings, 54](#page-53-3) [Subrate Data Performance Report,](#page-55-3)  display, 56 [User NI Long Performance report,](#page-52-1)  display, 53 [User NI Short Performance Report,](#page-51-1) 

[52](#page-51-1) [User NI Statistical Performance](#page-56-0)  report, display, 57 [Performance Reports menu, display,](#page-12-3)  [13,](#page-12-3) **[50](#page-49-3)**[, 91](#page-90-2) PEV command, **[22](#page-21-0)** [physical link, data port, specifying, 48](#page-47-10) pinouts [control port, 100](#page-99-0) [EIA-530 data port, 101](#page-100-0) [HSSI data port, 100](#page-99-1) [V.35 data port, 102](#page-101-0) PL command, **[50](#page-49-0)** [PLB status indicator, definition, 64](#page-63-10) [port, control,](#page-24-1) *see* control portport, data, *see* data port [power requirements, 98](#page-97-0) [POWER/FAIL LED, 61](#page-60-6) [PRMs, use in far-end performance](#page-54-5)  reports, 55

#### **R**

[R command, 13,](#page-12-3) **[50](#page-49-1)** RAI, incoming [alarm message, 63](#page-62-9) [enabling/disabling alarm reporting,](#page-35-9)  36 [LED indicator, 62](#page-61-11) [status indicator, 65](#page-64-10) [troubleshooting, 67](#page-66-3) RCS command, **[83](#page-82-0)** read community string [setting, 83](#page-82-3) [viewing current string, 81](#page-80-5) [read-only password privileges, 18](#page-17-6) receive clock, data port [setting, 47](#page-46-1) [reference, menus, 89](#page-88-0) Remote Maintenance menu, display, **[75](#page-74-3)**[, 92](#page-91-2) reports [Alarm History report, 58](#page-57-0) [clearing data, 29,](#page-28-7) [51](#page-50-0) [formatting for printer, 50](#page-49-4) [formatting for screen, 50](#page-49-4) [performance reports, 49–](#page-48-0)[58](#page-57-2) *[see also](#page-48-0)* performance reports [System Status, 64](#page-63-11) Reports menu, **[50](#page-49-3)** [Reports menu, display, 13,](#page-12-3) **[50](#page-49-5)**[, 91](#page-90-2) reset to defaults [via command line, 30](#page-29-1)

[via thumbwheel switch, 30](#page-29-2) [restricting access to commands, 18](#page-17-7) [RFC 1213 listing, 104](#page-103-0) [RFC 1407 listing, 120](#page-119-1) [RS449, using as data port interface, 48](#page-47-11) [RSD command, 19,](#page-18-7) **[30](#page-29-0)**[, 51,](#page-50-1) [58](#page-57-5) [RxD data port LED, 61](#page-60-8)

# **S**

SC command, **[24](#page-23-0)**[, 45](#page-44-1) [scalable bandwidth,](#page-9-2) *see* multi-rate timing [scrambling, data port,](#page-45-1) *see* payload scrambling SCREEN command, **[85](#page-84-0)** [screening incoming IP packets, 85](#page-84-2) SCREENV command, **[85](#page-84-1)** SCV command, **[24](#page-23-1)**[, 46](#page-45-2) SD command, **[26](#page-25-2)**[, 51,](#page-50-2) [58](#page-57-6) SDLR command, **[56](#page-55-0)** SDT command, **[74](#page-73-1)** [securing the command-line interface,](#page-17-8)  18 [security, establishing with passwords,](#page-17-9)  18 self-test [LED patterns, 69](#page-68-1) [self-test diagnostics, initiating, 69](#page-68-2) self-test failures [interpreting, 61,](#page-60-12) [69](#page-68-1) [SEND LED, 61](#page-60-9) [serial number, finding, 29](#page-28-6) [SES \(severly errored second\),](#page-53-4)  definition, 54 [shaping traffic, data port, 47](#page-46-2) SLADDR command, **[79](#page-78-2)** SLIP interface [configuring, 78](#page-77-2) [enabling/disabling, 79](#page-78-10) [specifying control port, 27](#page-26-1) [viewing current settings, 78](#page-77-6) SLL command, **[74](#page-73-2)** SLMASK command, **[79](#page-78-3)** SLO command, **[74](#page-73-3)** SN command, **[26](#page-25-3)**[, 104](#page-103-1) SNMP [adding/deleting hosts from address](#page-85-4)  screening list, 86 [adding/deleting hosts from trap](#page-83-4)  destination list, 84 [enabling/disabling agent, 84](#page-83-5) [setting read community string, 83](#page-82-3)

[setting trap community string, 83](#page-82-4) [setting write community string, 83](#page-82-5) [source address screening, 85](#page-84-4) [viewing current settings, 81](#page-80-6) SNMP command, **[81](#page-80-0)** SNMP Configuration menu, display, **[81](#page-80-4)**[, 95](#page-94-1) [SNMP group, MIB II, 117](#page-116-0) [snmpEnableAuthenTraps, 119](#page-118-0) [snmpInASNParseErrs, 117](#page-116-1) [snmpInBadCommunityNames, 117](#page-116-2) [snmpInBadCommunityUses, 117](#page-116-3) [snmpInBadValues, 118](#page-117-0) [snmpInBadVersions, 117](#page-116-4) [snmpInGenErrs, 118](#page-117-1) [snmpInGetNexts, 118](#page-117-2) [snmpInGetRequests, 118](#page-117-3) [snmpInGetResponses, 118](#page-117-4) [snmpInNoSuchNames, 118](#page-117-5) [snmpInPkts, 117](#page-116-5) [snmpInReadOnlys, 118](#page-117-6) [snmpInSetRequests, 118](#page-117-7) [snmpInTooBigs, 117](#page-116-6) [snmpInTotalReqVars, 118](#page-117-8) [snmpInTotalSetVars, 118](#page-117-9) [snmpInTraps, 118](#page-117-10) [snmpOutBadValues, 118](#page-117-11) [snmpOutGenErrs, 119](#page-118-1) [snmpOutGetRequests, 119](#page-118-2) [snmpOutGetResponses, 119](#page-118-3) [snmpOutNoSuchNames, 118](#page-117-12) [snmpOutPkts, 117](#page-116-7) [snmpOutTooBigs, 118](#page-117-13) [snmpOutTraps, 119](#page-118-4) SNMPV command, **[81](#page-80-1)** source address screening [adding/deleting hosts, 86](#page-85-4) [enabling/disabling, 86](#page-85-1) Source Address Screening menu, display, **[85](#page-84-3)**[, 95](#page-94-2) source clock, system [example, span not timed by carrier,](#page-27-3)  28 [example, span timed by carrier, 28](#page-27-3) [looping network receive signal, 28](#page-27-1) [using internal oscillator, 28](#page-27-1) [viewing current setting, 25](#page-24-7) specifications [control port, 99](#page-98-10) [E3 network interface, 99](#page-98-2) [environmental, 98](#page-97-1) [HSSI data port, 100](#page-51-1)

[T3 network interface, 98](#page-97-10) [V.35/EIA-530 data port, 101](#page-100-1) SPL command, **[74](#page-73-4)** [SS command, 63,](#page-62-11) **[64](#page-63-3)** SSA command, **[86](#page-85-3)** ST command, **[26](#page-25-4)**[, 51,](#page-50-3) [58](#page-57-7) stand-alone unit [logging in, 15](#page-14-4) status *see* [system status, 64](#page-63-12) stop bits, control port [changing,](#page-30-11) *see installation guide* [default setting, 31](#page-30-11) subnet mask [setting new value, 79](#page-78-11) [viewing current mask value, 78](#page-77-7) [Subrate Data Performance Report,](#page-55-3)  display, 56 [super-user, establishing, 18](#page-17-5) [syntax conventions used in manual, 8](#page-7-0) [syntax, command-line interface, 14](#page-13-0) [sysContact, 104](#page-103-2) [sysDescr, 104](#page-103-3) [sysLocation, 104](#page-103-4) [sysName, 104](#page-103-5) [sysObjectID, 104](#page-103-6) [sysServices, 104](#page-103-7) System Configuration menu, display, **[24](#page-23-3)**[, 45,](#page-44-2) [94](#page-93-0) [system group, MIB II, 104](#page-103-8) [System menu, display, 90](#page-89-2) system parameters [configuring, 23](#page-22-0) [viewing current configuration, 24](#page-23-4) [System Status report, display, 64](#page-63-11) [system status, examining, 64](#page-63-12) [sysUpTime, 104](#page-103-9)

# **T**

[T3 framing block, definition, 42](#page-41-10) T3 network interface [C-Bit parity framing, 42](#page-41-2) [connector types, 98](#page-97-11) [electrical specifications, 98](#page-97-10) [M13 framing, 43](#page-42-7) [monitoring performance, 49–](#page-48-0)[58](#page-57-2) [monitoring status via LEDs, 62](#page-61-3) [monitoring transmit/receive via test](#page-69-0)  jacks, 70 [setting framing format, 41](#page-40-3) [setting transmit line build-out, 44](#page-43-1) [setting transmit output level, 44](#page-43-2) [status display, 64](#page-63-5)

[viewing current settings, 40](#page-39-3) [T3 subframe, definition, 42](#page-41-10) [TA data port LED, 62](#page-61-7) TA signal [viewing status, 62,](#page-61-7) [65](#page-64-11) [TA status indicator, definition, 65](#page-64-12) TCP command, **[78](#page-77-0)** [TCP connection table, MIB II, 115](#page-114-0) [TCP group, MIB II, 114](#page-113-4) [TCP objects, MIB II, 116](#page-115-0) TCP/IP [viewing current settings, 78](#page-77-6) [TCP/IP Configuration menu, display,](#page-77-4)  [78,](#page-77-4) [94](#page-93-1) [tcpActiveOpens, 114](#page-113-5) [tcpAttemptFails, 114](#page-113-6) [tcpConnEntry, 115](#page-114-1) [tcpConnLocalAddress, 115](#page-114-2) [tcpConnLocalPort, 116](#page-115-1) [tcpConnRemAddress, 116](#page-115-2) [tcpConnRemPort, 116](#page-115-3) [tcpConnState, 115](#page-114-3) [tcpConnTable, 115](#page-114-4) [tcpCurrEstab, 114](#page-113-7) [tcpEstabResets, 114](#page-113-8) [tcpInErrs, 116](#page-115-4) [tcpInSegs, 115](#page-114-5) [tcpMaxConn, 114](#page-113-9) [tcpOutRsts, 116](#page-115-5) [tcpOutSegs, 115](#page-114-6) [tcpPassiveOpens, 114](#page-113-10) [tcpRetransSegs, 115](#page-114-7) [tcpRtoAlgorithm, 114](#page-113-11) [tcpRtoMax, 114](#page-113-12) [tcpRtoMin, 114](#page-113-13) TCPV command, **[78](#page-77-1)** Telnet [logging in, 15](#page-14-3) [setting password, 80](#page-79-3) [viewing current password, 78](#page-77-5) [temperature requirements, 98](#page-97-12) [test jacks, front-panel, 70](#page-69-1) [testing, line segment, 71](#page-70-1) thresholds, alarms [setting ES, 37](#page-36-0) [setting UAS, 37](#page-36-1) [viewing current settings for ES,](#page-33-3)  UAS, 34 thumbwheel switch [complete reference of use, 96](#page-95-0) [enabling/disabling from command](#page-25-7)  line, 26

[resetting loopbacks, 75](#page-74-4) [setting remote loopbacks, 75](#page-74-4) [using to disable SLIP, 79](#page-78-12) [using to reset loopbacks, 74](#page-73-6) [using to set loopbacks locally, 74](#page-73-6) [time intervals in reports, 52](#page-51-2) timing, data port [setting receive clock, 47](#page-46-1) [setting transmit clock, 47](#page-46-1) [viewing current settings, 25,](#page-24-8) [46](#page-45-3) timing, system [example, span not timed by carrier,](#page-27-3)  28 [example, span timed by carrier, 28](#page-27-3) [looping network receive, 28](#page-27-1) [using internal oscillator, 28](#page-27-1) [viewing current source, 25](#page-24-7) TPW command, **[80](#page-79-1)** [traffic shaping at data port, 47](#page-46-2) transmit clock, data port [setting, 47](#page-46-1) transmit line build-out, T3 network [setting, 44](#page-43-1) [viewing current setting, 40](#page-39-6) transmit output level, T3/E3 network [setting, 44](#page-43-2) [viewing current setting, 40](#page-39-7) trap community string [setting, 83](#page-82-4) [viewing current string, 81](#page-80-7) trap destination list [adding hosts, 84](#page-83-4) [deleting hosts, 84](#page-83-4) [viewing current values, 82](#page-81-0) traps [adding/deleting hosts to screening](#page-83-4)  list, 84 [setting control port output, 27](#page-26-4) [types supported, 87](#page-86-0) [triggering an external alarm, 34](#page-33-8) [T-SMART Supervisor, alarm format,](#page-34-12)  35 [TxD data port LED, 61](#page-60-10)

# **U**

UAS (unavailable second) [definition, 54](#page-53-5) [use in alarm activation, 37](#page-36-1) [UDP group, MIB II, 116](#page-115-6) [UDP listener table, MIB II, 117](#page-116-8) [udpEntry, 117](#page-116-9) [udpInDatagrams, 116](#page-115-7)
[udpInErrors, 116](#page-115-0) [udpLocalAddress, 117](#page-116-0) [udpLocalPort, 117](#page-116-1) [udpNoPorts, 116](#page-115-1) [udpOutDatagrams, 116](#page-115-2) [udpTable, 117](#page-116-2) [UNLR command, 50,](#page-49-0) **[53](#page-52-0)** [UNSR command, 50,](#page-49-1) **[52](#page-51-0)** [User NI Long Performance Report,](#page-52-1)  display, 53 User NI Performance report [clearing data, 29,](#page-28-0) [51](#page-50-0) [interpreting data, 52](#page-51-1) [status indicator meanings, 54](#page-53-0) [User NI Short Performance Report,](#page-51-1)  display, 52 User NI Statistical report [clearing data, 29,](#page-28-1) [51](#page-50-0) [display, 57](#page-56-0) [interpreting data, 57](#page-56-0) [user-interface,](#page-12-0) *see* command-line interface UST command, **[37](#page-36-0)**

#### **V**

V.35 command, **[48](#page-47-0)** V.35 data port [enabling physical link, 48](#page-47-1) [enabling/disabling payload](#page-47-2)  scrambling, 48 [monitoring transmit/receive activity](#page-60-0)  via LEDs, 61 [pin assignments, 102](#page-101-0) [setting receive timing, 47](#page-46-0) [setting transmit timing, 47](#page-46-0) [specifications, 101](#page-100-0) [status display, 64](#page-63-0) [traffic shaping, 47](#page-46-1) [viewing current settings, 46](#page-45-0) [version number, finding, 29](#page-28-2) [View Address Screening, display, 85](#page-84-0) [View Alarm Configuration, display, 33](#page-32-0) [View Control Port Configuration,](#page-30-0)  display, 31 [View NI Configuration, display, 40](#page-39-0) [View Password Configuration,](#page-19-0)  display, 20 [View SNMP Configuration, display,](#page-80-0)  81 [View System Configuration, 46](#page-45-1) [View System Configuration, display,](#page-23-0)  24

viewing current settings for [alarm parameters, 33](#page-32-1) [control port, 31](#page-30-1) [data port \(HSSI, V.35, EIA-530\), 25,](#page-24-0)  [46](#page-45-0) [passwords, 22](#page-21-0) [SLIP interface, 78](#page-77-0) [SNMP, 81](#page-80-1) [system parameters, 24](#page-23-1) [T3/E3 network interface, 40](#page-39-1) [TCP/IP parameters, 78](#page-77-0)

#### **W**

WCS command, **[83](#page-82-0)** write community string [setting, 83](#page-82-1) [viewing current string, 81](#page-80-2) WYV command, **[29](#page-28-3)**

# **X**

[X bits, C-Bit Parity, definition, 42](#page-41-0) [X bits, M13, definition, 43](#page-42-0)

# **Y**

[YEL network LED, 62](#page-61-0) [YEL status indicator, definition, 65](#page-64-0) yellow alarm, incoming [alarm message, 63](#page-62-0) [enabling/disabling alarm reporting,](#page-35-0)  36 [LED indicator, 62](#page-61-1) [status indicator, 65](#page-64-0) [troubleshooting, 67](#page-66-0)

### **Z**

ZALL command, **[29](#page-28-4)**[, 51,](#page-50-1) [58](#page-57-0) [zeroing counters, 29](#page-28-5)